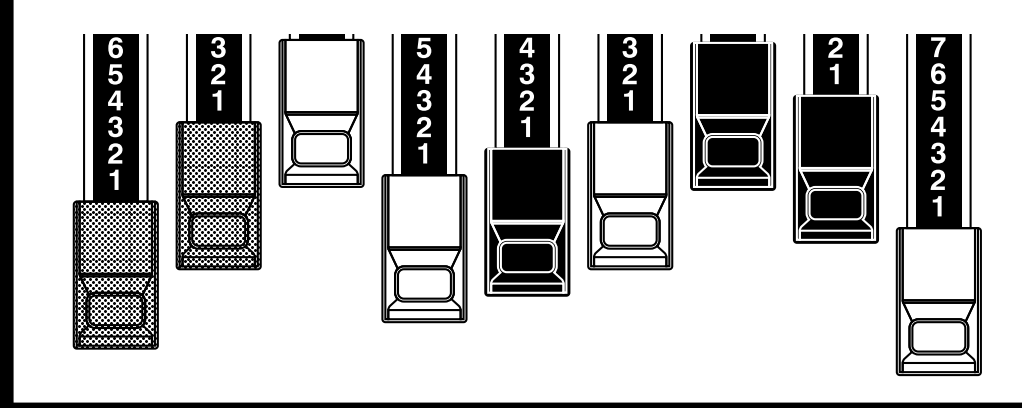

# HAMMOND 咖 Modell: XK-Ic

Vielen Dank und herzlichen Glückwunsch zur Wahl Ihres Hammond Zugriegel-Keyboards XK-1C.

Damit Sie Ihr XK-1C Keyboard möglichst effektiv nutzen können, nehmen Sie sich bitte etwas Zeit, um diese Anleitung genau zu studieren und heben Sie sie auf, um später nachschlagen zu können.

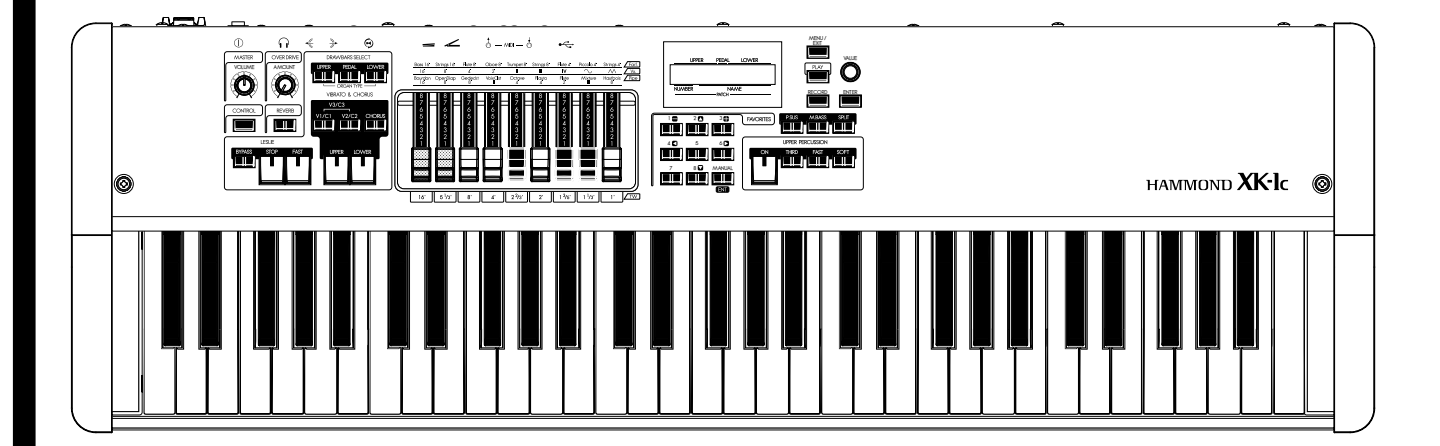

## **Bedienungsanleitung**

## <span id="page-1-0"></span><sup>2</sup> **WICHTIGE SICHERHEITSHINWEISE**

- ◆ Bitte lesen und beachten Sie die folgenden Sicherheitshinweise, bevor Sie das Instrument in Betrieb nehmen.
- Bewahren Sie diese Anleitung auf.
- In dieser Anleitung sind die Gefahren wie folgt erklärt:

# **WARNUNG VORSICHT**

Dieses Zeichen bedeutet, dass lebensgefährliche Verletzungen verursacht werden können, wenn Sie sich nicht an die Sicherheitshinweise halten.

Dieses Zeichen bedeutet, dass Verletzungen oder Materialschäden verursacht werden können, wenn Sie sich nicht an die Sicherheitshinweise halten.

\*Materialschäden bedeuten hier Schäden am Raum, an den Möbeln oder Haustieren.

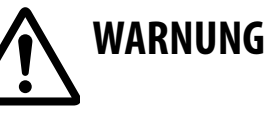

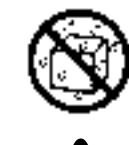

- Schalten Sie sofort das Gerät aus, ziehen Sie das Kabel des Wechselstromadapters aus der Steckdose und setzen Sie sich mit einem Hammond Service-Techniker, wie auf der "Service" Seite angegeben, in Verbindung, wenn:
	- w der Wechselstromadapter, das Netzkabel oder der Stecker beschädigt wurden;
- Rauch oder ungewöhnliche Gerüche auftreten;
- Gegenstände in das Gerät gefallen sind oder Flüssigkeit auf das Gerät geschüttet wurde;
- das Gerät Regen ausgesetzt war (oder auf andere Weise nass wurde);
- das Gerät nicht normal zu funktionieren scheint oder sich die Leistung merklich verändert.
- $\blacklozenge$  In Haushalten mit kleinen Kindern sollte ein Erwachsener aufpassen, bis das Kind in der Lage ist, alle Regeln für eine sichere Bedienung des Gerätes zu befolgen.
- u Schützen Sie das Gerät vor starken Stößen. (Lassen Sie es nicht fallen!)
- Stecken Sie das Netzkabel nicht in eine Steckdose, an der bereits zahlreiche andere Geräte angeschlossen sind. Bei der Verwendung von Verlängerungskabeln darf die Gesamtleistung aller an die Steckdose des Verlängerungskabels angeschlossenen Geräte die Leistung (Watt/Ampere) des Verlängerungskabels nicht übersteigen. Zu hohe Spannungen können dazu führen, dass sich die Isolierung des Kabels erhitzt und gegebenenfalls durchschmilzt.

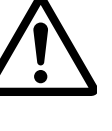

- Bevor Sie das Gerät in einem anderen Land betreiben, setzen Sie sich bitte mit einem authorisierten Hammond Händler, wie auf der "Service" Seite angegeben, in Verbindung.
- Stellen Sie keine Gefäße mit Wasser (z.B. Blumenvasen) auf das Gerät. Vermeiden Sie den Gebrauch von Insektiziden, Parfums, Alkohol, Nagellack, Spraydosen etc. in der Nähe des Gerätes. Wischen Sie Flüssigkeiten, die auf dem Gerät verschüttet wurden, schnell mit einem trockenen, weichen Tuch ab.

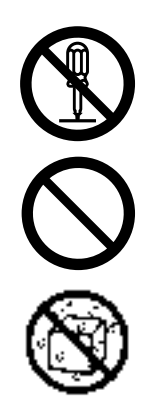

- Öffnen (oder modifizieren) Sie unter keinen Umständen das Instrument oder den Wechselstromadapter.
- u Versuchen Sie nicht, das Gerät zu reparieren oder Teile auszuwechseln. Lassen Sie den Service von Ihrem Hammond Händler oder einer authorisierten Hammond Service Werkstatt, wie auf der Service Seite aufgelistet, ausführen.
	- Spielen oder lagern Sie das Gerät nicht an Plätzen, die:
	- extremen Temperaturen ausgesetzt sind (z.B. direktes Sonnenlicht in einem geschlossenen Fahrzeug, Heizung)
	- Dampf ausgesetzt sind (z.B. Badezimmer, Waschräume, auf nassen Fußböden)
	- feucht sind
	- Regen ausgesetzt sind
	- staubig sind
	- hoher Vibration ausgesetzt sind.

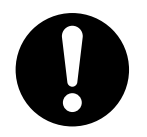

u Verwenden Sie nur den mitgelieferten Wechselstromadapter. Vergewissern Sie sich, dass Ihre Netzspannung mit der Spannung des Adapters übereinstimmt. Andere Adapter können anders polarisiert oder für eine andere Spannung vorgesehen sein, so dass Beschädigungen, Fehlfunktionen oder ein elektrischer Schlag verursacht werden können.

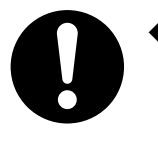

- Biegen oder knicken Sie das Kabel nicht übermäßig und stellen Sie keine schweren Gegenstände drauf. Durch beschädigte Kabel können Kurzschlüsse, Feuer und elektrische Schläge verursacht werden.
- Dieses Gerät kann allein oder in Verbindung mit einem Verstärker und Kopfhörern oder Lautsprechern eine Lautstärke verursachen, die zu dauerhaften Gehörschäden führen kann. Betreiben Sie das Gerät nicht über längere Zeit mit voller Lautstärke. Wenn Sie einen Gehörverlust oder ein Klingen in den Ohren feststellen, schalten Sie das Gerät sofort aus und konsultieren Sie einen Ohrenarzt.
- u Achten Sie darauf, dass keine Gegenstände (z.B. leicht brennbare Materialien, Münzen, Nadeln) oder Flüssigkeiten (Wasser, Soft Drinks etc.) in das Gerät gelangen.

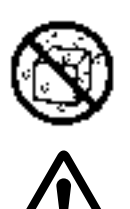

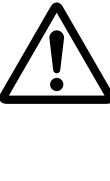

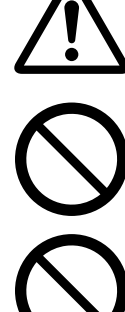

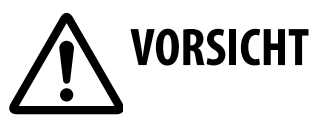

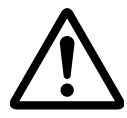

- u Das Gerät und der Wechselstromadapter sollten so aufgestellt werden, dass die Belüftung des Gerätes nicht beeinträchtigt wird.
- 
- u Wenn Sie den Adapter ausstecken, ziehen Sie immer am Stecker, nicht am Kabel.

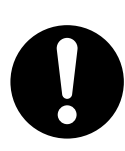

- u Den Wechselstromadapter sollten Sie in regelmäßigen Abständen ausstecken und reinigen, indem Sie mit einem trockenen Tuch den Staub und andere Schmutzansammlungen entfernen. Ziehen Sie das Kabel aus der Steckdose, wenn Sie das Gerät für längere Zeit nicht benutzen. Jegliche Staubansammlung zwischen Stecker und Steckdose kann die Isolierung beeinträchtigen und Feuer verursachen.
- u Verhindern Sie, dass die Kabel verwickelt werden. Alle Kabel sollten außer Reichweite von Kindern verlegt werden.

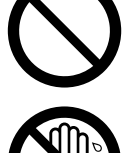

- ◆ Steigen Sie nicht auf das Gerät und stellen Sie keine schweren Gegenstände darauf ab.
- - u Stecken Sie den Wechselstromadapter niemals mit nassen Händen ein oder aus.
	- ◆ Stecken Sie den Wechselstromadapter und alle Kabel von externen Geräten aus, bevor Sie das Gerät bewegen.

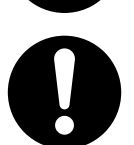

u Bevor Sie das Gerät reinigen, schalten Sie es aus und stecken Sie den Wechselstromadapter aus.

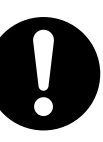

u Wenn Sie Gewitter erwarten, stecken Sie den Wechselstromadapter aus.

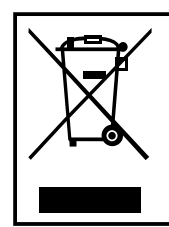

Wegen einer ordnungsgemäßen Entsorgung des Gerätes setzen Sie sich bitte mit Ihrem Händler oder Ihrer Gemeindeverwaltung in Verbindung.

### <span id="page-3-0"></span> $\blacklozenge$ Stromanschluss

- u Schließen Sie dieses Gerät nicht an einen Stromkreis an, an dem bereits Geräte angeschlossen sind, die Geräusche verursachen (wie z.B. ein elektrischer Motor oder ein variables Beleuchtungssystem).
- ◆ Der Wechselstromadapter erzeugt bei längerem Gebrauch Hitze. Dies ist normal und kein Anlass zur Sorge.
- Vor dem Anschluss an andere Geräte müssen alle Geräte ausgeschaltet sein. Dadurch wird verhindert, dass Lautsprecher oder andere Geräte beschädigt werden.

### ◆Standort

- u Wenn das Gerät in der Nähe von Verstärkern (oder anderen Anlagen mit großen Transformatoren) betrieben wird, kann ein Brummen hervorgerufen werden. Um das Problem zu mildern, richten Sie das Gerät anders aus oder stellen Sie es weiter weg von der Quelle, die die Störung verursacht.
- Dieses Gerät kann den Radio- und Fernsehempfang stören. Betreiben Sie das Gerät nicht in der Nähe von diesen Empfängern.
- Es können Geräusche produziert werden, wenn drahtlose Kommunikationseinrichtungen, wie Mobiltelefone, in der Nähe des Gerätes betrieben werden. Diese Geräusche können auftreten, wenn Sie anrufen, angerufen werden oder während Sie sprechen. Sollten derartige Probleme auftreten, entfernen Sie das Mobiltelefon vom Gerät oder schalten Sie es aus.
- $\blacklozenge$  Setzen Sie das Gerät keinem direkten Sonnenlicht aus: stellen Sie es nicht in die Nähe von Geräten, die Hitze ausstrahlen; lassen Sie es nicht in einem geschlossenen Fahrzeug oder setzen Sie es nicht anderweitig extremen Temperaturen aus. Achten Sie darauf, dass das Gerät nicht über längere Zeit von Lampen oder starken Scheinwerfern angestrahlt wird. Übermäßige Hitze kann das Gerät deformieren oder verfärben.
- Wenn Sie das Gerät an einen anderen Ort mit unterschiedlichen Temperaturen und/oder Luftfeuchtigkeit bringen, können sich im Gerät Wassertröpfchen (Kondensation) bilden. Wenn Sie das Gerät in diesem Zustand benützen, können Schäden oder Fehlfunktionen auftreten. Lassen Sie deshalb das Gerät vor dem Einschalten mehrere Stunden stehen, bis das Kondenswasser vollständig verdampft ist.
- u Achten Sie darauf, dass kein Gummi, Vinyl oder ähnliches Material für längere Zeit auf dem Gerät verbleibt. Dadurch kann die Oberfläche verfärbt oder beschädigt werden.
- Kleben Sie keine Aufkleber auf das Instrument. Durch das Abziehen der Aufkleber kann die Oberfläche beschädigt werden.

### ◆ Wartung

- ◆ Zum Reinigen des Gerätes verwenden Sie ein trockenes, weiches Tuch.
- u Um hartnäckigen Schmutz von den Plastikteilen zu entfernen, verwenden Sie ein mit einem milden Reinigungsmittel imprägniertes, nicht kratzendes Tuch. Danach trocknen Sie das Gerät sorgfältig mit einem weichen, trockenen Tuch ab, indem Sie nicht zu stark reiben. Zu starkes Reiben kann die Oberfläche beschädigen.
- Verwenden Sie keinesfalls Benzin, Verdünner, Alkohol oder irgendwelche Lösungsmittel, um Verfärbungen und/oder Deformierungen zu vermeiden.

### u**Weitere Vorsichtsmaßnahmen**

- u Bitte beachten Sie, dass bei Fehlfunktion oder falscher Bedienung des Gerätes der Speicher unwiederbringlich gelöscht werden kann. Um sich gegen den Verlust wichtiger Daten zu schützen, wird empfohlen, in regelmäßigen Abständen die wichtigen abgespeicherten Daten auf einem USB-Stick zu speichern.
- u Leider kann es auch vorkommen, dass die in einem anderen MIDI Gerät (z.B. Sequenzer) abgespeicherten Daten, wenn sie einmal verlorengegangen sind, nicht mehr wiedergegeben werden können. Hammond übernimmt keine Haftung für Datenverlust.
- u Gehen Sie mit den Knöpfen, Schiebern, Reglern etc. des Gerätes sowie mit den Steckern und Anschlüssen sorgfältig um. Unsachgemäße Bedienung kann zu Fehlfunktionen führen.
- u Wenn Sie die Kabel ein- oder ausstecken, ziehen Sie am Stecker - nie am Kabel. So vermeiden Sie Kurzschlüsse oder Schäden im Kabel.
- u Betreiben Sie das Gerät mit angemessener Lautstärke, damit Ihre Nachbarn nicht gestört werden. Verwenden Sie Kopfhörer (insbesondere wenn es spät in der Nacht ist).
- Wenn Sie das Gerät transportieren müssen, verwenden Sie, wenn möglich, die Originalverpackung.

<span id="page-4-0"></span>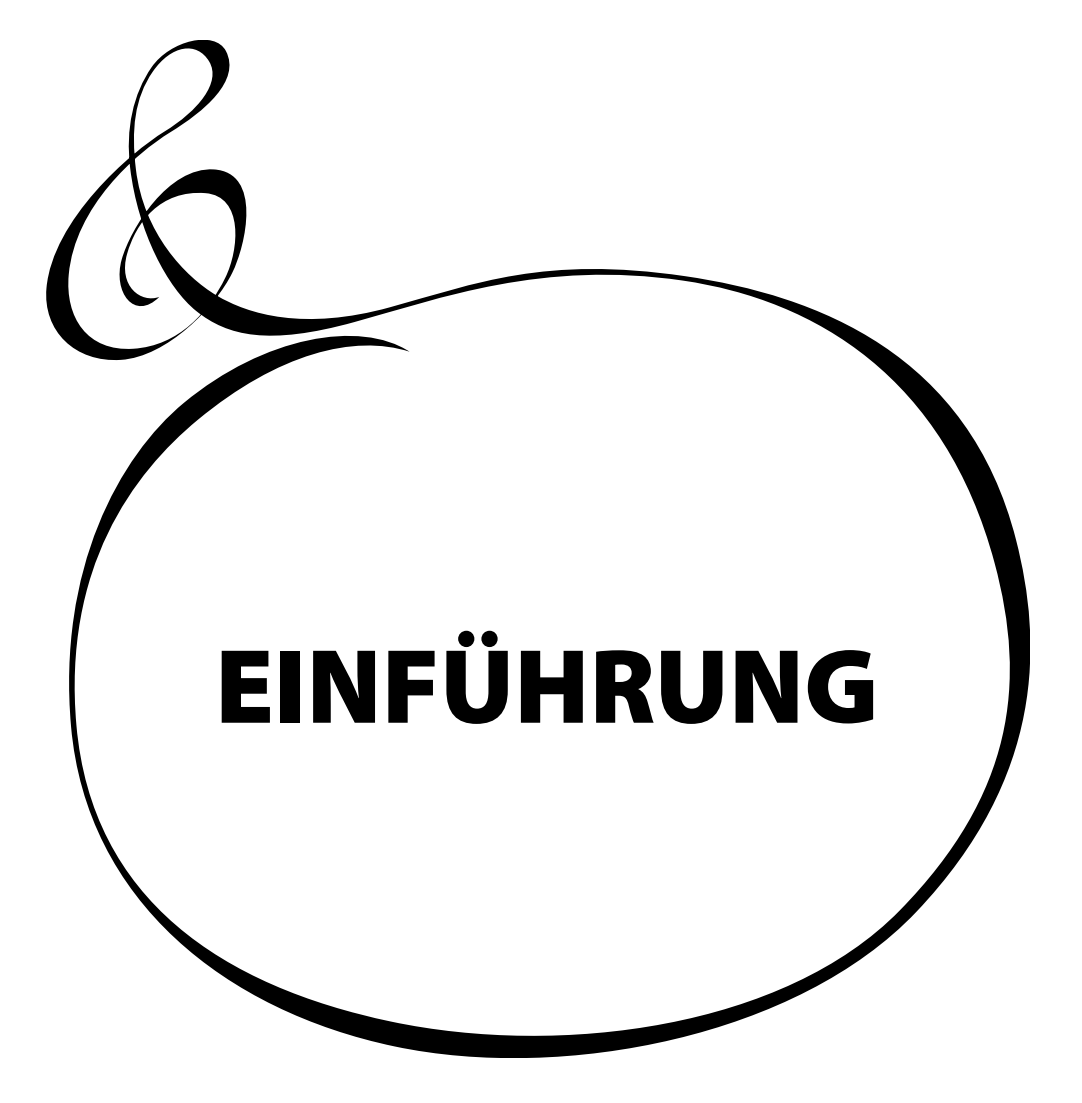

## Inhaltsverzeichnis

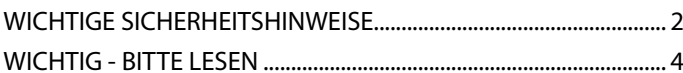

## 

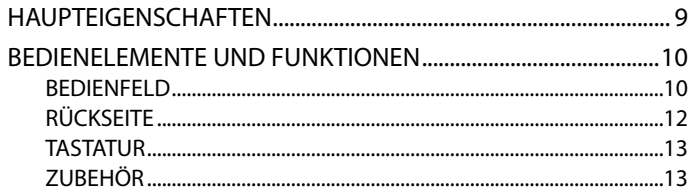

### ANSCHLUSS................................15

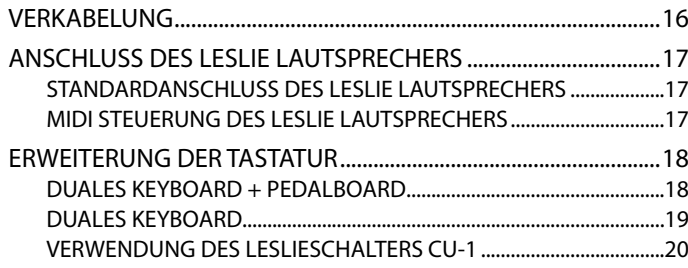

## EINSCHALTEN............................21

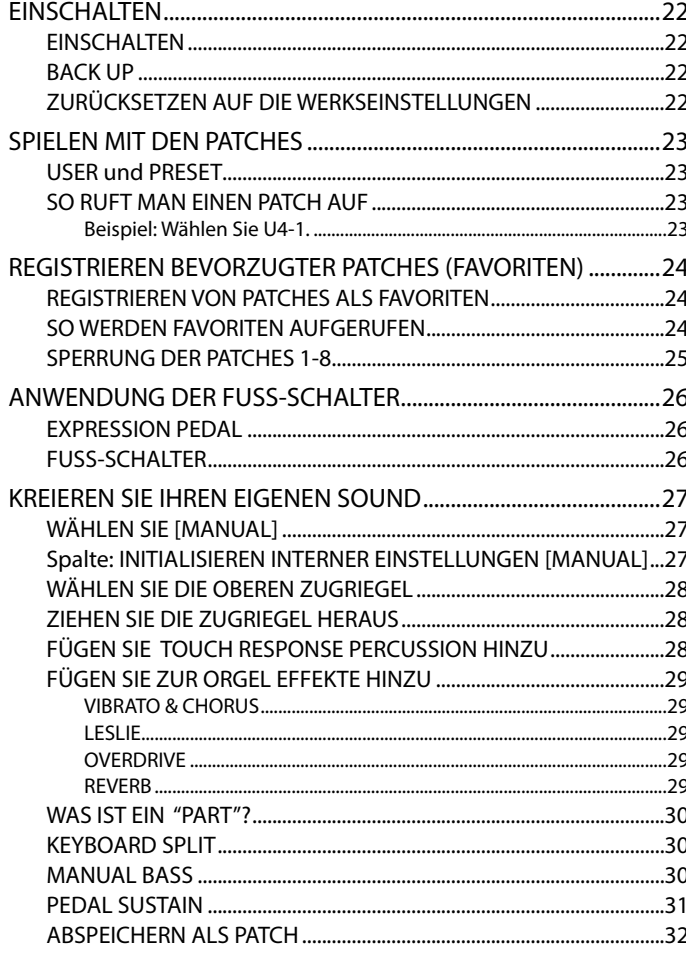

..................32

### **EINSTELLUNGEN....................33**

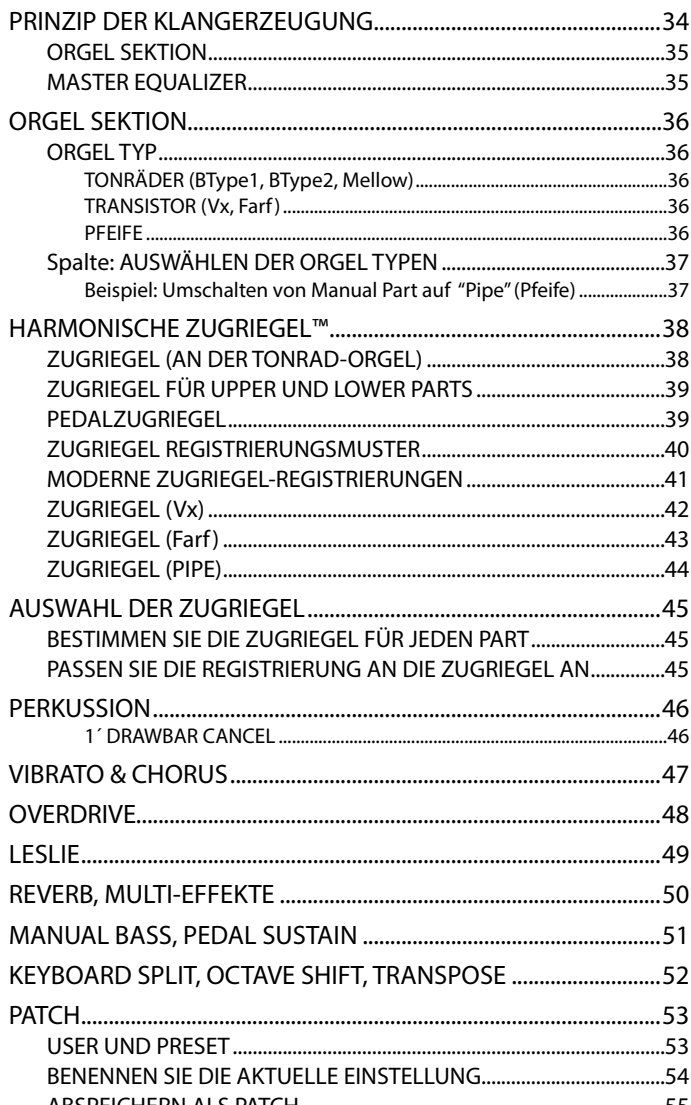

### **ARBEITEN MIT BEDIENFELD...57**

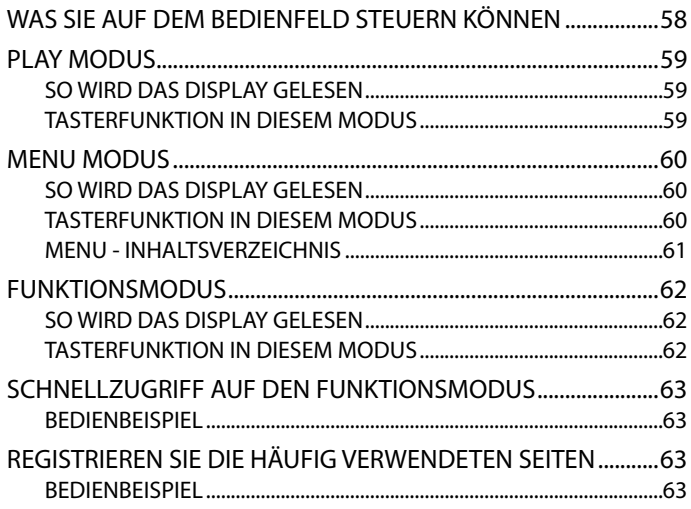

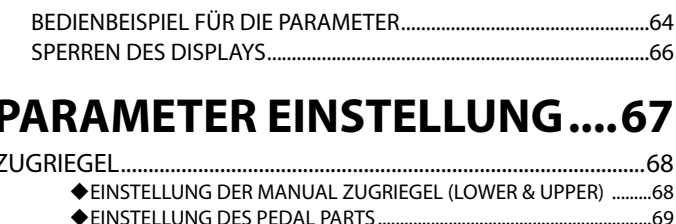

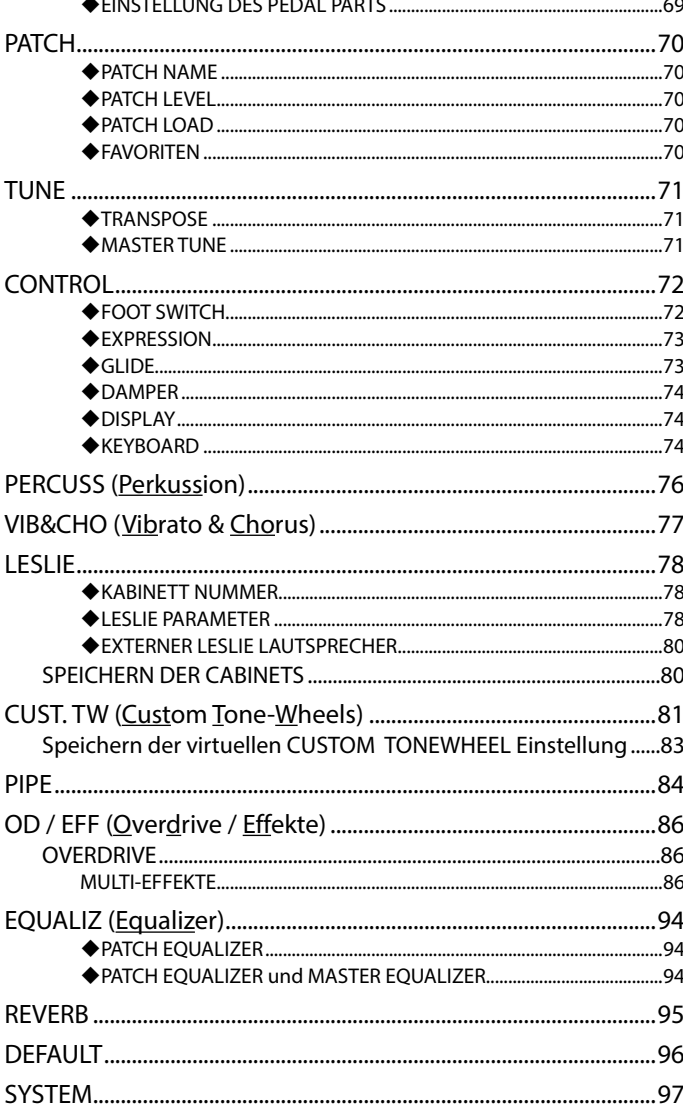

### WAS MIDI AN IHREM KEYBOARD BEWIRKEN KANN........................ 100 VERWENDUNG EINES EXTERNEN SEQUENZERS....................... 104 ◆ Aufnehmen einer Darbietung auf einen Sequenzer/DAW............ 104

### PANIKFUNKTION UND NACHLADEN DER PARAMETER........................ 107

### **SICHERN DES SETUPS...........111**

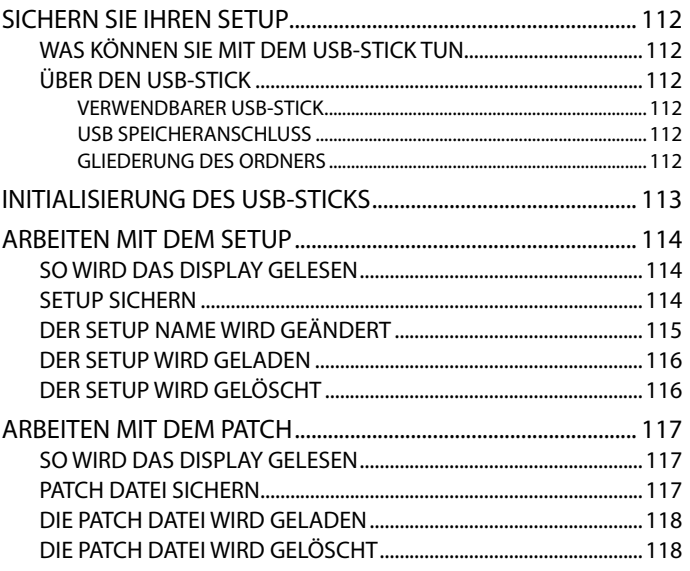

### **FEHLERSUCHE.......................119**

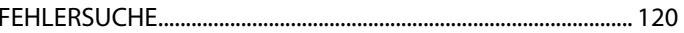

### 

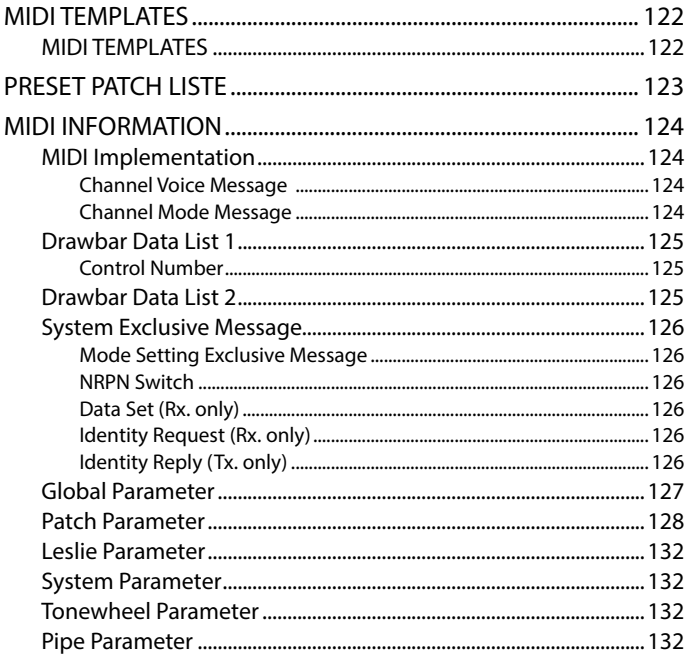

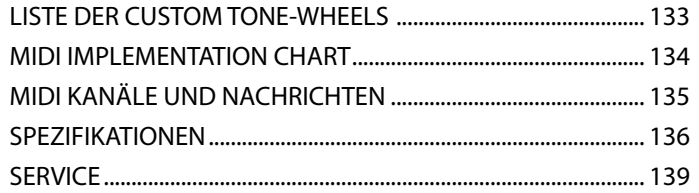

### <span id="page-8-0"></span>u**AUTHENTISCHE HAMMOND ZUGRIEGEL ORGEL**

Das XK-1C ist in erster Linie eine Original HAMMOND Orgel mit virtuellen Tonrädern, um den traditionellen Sound zu erzeugen. Es sind auch die Töne der alten "Combo" Orgeln vorhanden und eine Vielzahl von Pfeifenorgel-Registern, um die Stimmen der Kirchenorgeln und klassischen Orgeln zu erzeugen.

### u**DIGITALES LESLIE/VIBRATO**

Für die Zugriegel-Stimmen ist ein digitales und programmierbares LESLIE verfügbar sowie das traditionelle "Chorus-Vibrato", wie es bei der legendären B-3 angewendet wird. Das Chorus-Vibrato kann für die oberen und unteren Manuale unabhängig voneinander ausgewählt werden.

### $\triangle$ **EINE GROSSE VIELZAHL VON EFFEKTEN**

Digitale Multi-Effekte sind verfügbar. Mit einem Master-Equalizer können Sie die Tonresonanz des Keyboards zuschneiden.

### u**MIDI MASTER KEYBOARD**

Es sind externe Anschlüsse vorhanden, so dass das XK-1C als Master-Keyboard verwendet werden kann.

### u**PATCHES UND FAVORITEN**

Zusätzlich zu den 64 verfügbaren benutzerdefinierten Patches gibt es noch 8 "Favoriten", auf die auf der Bühne schnell zugegriffen werden kann.

### u**KLEIN UND LEICHT**

Das XK-1C ist klein und leicht und somit leicht zu transportieren und aufzustellen.

### <span id="page-9-0"></span>**BEDIENFELD**

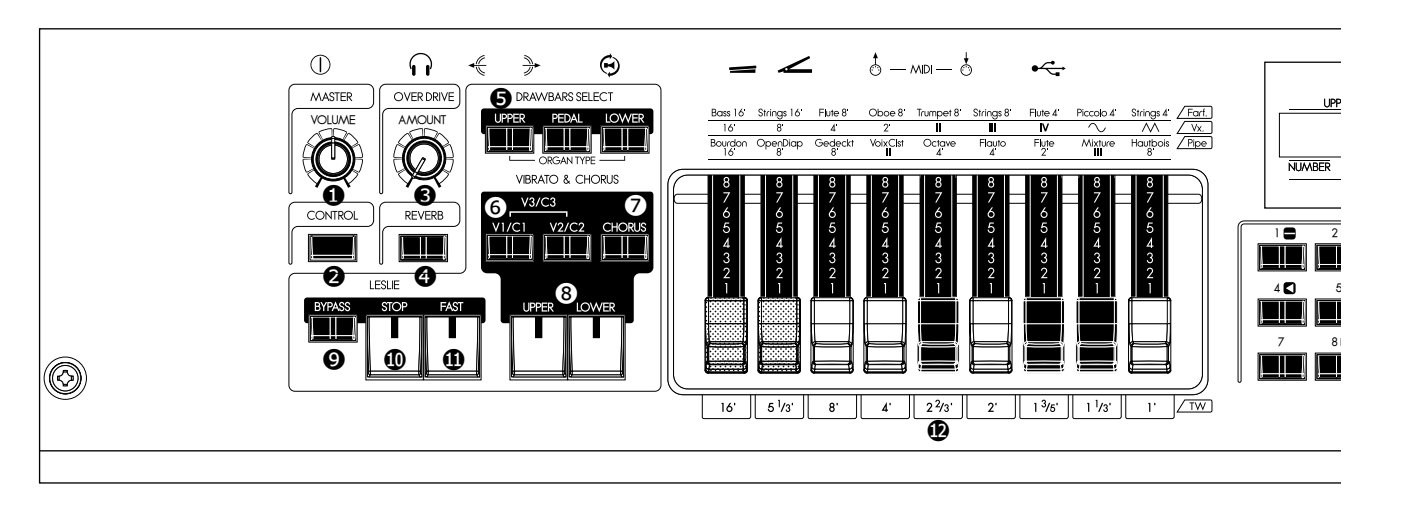

### $\n *LINKS OBEN*$

#### ❶ MASTER VOLUME Knopf

Regelt die gesamte Lautstärke (S. [22](#page-21-1))

### ❷ CONTROL Taster

Öffnet das CONTROL Fenster im Display. Auch Schnellzugriff auf benutzerprogrammierte Parameter (S. [72](#page-71-1))

### ❸ OVERDRIVE AMOUNT Knopf

Regelt den Overdrive Effekt. (S. [48](#page-47-1))

### ❹ REVERB ON Taster

Schaltet den Reverb EIN/AUS. (S. [50\)](#page-49-1)

### u**DRAWBAR SELECT**

### ❺ UPPER, PEDAL, LOWER Taster

Mit diesen Tastern wird ausgewählt, welcher Teil (oberer/unterer/Pedal) durch die Zugriegeleinstellungen beeinflusst wird, wenn editiert oder live gespielt wird. Die Kontrollleuchte zeigt an, welcher Taster "live" ist. (S. [45](#page-44-1))

### ◆ VIBRATO & CHORUS

### ❻ V1/C1, V2/C2 Taster

Regeln die Tiefe des klassischen "Vibrato & Chorus" Effekts. 1 ist leicht, 2 ist mittel und 3 (beide Taster drücken) ist maximum. (S. [47](#page-46-1))

### ❼ CHORUS Taster

Schaltet zwischen Vibrato und Chorus Effekt um. (S. [47\)](#page-46-1)

#### ❽ UPPER, LOWER Taster

Damit wird ausgewählt, welcher Part (oder beide) Vibrato & Chorus Effekt erhält. (S. [47\)](#page-46-1)

### u**LESLIE**

### ❾ BYPASS Taster

Deaktiviert den Leslie Effekt und leitet die Leistung an die Hauptausgänge. Wenn die Anzeige leuchtet, ist der Bypass in Funktion. (S. [49\)](#page-48-1)

### ❿ STOP Taster

Setzt STOP oder SLOW, wenn der [FAST] Taster ausgeschaltet ist. Wenn die Anzeige leuchtet, schaltet der [FAST] Taster um zwischen STOP und FAST und wenn kein Licht leuchtet, zwischen SLOW und FAST(S. [49](#page-48-1))

### ⓫ FAST Taster

Schaltet zwischen den Betriebsarten der Rotoren um - FAST (schnell) oder nicht. Bei FAST leuchtet die Anzeige. (S. [49\)](#page-48-1)

### **◆ZUGRIEGEL**

### ⓬ DRAWBARS

Hiermit werden die Grund-Harmonischen des Orgelteils reguliert. Die Funktion eines jeden Zugriegels ist unterschiedlich, abhängig davon, welche Tastatur (obere/untere/Pedal) und welcher Orgeltyp (Transistor/Pfeife) ausgewählt ist. (S. [38\)](#page-37-1)

### u**PERKUSSION**

#### ⓭ ON Taster

Fügt dem OBEREN Part Perkussion (Ausklingen) hinzu. (S. [46\)](#page-45-1)

### ⓮ THIRD Taster

Schaltet die Harmonischen zwischen zweiter (4') und dritter (2 2/3´) Perkussion (Ausklingen) zum OBEREN Part. (S. [46\)](#page-45-1)

### *<b>G* FAST Taster

Schaltet die Ausklingzeit der Perkussion. (S. [46\)](#page-45-1)

#### ⓰ SOFT Taster

Schaltet die Lautstärke der Perkussion (S. [46](#page-45-1))

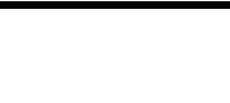

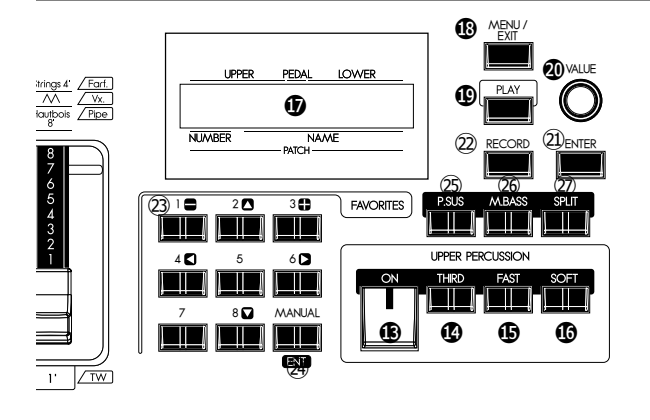

### **HAMMOND**

### **◆SCHALTTAFEL**

### **<b>***C* DISPLAY

#### ⓲ MENU/EXIT Taster

Lässt den Menu Modus im Display erscheinen. Wird auch verwendet, um aus anderen Funktionen wieder in den Menu Modus zurückzugelangen. (S. [60](#page-59-1))

#### ⓳ PLAY Taster

Führt in den Play- oder Basis-Modus zurück. (S. [59](#page-58-1))

### ⓴ VALUE Knopf

Man bewegt sich während des Spielens in den Patch Nummern nach oben oder nach unten oder kann die Werte während des Editierens einstellen.

#### ㉑ ENTER Taster

Bestätigt die aktuelle Eingabe oder das aktuelle Vorgehen.

### **◆FAVORITEN**

### ㉒ RECORD Taster

Ermöglicht die Aufnahme benutzerdefinierter Stücke.(S. [32](#page-31-1))

#### ㉓ NUMBER / DIRECTION Taster

Es werden die entsprechenden Favoriten wieder aufgerufen. (S. [24\)](#page-23-1)

Im Menu- und Funktionsmodus bewegt man damit den Cursor oder die Seiten (S. [60](#page-59-2)) und der Wert wird erhöht oder verringert (S. [62\)](#page-61-1).

#### ㉔ MANUAL Taster

Setzt sich über den aktuellen Patch oder Favoriten hinweg zugunsten der aktuellen Einstellungen auf der Schalttafel. (S. [27\)](#page-26-1)

Im Menu Modus funktioniert dieser Taster wie [ENTER]. (S. [60\)](#page-59-2)

### u**STEUERUNG DER TASTATUR**

### ㉕ P. SUS (Pedal SUStain) Taster

Pedal Sustain wird eingeschaltet. (S. [31](#page-30-1))

#### ㉖ M. BASS (Manual BASS) Taster

Manual Bass wird eingeschaltet. (S. [30\)](#page-29-1)

### ㉗ SPLIT Taster

Teilt die XK-1C Tastatur in UPPER (oberes Manual) und LOWER (unteres Manual). (S. [30\)](#page-29-2)

<span id="page-11-0"></span>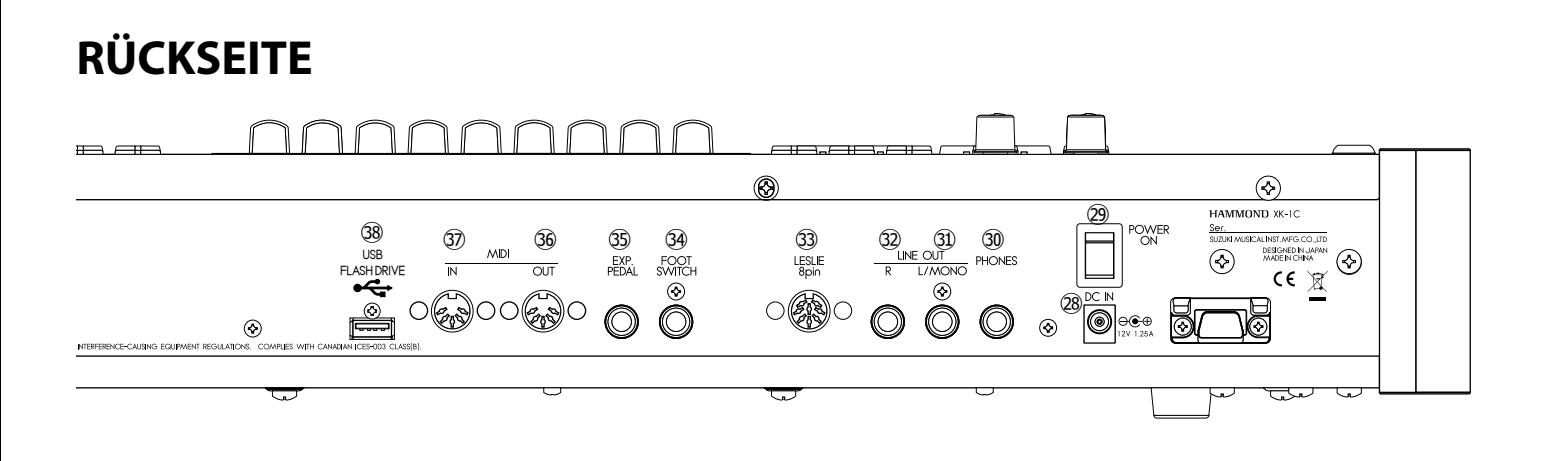

### u**NETZANSCHLUSS**

#### ㉘ DC IN Buchse

Hier wird der Wechselstromadapter AD3-1250 angeschlossen.

#### ㉙ NETZ Schalter

### u**TONAUSGANGSANSCHLÜSSE**

### ㉚ KOPFHÖRER Buchse

Hier können Stereo-Kopfhörer angeschlossen werden.

Der Anschluss von Kopfhörern beeinträchtigt NICHT die Line- oder Leslie-Leistung.

### ㉛ LINE OUT L/MONO Buchse

#### ㉜ LINE OUT R Buchse

Dies sind die Ausgangsbuchsen für den Ton.

Wenn der angeschlossene Mixer oder Monitor Lautsprecher Stereo-Eingänge besitzt, schließen Sie bitte L und R an. Wenn der Eingang einkanalig ist, schließen Sie nur an das L/ MONO Terminal an (S. [16](#page-15-1)) und stellen Sie Audio Mode auf MONO" (S. [97\)](#page-96-1).

#### ㉝ LESLIE 8 POL Buchse

Hier kann ein Leslie Lautsprecher mit einer achtpoligen Buchse angeschlossen werden.

Wenn ein externer Leslie Lautsprecher angeschlossen ist, wird der eingebaute Leslie-Effekt an der PHONES Buchse (30) und an den LINE OUT Buchsen (31, 32) deaktiviert. (S. [17\)](#page-16-1)

### ◆CONTROLLER ANSCHLÜSSE

#### ㉞ FOOT SWITCH Buchse

Hier schließen Sie den Fußschalter (optional FS-9H etc.) oder den Schalter für den Leslie Modus (optional CU-1) an.

Auf (S. [72](#page-71-1)) können Sie nachlesen, welche Funktionen für den Fußschalter verfügbar sind.

#### ㉟ EXP. PEDAL Buchse

Schließen Sie hier das Expression Pedal (optional EXP-50 etc.) an.

Sie können die Lautstärke regeln, während Sie spielen. (S. [72\)](#page-71-1)

### **◆MIDI ANSCHLÜSSE**

### ㊱ MIDI OUT Buchse

Hier wird die MIDI Information gesendet. (S. [100](#page-99-1))

#### ㊲ MIDI IN Buchse

Hier werden die MIDI Daten empfangen. Vom Werk her ist das Gerät so eingestellt, dass die Kanäle über ein unteres Manual und das Pedalboard empfangen werden (S. [100\)](#page-99-1)

#### u**USB ANSCHLUSS**

#### ㊳ USB FLASH DRIVE Buchse

Hier kann ein USB-Stick angeschlossen werden. (S. [112](#page-111-1))

### <span id="page-12-0"></span>**TASTATUR**

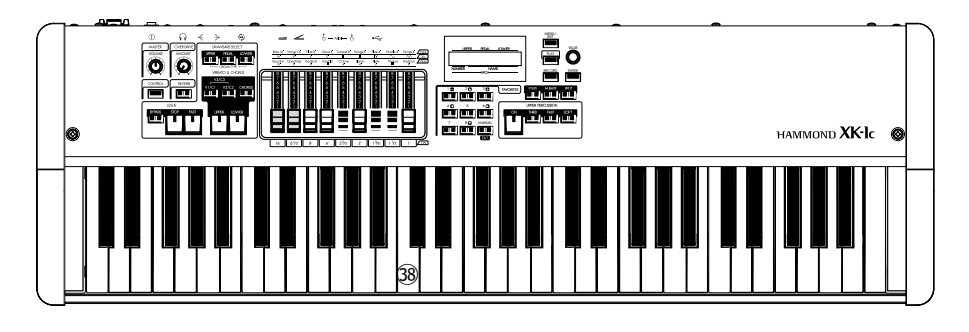

#### 38 Tastatur

61 anschlagdynamische Wasserfall-Tasten.

### **ZUBEHÖR**

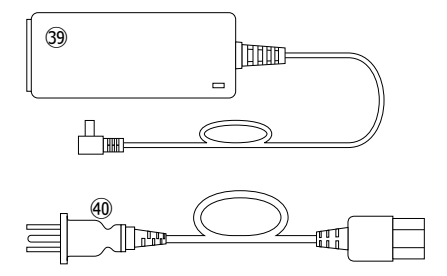

### 39 Wechselstromadapter

Die Stromversorgung des Gerätes - VERWENDEN SIE NUR DEN AD3-1250, KEINEN ERSATZ!

### 40 Kabel

Verbindet den Wechselstromadapter mit der Steckdose.

<span id="page-14-0"></span>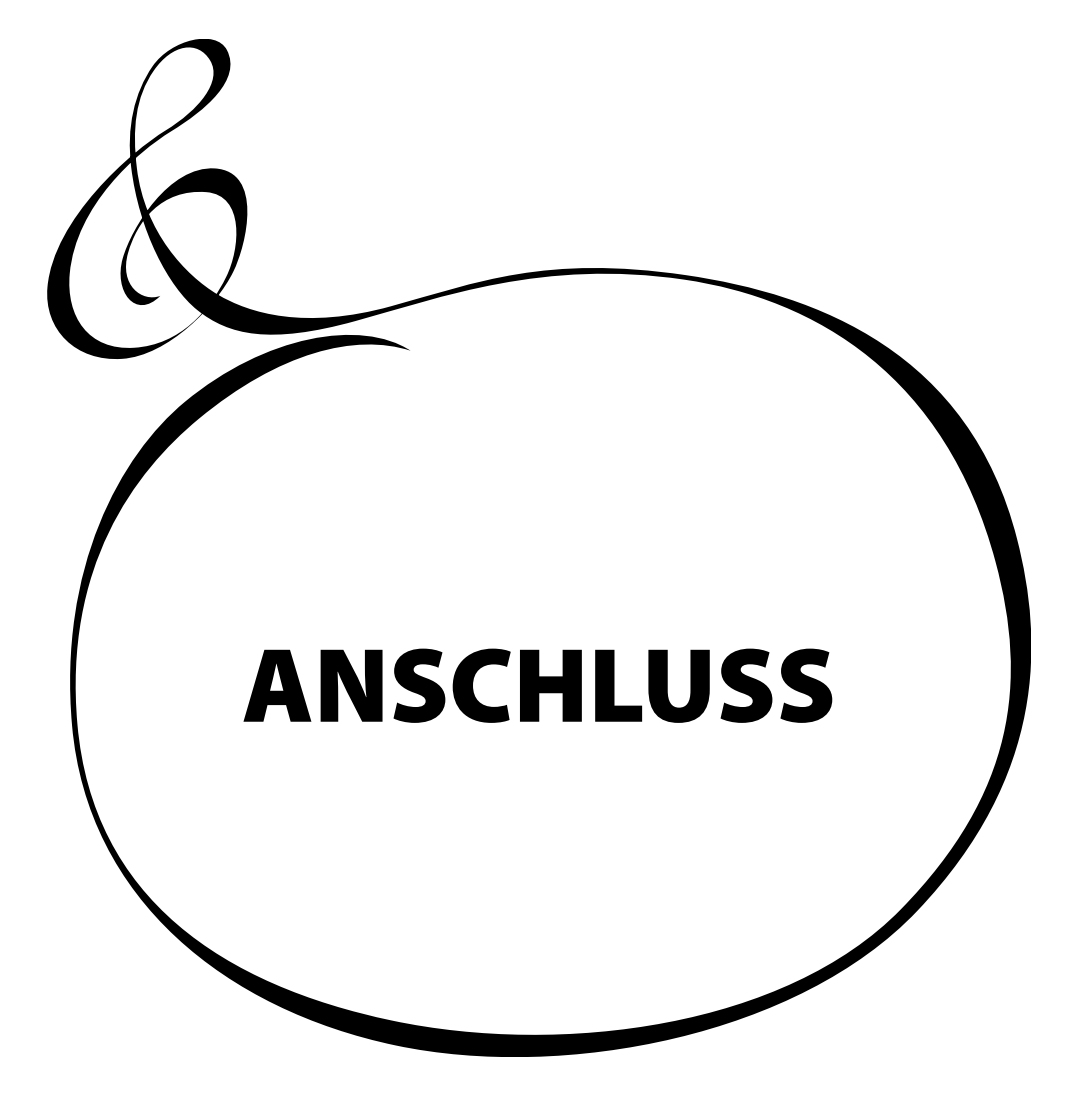

<span id="page-15-0"></span>Schließen Sie die Kabel und das Zubehör wie abgebildet an.

Es gibt keinen eingebauten Verstärker oder Lautsprecher. Es wird ein externer Verstärker / Lautsprecher benötigt. Wenn die Stereo-Kopfhörer an die PHONES Buchse angeschlossen sind, können Sie spielen oder üben.

Schalten Sie dieses Instrument und alle externen Geräte AUS, bevor Sie Verstärker oder Kopfhörer anschließen.

<span id="page-15-1"></span>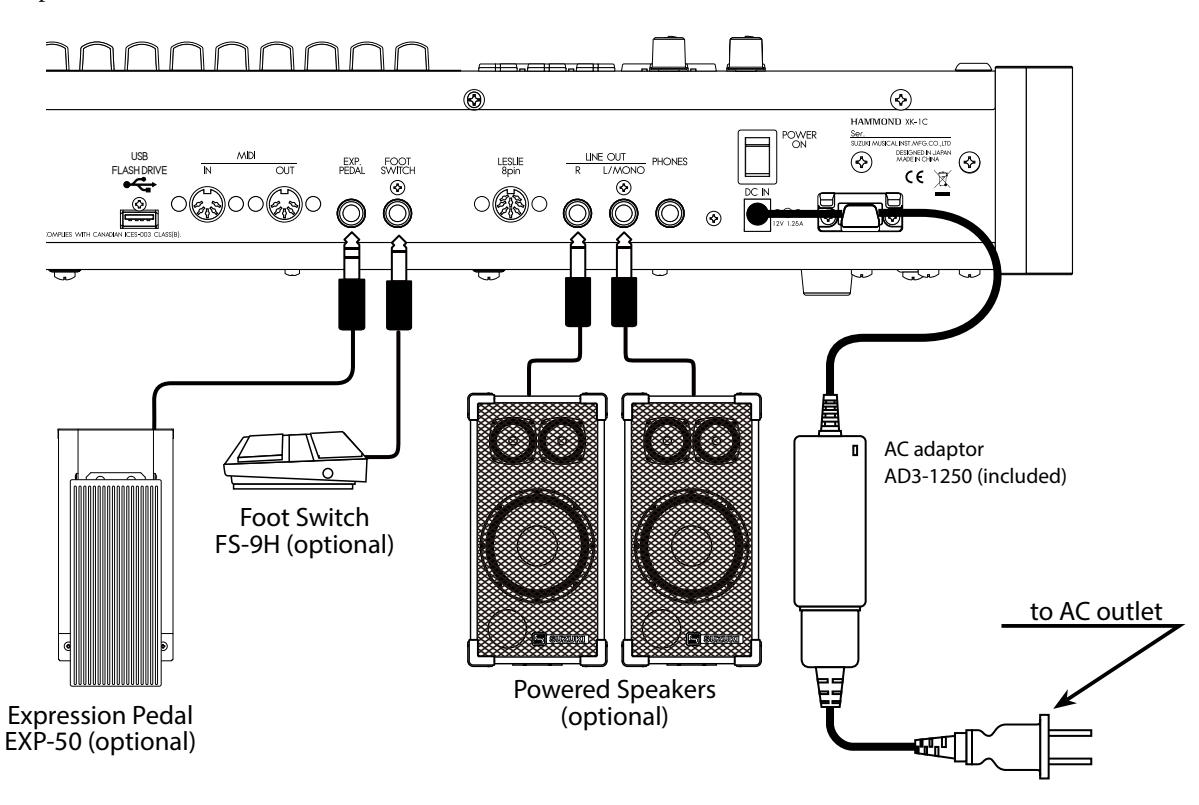

Die Parameter für das Expression Pedal und den Fußschalter müssen richtig eingestellt sein. Einzelheiten dazu finden Sie unter [CONTROL] (S. [72\)](#page-71-2)

Wählen Sie den Audio-Modus für Stereo- oder Mono-Anschluss (S. [97\)](#page-96-1)

### **AVORSICHT**

Stellen Sie dieses Gerät nicht in direktes Sonnenlicht, in die Nähe von Wärmequellen oder an einen heißen Ort.

<span id="page-16-0"></span>Ein 8-poliges Leslie kann direkt an dieses Keyboard angeschlossen werden.

FLASH DRIVE

v *Schalten Sie das Keyboard AUS, bevor Sie das Leslie anschließen.*

<span id="page-16-1"></span>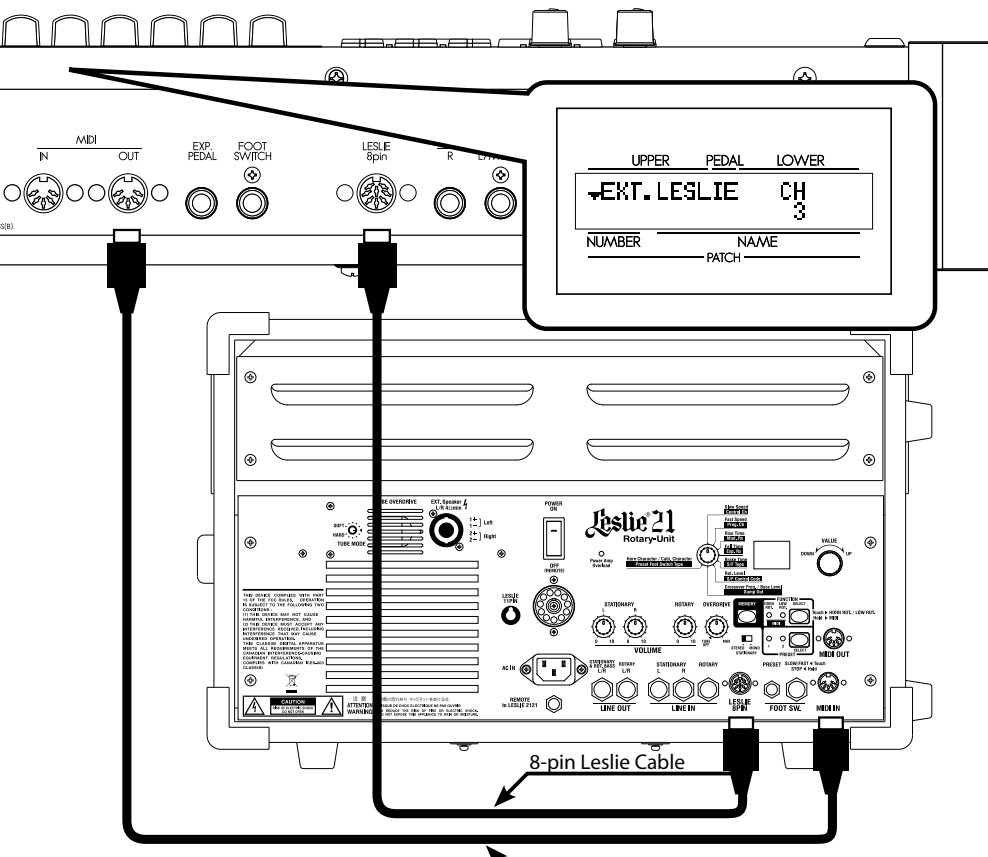

MIDI Cable (Optional)

### **STANARDANSCHLUSS DES LESLIES**

Schließen Sie den Leslie Lautsprecher #2101, oder #2101mk2 mit dem 8-poligen Leslie Kabel (optional LC-8-7M, nicht im Lieferumfang enthalten) an dieses Keyboard an.

- **ANMERKUNG: Dieses Gerät hat einen 8-poligen Leslie-Anschluss. Verwenden Sie den Leslie Adapter XLD-811 (optional), wenn Sie ein 11-poliges Leslie, z.B. #122XB, anschließen wollen.**
- 1. Nehmen Sie die Einstellung wie bei der Tonrad-Orgel vor.
- 2. Schalten Sie den [BYPASS] Taster EIN und stellen Sie die Lautstärke des Leslies #2101/mk2 nach Ihren Wünschen ein [STATIONARY VOLUME].
- 3. Schalten Sie den [BYPASS] Taster wiederholt "EIN/AUS", während Sie spielen; stellen Sie [ROTARY VOLUME] des Leslies #2101/mk2 auf die Lautstärke ein, die Sie hören.

### **MIDI-STEUERUNG DES LESLIES**

Wenn Sie die Parameter der Leslies #2101, #2101mk2 (Feineinstellung der Rotorgeschwindigkeit, Rise Time, etc.) steuern wollen:

- 1. Verbinden Sie MIDI OUT dieses Gerätes mit MIDI IN des Leslie Lautsprechers mit einem MIDI Kabel.
- 2. Legen Sie den Keyboard Kanal UPPER und den MIDI Kanal des Leslies auf den gleichen Kanal. (S. [109\)](#page-108-1)

Wenn das Instrument feststellt, dass das Leslie angeschlossen ist, werden die von diesem Gerät über MIDI gesandten Leslie Parameter umgeschaltet vom XK-1C auf das Leslie.

#### tips

### **DIESE LESLIES KÖNNEN ANGESCHLOS- SEN WERDEN**

Dieses Keyboard wurde für den Anschluss von 3-Kanal Leslie Lautsprechern, wie das Modell #2101, entwickelt. Es können jedoch auch 1-Kanal Leslie Lautsprecher, wie #3300, angeschlossen werden, indem die stationären Kanäle zu den LINE OUT Buchsen unabhängig voneinander gesendet werden. (S. [80](#page-79-1))

### **LESLIE KANAL**

3-Kanal Leslies sind mit einem Stereo-Lautsprechersystem ausgestattet, unabhängig vom Rotor, um direkte Orgelklänge zu erhalten.

Ein traditionelles 1-Kanal Leslie, wie das #122 oder #147, hat kein stationäres Lautsprechersystem und benötigt deshalb einen separaten Verstärker / Lautsprecher für die direkten Orgeltöne.

<span id="page-17-1"></span>Dieses Instrument kann durch den Anschluss einer externen MIDI Tastatur und eines Pedalboards auf ein duales Keyboard erweitert werden.

### <span id="page-17-0"></span>**DUALES KEYBOARD + PEDALBOARD**

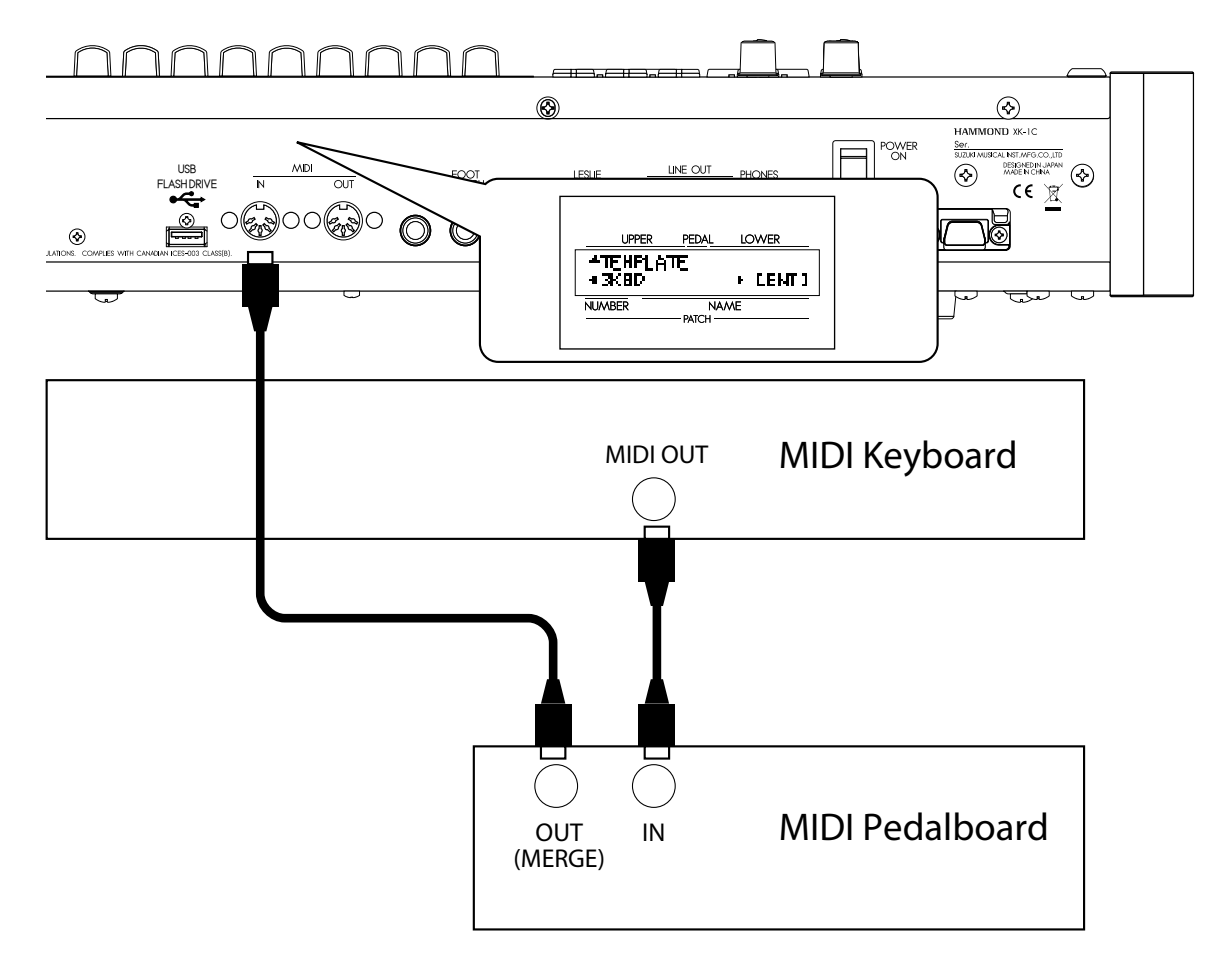

- 1. Schließen Sie wie oben abgebildet an. An diesem Instrument befindet sich nur eine MIDI IN Buchse, so dass eine MIDI Tastatur mit Merge-Funktion oder eine MIDI Merge-Box benötigt werden, um eine duale Tastatur zu konfigurieren.
- **ANMERKUNG: Diese Abbildung zeigt nur die Erweiterung der Tastatur. Auf S. [16](#page-15-1) finden Sie die Anleitung für Stromanschluss, Audio, etc.**
- 2. Schalten Sie das XK-1C EIN. Rufen Sie MIDI Template "3KBD" auf. (S. [108\)](#page-107-1)
- 3. Setzen Sie den Ausgangskanal der hinzugefügten MIDI Tastatur auf "2" und den des MIDI Pedalboards auf "3".

Lesen Sie bitte auch die Bedienungsanleitung des angeschlossenen MIDI Keyboards und Pedalboards.

### u**EMPFOHLENE MIDI KEYBOARDS**

Die folgenden HAMMOND MIDI Pedalboards (kompatibel mit dem XK-1C) sind bei unseren Händlern verfügbar:

- MIDI Pedalboard XPK-100 (13 Tasten)
- w MIDI Pedalboard XPK-200 (20 Tasten), XPK-200L (20 lange Tasten)

Diese drei Modelle haben eine MIDI Merge Funktion.

### **WIE FUNKTIONIERT EIN MIDI KEY-BOARD?**

Bei der XK-1C arbeitet das angeschlossene MIDI Keyboard als "LOWER" (unteres) Manual, wenn das MIDI Template bei "3KBD" oder "Two Manual" (Zwei-Manual) aufgerufen wird.

### <span id="page-18-0"></span>**DUALES KEYBOARD**

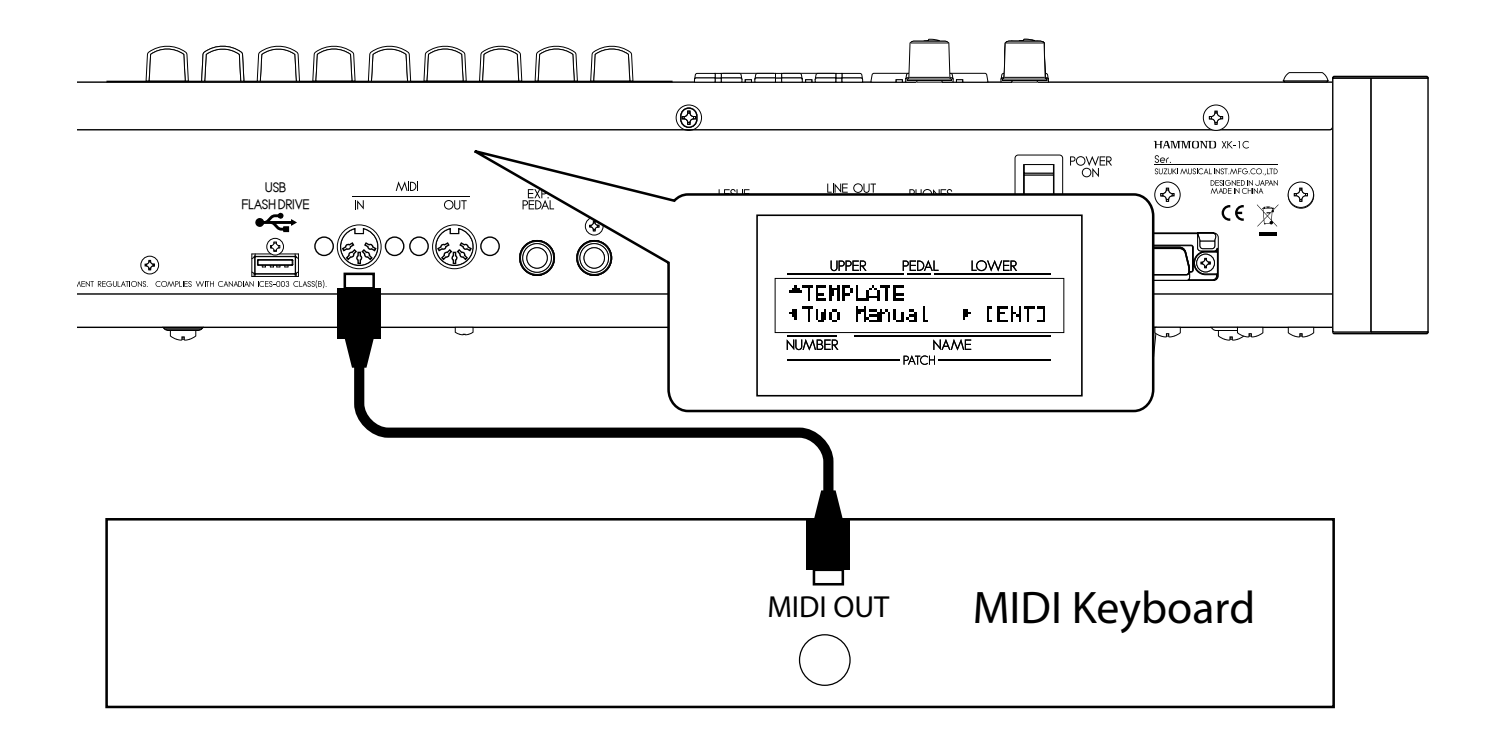

1. Schließen Sie wie abgebildet an.

**ANMERKUNG: Diese Abbildung zeigt nur die Erweiterung der Tastatur. Auf S. [16](#page-15-1) finden Sie die Anleitung für Stromanschluss, Audio, etc.**

2. Schalten Sie dieses Gerät EIN. Rufen Sie dann das MIDI Template "Two Manual" auf. (S. [108\)](#page-107-1)

Lesen Sie bitte auch die Bedienungsanleitung des angeschlossenen MIDI Keyboards.

### <span id="page-19-0"></span>**VERWENDUNG DES LESLIESCHALTERS CU-1**

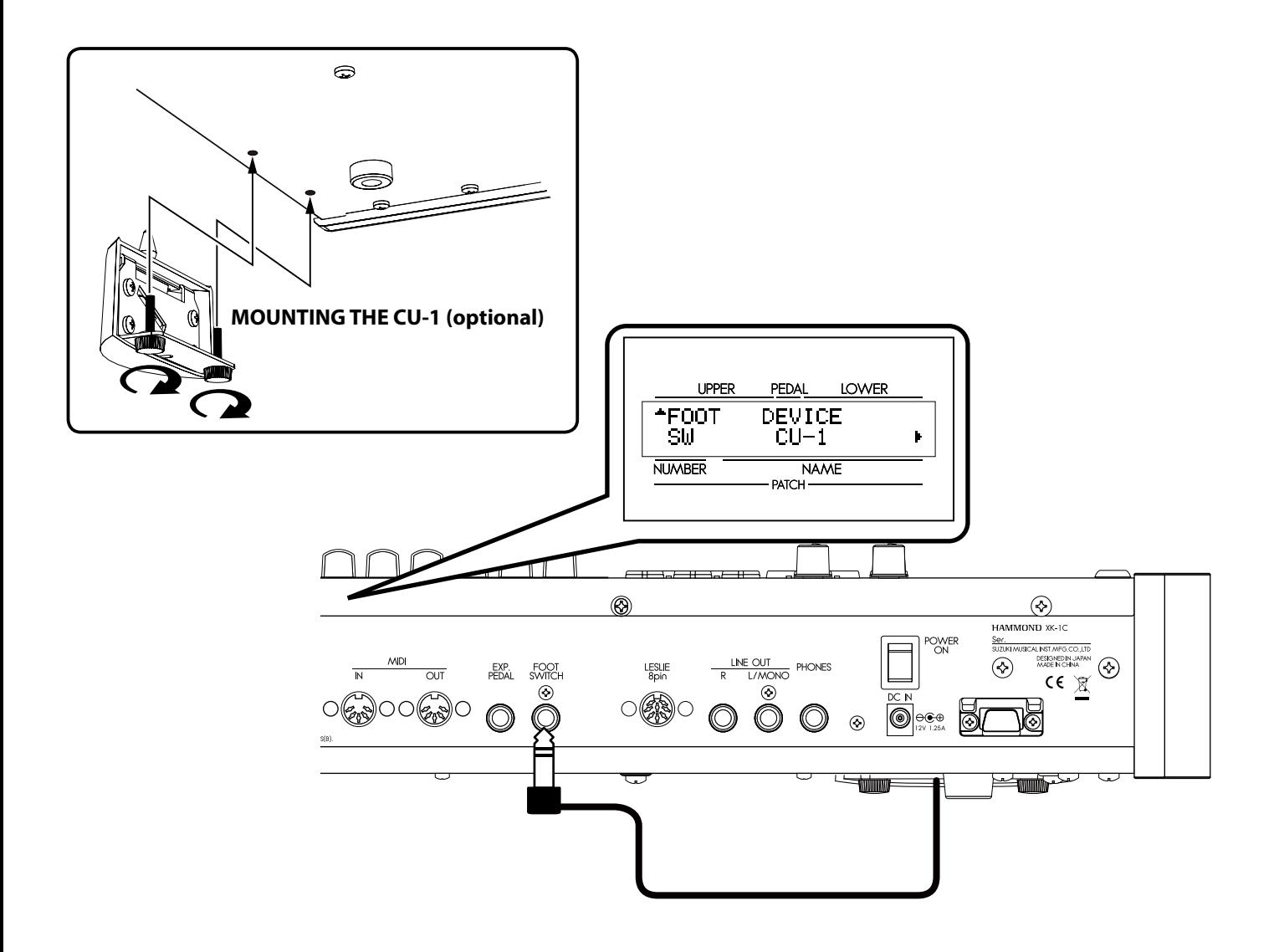

1. Verbinden Sie den CU-1 Schalter mit der FOOT SWITCH Buchse. **ANMERKUNG: Diese Abbildung zeigt nur die Erweiterung der Tastatur. Auf S[.16](#page-15-1) finden Sie die An-**

**leitung für Stromanschluss, Audio, etc.**

2. Stellen Sie CONTROL - FOOT DEVICE" auf "CU-1" ein. (S. [72](#page-71-2))

<span id="page-20-0"></span>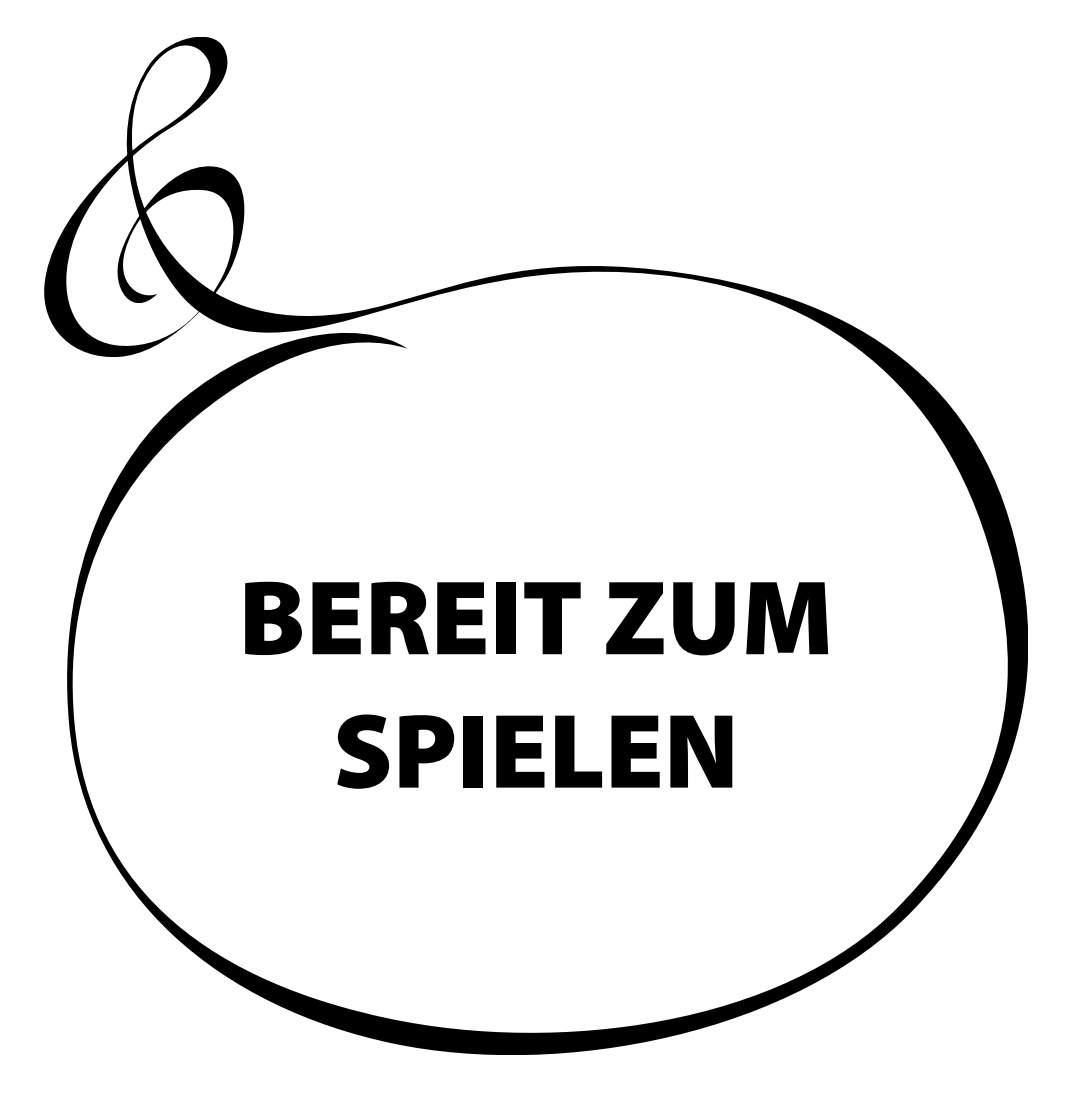

### <span id="page-21-0"></span>**EINSCHALTEN**

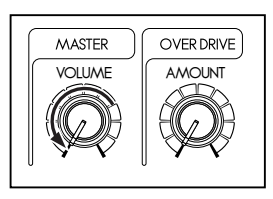

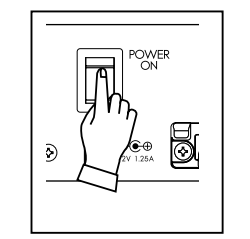

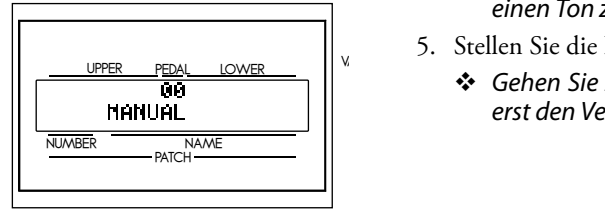

<span id="page-21-1"></span>Wenn alles angeschlossen ist, folgen Sie den nachstehenden Anweisungen, um Ihr XK-1C einzuschalten. Halten Sie bitte unbedingt die Vorgehensweise ein, um Fehlfunktionen oder Schäden zu vermeiden.

### $\blacklozenge$  VORGEHENSWEISE

- 1. Vor dem Einschalten stellen Sie den [MASTER VOLUME] Knopf auf Minimum.
- 2. Schalten Sie das Gerät mit dem [POWER] Schalter (auf der Rückseite des Keyboards) EIN. Im Display erscheint der Titel und dann der Play Modus (wie abgebildet).
	- v *Es dauert einige Sekunden (ca. 6 sec) bis das Gerät bereit ist wegen der eingebauten Schutzschaltung.*
- 3. Schalten Sie den angeschlossenen Verstärker etc. EIN.
- 4. Spielen Sie ein bisschen und stellen Sie dabei mit dem [MASTER VOLUME] Knopf die Lautstärke auf Ihre Bedürfnisse ein.
	- v *Der [MANUAL] Knopf klingt in den Grundeinstellungen nicht. Ziehen Sie die Zugriegel heraus oder wählen Sie einen FAVORITEN von [1] bis [8] aus, um einen Ton zu erhalten.*
- 5. Stellen Sie die Lautstärke des Verstärkers etc. ein.
	- v *Gehen Sie zum Ausschalten in umgekehrter Reihenfolge vor. (Schalten Sie zuerst den Verstärker AUS, etc.).*

### **BACK UP**

Dieses Keyboard "merkt" sich die Einstellungen sofort, bevor es ausgeschaltet wird; wenn es wieder eingeschaltet wird, sind die Einstellungen wieder vorhanden. Die Werkseinstellungen sind die gleichen wie bei gedrücktem [MANUAL] Taster.

### **ZURÜCKSETZEN AUF DIE WERKSEINSTELLUNGEN**

So werden alle Parameter dieses Keyboards auf die Werkseinstellungen zurückgesetzt:

### u**VORGEHENSWEISE**

- 1. Schalten Sie das Keyboard aus.
- 2. Drücken Sie den [RECORD] Taster und schalten Sie das Gerät wieder ein.
- 3. Halten Sie den Taster gedrückt bis "Loading Default..." angezeigt wird.
- 4. Wenn der Play Modus angezeigt wird, ist dieser Vorgang beendet.

In den Werkseinstellungen sind 64 Patches gespeichert, mit denen Sie sofort spielen können. Sie können weitere 64 Patches selbst kreieren.

### <span id="page-22-0"></span>**USER und PRESET**

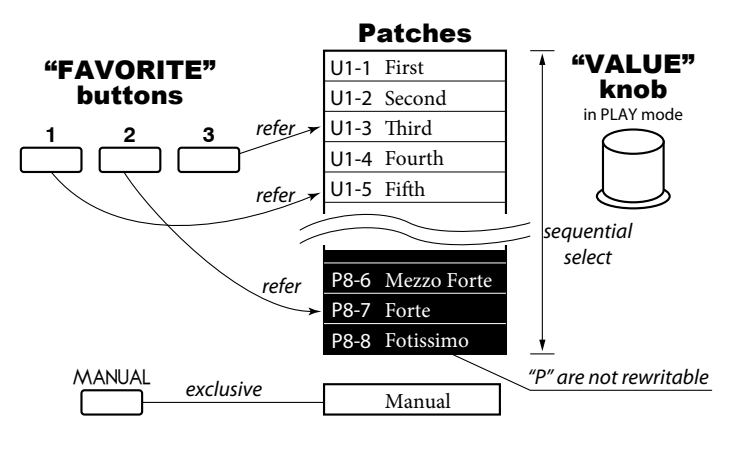

Im Patch-Speicher dieses Keyboards befinden sich zwei Domänen: "USER" und "PRESET". In der "USER" Domäne können Sie frei überschreiben, was in der "PRESET" Domäne nicht möglich ist, da diese die Werkseinstellungen enthält.

"USER" und "PRESET" werden mit "U" bzw. "P" bezeichnet.

### **SO RUFT MAN EINEN PATCH AUF**

### **Beispiel: Wählen Sie U4-1.**

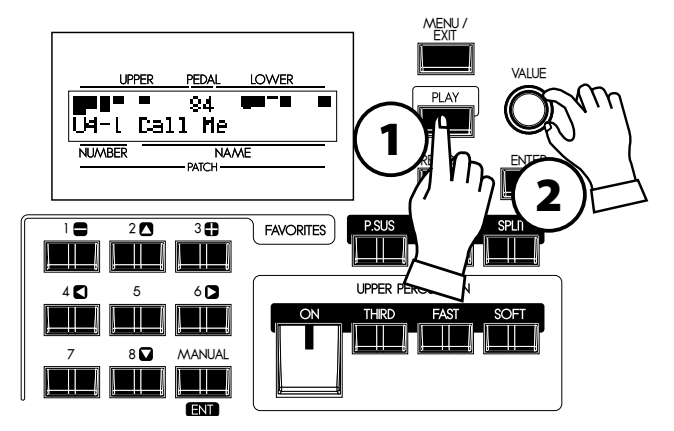

### **1. GEHEN SIE IN DEN PLAY MODUS**

Drücken Sie dafür den PLAY Taster.

### **2. WÄHLEN SIE DIE PATCH NUMMER**

Wählen Sie die Patch Nummer U4-1 mit Hilfe des [VALUE] Knopfes aus. Lesen Sie Einzelheiten dazu in der [PRESET PATCH LISTE] (S. [123\)](#page-122-1) im Anhang.

Rufen Sie verschiedene Patches zum Spielen auf. Wenn Sie einen Patch aufrufen, ändern sich nicht nur die Zugriegelregistrierungen, sondern auch die Effekte, wie Leslie und Reverb.

**ANMERKUNG: Sie können die Parameter, die Sie aufrufen, festlegen (S. [70](#page-69-1) #2 bis 10).**

**ANMERKUNG: Sie können mit den FAVORITE Tastern einen Patch direkt auswählen (S. [70](#page-69-2) #11)**

## <span id="page-23-1"></span><span id="page-23-0"></span><sup>24</sup> **REGISTRIEREN BEVORZUGTER PATCHES (FAVORIT)**

Die Patches werden mit dem [VALUE] Knopf ausgewählt. Auf der Bühne ist es zweckmäßig, dass Sie Ihre bevorzugten Patches verfügbar haben. Hier lesen Sie, wie:

### **REGISTRIEREN VON PATCHES ALS FAVORITEN**

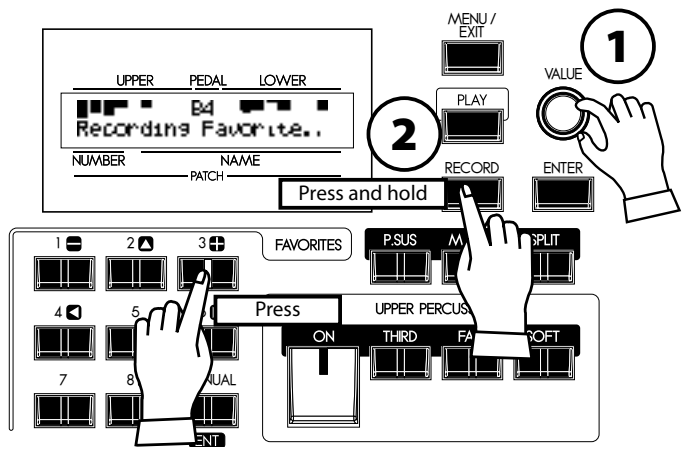

### **1. WÄHLEN SIE DEN PATCH AUS**

Wählen Sie den Patch, den Sie auf einen Favorite Taster legen wollen, wie auf der vorhergehenden Seite dargelegt, aus.

### **2. WÄHLEN SIE DEN TASTER FÜR DIE REGISTRIE-RUNG**

Drücken Sie den gewünschten Favorite Taster und halten Sie den [RECORD] Taster gedrückt. "Recording Favorite.." wird kurz angezeigt und der ausgewählte Favorite Taster blinkt einen Moment. Ihr Favorit ist gespeichert. Wiederholen Sie den Vorgang nach Ihren Wünschen.

### **SO WERDEN FAVORITEN AUFGERUFEN**

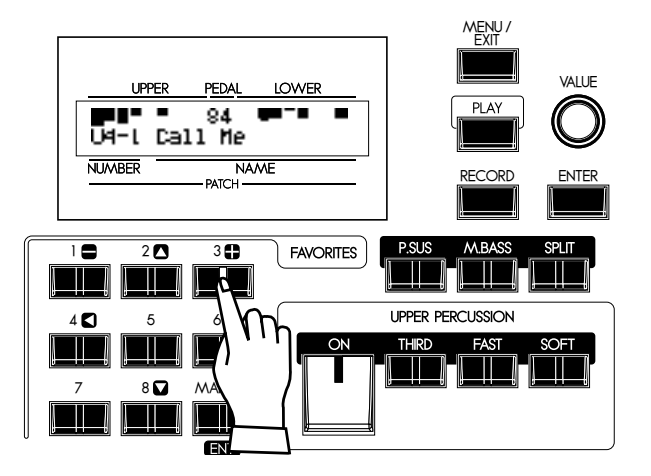

### **WÄHLEN SIE DEN GEWÜNSCHTEN TASTER**

Drücken Sie den Favorite Taster, den Sie aufrufen möchten. Der Taster leuchtet und der entsprechende Patch ist aufgerufen.

### <span id="page-24-0"></span>**SPERRUNG DER PATCHES 1-8**

Als Alternative zu den zugeordneten Favoriten können Sie die Patches 1 - 8 sperren und einen Favorite Taster drücken, während Sie den [RECORD] Taster gedrückt halten, um den Patch zu speichern - indem Sie folgendermaßen vorgehen:

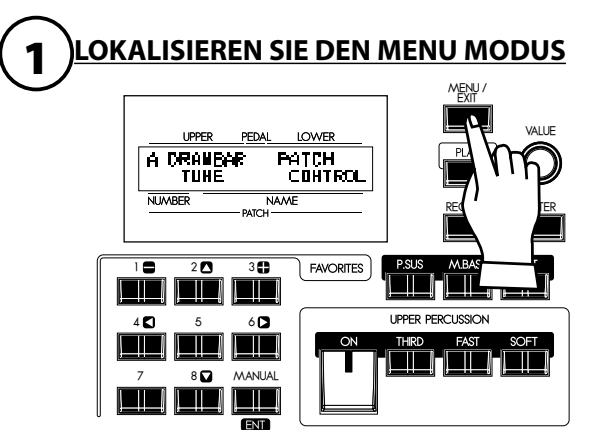

Drücken Sie den [MENU/EXIT] Taster. Der MENU Modus wird angezeigt. Drücken Sie wiederholt den Menu Taster, bis Menu "A" erscheint (falls erforderlich).

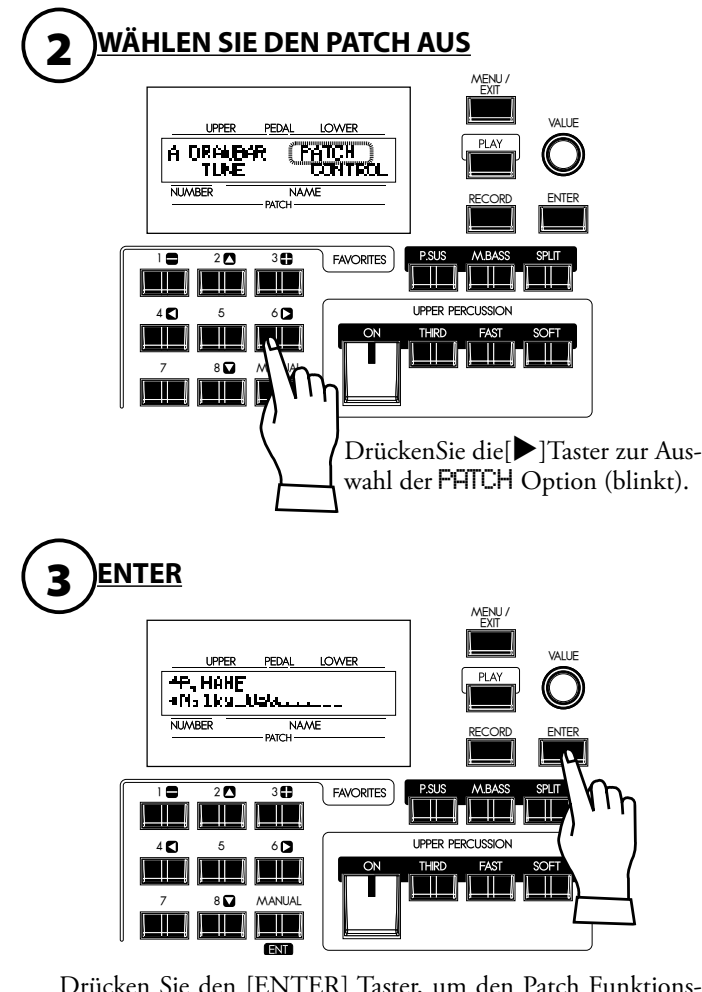

Drücken Sie den [ENTER] Taster, um den Patch Funktionsmodus zu wählen.

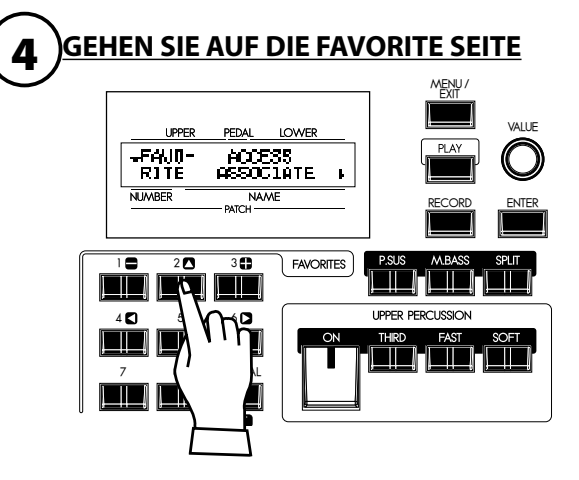

Drücken Sie den[]Taster 2mal.Es erscheint die Favorite Seite

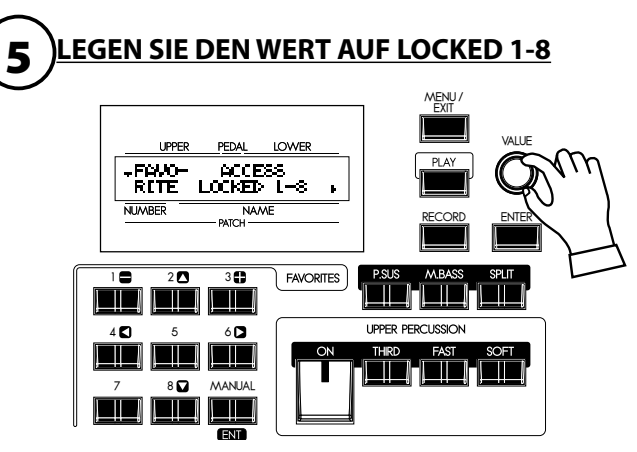

Drehen Sie den [VALUE] Knopf und legen Sie den Wert von ACCESS auf "LOCKED1-8".

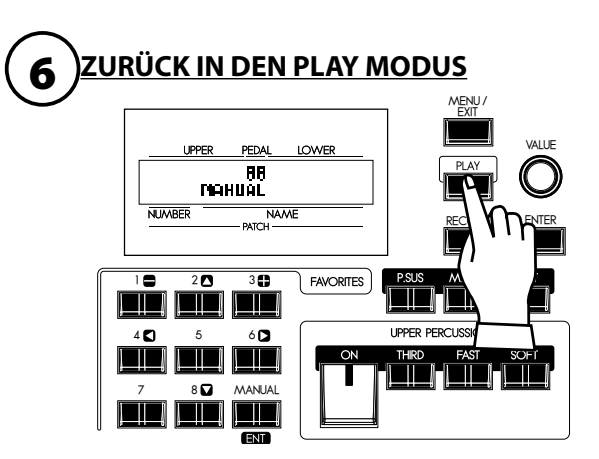

Drücken Sie den [PLAY] Taster. Sie gelangen wieder in den PLAY Modus.

<span id="page-25-0"></span>Ihre Darbietung wird ausdrucksvoller, wenn Sie das Manual mit Einsatz der Controller spielen. Auf dieser Seite erfahren Sie, wie die Controller allgemein mit elektronischen Musikinstrumenten verwendet werden. (Wie die exklusiven Hammond Orgel Controller verwendet werden, wird auf der nächsten Seite dargelegt.)

### **EXPRESSION PEDAL**

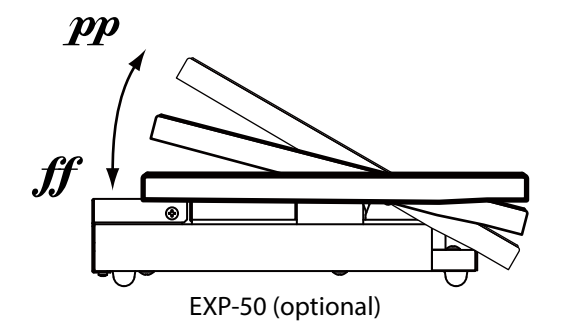

Das Expression Pedal regelt die Gesamtlautstärke des XK-1C. Je stärker Sie das Pedal mit den Zehen durchdrücken, desto lauter wird der Ton; je mehr Sie es mit der Ferse zurückdrücken, desto weicher wird er.

**ANMERKUNG: Mit dem Expression Pedal können spezifische Parameter eingestellt werden. (S. 26)**

### **FUSS-SCHALTER**

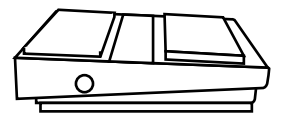

FS-9H (optional)

Der Fußschalter kann für verschiedene Funktionen programmiert werden. Die Werkseinstellung ist [LESLIE S/F ALTERNATE]. Durch Drücken wird die Geschwindigkeit des Leslie-Effekts umgeschaltet auf schnell oder nicht schnell.

**ANMERKUNG: Sie können die Zuordnung des Fußschalters ändern. (S. [72](#page-71-2))**

## <span id="page-26-1"></span><span id="page-26-0"></span>**KREIEREN SIE IHREN EIGENEN SOUND**

In diesem Abschnitt lernen Sie, wie Sie Ihren eigenen Sound kreieren können; z.B. eine klassische Jazz-Orgel.

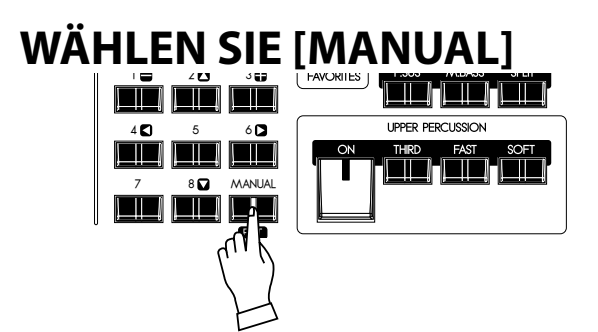

Wählen Sie zuerst den [MANUAL] Taster (LED leuchtet). Der [MANUAL] Taster aktiviert alle aktuellen Einstellungen auf dem Bedienfeld und ermöglicht somit die Echtzeit-Registrierung und die Erschaffung neuer Patches.

**ANMERKUNG: Um in den vorherigen Patch zurückzugelangen, drücken Sie wieder den [MANUAL] Taster (LED aus).**

### **Spalte: INITIALISIEREN DER INTERNEN EINSTELLUNGEN [MANUAL]**

Wenn der MANUAL Taster gedrückt ist, werden nicht nur die aktuellen Einstellungen auf dem Bedienfeld aktiviert, sondern auch die internen Einstellungen. So gelangen Sie zurück in die Grundeinstellungen (DEFAULT Status).

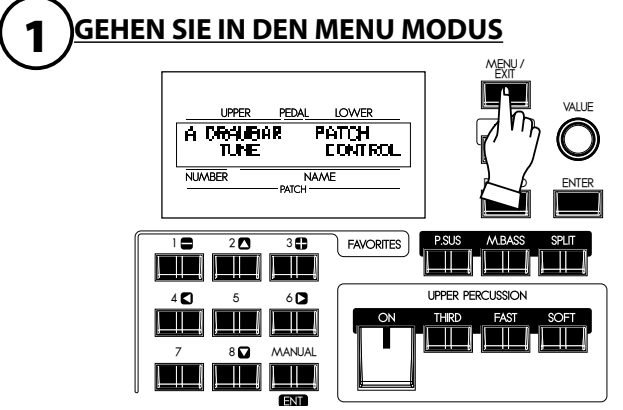

Wählen Sie den [MENU/EXIT] Taster. Der Menu Modus erscheint. Wenn das Display etwas anderes als in der Abbildung anzeigt, drücken Sie erneut den [MENU/EXIT] Taster.

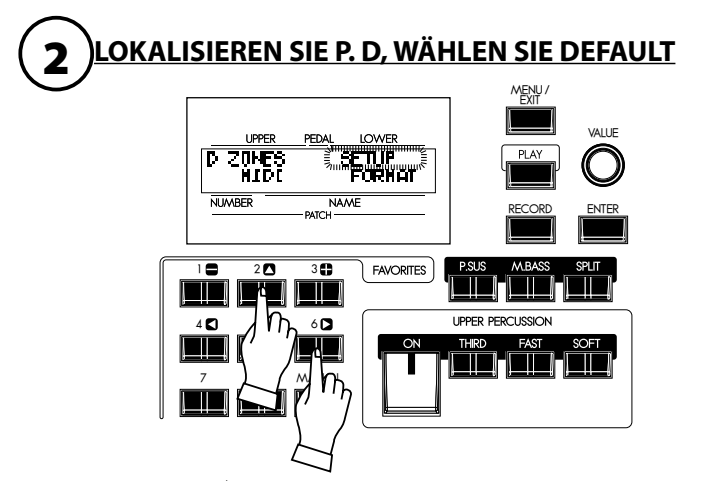

Wenn Sie den [ $\blacktriangle$ ] Taster 4 mal drücken, gelangen Sie auf Seite D. Die ZONE Meldung blinkt.

Drücken Sie den [ $\blacktriangleright$ ] Taster zweimal. DEFFIJLT blinkt.

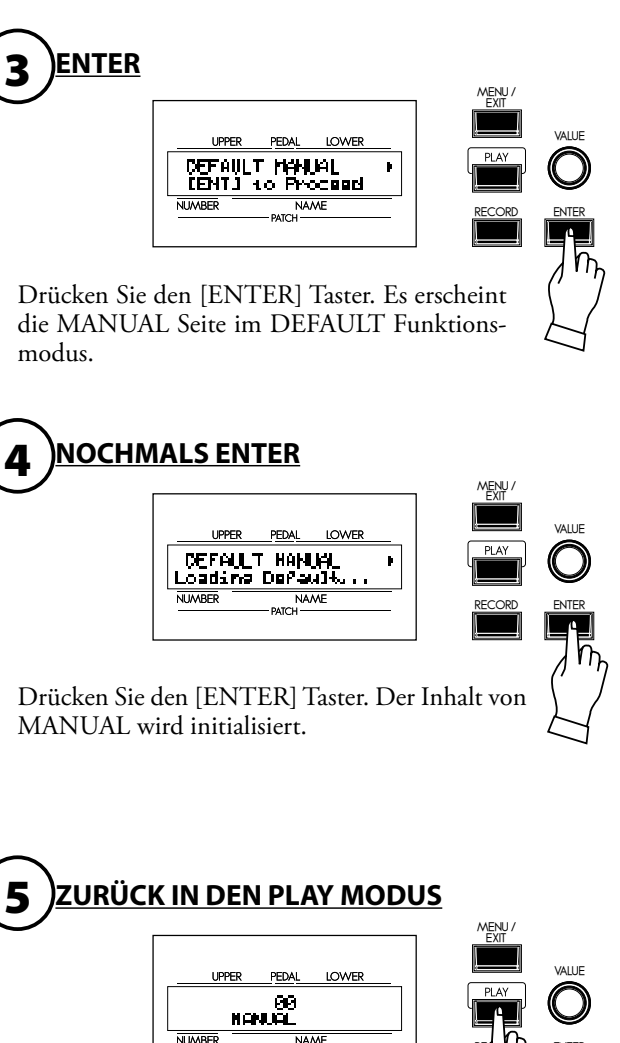

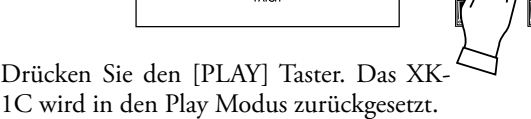

REALLY PUTER

### <span id="page-27-0"></span>**WÄHLEN SIE DIE OBEREN ZUGRIEGEL**

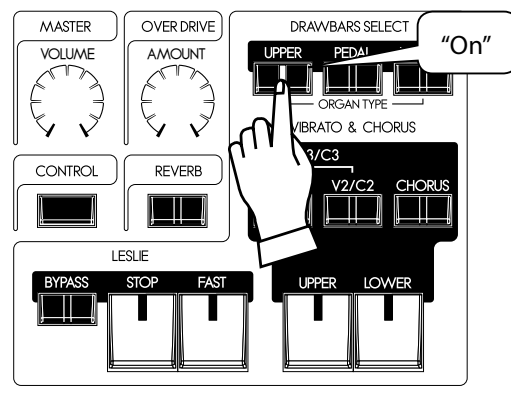

Mit den DRAWBARS SELECT Tastern wird ausgewählt, welchen Part die Zugriegel steuern.

**ANMERKUNG: Was ist ein "PART"? (S. [30](#page-29-3))**

Wählen Sie [UPPER]. Dies ist der Hauptteil der Orgel, der am häufigsten verwendet wird.

### **ZIEHEN SIE DIE ZUGRIEGEL HERAUS**

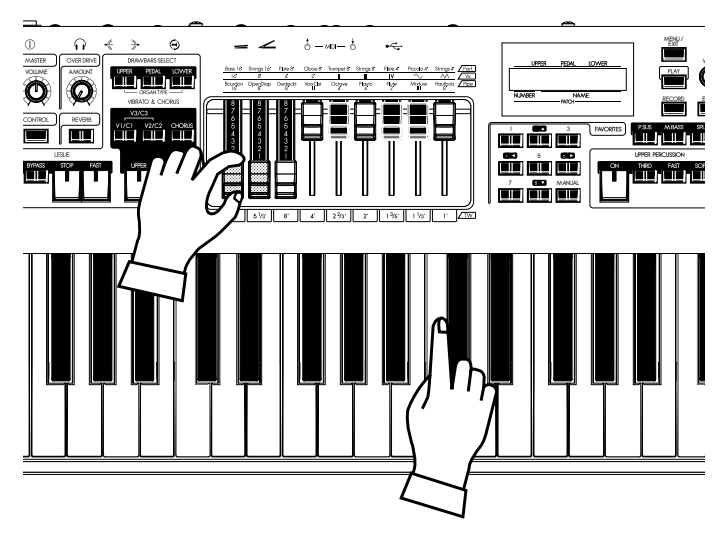

Ziehen Sie Zugriegel nach Belieben heraus. Sie können hören, was Sie ausgewählt haben, während Sie das Keyboard spielen (die OBERE Tastatur, wenn die Tastatur erweitert wurde).

Die Zugriegel erzeugen die Grundtöne. Der Ton ändert sich, abhängig davon, wieweit die Zugriegel herausgezogen sind.

Die Lautstärke der einzelnen Töne ist am höchsten, wenn die Zugriegel voll herausgezogen sind und sie beträgt null, wenn sie komplett eingeschoben sind. Die Zugriegel sind so angeordnet, dass die Tonlage von links nach rechts höher wird.

Ziehen Sie als Beispiel den 16´, 5 1/3´ und 8´ Zugriegel komplett heraus auf "8".

**ANMERKUNG: Sie können die Zugriegeleigenschaften ändern(S68) ANMERKUNG: Die aktuelle Registrierung wird im Play Modus angezeigt. (S. [59\)](#page-58-1)** 

### **FÜGEN SIE TOUCH-RESPONSE PERCUSSION HINZU**

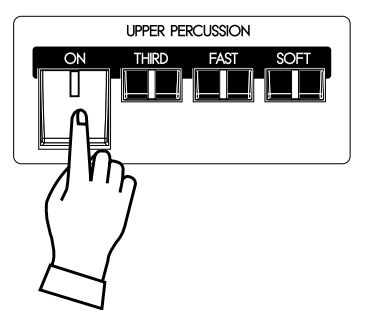

Hammond's Touch-Response Percussion fügt zu den Tonrad/ Zugriegel-Tönen einen charakteristischen Anschlag hinzu. Diese Perkussion ist nicht wie ein Schlagzeug oder eine Zimbel, sondern eher wie ein Xylophon oder Marimba. [PERCUS-SION] ist nur für den OBEREN (UPPER) Part verfügbar.

Schalten Sie die Perkussion ein [ON].

Es gibt zwei Möglichkeiten für die Tonhöhe der Perkussion. Die eine klingt eine Oktave höher als die gespielte Note ("Second"), und die andere ein "zwölftel" darüber ("Third"). - Wenn [THIRD] nicht leuchtet, ist "Second" ausgewählt.

Wenn Sie den [FAST] Taster einschalten, klingt der Ton der Perkussion schnell aus und wenn Sie den [SOFT] Taster drükken, wird die Perkussion leiser.

Probieren Sie alle Perkussions-Taster aus [ON], [THIRD], [FAST], [SOFT].

**ANMERKUNG: Sie können die Parameter der Perkussion nach Ihrem Geschmack feineinstellen. (S. [76](#page-75-1))** 

### <span id="page-28-0"></span>**FÜGEN SIE ZUR ORGEL EFFEKTE HINZU**

**VIBRATO & CHORUS** 

**IOWER** 

**I IPPFR** 

 $\mathbf{I}$ 

### **VIBRATO & CHORUS**

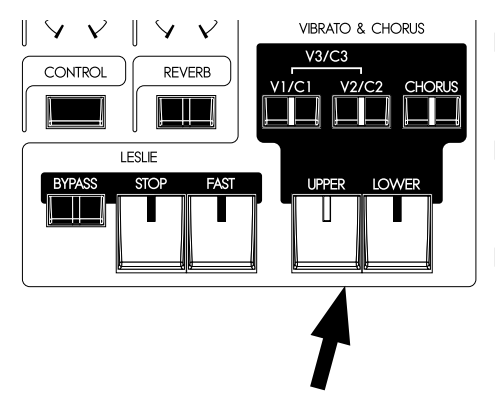

Dem Ton werden die klassischen Hammond-Effekte Vibrato & Chorus hinzugefügt.

### [UPPER], [LOWER] Taster

Der Vibrato & Chorus Effekt wird ein- und ausgeschaltet (ON/OFF). Bei EIN, leuchtet die LED.

### [V1/C2], [V2/C2] Taster

Hier wird die Tiefe des Vibrato-Effekts eingestellt. Wenn beide Taster gedrückt sind, wird die maximale Tiefe V3/C3 erreicht.

### [CHORUS] Taster

Mit diesem Taster wird Vibrato in den Chorus-Effekt umgewandelt. V1/V2/V3 wechselt zu C1/C2/C3. Wenn der Chorus Effekt eingeschaltet ist, leuchtet die LED des Tasters.

**ANMERKUNG: Sie können die Geschwindigkeit von Vibrato/Chorus feineinstellen. (S. [77](#page-76-1))** Schalten Sie für dieses Beispiel ALLE Vibrato & Chorus Taster ein (außer LOWER).

Der LESLIE-Effekt ist der durch rotierende Hörner und Lautsprecher hervorgerufene berühmte "Schwebende und Schwirrende" Klang, der hier jedoch digital erzeugt wird.

### [FAST] Taster

Hiermit wird die Rotor-Geschwindigkeit von schnell auf langsam umgeschaltet. Wenn die LED leuchtet, ist auf FAST geschaltet.

### [STOP] Taster

Mit diesem Taster wird der Modus bei ausgeschaltetem [FAST] Taster eingestellt. Bei STOP leuchtet die LED; bei SLOW leuchtet kein Licht.

### [BYPASS] Taster

Für den Leslie-Effekt drücken Sie den [BYPASS] Taster und die LED erlischt.

**ANMERKUNG: Über diese Taster werden die gleichen Funktionen ausgeführt wie mit einem über den 8-poligen Stecker angeschlossenen externen Leslie.** 

**ANMERKUNG: Sie können die Parameter des Leslie-Effekts feineinstellen (S. [78](#page-77-1))**

In diesem Beispiel werden alle Lichter der Leslie Taster auf AUS gesetzt.

Der Overdrive fügt den niedrigen Einstellungen Wärme und den höheren Einstellungen "Grit" oder Verzerrung hinzu.

### [AMOUNT] Knopf

Steuert die Stärke des Overdrives. Der Overdrive wird stärker, wenn Sie den Knopf im Uhrzeigersinn drehen. Er wird umgangen, wenn Sie den Knopf auf Minimum drehen.

### **OVERDRIVE**

LESLIE

 $\vee$ 

REVERR H

 $\vee$ 

 $COMTOO$ 

TII

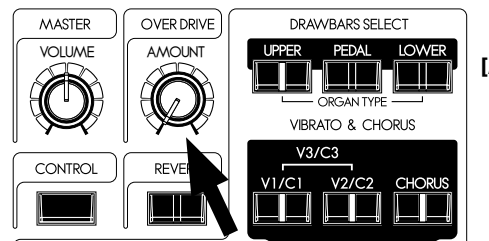

### **REVERB**

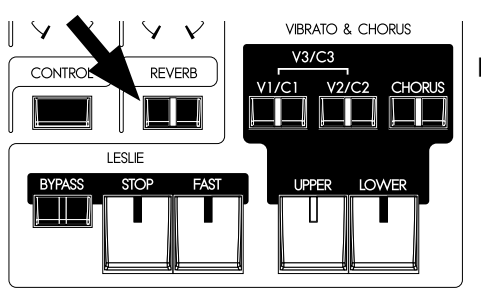

Der Reverb erzeugt den Effekt einer Konzerthalle.

### [ON] Taster

Schaltet den Reverb-Effekt ein (ON).

### <span id="page-29-3"></span><span id="page-29-0"></span>**WAS IST EIN "PART"?**

Jeder "PART" entspricht einem Musiker in einer Band oder einem Orchester. Wie bei den dreimanualigen Orgeln gibt es hier 3 Parts: UPPER. LOWER, und PEDAL. Diese Parts können mit unterschiedlichen Klängen individuell gespielt werden.

Das XK-1C hat nur eine Tastatur. Mehrere Parts können gleichzeitig gespielt werden, indem die Tastatur geteilt oder mit einem MIDI Keyboard erweitert wird.

### <span id="page-29-2"></span>**KEYBOARD SPLIT**

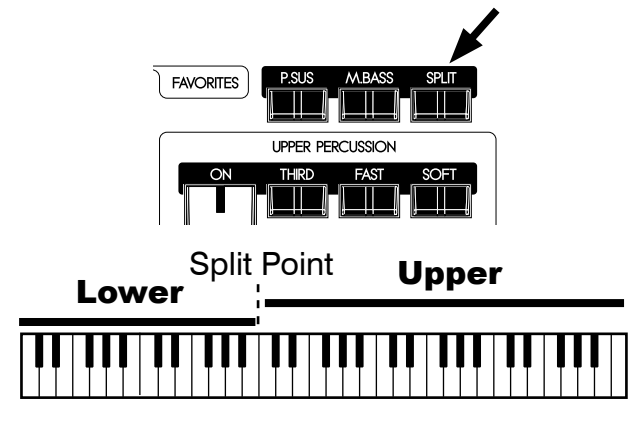

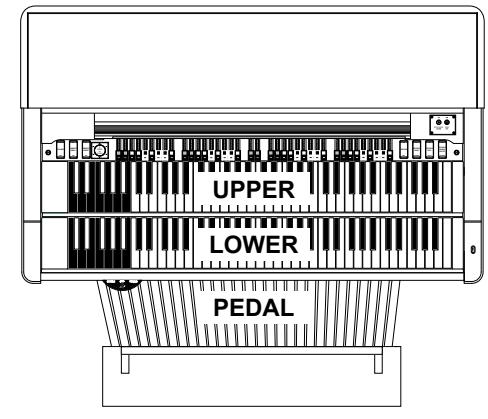

Das XK-1C hat nur ein Manual, aber es kann geteilt und als zweimanualiges Instrument gespielt werden.

### [SPLIT] Taster

Wenn Sie die Split-Funktion nutzen wollen, drücken Sie den [SPLIT] Taster und die LED leuchtet. Der werkseitige Split teilt die Tastatur zwischen dem mittleren H und C.

**ANMERKUNG: Sie können den Splitpunkt und die Oktave verschieben (S. [106\)](#page-105-1)**

#### **ANMERKUNG: Die Split-Funktion ist deaktiviert, wenn ein zweites MIDI Keyboard angeschlossen ist. (S. [108\)](#page-107-2)**

Die rechte Seite des Splitpunktes wird als UPPER bezeichnet; die linke als LOWER. Perkussion funktioniert nicht im LOWER Part.

Wenn das Keyboard erweitert wurde, gibt es keine SPLITfunktion.

### <span id="page-29-1"></span>**MANUAL BASS**

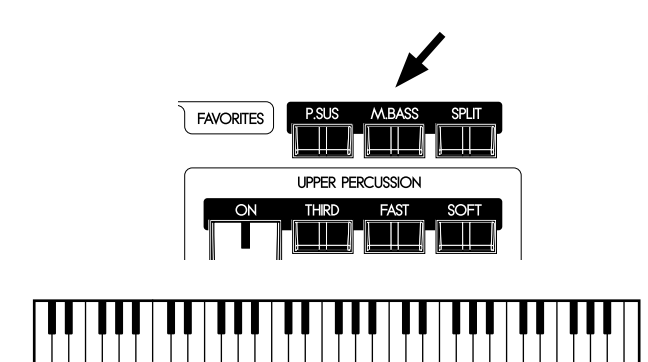

### Manual Bass

Mit den untersten Tasten der Tastatur können Sie die Pedal-Stimmen spielen (falls die Tastatur erweitert wurde, auf der unteren (LOWER) Tastatur) unter Verwendung von MANUAL BASS.

### [M. BASS] Taster

Wenn Sie die Manual Bass Funktion nutzen wollen, drücken Sie den [M. BASS] Taster und die LED leuchtet. Der Pedal/Bass Ton ist zu hören zusammen mit der niedrigsten gespielten Note auf der Manual Tastatur.

Die obere Grenze für den Manual Bass liegt beim mittleren "H", damit die Melodie nicht beeinträchtigt wird.

**ANMERKUNG: Der Manual Bass kann eingestellt werden für Lowest, Polyphonic, und Chord (S. [106](#page-105-1) #1). Der Spielbereich von Manual Bass (die obere Grenze) kann geändert werden (S. [106](#page-105-1) #2).**

**ANMERKUNG: Wenn das XK-1C auf 2 Manuale erweitert wurde, arbeitet die Manual Bass Funktion auf der unteren Tastatur. (S. [108\)](#page-107-2)**

Der Manual Bass spielt den PEDAL Part und sein Ton wird von den [PEDAL] Zugriegeln gesteuert. Dies ist, als würde man Bass auf der Pedal-Tastatur einer dreimanualigen Orgel spielen.

Sie können Manual Bass und Split gleichzeitig anwenden. Somit können Sie Bass + Akkord + Melodie gleichzeitig spielen.

**ANMERKUNG: Jazz-Organisten fügen ihrem Spiel einen unverwechselbaren Rhythmus hinzu durch "Hämmern" mit einem oder mehreren Pedalen. Diese Technik können Sie ohne Pedalboard nachahmen, indem Sie über einen CONTROL Parameter einem Fußschalter eine Pedalnote zuweisen . Siehe (S. [72\)](#page-71-2).**

### <span id="page-30-1"></span><span id="page-30-0"></span>**PEDAL SUSTAIN**

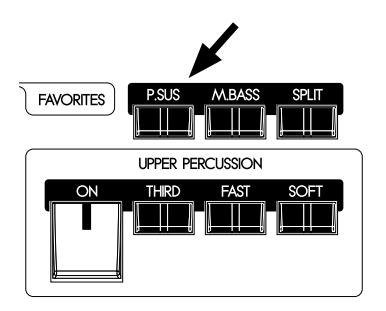

EXIT

Ein beliebter Effekt für den Orgelbass ist "PEDAL SUSTAIN", wodurch ein weicher Ausklang erzeugt wird, der an einen String Bass erinnert.

### [PEDAL SUSTAIN]

Um Pedal Sustain zu aktivieren, drücken Sie den [P. SUS] Taster und die LED leuchtet. Wenn Sie Ihren Fuß vom Pedalboard lösen (oder die Taste auf der Tastatur loslassen - wenn Sie Manual Bass verwenden), klingt der PEDAL Part weich aus.

**ANMERKUNG: Sie können die Ausklingzeit von Pedal Sustain einstellen. (S. [69](#page-68-1) #16)**

### <span id="page-31-1"></span><span id="page-31-0"></span>**ABSPEICHERN ALS PATCH**

Alle vorherigen Einstellungen können von U1-1 bis U8-8 als Patch gespeichert werden.

### **Beispiel: ABSPEICHERN IN U3-2**

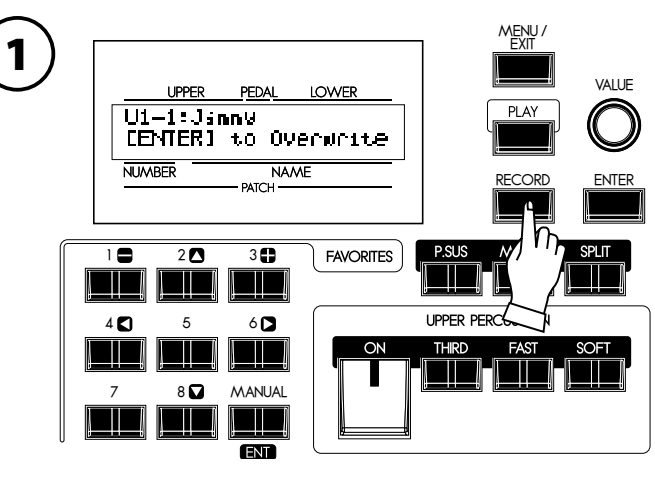

Drücken Sie den [RECORD] Taster.

Die Frage "Which patch do you want to record?" (Welchen Patch möchten Sie abspeichern?) erscheint im Display.

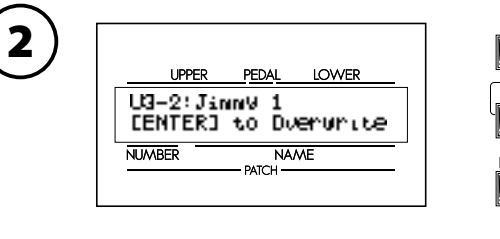

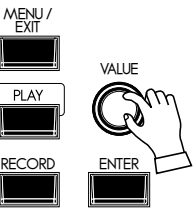

Wählen Sie die Patch Nummer, hier U3-2, zum Abspeichern mit dem [VALUE] Knopf.

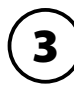

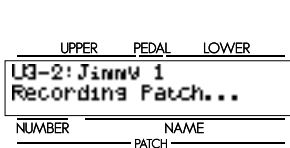

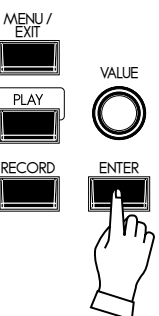

Drücken Sie den [ENTER] Taster.

Die Patch Nummer ist festgelegt und "Recording Patch" wird angezeigt. Wenn der Aufnahmeprozess abgeschlossen ist, zeigt das Display wieder den vorherigen Modus an.

Der gespeicherte Patch wird automatisch ausgewählt.

**ANMERKUNG: Die vom Anwender erstellen Patch-Daten gehen nicht verloren, wenn das Gerät ausgeschaltet wird.** 

<span id="page-32-0"></span>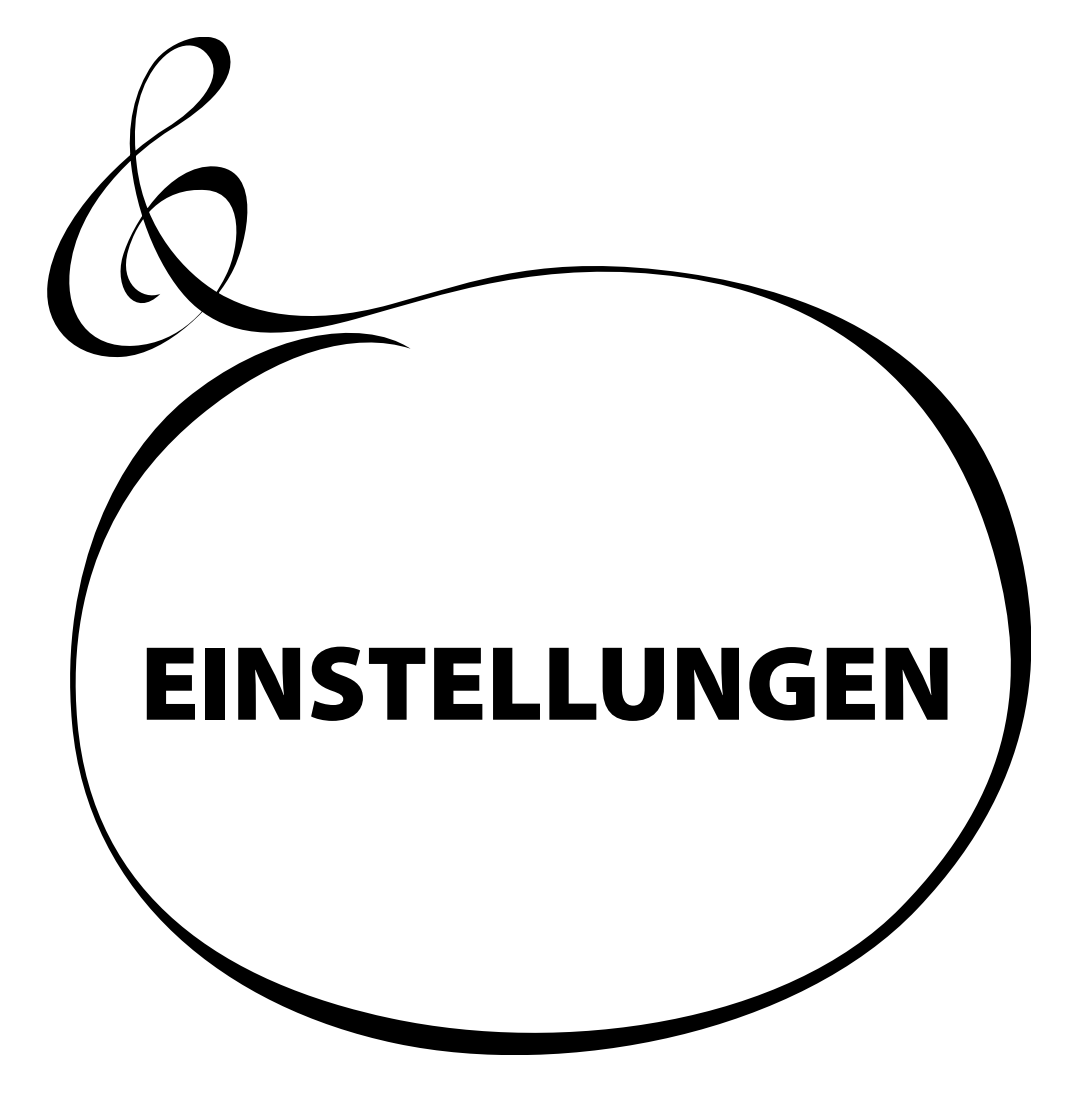

<span id="page-33-0"></span>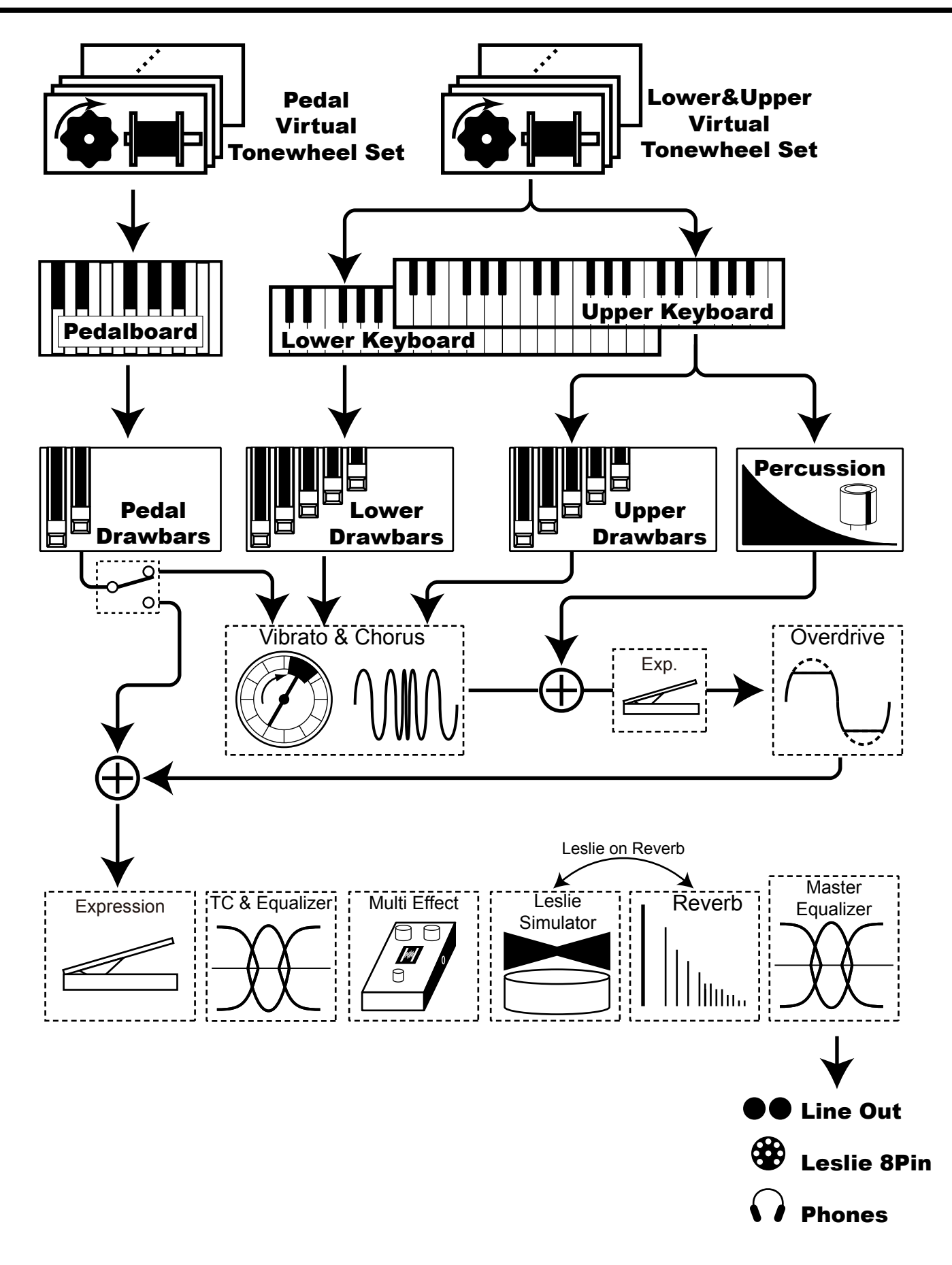

<span id="page-34-0"></span>Um voll in den Genuss Ihres Instruments zu kommen, lesen Sie bitte die nachfolgenden detaillierten Erklärungen über die verschiedenen Funktionen zum Spielen.

### **ORGEL-SEKTION**

### **TONRÄDER**

Die Tonquelle der klassischen Hammond-Orgel sind die elektromagnetischen Tonräder. Bei diesem Keyboard werden sie digital nachgebildet.

Wenn das Gerät eingeschaltet ist, schwingt jedes der 96 virtuellen Tonräder wie bei den alten Hammond-Orgeln.

### **TASTEN**

Die mit den 96 virtuellen Tonrädern erzeugten Tonsignale werden zu den Tasten "geführt".

Jeder Ton und seine Harmonischen werden der entsprechenden Taste zugeordnet (z.B. 9 Signale an der Manual Tastatur). Die Signale werden durch Betätigung der Tasten einund ausgeschaltet, so wie ein Wasserhahn den Wasserdurchfluss regelt.

### **ZUGRIEGEL**

Die Zugriegel stellen die Grundlage für den Klang her. Jeder Zugriegel bestimmt den Anteil einer Harmonischen. Es gibt 9 Zugriegel, die 9 verschiedenen Harmonischen entsprechen. .

### **TOUCH-RESPONSE PERCUSSION**

Die Perkussion erzeugt einen markanten Anschlag am oberen (UPPER) Manual.

### **VIBRATO & CHORUS**

Mit Vibrato & Chorus bekommt der Orgelton Tiefe und Fülle durch leichte Veränderung der Stimmlage (Vibrato). Durch Mischen des Originalklangs mit einem zweiten leichten verstimmten Klang entsteht der Chorus-Effekt.

### **OVERDRIVE**

Mit dem Overdrive fügt man den rauhen, "schmutzigen" Klang hinzu, der von den Vacuum-Röhren eines Verstärkers erzeugt wird, wenn dieser übersteuert wird.

### **MULTI-EFFEKTE**

Die Multi-Effekte rufen verschiedene Effekte hervor, wie Tremolo und Wah.

### **EQUALIZER, LESLIE, REVERB**

Folgende Effekte sind eingebaut: ein Equalizer zur Klangeinstellung, ein Leslie für die Rotationseffekte und Reverb.

(Der eingebaute Leslie-Effekt wird deaktiviert, wenn ein externes Leslie an die 8-polige Buchse angeschlossen wird.)

### **MASTER EQUALIZER**

Das Signal wird durch den Master Equalizer geleitet. Sie können Ihren Ton für den vorgesehenen Spielort, den Verstärker, die Tonanlage oder für die Aufnahme zuschneiden. Die Einstellungen werden nicht im Patch gespeichert.

### **TONRAD-SETS**

Die Tonrad-Sets sind aufgeteilt auf die Manuale und den Pedal Part. Dadurch bekommt der Pedal Part Decay (= ausklingender Ton beim Drücken der Taste) oder Sustain (= ausklingender Ton beim Loslassen der Taste).

### **Lips HARMONISCHE**

Harmonische sind geradzahlige oder ungeradzahlige Obertöne der Grundtöne; z.B. das eine Oktave höhere C zum mittleren C. Je mehr Harmonische, desto heller das Klangbild.

### <span id="page-35-0"></span>**ORGEL-TYP**

Es gibt verschiedene "Orgel"-Typen: die Hammond Tonrad-Orgeln, die für Rock, Jazz und Gospel verwendet werden; die Transistor-Orgel, die häufig in der Pop-Musik der '60'er zu hören ist. Die klassische Pfeifenorgel findet Anwendung in der klassischen Musik oder Kirchenmusik. Alle Orgeln haben charakteristische Klänge. Dieses Keyboard spielt den Orgeltyp, der von Ihnen ausgewählt wurde.

### **TONRÄDER (BType1, BType2, Mellow)**

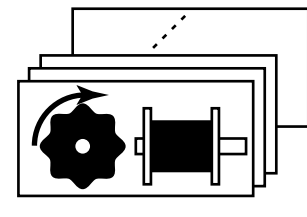

Es gibt verschiedene charakteristische Hammond Orgeln mit Tonrädern. Der ursprüngliche Zweck der Hammond Orgel war es, die Pfeifenorgel nachzuahmen; sie wurde jedoch dadurch berühmt, dass sie ihren eigenen einzigartigen Klang erzeugte.

BType1 und BType2 haben den traditionellen Tonradklang der B-3/C-3. BType2 hat mehr Flattern und Einstreuungen.

Mellow ist streng gesagt kein Tonrad. Es repliziert die erste Generation nicht mechanischer Transistor Hammond Tongeneratoren, wie die GT-7 und Concord.

### **TRANSISTOR (Vx, Farf)**

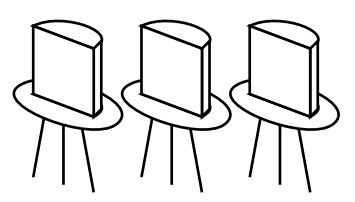

Nachdem der Transistor allgemein verwendet wurde, wurden die leichtgewichtigen Orgeln eingeführt (wie Ace Tone TOP-6 etc.) mit Transistorschaltkreis anstelle der Tonräder oder Röhren. Das Schaltungssystem ist von Hersteller zu Hersteller oder von Modell zu Modell unterschiedlich. Wir haben hier 2 repräsentative Typen nachgestellt.

Bei Vx wird die Dreiecksschwingung und die Rechteckwelle mit verschiedenen Fußlagen kombiniert. Bei Farf werden die durch mehrere Filter kommenen Tonwellen mit dem Tablet-Schalter kombiniert.

### **PIPE**

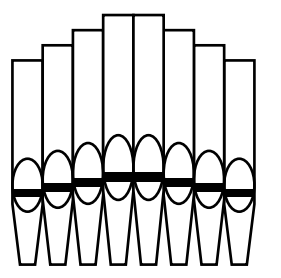

Bei der Kirchen-/klassischen Pfeifenorgel werden die Töne durch die durch die Pfeife geblasene oszillierende Luft erzeugt. Die Bezeichnung der Register sagt Ihnen, welche Blasinstrumente Sie kopieren. Durch Kombinieren verschiedener Orgel-Register können Sie andere Sounds kreieren auf die gleiche Weise, wie an diesem Keyboard die Zugriegel angewendet werden.
## **Spalte: AUSWÄHLEN DER ORGEL-TYPEN**

Verwenden Sie das Bedienfeld zum Umschalten der Orgeltypen. .

### **Beispiel: Umschalten von Manual Part auf "Pipe" (Pfeife)**

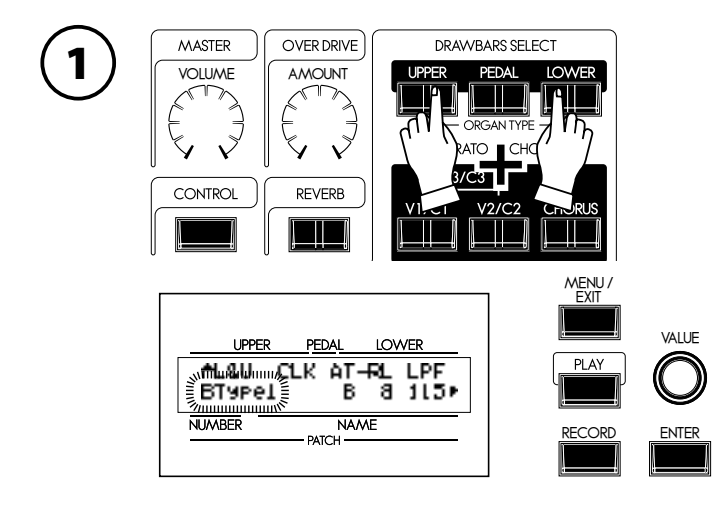

Drücken Sie gleichzeitig den [UPPER] und [LOWER] Taster. Es wird der Funktionsmodus DRAWBAR angezeigt und der Orgeltyp ("BType1" etc.) der aktuell ausgewählten Manual-Tastatur blinkt.

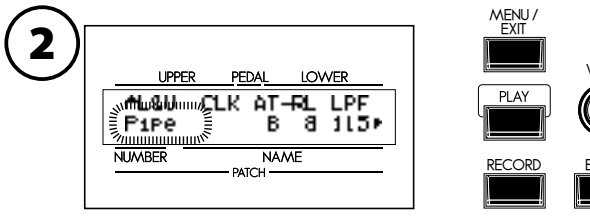

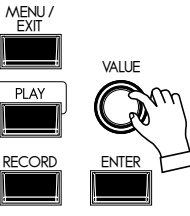

Wählen Sie "Pipe" mit dem [VALUE] Knopf. Es ertönt die Pfeifenorgel, wenn Sie das Keyboard spielen.

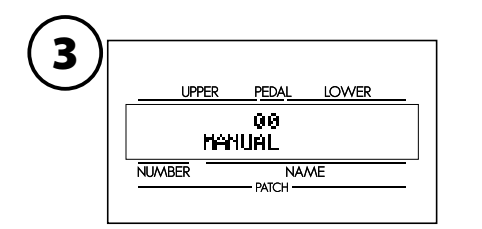

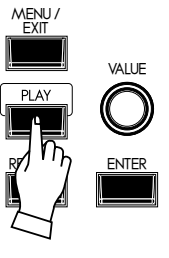

Durch Drücken des [PLAY] Tasters gelangen Sie zurück in den PLAY-Modus.

<span id="page-37-0"></span>Die 9 Zugriegel an diesem Keyboard bringen den "Hammond" Sound hervor. Jeder Zugriegel ist mit einer Ziffer von 1 - 8 versehen auf dem flachen Teil des Zugriegels. Wenn die Zugriegel komplett eingeschoben sind, sind sie stumm; wenn die Zugriegel herausgezogen werden, steigt die Lautstärke der von diesem Zugriegel erzeugten Töne an.

Wenn ein Patch aufgerufen wird, ändern sich die "Positionen" der Zugriegel intern, aber nicht mechanisch. Wenn Sie jedoch einen Zugriegel bewegen, "schnappt" die Einstellung auf die aktuelle Zugriegelposition.

## **ZUGRIEGEL (AN DER TONRAD-ORGEL)**

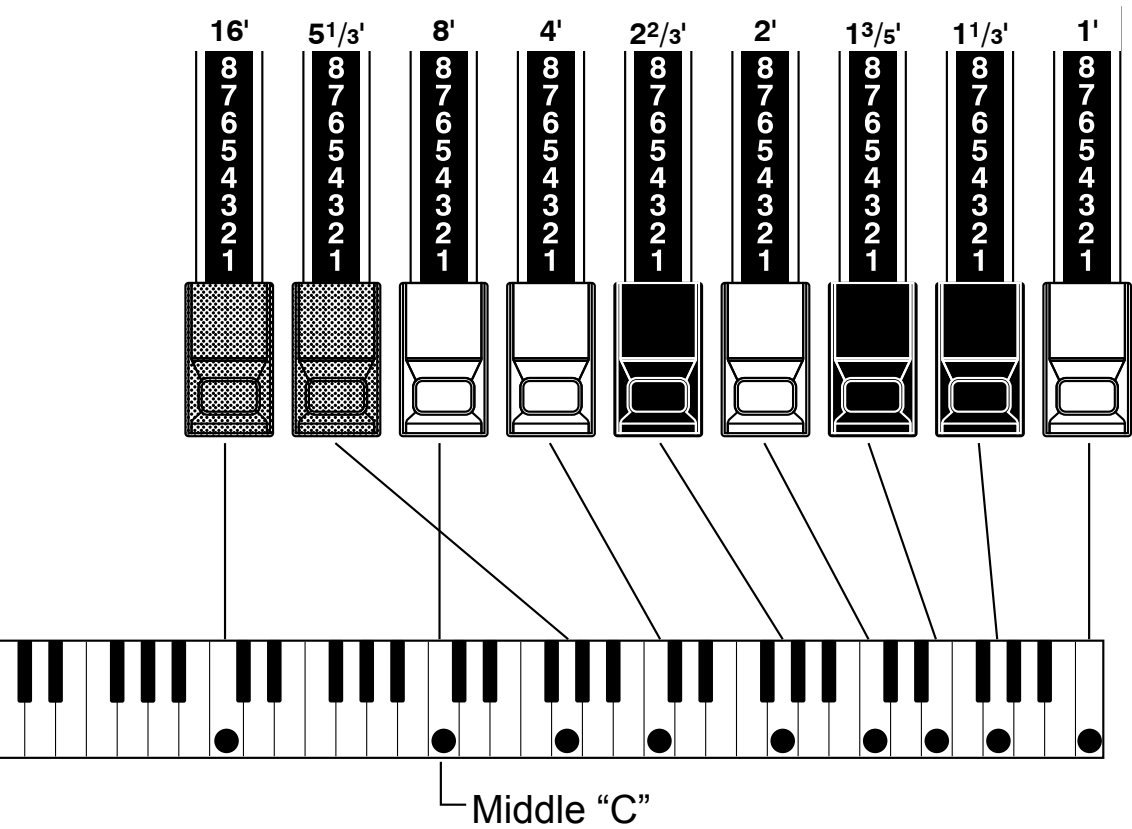

Die Tonhöhe der Zugriegel ist oben dargestellt, wenn das mittlere C gedrückt ist. Die Fußlage (´), mit der jeder Zugriegel beschriftet ist, leitet sich von der entsprechenden Länge der Pfeife einer Pfeifenorgel ab.

Die Ziffern 1 - 8 auf jedem Zugriegel geben die Lautstärke des zu erzeugenden Tons an und dienen als Hilfe für eine schnelle Einstellung der Zugriegel.

Ziehen Sie den Grundton (8´), die dritte Harmonische (22/3´) und die fünfte Harmonische (135<sup>'</sup>) komplett heraus und spielen Sie auf dem Keyboard. Der Ton gleicht einer Klarinette.

Wenn Sie den 8´ Zugriegel halb herausziehen, werden Sie bemerken, dass der Ton höher und etwas "härter" wird. Wenn Sie jetzt den 8´ Zugriegel vollständig herausziehen und den 22/3´ und 13/5´ bis zur Hälfte einschieben, werden Sie feststellen, dass der Ton weicher wird.

Experimentieren Sie mit den Zugriegeln, bis Sie Ihre Lieblingstöne gefunden haben.

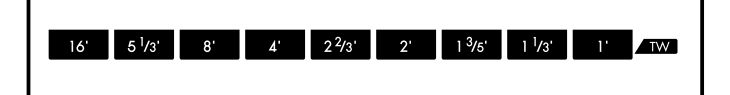

### **ZUGRIEGEL-REGISTRIERUNG**

Die Längen der herausgezogenen Zugriegel.

Bei der Tonrad-Orgel beziehen Sie sich bezüglich der Übereinstimmung zwischen jedem Zugriegel und der Fußlage auf die "TW" Reihe vor den Zugriegeln.

## **ZUGRIEGEL FÜR UPPER UND LOWER PARTS**

### **WEISSE ZUGRIEGEL**

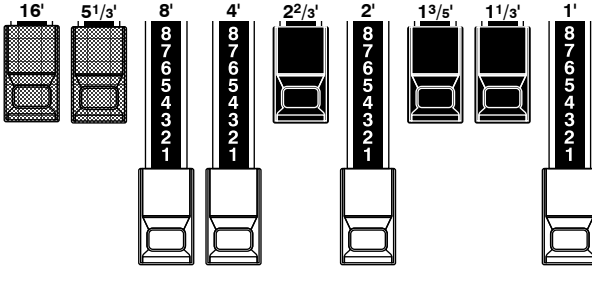

Bei jedem Zugriegelsatz erzeugt der weiße (8´) Zugriegel links den Grundton. Die anderen weißen Zugriegel von links nach rechts erhöhen den Ton jeweils um eine Oktave.

### **SCHWARZE ZUGRIEGEL**

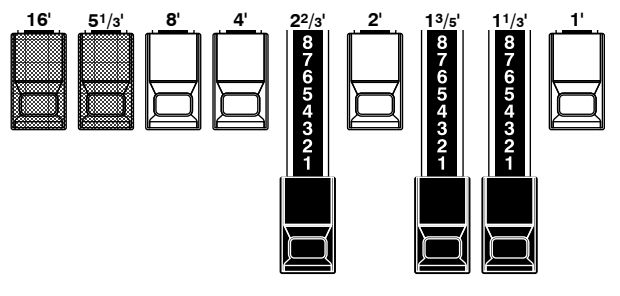

Die schwarzen Zugriegel spielen ebenfalls eine wichtige Rolle in der Klangerzeugung. Sie entsprechen dem Fünf- und Dreifachen des Grundtones. Diese Harmonischen machen den Ton komplex.

### **BRAUNE ZUGRIEGEL**

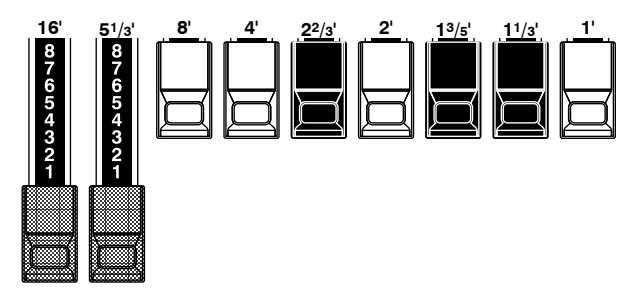

Die beiden braunen Zugriegel auf der linken Seite geben dem Klang Tiefe und Fülle. Der linke 16´ Zugriegel ist eine Oktave tiefer als der 8´, und der 51/3´ ist die dritte Harmonische des 16´ Grundtones. Normalerweise bauen sich die Töne auf den 8' Grundton auf, aber wenn Sie mehr Tiefe wollen oder den Spielbereich um eine Oktave erweitern wollen, bauen Sie den Grundton auf 16´ auf.

### **PEDAL ZUGRIEGEL**

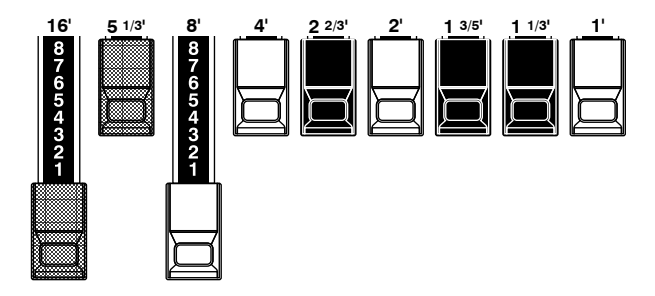

Das Pedalboard spielt den Bass und verwendet die beiden Zugriegel 16´ und 8´. Der erste Pedal-Zugriegel erzeugt einen Ton bei 16´ für einen tiefen Bass, während der zweite Pedal-Zugriegel einen Ton bei 8´ erzeugt, oder eine Oktave höher.

Die Registrierung des Pedal-Parts erscheint auf dem Display; links 16<sup>'</sup> und rechts 8<sup>'</sup>.

## **ZUGRIEGEL REGISTRIERUNGSMUSTER**

Die Zugriegel-Registrierung wird mit Zahlen dargestellt. Es ist jedoch einfacher, sich die typischen Kombinationen der 9 Zugriegel als Form zu merken.

Die Zugriegel-Registrierungen sind in den folgenden 4 Mustern zusammengefasst:

### **Flöten (2-Stufen-Muster)**

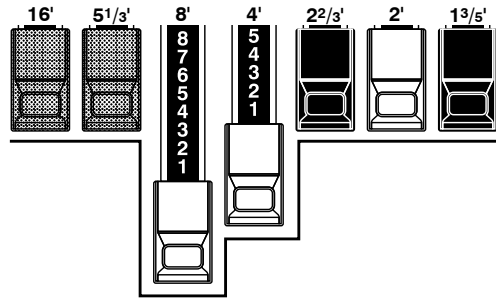

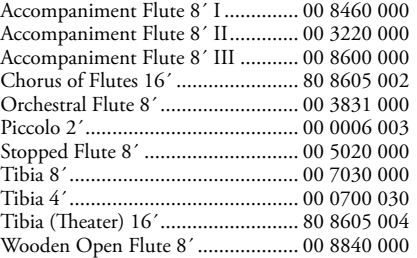

### **Diapason (Häkchenmuster)**

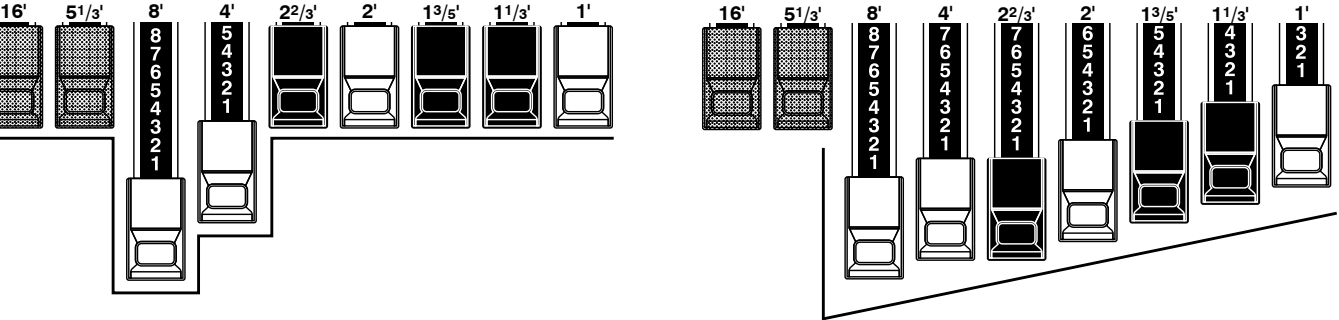

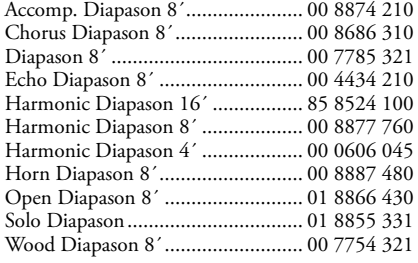

### **Holzbläser (Dreiecksmuster)**

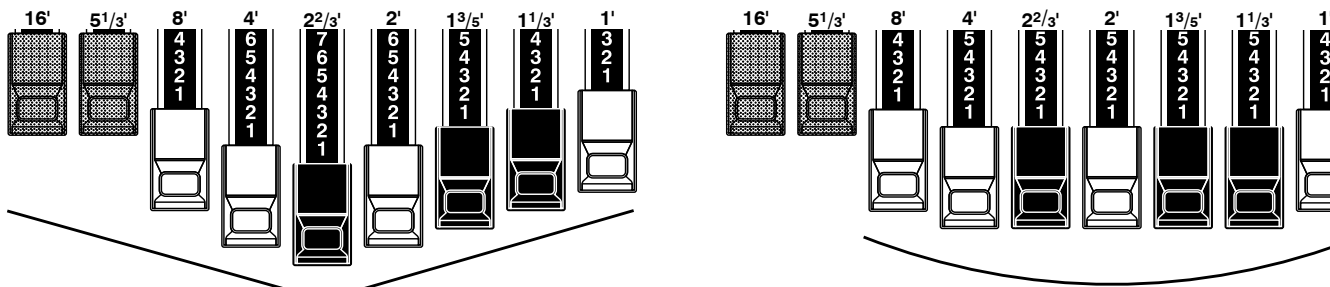

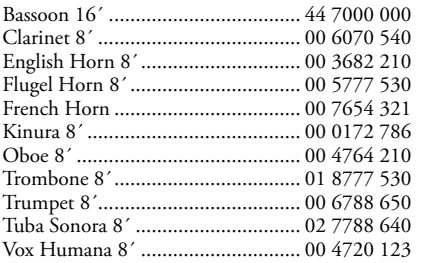

### **Streicher (Bogenmuster)**

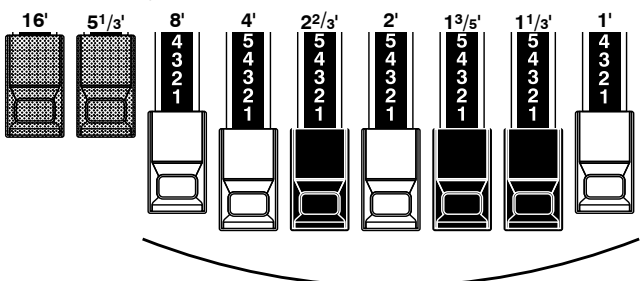

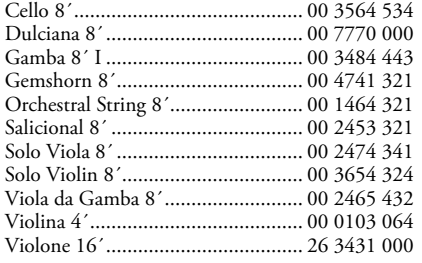

### **MODERNE ZUGRIEGEL-REGISTRIERUNGEN**

Die Zugriegel-Registrierungen, die auf den vorherigen Seiten vorgestellt wurden, sind typisch für klassische Musik. Sie wurden in den Anfängen der Hammond-Orgel geschaffen, als diese wie eine Pfeifen- oder Kirchenorgel klingen sollte. Später, als sich die Hammond-Orgel im Jazz, Pop, Rock und (insbesondere) in der Gospel-Musik ausbreitete, haben sich einige zeitlose Registrierungen eingebürgert.

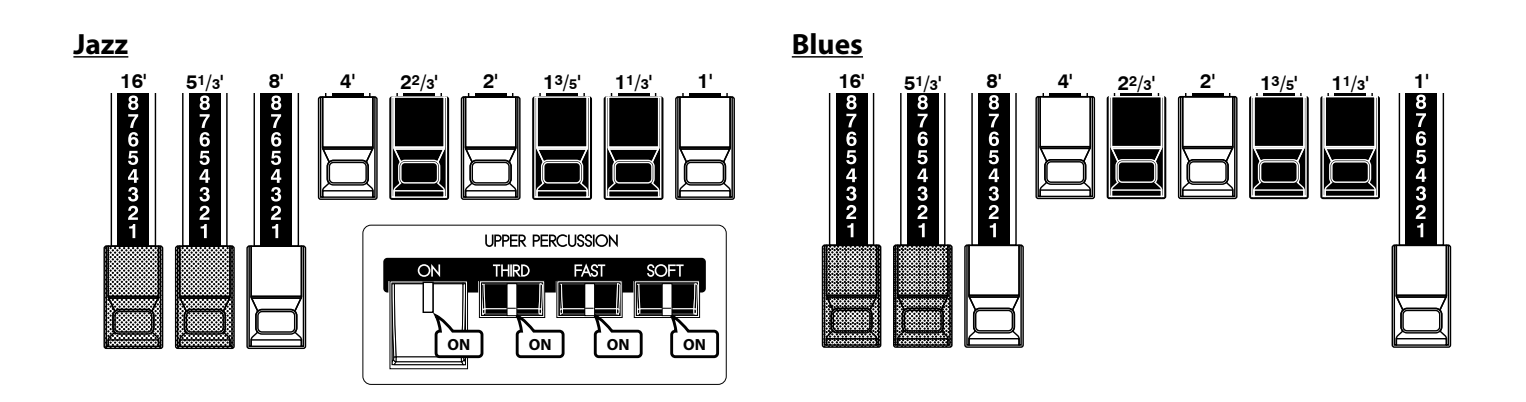

### **Groovy & Funky Max Power**

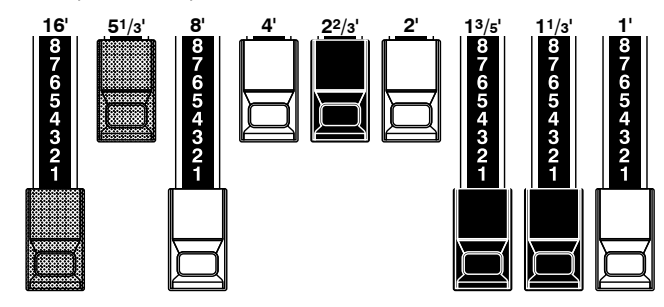

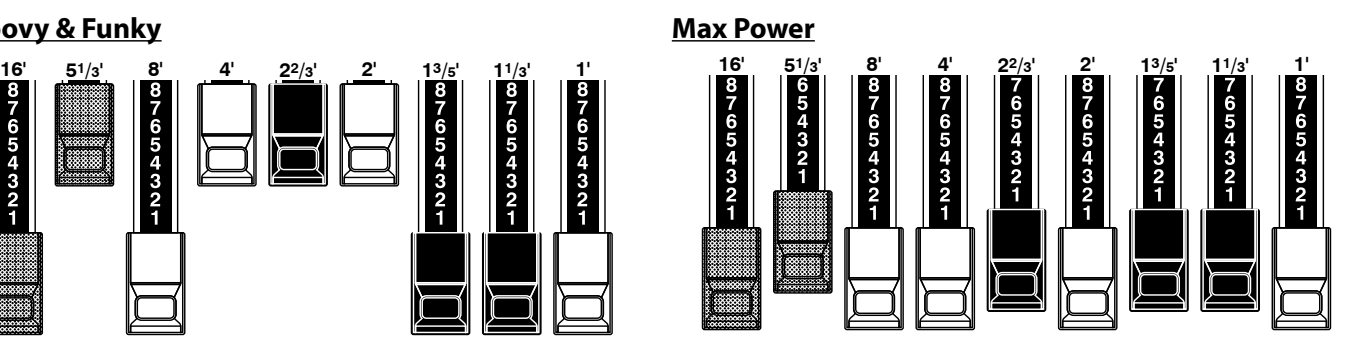

### **ANWENDUNG VON PERKUSSION**

Wenn Perkussion verwendet wird, ist der 1´ Zugriegel stumm wie bei der Vintage B-3. Es gibt einen Trick: ziehen Sie den 1' Zugriegel komplett heraus und schalten Sie die Perkussion ein und aus, als würden Sie den Ton wechseln. Versuchen Sie es!

### **ZUGRIEGEL (Vx)**

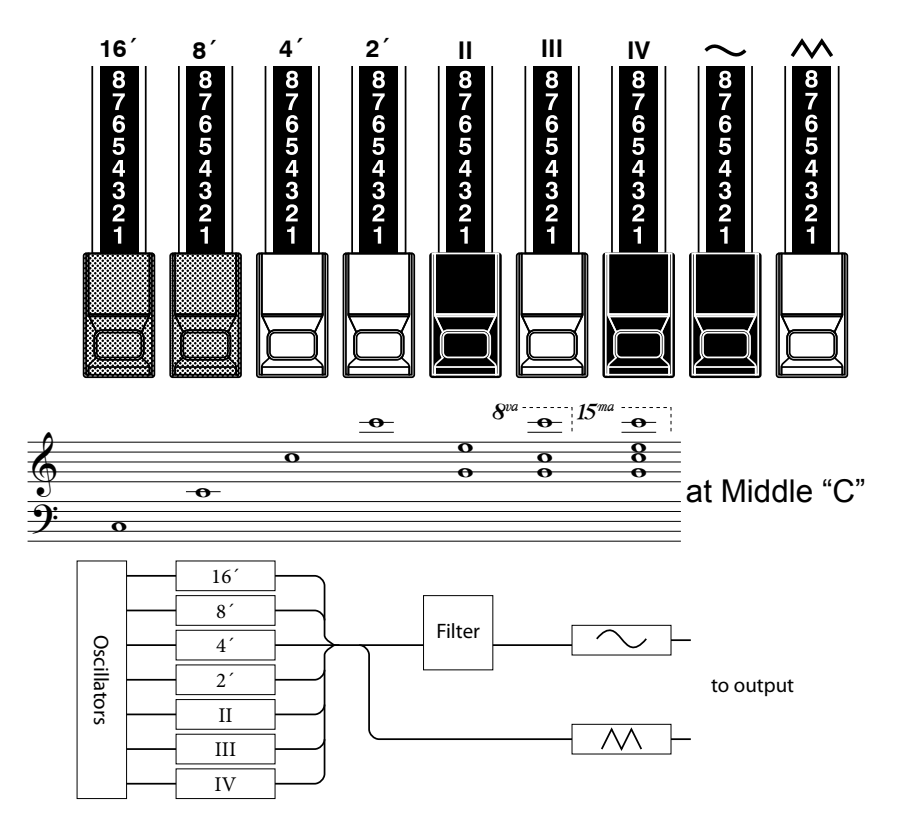

Die eigentliche britische Vx Orgel war mit Zugriegeln ausgestattet, die jedoch anders funktionierten als bei der Hammond-Orgel. Die ursprüngliche Anordnung wurde hier nachgebildet.

Jeder der 4 Zugriegel auf der linken Seite funktioniert ähnlich wie bei der Hammond-Orgel. II, III und IV auf der rechten Seite sind "Misch"-Zugriegel, die in mehreren Tonhöhen erklingen.

Die 2 Zugriegel ganz rechts sind Mini-Mixer, die die weiche Stimme " ~ " oder helle Stimme "  $\sim$  " regeln wie bei der Vintage Combo Orgel.

Von den beiden ganz rechten Zugriegeln muss einer oder beide in einer Kombination herausgezogen sein, um den Vx Klang zu erhalten.

### **FUSSLAGE**

Die Markierungen "8', 4'" etc. bezeichnen die Pfeifenlängen entsprechend ihrer Tonlage. Die allgemeine Bezeichnung für diese Zahlen ist "Fußlagen". Z.B. bedeutet 8', dass eine 8' lange Pfeife wie das niedrigste C auf einem 5-oktavigen Standard-Orgel-Keyboard klingt.

Bei Vx Einstellungen beziehen Sie sich auf die "Vx" Reihe auf der anderen Seite der Zugriegel bezüglich der Übereinstimmung zwischen jedem Zugriegel und der Fußlage.

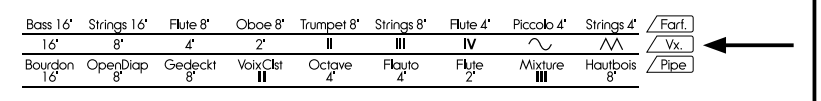

## **ZUGRIEGEL (Farf)**

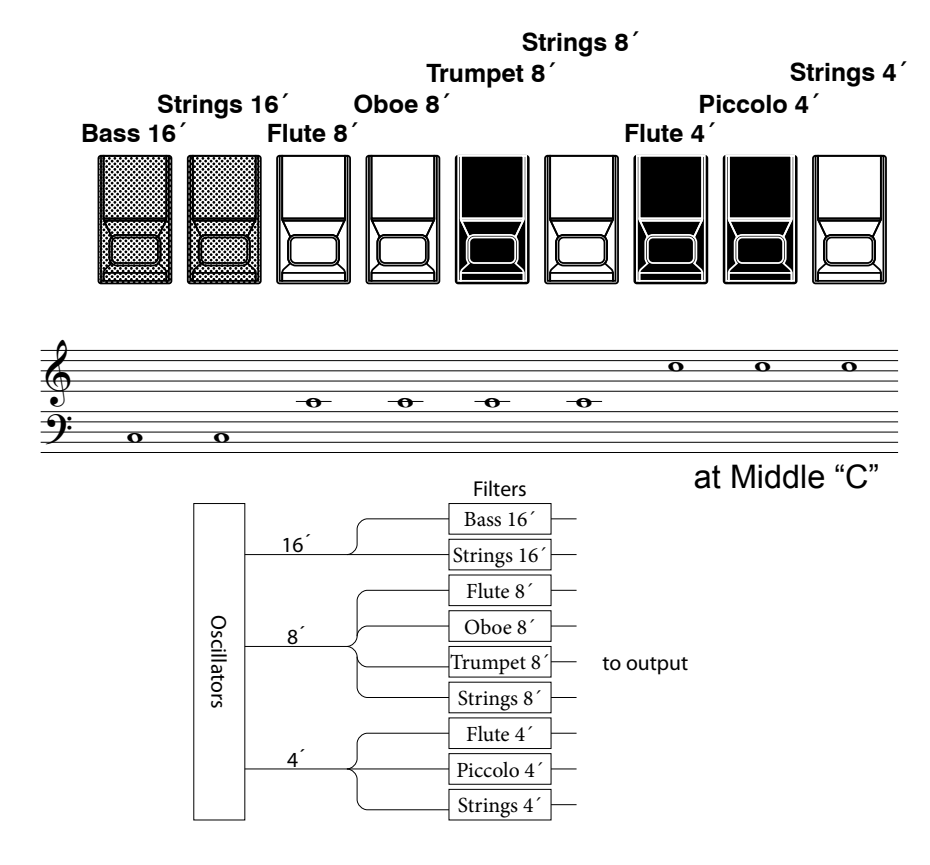

Die ursprüngliche italienische Orgel vom Typ Farf war mit einem Tablet ausgestattet mit verschiedenen Tönen bei unterschiedlichen Fußlagen. Diese Tastatur funktioniert mit Zugriegeln anstelle von Tablets.

Bei der gleichen Fußlage werden die Töne heller im Klang, wenn Sie nach rechts gehen. Die Namen "Flute" (Flöte), "Strings" (Streichinstrumente), etc. sind allgemeine Beschreibungen; sie spiegeln nicht die Tonarten oder Merkmale der richtigen Instrumente wider.

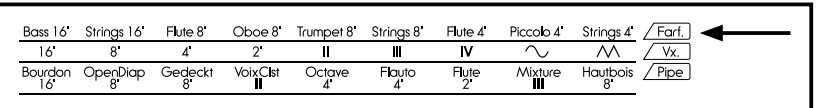

Beim Orgel-Typ Farf beziehen Sie sich auf die Reihe "Farf" auf der anderen Seite der Zugriegel bezüglich der Übereinstimmung zwischen jedem Zugriegel und der Fußlage.

## **ZUGRIEGEL (PIPE)**

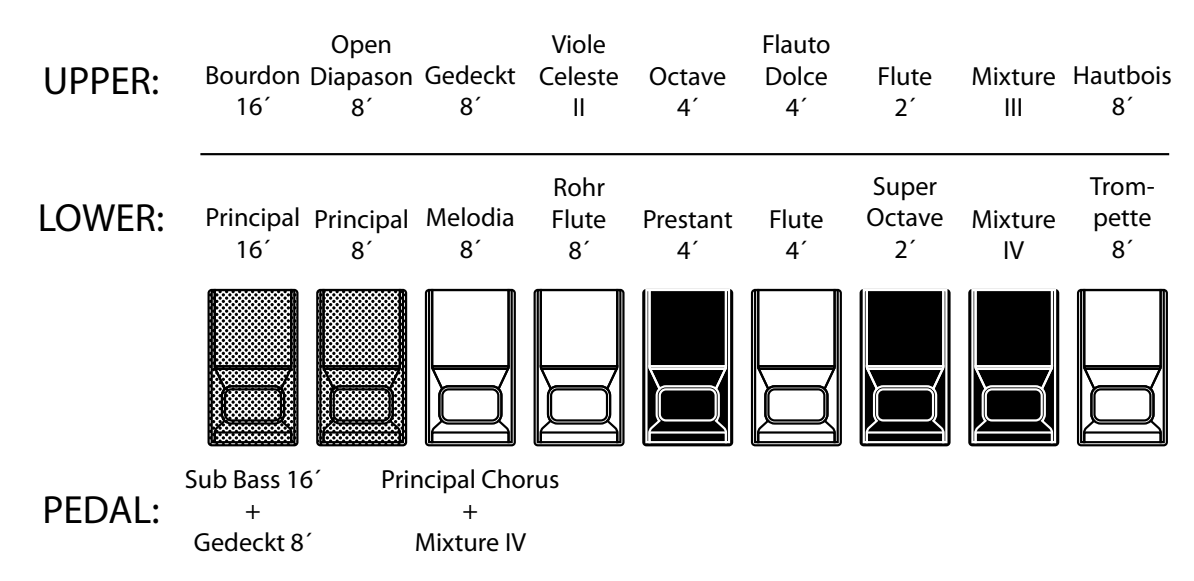

Wenn Sie den Orgeltyp PIPE anwenden, werden die Register durch die Zugriegel registriert und sie folgen der klassischen Orgelaufteilung von links nach rechts wie folgt: Flute, Mixture und Reed.

Bei den OBEREN und UNTEREN Parts entspricht jeder Zugriegel einem Register der Pfeifenorgel.

Beim PEDAL Part erklingen zwei Register mit einem Zugriegel.

**ANMERKUNG: Die Effekte - Vibrato & Chorus, Leslie, Overdrive - sind bei den Pfeifenstimmen nicht verfügbar.** 

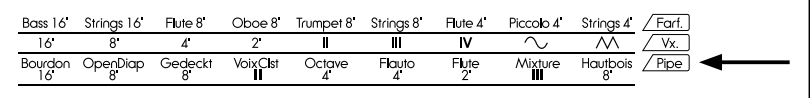

Bei der Pfeifenorgel beziehen Sie sich auf die Reihe "Pipe" auf der anderen Seite der Zugriegel bezüglich der Übereinstimmung zwischen jedem Zugriegel und Register.

## **BESTIMMEN SIE DIE ZUGRIEGEL FÜR JEDEN PART**

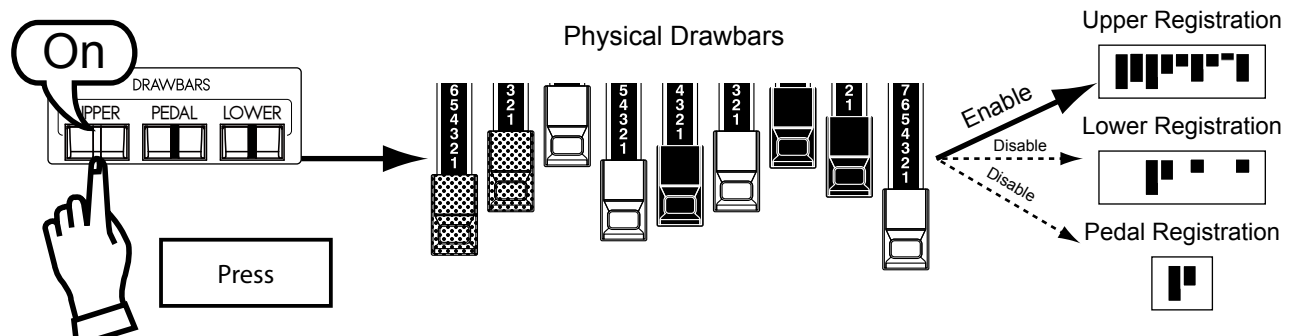

Dieses Keyboard hat 3 Parts; UPPER, LOWER und PEDAL. Normalerweise wird der UPPER Part angewendet; wenn Sie LOWER und PEDAL Parts spielen wollen, müssen Sie die Split / Manual Bass Funktion verwenden oder ein MIDI Keyboard und/oder Pedalboard anschließen und jedem Part zuordnen. Es gibt einen Zugriegelsatz, um alle 3 Parts mit Hilfe der Drawbar Select Taster individuell zu registrieren.

<span id="page-44-0"></span>Die Taster zum Auswählen der Zugriegel sind [UPPER], [PEDAL] und [LOWER]. Der von Ihnen bestimmte Taster sendet die Registrierungsbefehle zum richtigen Part der Tonerzeugung.

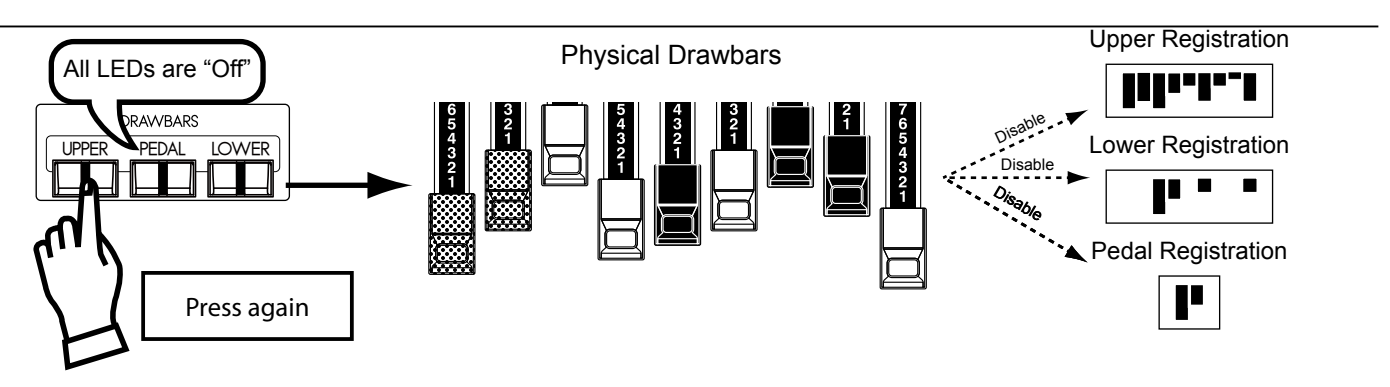

Wenn Sie einen Zugriegel-Taster deaktivieren, wird die unmittelbare Steuerung der Zugriegel für diesen Part unterbrochen. Sie können jedoch eine Registrierung "voreinstellen" (wird im nächsten Abschnitt beschrieben).

## **PASSEN SIE DIE REGISTRIERUNG AN DIE ZUGRIEGEL AN**

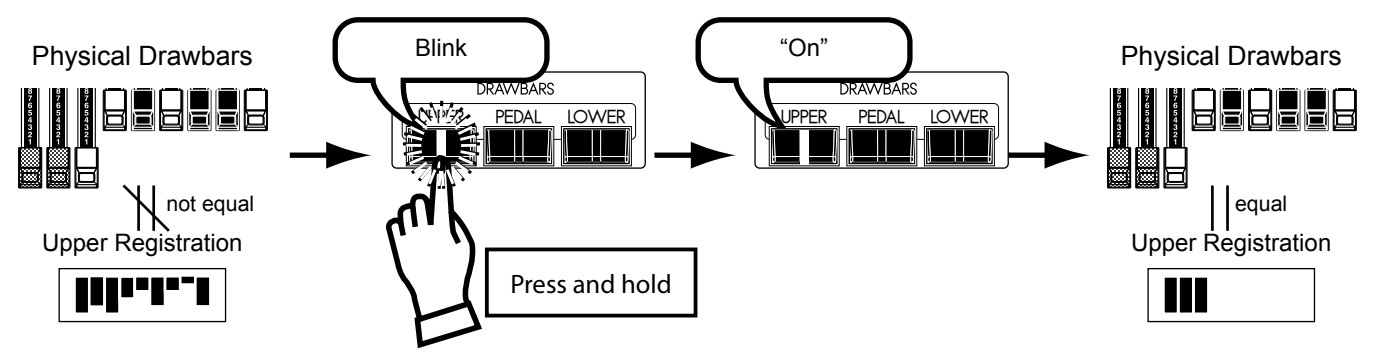

Wenn Sie einen Patch aufrufen, hört man nur die Zugriegel-Registrierung des gespeicherten Patches; es ändert sich nicht die mechanische Position der Zugriegel. Wenn Sie einen Zugriegel bewegen, hat seine Position Vorrang über die gespeicherte Registrierung, obwohl der gespeicherte Preset nicht verändert wird.

Wenn Sie zur mechanischen Zugriegeleinstellung wechseln wollen, drücken und halten Sie den entsprechenden Drawbar Select Taster ([UPPER], [PEDAL] oder [LOWER]) bis die LED blinkt und lassen Sie ihn dann los. Die mechanische Stellung der Zugriegel wird übernommen.

## 46 **PERKUSSION**

Eines der wichtigsten Merkmale der klassischen B-3 war "Touch-Response" Percussion, womit dem Zugriegelton ein ausgeprägter und heller perkussiver Höhepunkt aufgesetzt wurde.

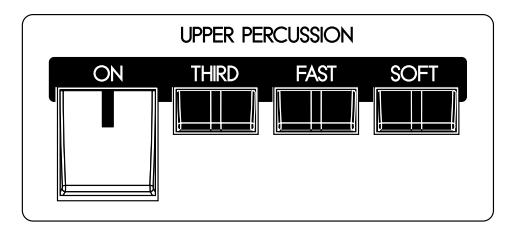

### [ON] Taster

Schaltet die Perkussion ein ("ON") und aus ("OFF"). Drücken Sie den [ON] Taster. (LED leuchtet).

### [THIRD] Taster

Schaltet die Harmonischen der Perkussion.

Wenn dieser Taster ausgeschaltet ist (OFF), klingt die 2. Harmonische in der gleichen Tonlage wie der 4´ Zugriegel (analog der Einstellung "Second" an einer B-3). Die 3. Harmonische klingt in der gleichen Tonlage wie der 2 2/3´ Zugriegel (analog der Einstellung "Third" an einer B-3). Drücken Sie den [THIRD] Taster und die LED leuchtet.

### [FAST] Taster

Wenn dieser Taster ausgeschaltet ist (LED leuchtet nicht), klingt der Perkussionston langsam aus wie bei einem Glockenspiel (wird leiser). Wenn er eingeschaltet ist ("ON"), (LED leuchtet), klingt der Perkussionston schnell aus wie bei einem Xylophon.

### [SOFT] Taster

Reduziert die Lautstärke der Perkussion.

Wenn er ausgeschaltet ist (LED leuchtet nicht), ist der Perkussionseffekt "NOR-MAL". Wenn Sie den [SOFT] Taster drücken (LED leuchtet), ist der Perkussionseffekt weich ("SOFT").

**ANMERKUNG: Perkussion ist bei 3 Orgeltypen verfügbar; BType1, BType2 und Mellow. ANMERKUNG: Sie können die Parameter der Perkussion feineinstellen (S. [76](#page-75-0)).**

### **1´ DRAWBAR CANCEL**

Wie bei der Hammond B-3 ist der 1´ Tonrad-Zugriegel außer Kraft gesetzt, wenn Perkussion aktiv ist.

**ANMERKUNG: Wenn der 1´ Zugriegel in Betrieb bleiben soll, können Sie den Parameter ändern. (S. [76\)](#page-75-0)**

### **tips** DECAY

Eine Klaviersaite klingt langsam aus, auch wenn die Taste gedrückt bleibt. Dies wird als Decay bezeichnet. Bei einer Violinsaite dagegen klingt der Ton weiter, solange sie gespielt wird. Dies wird als Sustain bezeichnet.

Hammond Vibrato & Chorus ist ein weiteres Merkmal des klassischen Hammond Sounds. Vibrato ändert leicht die Tonhöhe, wie es ein Geiger, Sänger oder Gitarrist tun kann. Chorus mischt ein leicht verstimmtes Signal mit dem Originalton und steigert das Klangvolumen.

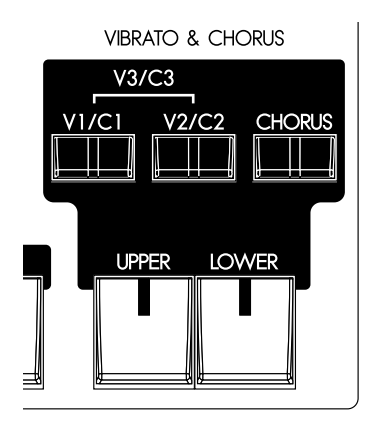

#### [UPPER] Taster

Durch Drücken des [UPPER] Tasters ("ON") (LED leuchtet) wird der Vibrato & Chorus Effekt für die OBEREN Zugriegel eingeschaltet.

#### [LOWER] Taster

Durch Drücken des [LOWER] Tasters ("ON") (LED leuchtet) wird der Vibrato & Chorus Effekt für die UNTEREN Zugriegel eingeschaltet.

### [V1/C1], [V2/C2] Taster

Mit diesen Tastern wird die Tiefe des Vibrato & Chorus Effekts eingestellt.<br> **V1 (C1)**, leichtes Vibrato (Chorus)

- **V1 (C1):** V1 (C1), leichtes Vibrato (Chorus)<br>**V2 (C2):** V2 (C2), Standard -Tiefe des Vibra
- **V2 (C2):** V2 (C2), Standard -Tiefe des Vibratos (Chorus)

**V1+V2 (C1+C2):** V3 (C3), tiefstes Vibrato (Chorus)

**ANMERKUNG: Wenn das Gerät eingeschaltet ist, leuchtet immer die LED des Vibrato und/oder Chorus Tasters. Der Effekt ist nicht aktiviert, wenn nicht die UPPER oder LOWER Schalter gedrückt werden (LED ein).**

#### [CHORUS] Taster

Der CHORUS Effekt mischt ein leicht verstimmtes Signal mit dem Originalton. Drücken Sie diesen Taster, um von Vibrato auf Chorus zu schalten (LED leuchtet).

**ANMERKUNG: Vibrato & Chorus ist bei 5 Orgeltypen verfügbar; BType1, BType2, Mellow, Vx und Farf.**

**ANMERKUNG: Geschwindigkeit etc. des Vibrato & Chorus Effekts kann feineingestellt werden. (S. [77\)](#page-76-0)** 

**ANMERKUNG: Vibrato & Chorus bei diesem Keyboard stammen aus einem virtuellen Modell des mechanischen Scanners, wie es zuerst bei der Vintage B-3 angewendet wurde. Es funktioniert auf die gleiche Weise, wenn auch in der digitalen Welt (keine beweglichen Teile).**

### tips **STATUSDIAGRAMM DER TASTER**

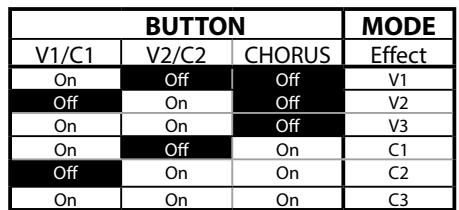

Der Overdrive simuliert den verzerrten Sound eines übersteuerten Verstärkers. Verändert man den Overdrive, erhält man verschiedene Klänge, von einem reinen Klang bis hin zum stark verzerrten Klang.

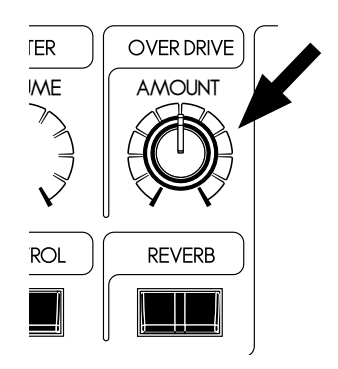

### [OVERDRIVE AMOUNT] Knopf

Hiermit wird der Grad der Verzerrung des Overdrive Effekts eingestellt. Durch Drehen des Knopfes gegen den Uhrzeigersinn bis zum Anschlag wird der Effekt ausgeschaltet.

Drehen des Knopfes im Uhrzeigersinn erhöht die Tiefe des Effekts.

**ANMERKUNG: Zugriegel Overdrive ist bei 5 Orgeltypen verfügbar; BType1, BType2, Mellow, Vx und Farf.**

**ANMERKUNG: Sie können den Overdrive-Klang feineinstellen. (S. 86)**

Der LESLIE Effekt ist eine Simulation rotierender Lautsprecher und der Partner der Hammond Orgel. Eine digitale Version ist im XK-1C eingebaut und es kann auch ein angeschlossenes externes Leslie damit gesteuert werden.

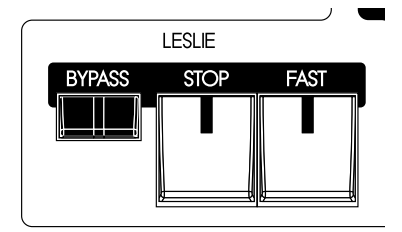

### [FAST] Taster

Schaltet die Rotorgeschwindigkeit in zwei Stufen. Bei jedem Drücken wird umgeschaltet. Wenn die LED leuchtet (ON), läuft der Rotor schnell (FAST); wenn die LED nicht leuchtet, langsam (OFF).

#### [STOP] Taster

Zum Umschalten zwischen FAST und SLOW bei gedrücktem [FAST] Taster; die LED ist aus (OFF).

Zum Umschalten zwischen FAST und STOP bei gedrücktem [FAST] Taster; die LED leuchtet (ON).

#### [BYPASS] Taster

Wenn die LED nicht leuchtet (OFF), kommt der Ton aus dem Rotary Kanal (Leslie Effekt).

Um den Leslie Effekt zu umgehen, drücken Sie diesen Taster und die LED leuchtet. Unabhängig vom Status der [FAST], [STOP] Taster kommt der Ton aus dem Stationary Kanal.

**ANMERKUNG: Der Leslie Effekt ist bei den Pfeifentypen nicht verfügbar.** 

**ANMERKUNG: Sie können die Parameter des Leslie Effekts feineinstellen. (S. [78](#page-77-0))**

### **TASTER STATUS**

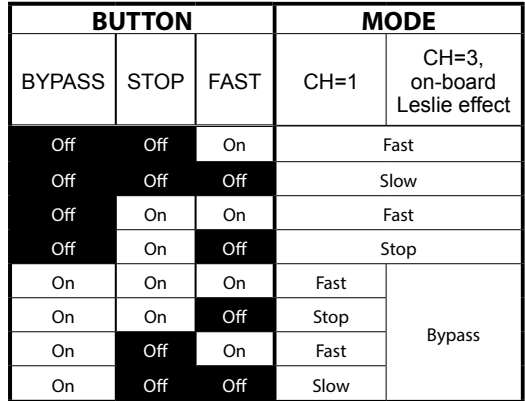

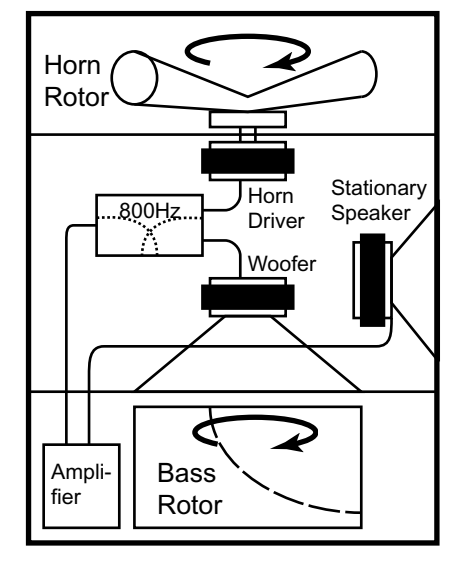

### Diagramm eines 3-Kanal Leslies

### **Lips** WAS IST DER LESLIE FFFEKT?

Der Leslie Lautsprecher wurde 1941 von Donald Leslie erfunden, damit die Hammond Orgel wie eine Theater-Pfeifenorgel klingt. Mit Hilfe von motorbetriebenen rotierenden Hörnern bekam die Orgel durch Leslie's Erfindung einen reichen, bewegten Ton, der schnell zu ihrem eigenen unvergessenen Sound wurde.

In den Leslie Lautsprechern befinden sich im allgemeinen ein Verstärker und zwei Rotoren; der "Horn Rotor" für die Höhen und der "Bass Rotor" für den Bass, die von einem speziell entwickelten Treiber/Lautsprecher gespeist werden. Durch Kombination der beiden entsteht der "Doppler Effekt" für den einzigartigen Leslie Sound.

Einige Modelle haben nicht nur Rotoren, sondern auch einen festen Lautsprecher. Der Kreis, in dem der Ton zum Rotor geleitet wird, wird "Rotary Channel" genannt und der zum stationären Lautsprecher wird "Stationary Channel" genannt.

Das digitale Leslie des XK-1C nutzt alle Konzepte des normalen Lautsprechers, jedoch auf digitale Weise. Es wird empfohlen, die Hauptausgänge "in stereo" zu betreiben, um das beste Ergebnis zu erzielen.

## <sup>50</sup> **REVERB, MULTI-EFFEKTE**

Das XK-1C besitzt digitalen Reverb und Multi-Effekte, um die Leistung zu verbessern.

### u**REVERB**

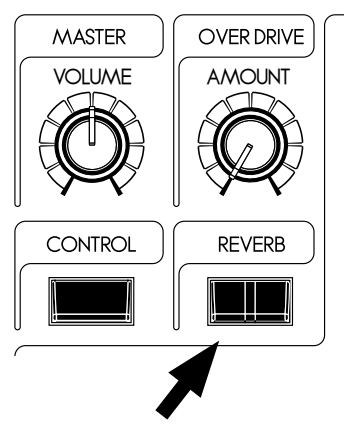

### [REVERB ON] Taster

Um den Reverb zu aktivieren, drücken Sie diesen Taster und die LED leuchtet. **ANMERKUNG: Sie können Tiefe, Zeit etc. des Reverbs feineinstellen. (S.[95\)](#page-94-0)** 

### $MULTI-EFF.$

Das XK-1C besitzt verschiedene Multi-Effekte, wie Tremolo, Wah-Wah etc. Einzelheiten dazu finden Sie im Abschnitt "OD/EFF" (S. [86](#page-85-0)).

Der PEDAL Part kann mit der MANUAL BASS Funktion auf dem unteren Teil der Tastatur gespielt werden.

Eine beliebte Option für das Spielen der Pedale oder Manual Bass ist Pedal Sustain, womit die Pedalstimme nach Loslassen der Taste sanft ausklingen kann wie bei einem<br>Gesten String Bass.

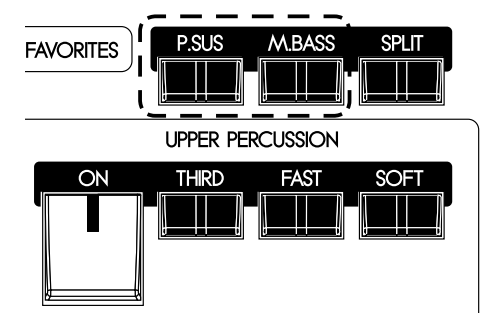

### [M. BASS] Taster

Um die Manual Bass Funktion zu aktivieren, drücken Sie den [M. BASS] Taster und die LED leuchtet.

Wenn Sie Keyboard SPLIT haben, klingt Manual Bass zusammen mit der ausgewählten UNTEREN Registrierung.

Wenn Sie an die untere Tastatur eine MIDI Tastatur angeschlossen haben, erscheint MANUAL BASS dort auf den tiefsten Noten.

Die Standardeinstellung von MANUAL BASS geht bis zum mittleren "H".

**ANMERKUNG: Sie können den höchsten Notenbereich von MANUAL BASS verändern (S. [106](#page-105-0)  #2).**

**ANMERKUNG: Sie können die MANUAL BASS Spielakkorde auswählen oder nur die tiefste Note (S. [106](#page-105-0) #1).**

#### [P. SUS] Taster

Um PEDAL SUSTAIN zu aktivieren, drücken Sie den [P. SUS] Taster (LED leuchtet).

Wenn Sie Ihren Fuß von der Pedal Tastatur wegnehmen (wenn vorhanden) oder wenn Sie bei Anwendung der Manual Bass Funktion Ihren Finger von der Manual Tastatur wegnehmen, wird der Ton langsam verblassen oder ausklingen.

**ANMERKUNG: Sie können die Ausklingzeit von Pedal Sustain regeln (S. [69](#page-68-0) #16).**

#### **COUPLER**

Wie bei Manual Bass wird die Funktion, die festlegt, dass ein Keyboard zwei Tastaturen zusammen spielt, "COUPLER" genannt.

# <sup>52</sup> KEYBOARD SPLIT, OCTAVE SHIFT, TRANSPOSE

Der normale Bereich für das XK-1C ist die OBERE Tastatur. Mit der optionalen Split-Funktion werden die UNTEREN Tastaturstimmen auf die linke Seite der Tastatur gelegt.

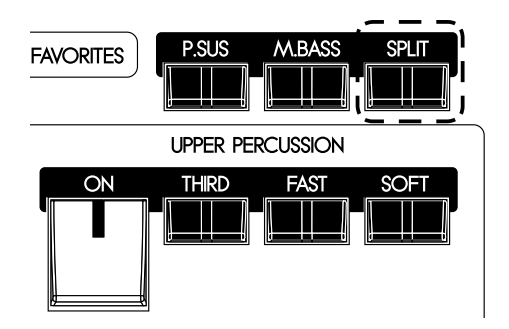

### [SPLIT] Taster

Durch Drücken des Tasters wird die Tastatur geteilt und die LED leuchtet. **ANMERKUNG: Sie können den Split-Punkt festlegen. (S. [106](#page-105-0))**

Wenn Sie die Tastatur um eine Oktave erhöhen oder senken wollen, lesen Sie den Abschnitt "ZONEN" (S. [106\)](#page-105-1).

Um die Tastatur zu transponieren, lesen Sie den Abschnitt "TUNE" (S. [71](#page-70-0)).

Die von Ihnen vorgenommenen Einstellungen (einschließlich der Registrierungen) können in User Patches abgespeichert werden.

## **USER UND PRESET**

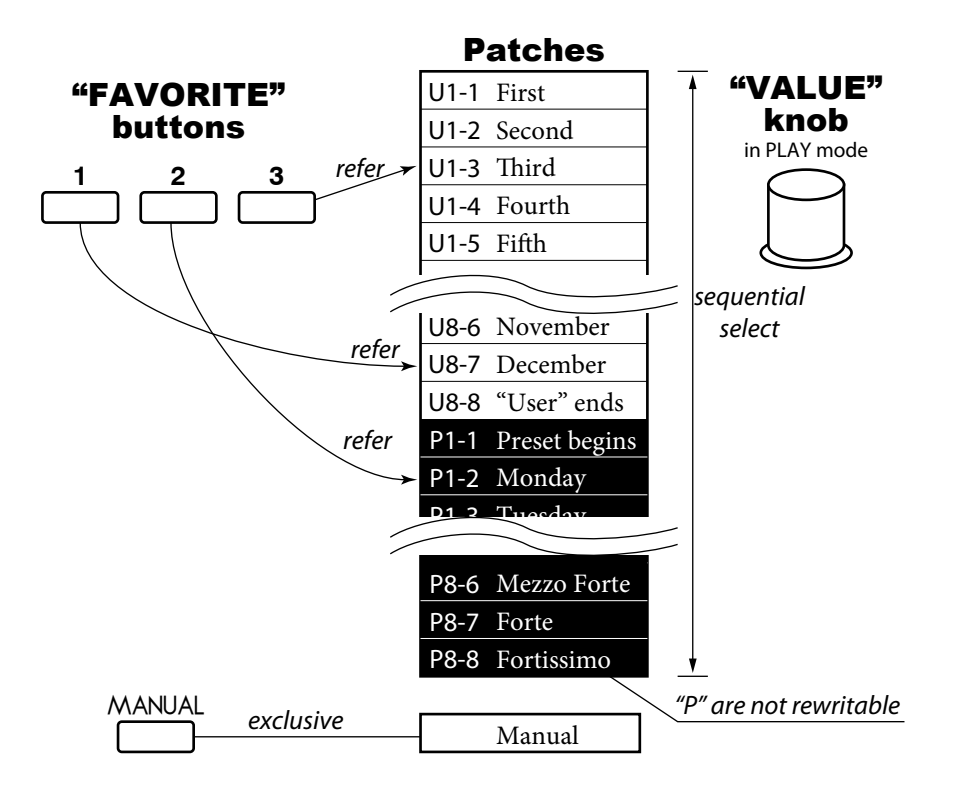

<span id="page-52-0"></span>Es gibt 64 USER und 64 PRESET Patches, wie abgebildet. Die "User" Patches können überschrieben werden; die "Preset" Patches nicht.

Um einen Patch aufzurufen, wählen Sie die Patch Nummer mit dem [VALUE] Knopf im Play Modus (S. [23](#page-22-0)).

Bevor Sie die aktuelle Einstellung in einen Patch abspeichern, geben Sie ihr einen Namen und eine Patch Nummer (nächste Seite).

Der [MANUAL] Taster rechts unten bei den Favoriten verlagert den Schwerpunkt auf die aktuellen Einstellungen des Bedienfeldes und die aktuellen internen Einstellungen. Er wird verwendet als Ausgangspunkt zum Schreiben Ihrer eigenen Patches oder dient dem Musiker, der es vorzieht, die Register "von Hand" zu ziehen, anstatt Patches zu verwenden.

### **Lips PATCH LOAD**

Im Preset der B-3/C-3 wurden nur die Zugriegel-Registrierungen jeder Tastatur abgespeichert. In den Patches dieses Keyboards sind viel mehr Parameter als nur die Zugriegel-Registrierungen abgespeichert.

Wenn Sie die "traditionellen" Registrierungen (nur Zugriegel) behalten wollen, wählen Sie die entsprechenden Parameter in "Patch Load". (S. [70](#page-69-0))

## <span id="page-53-0"></span>**BENENNEN SIE DIE AKTUELLE EINSTELLUNG**

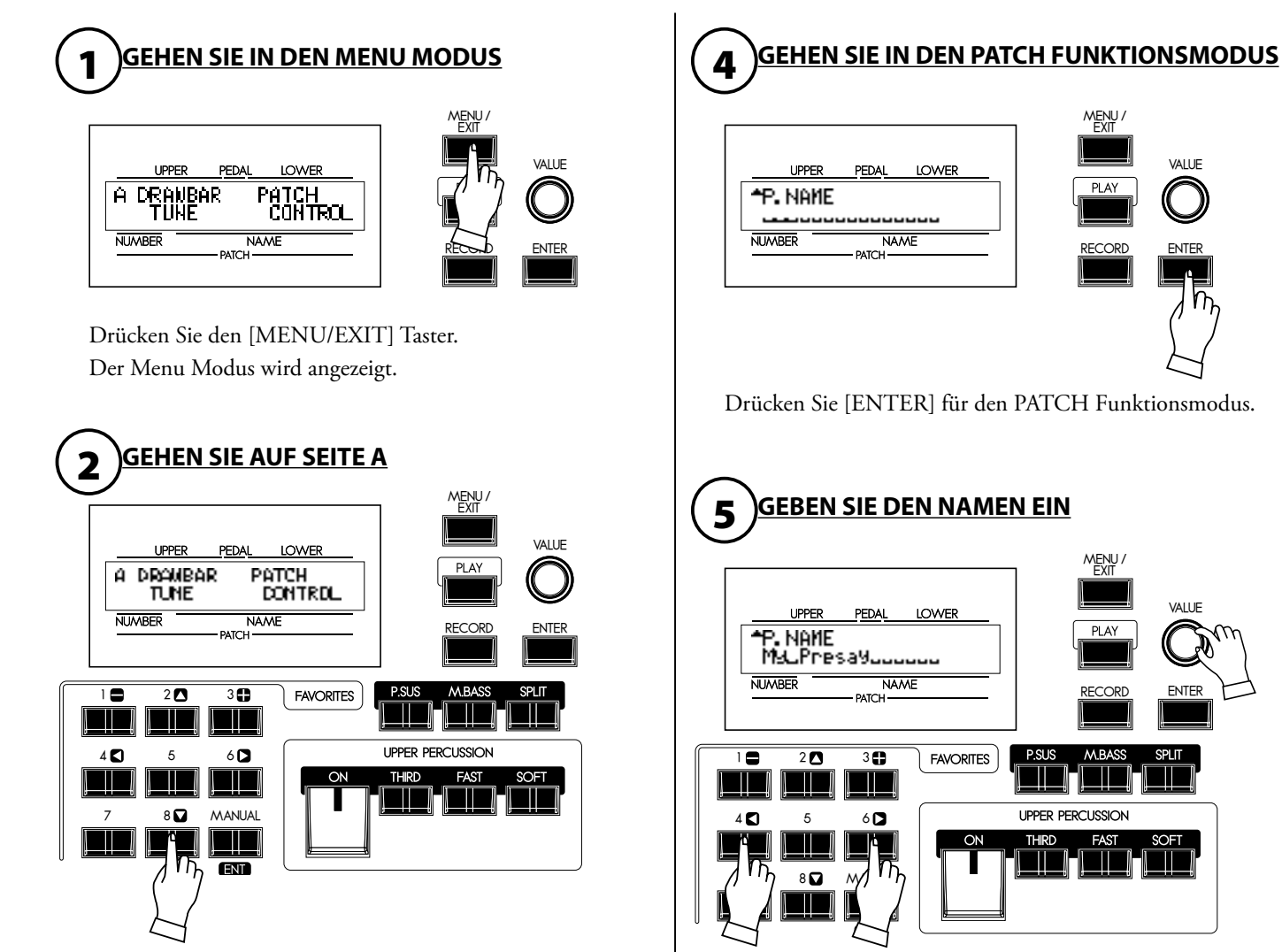

Wenn Seite A nicht angezeigt wird, drücken Sie den [ $\blacktriangledown$ ] Taster.

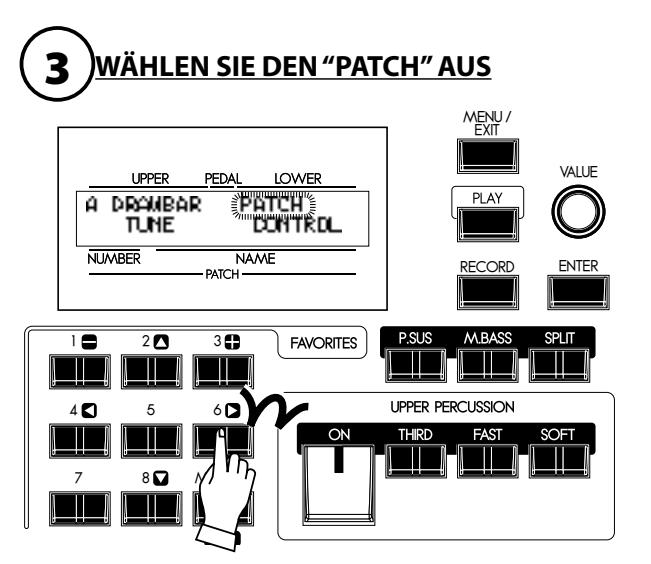

2mal den [ $\blacktriangleright$ ] Taster drücken und Cursor auf"PATCH"bewegen.

Sie können einen Namen mit bis zu 15 Buchstaben eingeben.<br>[<br/>
17 | Taster: Bewegen den Cursor. **[],[] Taster:** Bewegen den Cursor. Wählt die Buchstaben.

Sie können alle Klein- und Großbuchstaben des Alphabets, Zeichen und Ziffern verwenden.

Der hier eingegebene Name wird nicht erfasst, bis Sie den Patch abspeichern (wie auf der nächsten Seite erklärt).

## <span id="page-54-0"></span>**ABSPEICHERN ALS PATCH**

**Beispiel: SPEICHERN SIE IN "U3-2"**

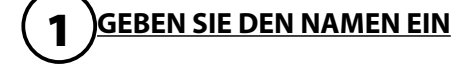

P. NAME M9UPresa9uuuuuu

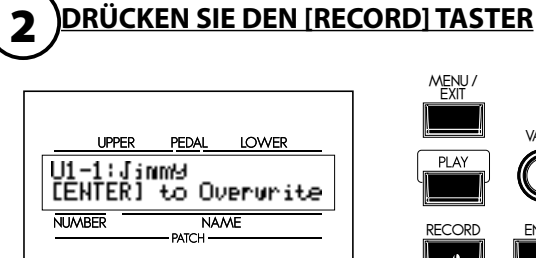

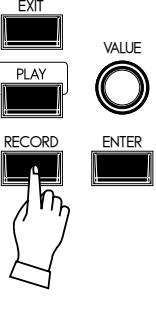

Geben Sie den Namen Ihres Patches ein. (S. [54](#page-53-0))

[RECORD]Taster drücken. Der Aufnahmemodus erscheint.

## 3 **WÄHLEN SIE DIE PATCH NUMMER AUS**

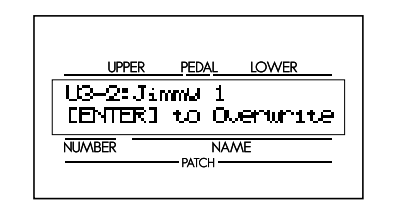

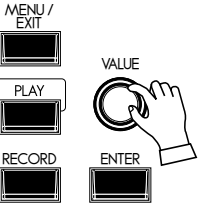

**4** DRÜCKEN SIE [ENTER]

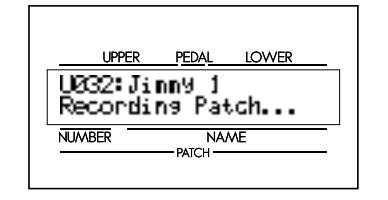

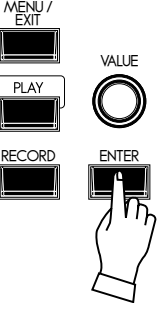

Drücken Sie den [ENTER] Taster. Der Patch wird gespeichert und auf dem Display erscheint für wenige Sekunden:

Wählen Sie mit dem [VALUE] Knopf die Patch Nummer aus, in die Sie abspeichern möchten (wählen Sie hier U3-2).

Recording Patch...

Wenn die Aufnahme beendet ist, erscheint auf dem Display wieder die vorherige Anzeige.

**ANMERKUNG: Die abgespeicherten Patch Daten gehen auch nach dem Ausschalten des Gerätes nicht verloren.** 

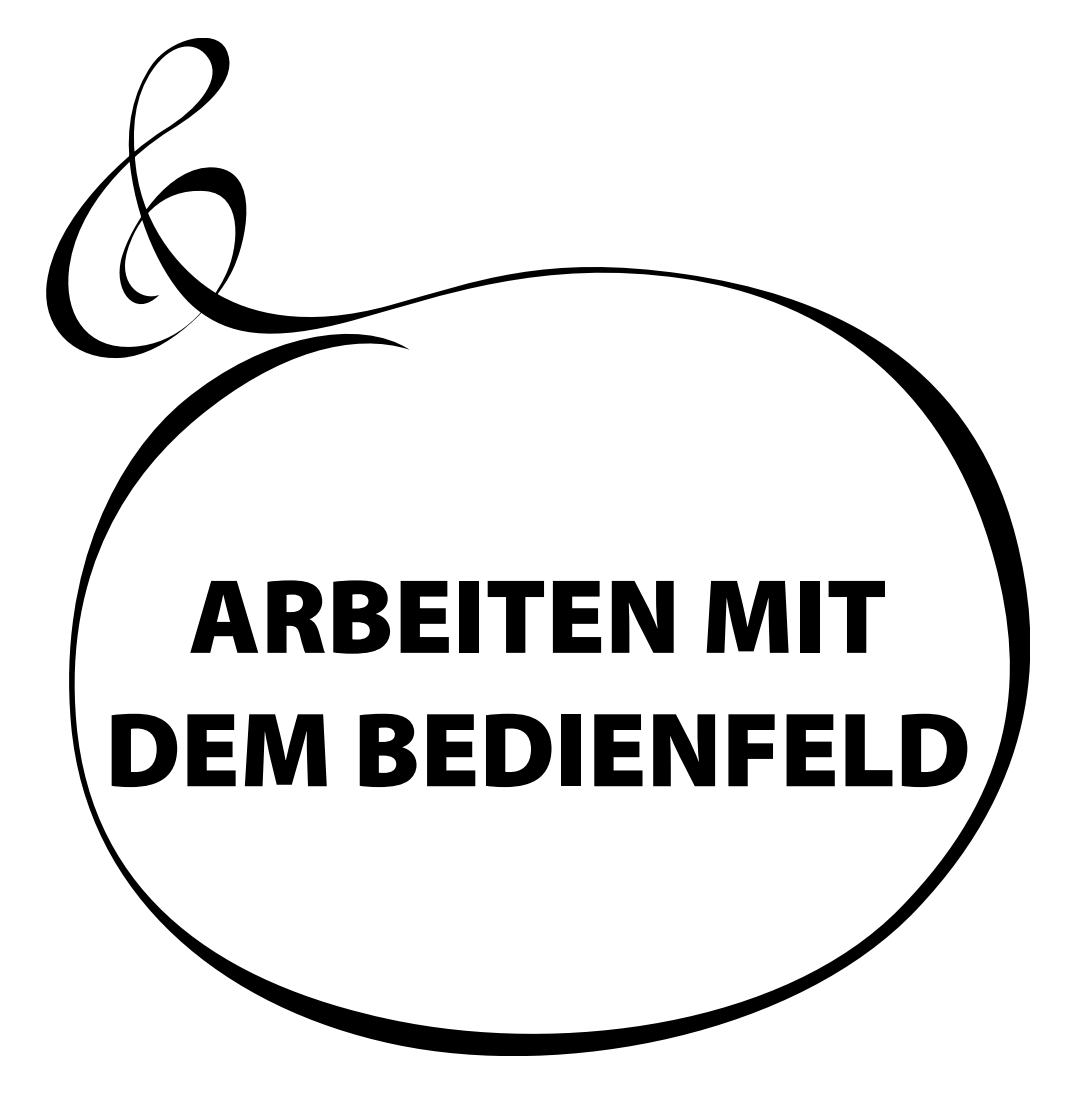

## 58 **WAS SIE AUF DEM BEDIENFELD STEUERN KÖNNEN**

Zugang für Einstellungen in der"Tiefe"desXK-1C.Hier finden Sie Parameter und Steuerelemente,die mit den Knöpfen und Schaltern des oberen Bedienfeldes nicht abgedeckt werden.

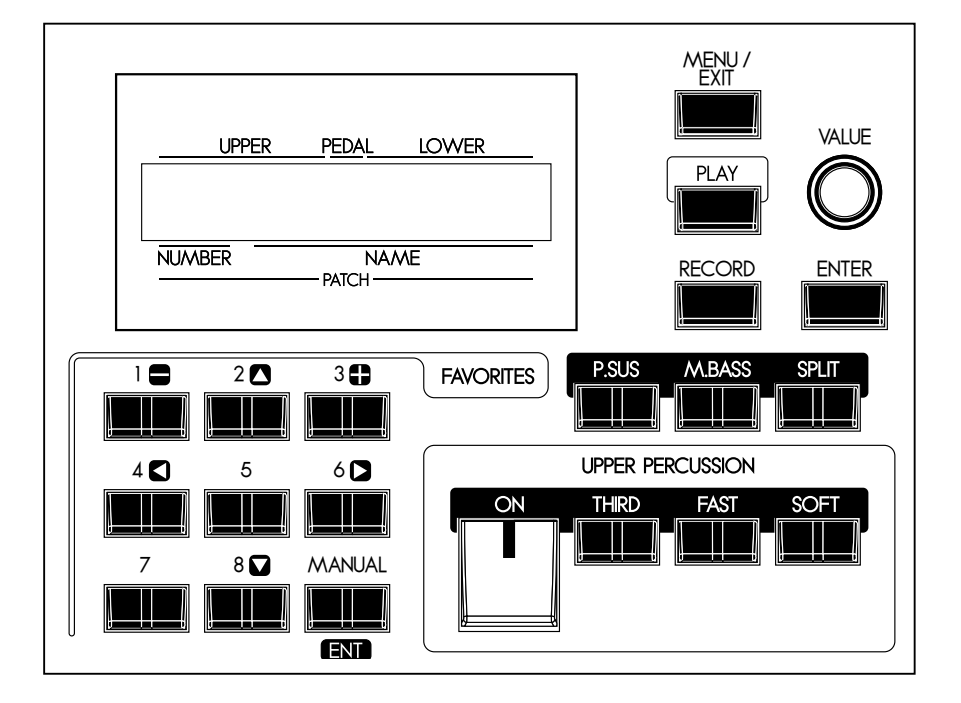

Hier wird der "PLAY", "MENU" und "FUNKTIONS"-Modus angezeigt. Auf den folgenden Seiten lesen Sie, wie die Anzeige zu lesen ist und die Taster anzuwenden sind.

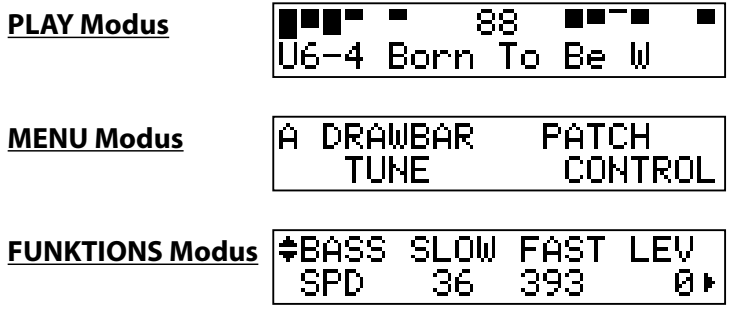

Der Play Modus ist die Standardanzeige für alle Funktionen. Hier werden die erforderlichen Informationen für das normale Spiel angezeigt.

### **So gelangen Sie in diesen Modus**

- 1. Sofort nach dem Einschalten wird der "Play Modus" angezeigt.
- 2. Drücken Sie den [PLAY] Taster, wenn ein anderer Modus angezeigt wird.

### **SO WIRD DAS DISPLAY GELESEN**

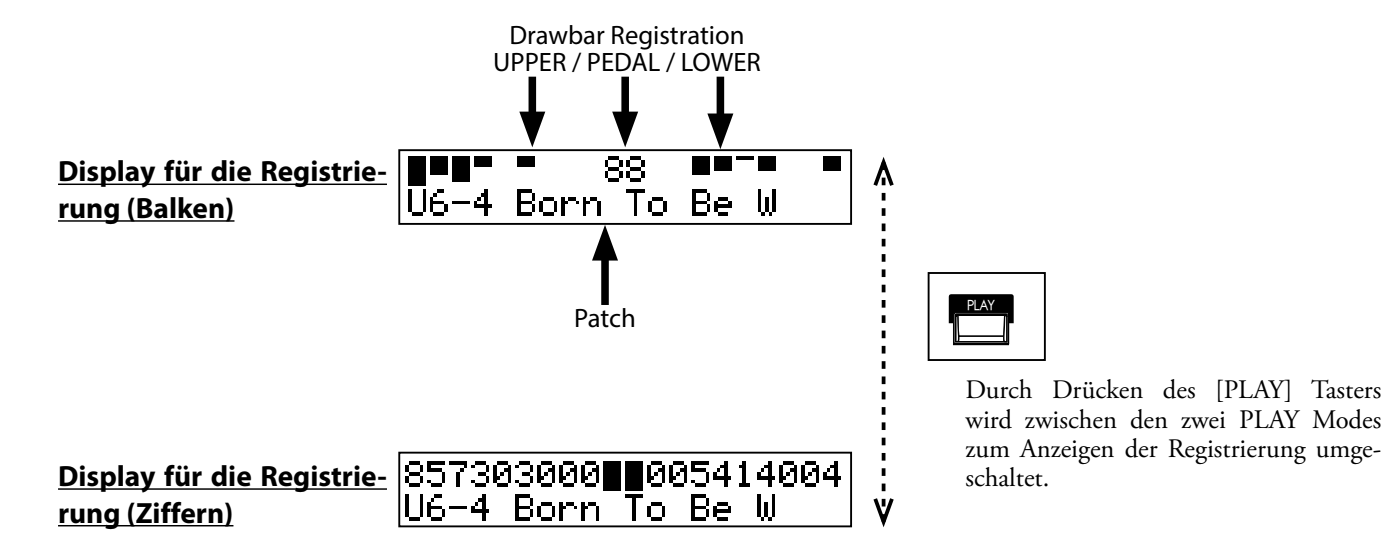

## **TASTERFUNKTION IN DIESEM MODUS**

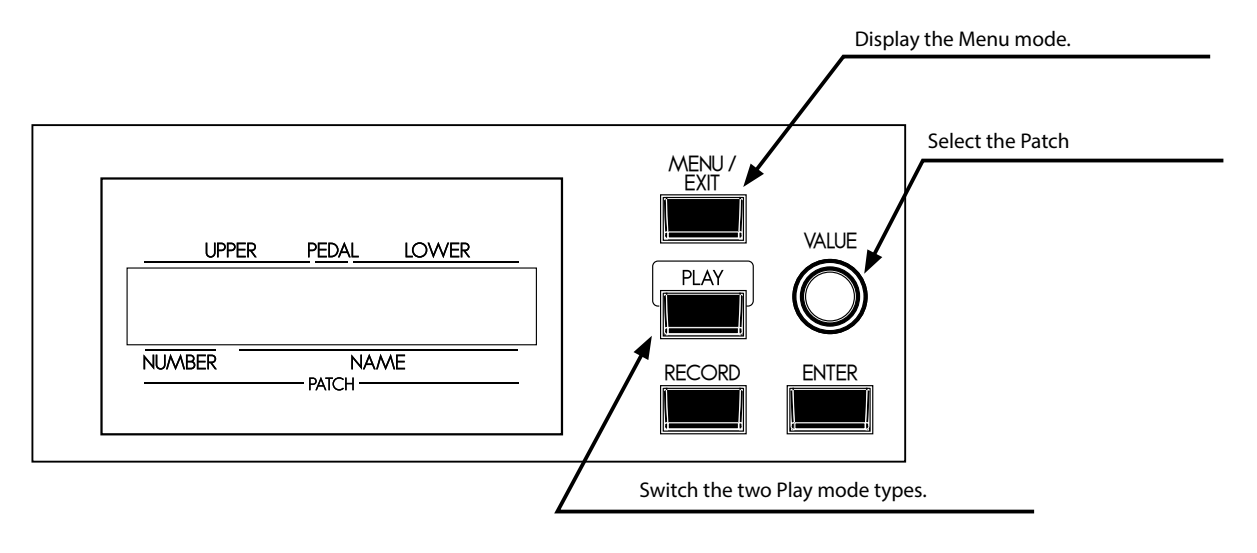

Der Menu Modus ist der Pfad zu den verschiedenen Funktionen.

### **So gelangen Sie in diesen Modus:**

<span id="page-59-0"></span>Drücken Sie den [MENU/EXIT] Taster.

Es gibt mehrere Seiten mit unterschiedlichen Funktionsanzeigen. Eine Menu-Seite hat bis zu vier Funktionen. Suchen Sie mit den Navigationstastern die Funktion, die Sie bearbeiten möchten, und drücken Sie dann den [ENTER] Taster.

# **SO WIRD DAS DISPLAY GELESEN**

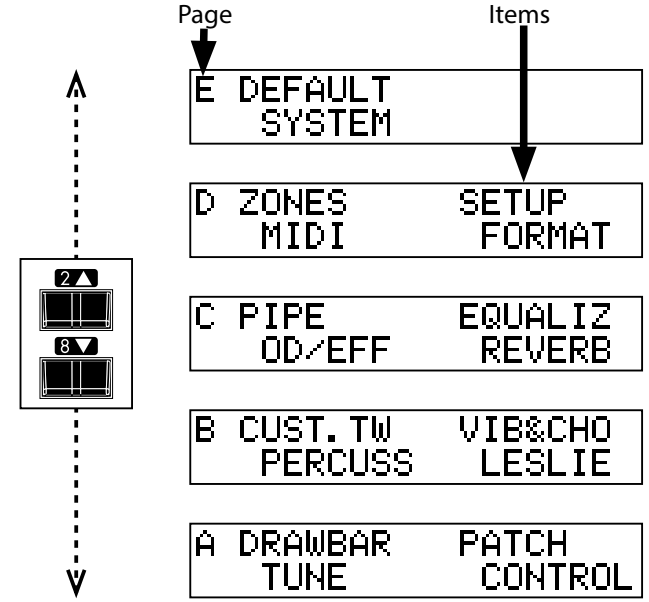

## **TASTERFUNKTION IN DIESEM MODUS**

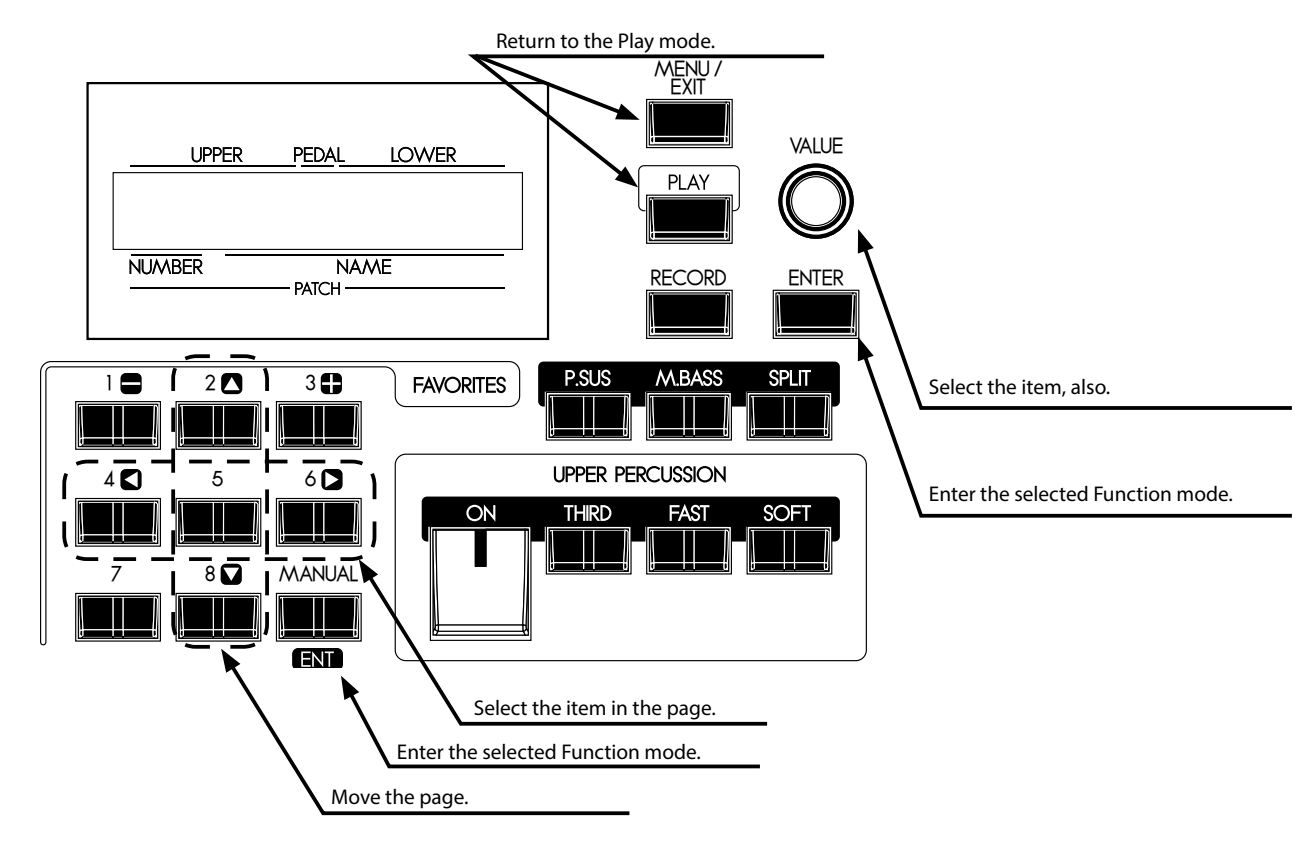

## **MENU - INHALTSVERZEICHNIS**

### **SEITE A**

### 1. DRAWBAR

Legt die Parameter für die Zugriegel für jeden Part fest. (S. [68](#page-67-0))

### 2. TUNE

Regelt den Abgleich und die Transponierung des gesamten Keyboards (S. [71\)](#page-70-0)

### 3. PATCH

Benennung des Patches; Laden der Parameter und Zuweisung der Favoriten. (S. [70\)](#page-69-0)

### 4. CONTROL

Zum Einstellen der Regler, wie Expression Pedal und Fußschalter. (S. [72\)](#page-71-0)

### **SEITE B**

### 1. CUST. TW

Benutzerdefinierte Einstellung der Tonradsätze des unteren und oberen Parts.(S. [72](#page-71-0))

### 2. PERCUSS

Für benutzerdefinierte Einstellung der Perkussions-Parameter. (S. [76\)](#page-75-0)

### 3. VIB & CHO

Für benutzerdefinierte Einstellung der Merkmale von Vibrato & Chorus. (S. [77\)](#page-76-0)

### 4. LESLIE

Zum Einstellen des eingebauten Leslie-Effekts; regelt auch die Einstellungen des externen Leslie Lautsprechers. (S. [78](#page-77-0))

### **SEITE C**

### 1. PIPE

Hier werden die Merkmale der Pfeifenregister eingestellt. (S. [84](#page-83-0))

### 2. O. D./EFF

Hier werden Overdrive und Multi-Effekte eingestellt. (S. [86\)](#page-85-0)

### 3. EQUALIZ

Hier werden die Parameter des Patches und Master Equalizers festgelegt. (S. [94\)](#page-93-0)

### 4. REVERB

Hier werden die Parameter des Reverbs festgelegt. (S. [95\)](#page-94-0)

### **SEITE D**

### 1. ZONE

Zum Einstellen der Internen Zone und Externen Zone. (S. [106](#page-105-1))

### 2. MIDI

Zum Einstellen der MIDI Grundfunktionen. (S. [108](#page-107-0))

### 3. SETUP

Zum Speichern/Laden der Einstellung in den USB-Stick oder vom USB-Stick. (S. [112](#page-111-0))

### 4. FORMAT

Zur Initialisierung des USB-Sticks. (S. [113](#page-112-0))

### **SEITE E**

### 1. DEFAULT

Rückführung zu den Werkseinstellungen. (S. [96](#page-95-0))

### 2. SYSTEM

Die System-Parameter werden festgelegt und im Display angezeigt. (S. [97\)](#page-96-0)

<span id="page-61-0"></span>Im Funktionsmodus werden die Einstellungen vorgenommen. Alle Betriebsarten können auf die gleiche Weise gesteuert werden.

## **SO WIRD DAS DISPLAY GELESEN**

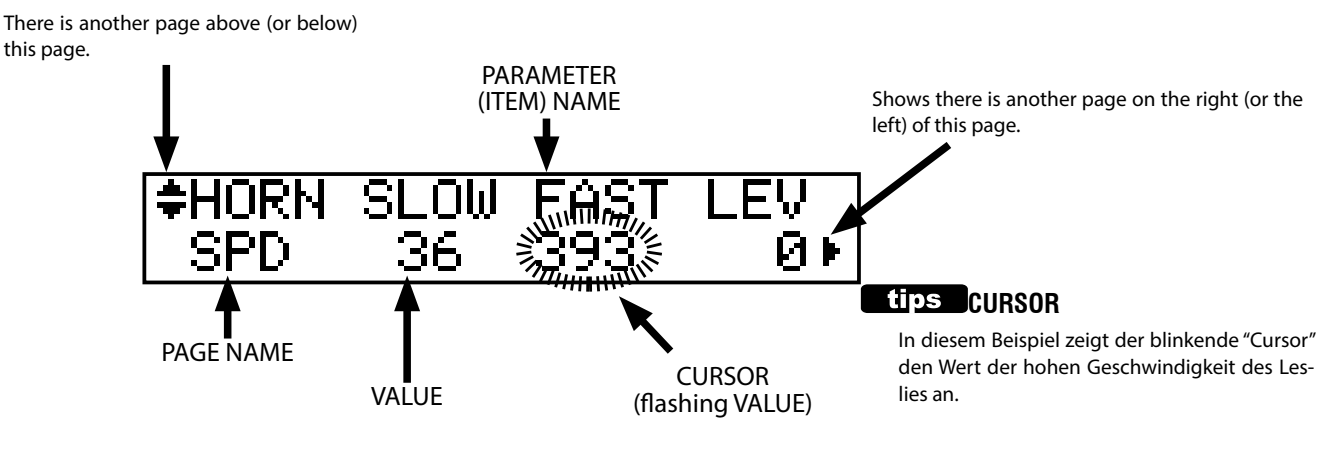

## **TASTERFUNKTION IN DIESEM MODUS**

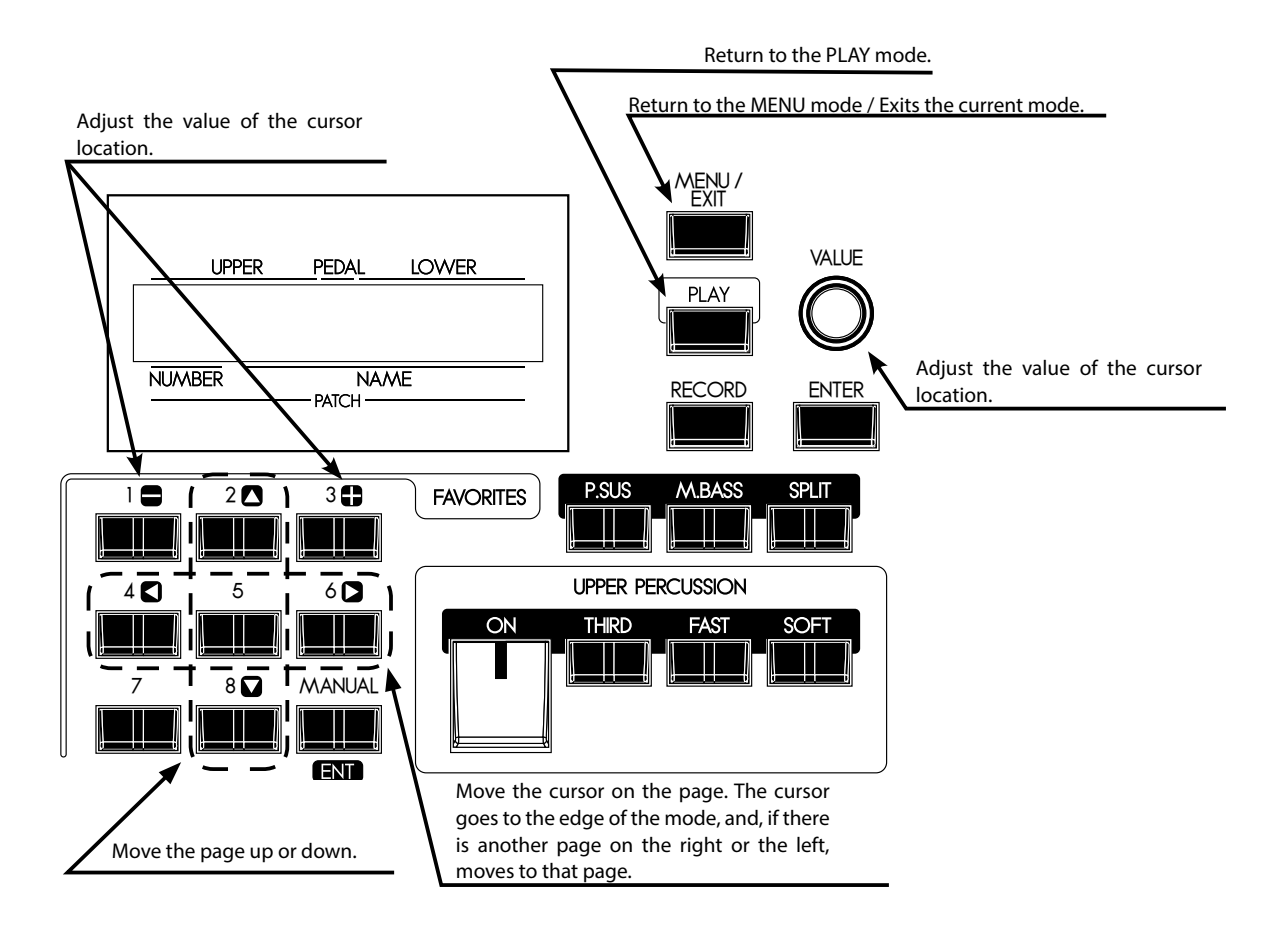

<span id="page-62-0"></span>Jeder Taster auf dem oberen Bedienfeld besitzt eine Shortcut-Funktion - vereinfacht Programmierung und Bearbeitung.

Wenn einer der Taster auf dem oberen Bedienfeld gedrückt und gehalten wird, springt die Anzeige automatisch auf den entsprechenden Funktionsmenupunkt.

## **BEDIENBEISPIEL:**

### **LOKALISIEREN SIE PERKUSSION IM FUNKTIONSMODUS**

EXIT

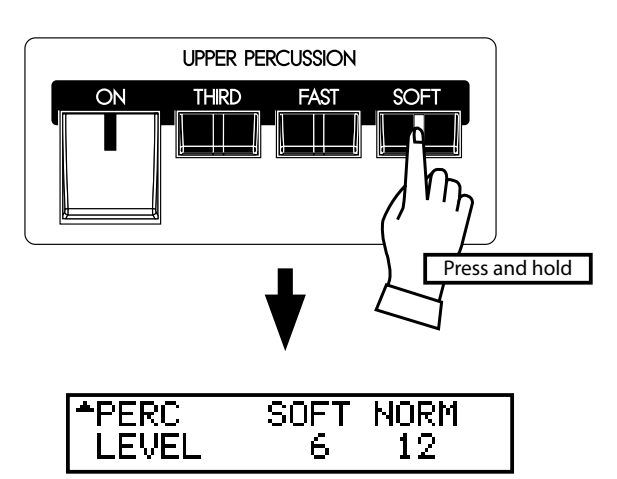

Wenn Sie die Einstellungen für die Perkussion bearbeiten möchten, drücken und halten Sie entweder den [ON], [THIRD], [FAST], oder [SOFT] Taster und die Anzeige springt sofort in den Funktionsmodus Perkussion. Dies wird als "SHORT CUT" (SCHNELLZUGRIFF) bezeichnet.

Im nächsten Kapitel lesen Sie, welcher Taster für den jeweiligen "SHORT CUT" verwendet wird.

**ANMERKUNG: Die Anzeigedauer kann geändert werden, wenn der Taster gehalten wird. (S. [74](#page-73-0))**

# <span id="page-62-1"></span>**REGISTRIEREN SIE DIE HÄUFIG VERWENDETEN SEITEN**

Sie können die häufig verwendete Funktionsseite dem [CONTROL] Taster zuweisen für sofortigen Zugriff.

## **BEDIENBEISPIEL:**

2

### **REGISTRIEREN SIE DIE SEITE "DRAWBAR - PEDAL"**

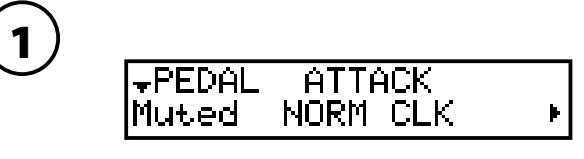

Gehen Sie über das MENU etc. zur Anzeige der Seite, die Sie registrieren möchten. Hier wird z.B. die Seite "Drawbar-Pedal"angezeigt

Während Sie den [RECORD] Taster halten, drücken Sie den [CONTROL] Taster.

Durch Drücken des [CONTROL] Tasters gelangen Sie jetzt sofort auf die gewünschte Seite.

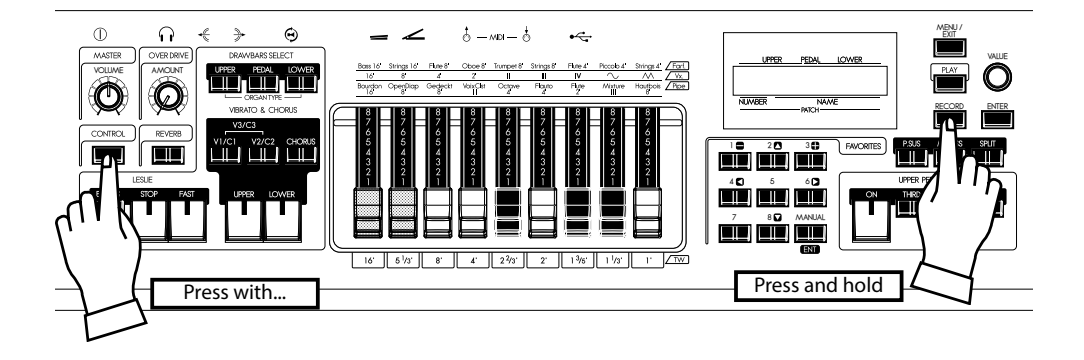

## **BEDIENBEISPIEL FÜR DIE PARAMETER:**

### **STELLEN SIE DIE SCHNELLE [FAST] ABKLINGZEIT FÜR DIE PERKUSSION EIN**

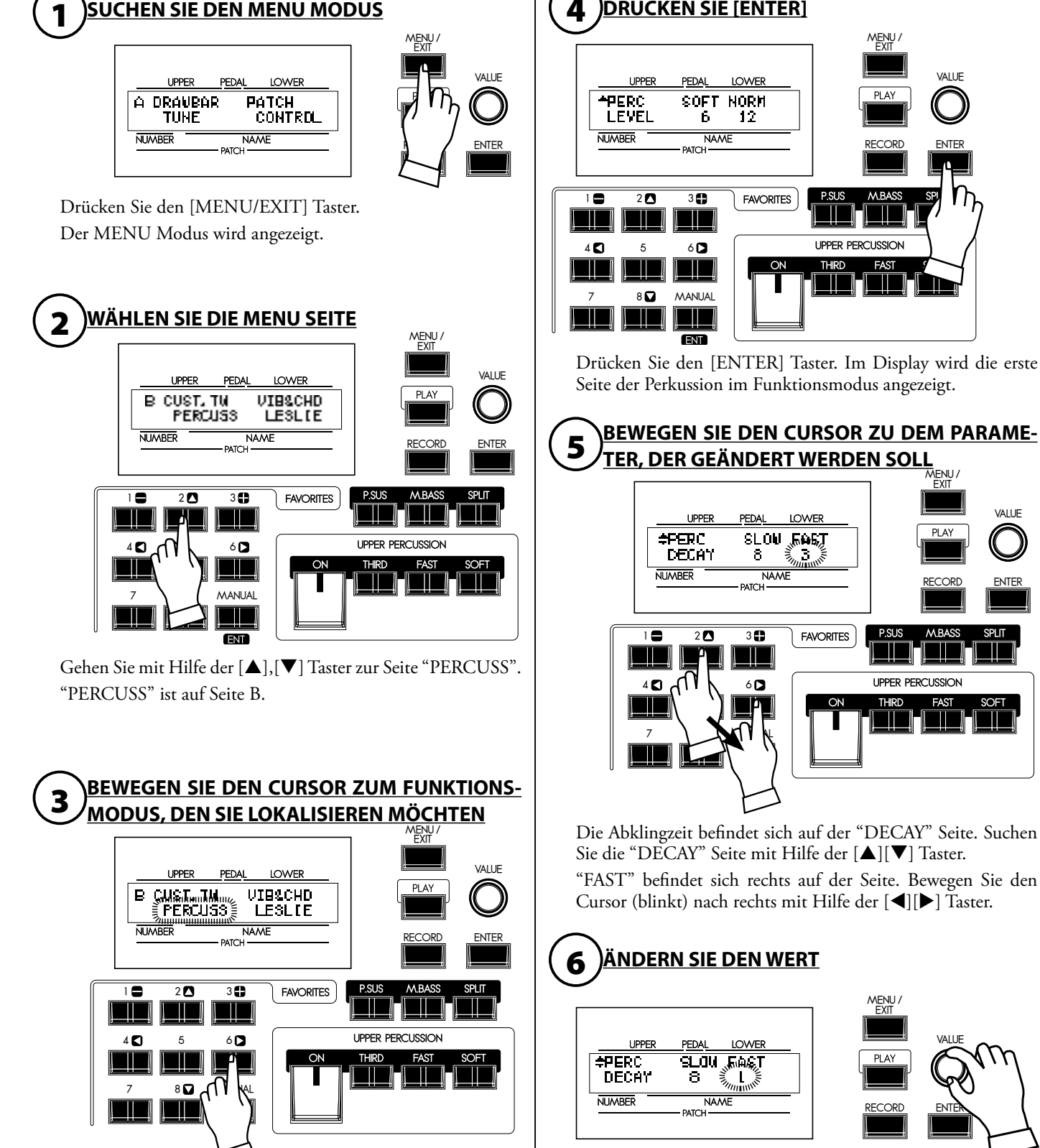

Bewegen Sie den Cursor zu "PERCUSS" mit den [<], [ $\blacktriangleright$  Tastern.

4 **DRÜCKEN SIE [ENTER]** MENU / EXIT VALUE **NORM** RECORD ENTER **FAVORITES LIPPER PERCLISSION** Ш TII m

Drücken Sie den [ENTER] Taster. Im Display wird die erste Seite der Perkussion im Funktionsmodus angezeigt.

### **TER, DER GEÄNDERT WERDEN SOLL** MENU / <u>EXIT</u> VALUE **LOWER SLOW JEACT** J **NAME** RECORD ENTER **FAVORITES** T W TN **UPPER PERCUSSION**  $\bullet$   $A$ <sup> $\uparrow$ </sup> $h$ ,  $\bullet$ SII  $7 \times 1$

Die Abklingzeit befindet sich auf der "DECAY" Seite. Suchen Sie die "DECAY" Seite mit Hilfe der [▲][▼] Taster.

"FAST" befindet sich rechts auf der Seite. Bewegen Sie den Cursor (blinkt) nach rechts mit Hilfe der  $\Box$ [ $\Box$ ] Taster.

## 6 **ÄNDERN SIE DEN WERT**

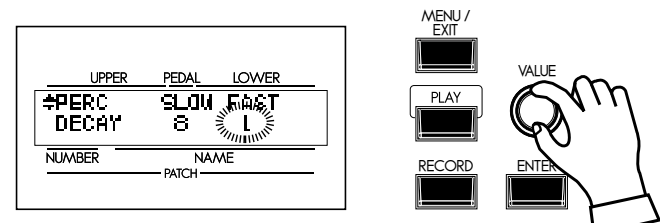

Vermindern Sie den Wert mit Hilfe des [VALUE] Knopfes. **ANMERKUNG: Zum Ändern anderer Parameter wiederholen Sie von 1 - 6.**

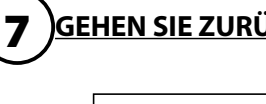

### 7 **GEHEN SIE ZURÜCK IN DEN PLAY MODUS**

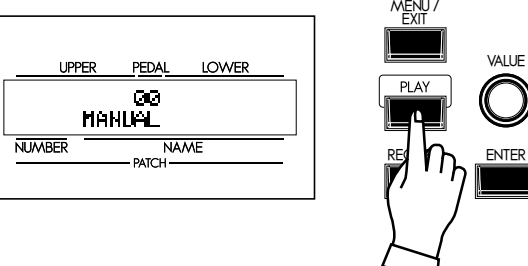

Drücken Sie den [PLAY] Taster. Die Anzeige geht zurück in den PLAY Modus.

### 8 **SPEICHERN SIE IN DEN PATCH WENN GEWÜNSCHT**

"DECAY FAST" ist ein Patch Parameter. Wenn Sie einen Patch aufrufen, springt er auf den zuletzt eingestellten Wert. Wenn Sie den veränderten Wert beibehalten wollen, müssen Sie ihn, wie zuvor angegeben, abspeichern.

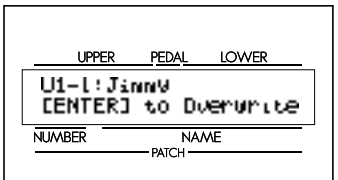

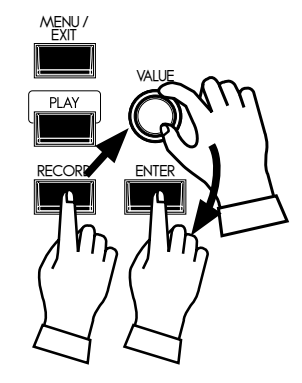

### **PATCH PARAMETER**

Patch Parameter gelten nur für den aktuellen Patch und sie verändern sich bei der Programmierung des Patches. Viele der Knöpfe/ Taster auf dem oberen Bedienfeld sind "Patch Parameter".

Die für alle Patches geltenden Parameter werden dagegen "Global Parameter" genannt..

### **SPERREN DES DISPLAYS**

Sie können das Display sperren, um Fehler während des Spielens zu vermeiden.

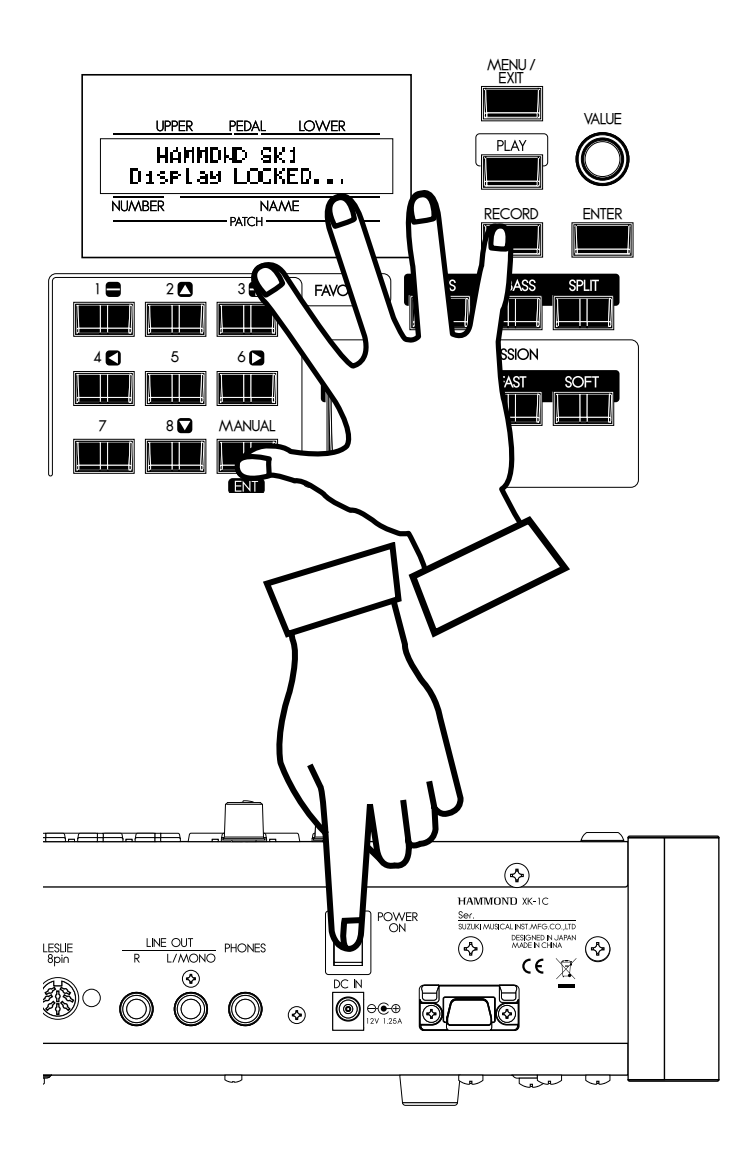

Um das Display zu sperren, schalten Sie das Gerät ein und drücken Sie [RECORD] und [MANUAL] bis "Display LOCKED" angezeigt wird.

Zum Entsperren wiederholen Sie den obigen Vorgang bis "Display UNLOCKED" angezeigt wird.

Diese Funktion arbeitet wie nachstehend aufgeführt:

- Der [MENU/EXIT] Taster (S. [60\)](#page-59-0) ist deaktiviert.
- w Der [RECORD] Taster (S. [55](#page-54-0)) ist normalerweise deaktiviert.

Sie können jedoch den Patch abspeichern, indem Sie "LOCKED 1-10" (S. [25](#page-24-0)) anwenden oder Sie können die Tastatur mit den Favoriten mit Hilfe von "ASSOCI-ATE" (S. [70\)](#page-69-1) verknüpfen, bevor Sie das Display sperren.

- Die "Short-Cut" Funktion (S. [63\)](#page-62-0) ist deaktiviert.
- Die [DRAWBAR SELECT] Taster (S. [45\)](#page-44-0) sind noch in Funktion.
- **ANMERKUNG: Diese Funktion wird nicht freigegeben durch die Standardeinstellung oder durch Einschalten, während der [RECORD] Taster gedrückt wird.**

### **ANWENDUNG EINER REGISTRIER-TEN SEITE**

Der [CONTROL] Taster kann eine Seite im Funktionsmodus registrieren. Auch wenn das Display gesperrt ist, können Sie damit (S. [63](#page-62-1)) auf die registrierte Seite zugreifen. Wenn die Seite 2 oder mehr Parameter besitzt, können Sie den Cursor jedoch nicht bewegen.

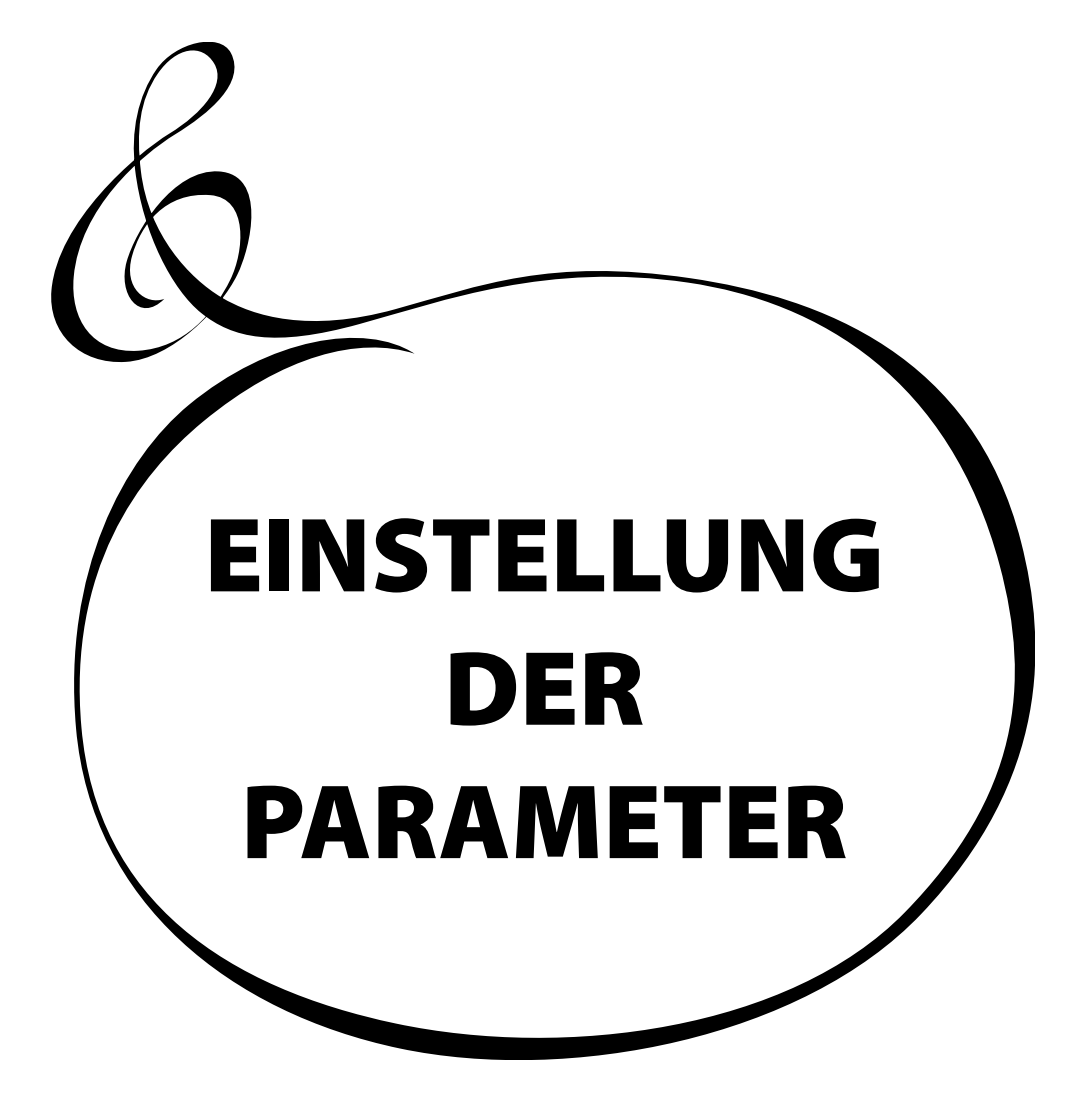

## <sup>68</sup> **ZUGRIEGEL**

In diesem Modus können Sie die Zugriegel-Parameter für jede Tastatur einstellen.

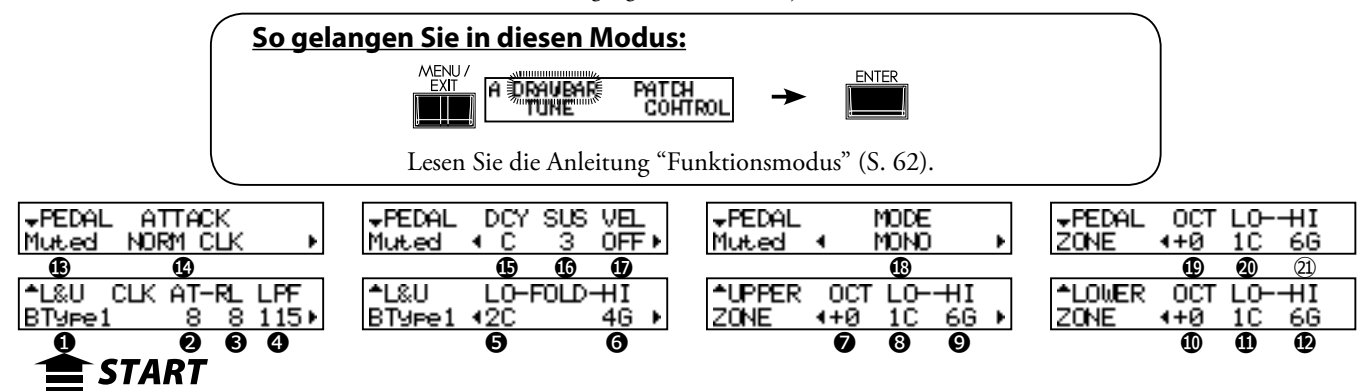

### u**EINSTELLUNG DER MANUAL (LOWER & UPPER) ZUGRIEGEL**

### **<sup>O</sup>** ORGELTYPEN

Wählen Sie die Orgel für die Manual Tastatur.

- **BType1:** Klassischer B-3/C-3 Tonrad-Sound.
- **BType2:** Sound mit Einstreuungen und Flattern.
- **Mellow:** Mit transparenten Sinuswellen.
- **Vx:** Transistor-Orgel, Typ Vx
- Fart: Transistor-Orgel, Typ Farf
- **Pipe:** Pfeifenorgel

Wenn der Orgeltyp auf Vx, Farf, oder Pfeife eingestellt ist, sind die Parameter (2) bis (6) nicht verfügbar.

### ❷ CLICK - ATTACK LEVEL

Hiermit stellen Sie die Key-Click Lautstärke ein.

Je höher der Wert, desto lauter der Klick. Kein Key-Click bei 4. Wenn der Wert unter 4 geht, wird die Anschlagsgeschwindigkeit langsamer.

### ❸ CLICK - RELEASE LEVEL

Hier können Sie die Lautstärke von Key-Click einstellen, wenn Sie die Taste loslassen.

Je höher der Wert, desto lauter der Click. Kein Key-Click bei 4. Wenn der Wert unter 4 geht, wird die Loslassgeschwindigkeit langsamer.

### ❹ CLICK - LOW PASS FILTER

Hier stellen Sie den Ton des Key-Clicks ein.

Der Einstellbereich liegt bei 0 bis 127. Je höher der Wert, desto brillianter der Klang.

### ❺ FOLDBACK - LOW

Hier stellen Sie ein, bei welcher Taste der 16´ Zugriegel mit Foldback (= Wiederholung der gleichen Oktave innerhalb des unteren Tastaturbereichs) beginnt.

Die unterste Taste wird als "1C" angezeigt. Der Einstellbereich ist 1C bis 2C.

### ❻ FOLDBACK - HIGH

Hier stellen Sie ein, bei welcher Taste der 1´ Zugriegel mit Foldback (= Wiederholung der gleichen Oktave innerhalb des oberen Tastaturbereichs) beginnt.

Der Einstellbereich liegt bei 4G bis 5C.

**ANMERKUNG: Foldback ist nicht nur mit dem 1´, sondern auch mit den 11/3´, 13/5´, 2´, 22/3´ Zugriegeln möglich.**

### ❼ UPPER ZONE OCTAVE

Hier wird die Oktavverschiebung für den OBEREN Part eingestellt. Der Einstellbereich liegt bei -2 bis +2.

### ❽ UPPER ZONE LOW

### ❾ UPPER ZONE HIGH

Mit diesen beiden Parametern stellen Sie den Tonumfang des OBEREN Parts ein.

### <span id="page-67-0"></span>**Lips** TONRAD SET

Für jeden virtuellen Tonradsatz von BType1, BType2 und Mellow sind Variationen verfügbar (S. [81](#page-80-0)).

### **KEY CLICK**

Key-Click ist das Geräusch, das man bei der B-3/C-3 hört, wenn eine Taste gedrückt oder losgelassen wird. Dieses Geräusch hat seine Ursache in den elektromechanischen Kontakten dieser Modelle. Diese Funktion simuliert das Geräusch.

### Loudness

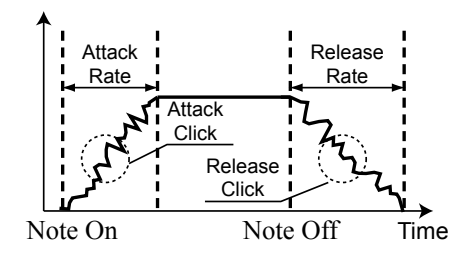

### tips **BEISPIELE VON KEY-CLICK EINSTELLUNGEN**

Simulation einer klassischen Multi-Kontakt Tastatur der B-3 und C-3:  $AT = 8$ ,  $RL = 8$ 

Simulation eines PCM Synthesizers, um Key-Click nur bei 'Attack' zu erzeugen: AT=8, RL=4. Langsame Hüllkurve wie bei einer Pfeifenorgel: AT=0, RL = 0

### **FOLD-BACK**

Da die Anzahl der Tonräder bei der B-3/C-3 begrenzt war, wurde jeweils eine Oktave im ganz oberen und ganz unteren Bereich wiederholt. Diese Eigenschaft wird hier simuliert.

### ❿ LOWER ZONE - OCTAVE

Hier wird die Oktavverschiebung für den UNTEREN Part eingestellt. Der Einstellbereich liegt bei -2 bis +2.

### ⓫ LOWER ZONE - LOW

### ⓬ LOWER ZONE - HIGH

Mit diesen beiden Parametern stellen Sie den Tonumfang des UNTEREN Parts ein. Auf Seite [102](#page-101-0) finden Sie Einzelheiten über #7 bis 12.

### <span id="page-68-0"></span>**EINSTELLUNG DES PEDAL PARTS**

### ⓭ ORGELTYP

Stellen Sie den Orgeltyp für den Pedal Part ein.

- **Normal:** Der klassische Tonrad-Sound der B-3/C-3.
- **Muted:** Der analoge Klang der klassischen X-5.
- **Synth1:** Sägezahnform mit durchgestimmtem Filter.
- **Synth2:** Träge Wellenform.

Wenn bei (1) der Typ Pfeifenorgel ausgewählt ist, hört man nur die Pedaltöne der Pfeifenorgel, unabhängig von diesem Parameter. Die Parameter (14) bis (17) sind ebenfalls nicht verfügbar.

### ⓮ ATTACK

Hier können Sie den Pedal Attack Bereich und die Key-Click Lautstärke bei 'Attack' und 'Release' einstellen.

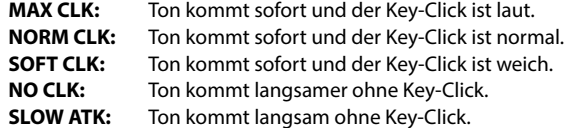

### **G DECAY RATE**

Hier bestimmen Sie, ob die Pedalstimme weiterklingt, wenn eine Taste gedrückt bleibt, oder ob sie ausklingt, wie bei einer gezupften Saite.

Der Einstellbereich ist 1 - 5 und C. Je höher der Wert, desto länger die Ausklingzeit. Keine Ausklingzeit bei C.

### **<b>***C* SUSTAIN LENGTH

Hier stellen Sie den Release Bereich (= Ausklingzeit nach Loslassen einer Taste) ein, wenn der [P. SUS] Taster gedrückt ist (ON).

1 ist die kürzeste und 5 die längste Ausklingzeit.

### **ANMERKUNG: Sie gelangen auf diese Seite, indem Sie auch den [P. SUS] Taster gedrückt halten.**

### **<b>***O* VELOCITY

Hier stellen Sie die Reaktion auf die Geschwindigkeit ein. Der Einstellbereich ist OF und 1 - 4. Bei OFF ändert sich die Lautstärke nicht, der Tastenanschlag ist jedoch hart. Da sich der Wert von 1 - 4 erhöht, wird der Ton lauter, auch wenn Sie die Taste sanft anschlagen.

### ⓲ KEY MODE

Hier stellen Sie die Polyphonie für das Pedal ein.<br>**POLY:** Frmöglicht das Spielen von Akkorden (bis zu **POLY:** Ermöglicht das Spielen von Akkorden (bis zu 3 Noten). **MONO:** Es erklingt nur die tiefste Note, wenn Sie einen Akkord spielen.

### ⓳ PEDAL ZONE - OCTAVE

Hier wird die Oktavverschiebung für den Pedal Part eingestellt. Der Einstellbereich liegt bei -2 bis +2.

### ⓴ PEDAL ZONE - LOW

### ㉑ PEDAL ZONE - HIGH

Mit diesen beiden Parametern stellen Sie den Tonumfang für den PEDAL Part ein. Auf Seite [102](#page-101-0) finden Sie Einzelheiten über #19 bis 21.

**ANMERKUNG: Alle diese Parameter sind Patch Parameter. Sie werden im Patch abgespeichert.**

**Lips** SUSTAIN

Bewirkt, dass die Lautstärke langsam abfällt, wenn eine Taste losgelassen wird; nicht wie bei einem Synthesizer. Bei einem Synthesizer Hüllkurvengenerator würde diese Einstellung als "T4" oder "Release" bezeichnet werden.

### **Lips** ZONE

Die Einstellung "ZONE" in diesen Betirebsarten ist die Einstellung des Tonumfangs für jeden Part der Orgelsektion.

Einzelheiten finden Sie auf Seite [102](#page-101-0).

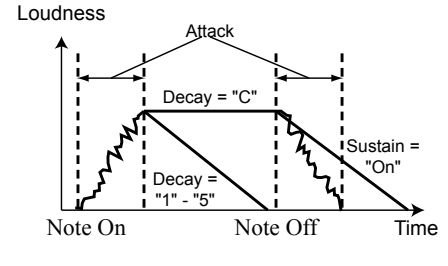

## <sup>70</sup> **PATCH**

In diesem Modus können Sie Ihren Patch benennen, einstellen, welche Parameter geladen werden und wie mit den Favoritentastern verlinkt wird.

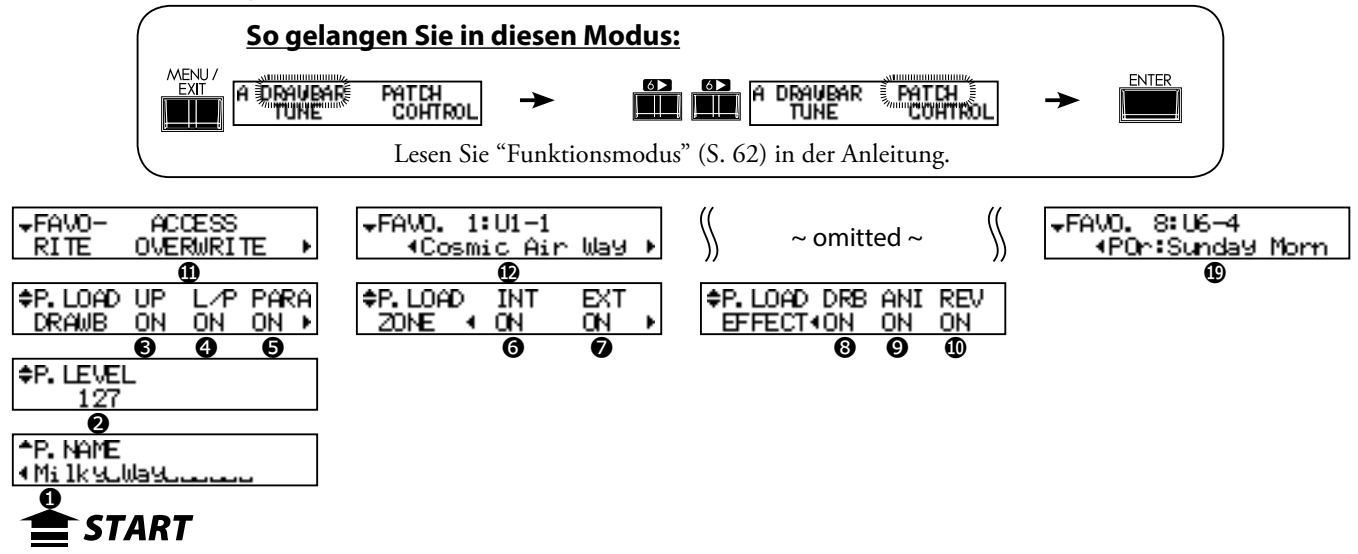

### **◆ PATCH NAME**

### ❶ Patch NAME (P)

Benennen Sie den aktuellen Patch mit bis zu 15 Buchstaben. Bewegen Sie den Cursor mit Hilfe der [<III Taster. Wählen Sie die Buchstaben mit dem [VALUE] Knopf.

### **◆PATCH LEVEL**

### ❷ PATCH LEVEL (P)

Regelt die aktuelle Patch Lautstärke. Wird auch gesteuert mit MIDI Control Change #7 "Volume".

Der Einstellbereich liegt bei 0 bis 127.

**ANMERKUNG: Diese Parameter 1 und 2 (P) sind Patch Parameter. Sie werden in jedem Patch gespeichert. Sie gehen verloren, wenn Sie den Patch nicht sichern.** 

### <span id="page-69-1"></span>u**PATCH LOAD**

Hier wird geregelt, welche Parameter geladen werden, wenn ein Patch aufgerufen wird. Bestimmt, ob geladen wird oder nicht:

### ❸ PATCH LOAD - UPPER Registration (G)

Zugriegel-Registrierung für den OBEREN Part.

### ❹ PATCH LOAD - LOWER/PEDAL Registration (G)

Zugriegel-Registrierung für den UNTEREN und PEDAL Part.

### ❺ PATCH LOAD - DRAWBAR (G)

Parameter wie Orgeltyp oder Perkussion.

### ❻ PATCH LOAD - INTERNAL ZONE (G)

Die Parameter im Zusammenhang mit Interner Zone oder Coupler (Manual Bass).

### ❼ PATCH LOAD - EXTERNAL ZONE (G)

Die für die Externe Zone spezifischen Parameter zur Steuerung eines externen MIDI Gerätes.

### ❽ PATCH LOAD - DRAWBAR EFFECT (G)

Die für Patch Level und Effekte (Overdrive, Multi-Effekte, Equalizer) spezifischen Parameter.

### ❾ PATCH LOAD - ANIMATION (G)

Die für Leslie, Vibrato&Chorus Effekte spezifischen Parameter.

### <span id="page-69-0"></span>❿ PATCH LOAD - REVERB (G)

Die Reverb Parameter.

**ANMERKUNG: Jeder Patch Load Parameter ist ein Global Parameter. Er wird bei der Einstellung gespeichert und gilt allgemein für jeden Patch.** 

### **◆ FAVORITEN**

### ⓫ ZUGANG ZU DEN FAVORITEN (G)

Hier stellen Sie die Funktion der Taster für die Favoriten ein. **ASSOCIATE:**

Jeder Nummerntaster ruft den entsprechenden Patch auf. Wenn Sie den Nummerntaster anschlagen und dabei den [RE-CORD] Taster gedrückt halten, wird der Nummerntaster dem aktuell ausgewählten Patch zugewiesen.

#### **OVERWRITE:**

Zusätzlich wird, wenn Sie den Nummerntaster anschlagen und dabei den [RECORD] Taster gedrückt halten, die aktuelle Einstellung in den ausgewählten Patch gespeichert.

### **LOCKED 1-8:**

Jeder Nummerntaster ruft den jeweiligen Patch auf, U1-1 ... U1-8. Wenn Sie einen Nummerntaster anschlagen und dabei den [RE-CORD] Taster gedrückt halten, wird die aktuelle Einstellung in den jeweiligen Patch, U1-1 ... U1-8, gespeichert.

### **DIRECT:**

Hier wird der Patch mit dem Nummerntaster direkt aufgerufen. Geben Sie zuerst die 3-stellige Patch Nummer ein und drücken Sie dann den [ENTER] Taster.

<Beispiel>

Auswahl der niedrigsten Ziffer (U1-2 bis U1-3) ... [3], [ENTER] Auswahl der 2 niedrigsten Ziffern(U1-2 bis U2-3)...[2], [3], [ENTER] alles festlegen (U1-2 bis P2-3) ... [2], [2], [3], [ENTER] Sie können den Patch nicht mit jedem Nummerntaster verknüp-

fen.

### **<sup>4</sup>** bis  $\oplus$  **PATCH FAVORITEN (G)**

Die zu den Nummerntastern gehörigen Patches werden angezeigt und geändert.

Sie gelangen auch auf diese Seite, wenn Sie den Taster [1] - [8] drücken und halten.

**ANMERKUNG: "G" bedeutet "Global". Diese Parameter werden bei der Einstellung gespeichert und gelten für jeden Patch.** 

## <span id="page-70-0"></span>**TUNE**

In diesem Modus wird das gesamte Keyboard abgeglichen.

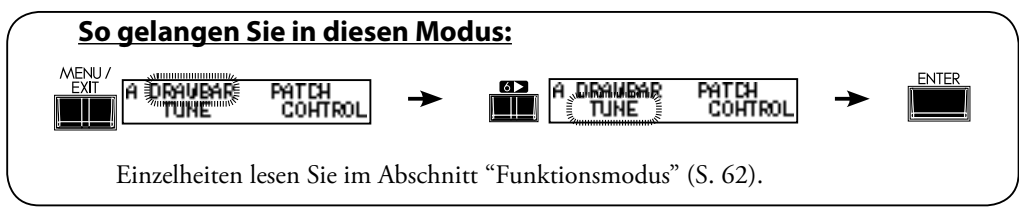

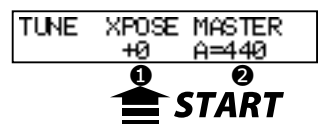

### $\triangle$ TRANSPOSE

### ❶ TRANSPOSE

Sie können die gesamte Tastatur in Halbtonschritten von -6 bis +6 transponieren.

- Transpose beeinflusst: i) die Manual-Tastatur und die eingebaute Tonerzeugung.
- ii) MIDI IN und die eingebaute Tonerzeugung.
- iii) die externe Zone.
- iv) Wenn die MIDI Pedaltastatur XPK-100 angeschlossen ist, werden auch diese Parameter mit dem Transpose-Befehl verändert.

**ANMERKUNG: Transpose ist ein temporärer Parameter, der in keinen Patch abgespeichert wird. Wenn das Gerät ausgeschaltet wird, ist der Wert 0.** 

### $\blacklozenge$ MASTER TUNE

### ❷ MASTER TUNE

Ändert die Tonhöhe der gesamten Tastatur.

Der Einstellbereich beträgt A = 430 bis 450 Hz.

**ANMERKUNG: Master Tune ist ein Global Parameter. Er wird bei der Einstellung gespeichert und gilt für jeden Patch.** 

## <sup>72</sup> **CONTROL**

<span id="page-71-0"></span>In diesem Modus werden die Regler eingestellt.

Bitte stellen Sie sicher, dass das Expression Pedal und das Fußpedal ordnungsgemäß angeschlossen sind, bevor Sie Einstellungen vornehmen.

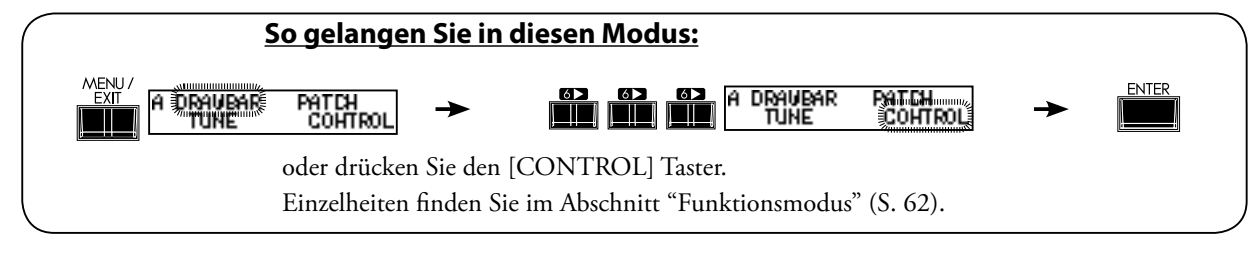

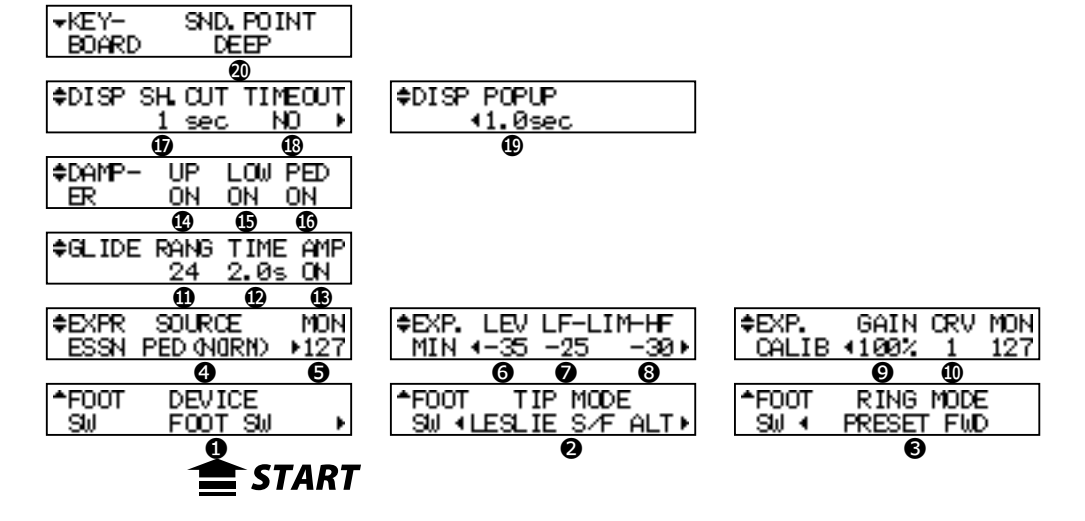

### u**FOOT SWITCH (FUSS-SCHALTER)**

### ❶ FOOT SWITCH - DEVICE (G)

Hier wird das an die FOOT SWITCH Buchse angeschlossene Gerät gewählt. **FOOT SW:** Fußschalter angeschlossen.

**CU-1:** Optionaler Leslie Schalter (CU-1) angeschlossen.

### ❷ FOOT SWITCH - TIP MODUS (G)

Hier wird die Funktion für den Fußschalter eingestellt.

**OFF:** Keine Funktion.

### **LESLIE S/F ALT, MOM, TRI:**

Schaltet den Leslie Effekt Slow/Fast/Stop. (Langsam/Schnell/Stop)

Bei **ALT**, Schnell / nicht (Langsam oder Stop - wird mit dem [STOP] Taster eingestellt) wird bei jedem Drücken des Fußschalters umgeschaltet. Bei **TRI** wird auf Stop geschaltet, wenn der Fußschalter länger als eine Sekunde gedrückt gehalten wird. Bei **MOM** wird auf Schnell geschaltet, wenn der Fußschalter gedrückt wird. Wenn er losgelassen wird, wird es langsam (Slow oder Stop-wird mit dem[STOP] Taster eingestellt).

### **GLIDE:**

Die Tonhöhe ändert sich, während der Fußschalter gedrückt wird und das Intervall wird durch eine Paramter-Einstellung festgelegt.

### **PATCH FWD, REV:**

Schaltet den Patch vorwärts oder rückwärts.

### **FAVORITE FWD, REV:**

Schaltet den Favoriten vorwärts oder rückwärts.

### **SPRING:**

Erzeugt den Klang des Federhalls.

### **DELAY TIME:**

Hier wird die Verzögerungszeit (S. [86,](#page-85-0) [95](#page-94-0)) der Effekte eingestellt im Intervall des Drückens des Fußschalters. Der Delay Sound erlischt, während der Fußschalter gedrückt gehalten wird.

### **DAMPER:**

Hält gespielte Noten, während der Fußschalter gedrückt ist wie das Dämpfer-Pedal bei einem Piano.

### **tips** TIP UND RING

An einem typischen Stereo-Klinkenstecker befinden sich 3 Metallteile. Die Spitze wird "Tip" genannt, der Mittelteil "Ring". Das Stück am Kabel nennt man "Sleeve". Für dieses Keyboard wird ein Fußschalter mit Stereo-Buchse benötigt. Es können Fußschalter mit 2 Mono-Buchsen verwendet werden mit getrennten Funktionen, wenn ein Links/Rechts Stereo-Verteiler eingesetzt wird.

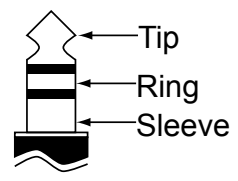

### *SPRING REVERB (FEDERHALL)*

Hammond hat den Federhall für seine Orgeln um 1940 erfunden. Der Effekt wurde erzielt mit einer Federlänge und ein paar Tonabnehmern. Wenn die Feder gestoßen wurde, wurde ein Krachen verursacht, welches normalerweise als störend empfunden wurde, aber manchmal als Klangeffekt eingesetzt wurde. Hier ist der Reverb digital und das "Krachen" wird wiederhergestellt.
**MANUAL BASS:**

Löst die Manual Bass Note des Pedal Parts aus. **BASS 1C - BASS 3C** Löst die spezifizierte Note des Pedal Parts aus.

#### ❸ FOOT SWITCH - RING MODE (G)

Hier stellt man die Funktion für den Ring ein, wenn der Fußschalter mit TRS-Stecker (Tip, Ring, Sleeve) an die Fußschalter-Buchse angeschlossen ist.

#### **◆EXPRESSION**

#### ❹ EXPRESSION - SOURCE (G)

Hier wird festgelegt, womit Expression gesteuert wird. **PED (NORM):**

Für das (optionale) Hammond-Suzuki EXP-50 oder EXP-20 Pedal etc.

**PED (REV):**

Für ein Expression Pedal vom Typ Korg XVP-10 etc.

**MIDI:** Für die Expression Information, die vom OBEREN Keyboard-Kanal empfangen wird.

#### ❺ EXPRESSION - MONITOR

Zeigt den aktuellen Expression-Wert an. Sie können hiermit Fehlerursachen des Expression-Pedals finden, wie "kein Ton", "keine Funktion", indem Sie prüfen, ob sich der Expression-Wert richtig verändert. Er kann auch zur Orientierung dienen, wenn Sie von "leise" langsam einblenden wollen.

#### ❻ EXPRESSION - MINIMUM LEVEL (G)

Hier stellen Sie die Lautstärke für Expression Minimum ein.

Der Einstellbereich ist OFF, -40dB bis 0dB. Bei OFF (AUS) wird kein Ton erzeugt, wenn das Pedal auf Minimum eingestellt ist (ganz nach hinten). Die anderen Punkte repräsentieren die niedrigste Lautstärke, die an der Minimum-Position des Pedals vorhanden ist.

### ❼ EXPRESSION - LIMIT LOW FREQUENCY (G)

#### ❽ EXPRESSION - LIMIT HIGH FREQUENCY (G)

Hiermit regeln Sie den Pegel für tiefe oder hohe Frequenzen bei minimaler Expression. Der Einstellbereich ist OFF, -40dB bis 0dB. Kein Ton bei OFF (AUS); ansonsten wird die Lautstärke auch bei minimaler Expression beibehalten.

#### ❾ EXPRESSION - GAIN (S)

Hier wird der Verstärkungsbereich des angeschlossenen Expression Pedals eingestellt. Es kann vorkommen, dass sich, abhängig vom verwendeten Expression Pedal, der Expression-Wert nicht verändert. In diesem Fall stellen Sie diesen Parameter so ein, dass Sie die gewünschte Reaktion erhalten.

#### ❿ EXPRESSION - CURVE (S)

Ändert den Expression Wert gemäß dem Winkel des gedrückten Expression Pedals. Der Einstellbereich ist 1 bis 3. Betrachten Sie die Kurven in der Abbildung rechts unten oder versuchen Sie, beim Spielen herauszufinden, welche Kurve für Sie die richtige ist.

**ANMERKUNG: Die mit (S) bezeichneten Parameter sind System Parameter. Sie werden bei der Einstellung gespeichert und gelten für jeden Patch.** 

### u**GLIDE**

#### ⓫ GLIDE - RANGE (P)

Hier wird der Kurvenbereich der Tonhöhe in Halbtonschritten eingestellt. Der Einstellbereich liegt bei -24 bis +12.

#### ⓬ GLIDE - TIME (P)

Bestimmt die Zeit vom Beginn des Gleitens bis zum Erreichen der bei (11) eingestellten Tonhöhe. Der Einstellbereich liegt bei 0.1 bis 5.0 Sekunden.

#### ⓭ GLIDE - AMP (P)

Aktiviert "Fading" zusammen mit Glide, wobei die Lautstärke parallel mit der Tonhöhe sinkt bis zu absoluter Stille.

### **EXPRESSION PEDAL ANDERER ANBIETER**

Wenn Sie ein Pedal vom Typ Korg XVP-10 verwenden, schließen Sie die EXPRESSION Buchse des XVP-10 an die EXP. PEDAL Buchse dieses Keyboards mit einem TRS Kabel an.

## **EXPRESSION LIMIT**

Es ist eine Charakteristik des menschlichen Ohrs, dass, wenn die Lautstärke sinkt, der Ton der hohen oder niedrigen Frequenzen schwer zu hören ist. Mit Expression Limit können Sie den überarbeiteten Frequenzbereich hören.

Vintage B-3 Vorverstärker altern unterschiedlich - ein Symptom ist, dass sich das Timbre der Orgel ändert. Dies ist für manche eine wünschenswerte Eigenschaft.

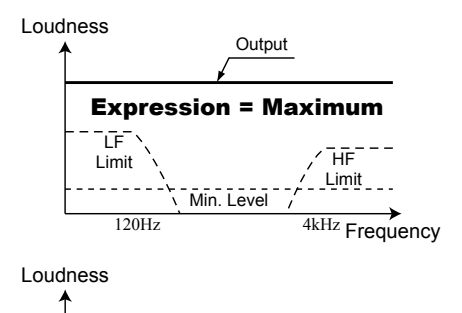

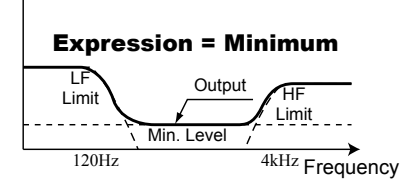

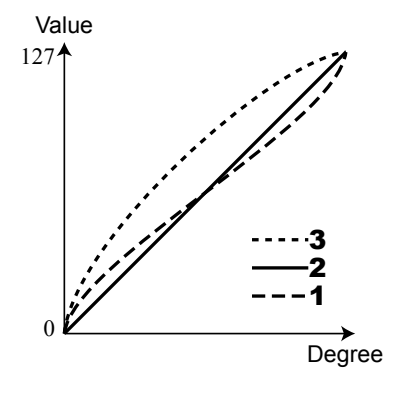

**ANMERKUNG: Die mit (P) bezeichneten Parameter sind Patch Parameter, die in jeden Patch gespeichert werden. (G) bezeichnet "Global Parameter", die bei der Einstellung gespeichert werden und für jeden Patch gelten.** 

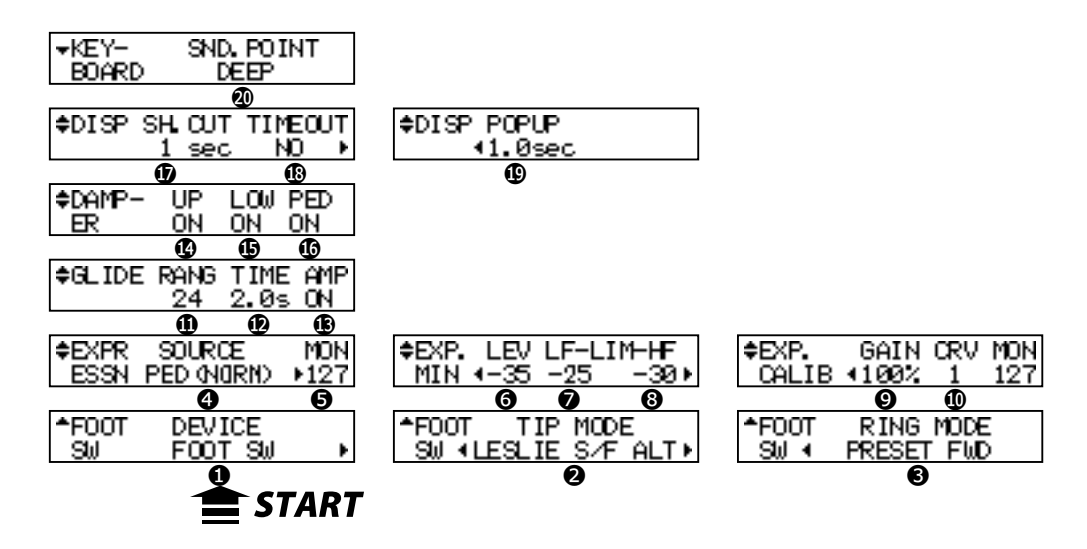

## **◆DAMPER**

- ⓮ DAMPER UPPER (G)
- ⓯ DAMPER LOWER (G)
- ⓰ DAMPER PEDAL (G)

Der DÄMPFER wird den verschiedenen Teilen des Instruments zugewiesen.

## **◆DISPLAY**

#### ⓱ DISPLAY - SHORT CUT (G)

Hier wird die Wartezeit für den Short Cut festgelegt. Der Einstellbereich ist 0 bis 2 sec. Bei NO ist die Short Cut Funktion deaktiviert.

#### ⓲ DISPLAY - TIME OUT (G)

Hier wird die Zeit festgelegt, um von dem angezeigten Modus in den vorhergehenden Modus zurückzukehren mit Hilfe der Short Cut Funktion.

Der Einstellbereich liegt bei 4 bis 16 Sekunden. Bei NO kehrt die Anzeige nicht in den vorherigen Modus zurück.

#### ⓳ DISPLAY - POP UP (G)

Hier wird der Intervall festgelegt, bei dem das Pop Up angezeigt wird, wenn Sie den [OVERDRIVE] Knopf bewegen.

Der Einstellbereich liegt bei 0.5 bis 2 Sekunden. Bei NO wird kein Pop Up angezeigt.

## **◆KEYBOARD**

#### ⓴ SOUNDING POINT (S)

Setzt den Klangpunkt für die eingebaute Tastatur. **DEEP** Alle Klangabschnitte auf dem tiefen Punkt im Takt.

**AUTO** Der Orgelklang im flachen Bereich, bei leichtem Tastenanschlag; ermöglicht ein sehr lebendiges Spiel. Wenn jedoch der Parameter "Percussion - Velocity" (S. [76](#page-75-0) #6) angewendet wird, ist der Klangpunkt immer tief.

## **DAMPER (DÄMPFER)**

Oder "Sustain" Pedal - analog zum RECHTEN Pedal eines Pianos. Der Ton wird gehalten, wenn dieses Pedal gedrückt wird. Es wurde "Damper" genannt aufgrund der Tatsache, dass, wenn das Pedal bei einem Piano gedrückt wurde, der Mechanismus, der die Saiten stummschaltete oder "dämpfte", aufgehoben wurde, damit die Piano-Saiten klingen.

**ANMERKUNG: Die mit (P) bezeichneten Parameter sind Patch Parameter, die in jeden Patch gespeichert werden. (G) bezeichnet "Global Parameter", (S) bezeichnet "System Parameter", die bei der Einstellung gespeichert werden und für jeden Patch gelten.**

<span id="page-75-0"></span>In diesem Modus können Sie die Parameter für den Klang der Perkussion einstellen.

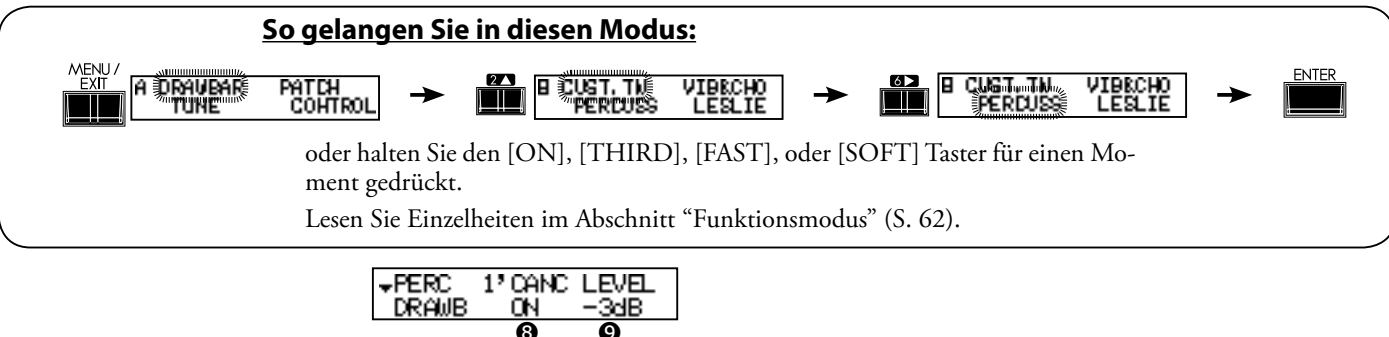

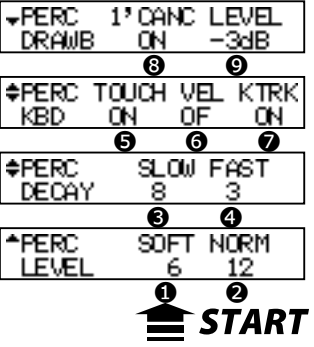

#### ❶ LEVEL SOFT

#### ❷ LEVEL - NORMAL

Hier wird die Lautstärke der Perkussion eingestellt. Die normale Lautstärke wird mit NORM eingestellt und SOFT ist die Lautstärke, wenn der [SOFT] Taster eingeschaltet ist.

#### ❸ DECAY - SLOW

#### ❹ DECAY - FAST

Hier wird die Geschwindigkeit, mit der die Perkussion ausklingt, eingestellt. Langsam wird mit SLOW eingestellt und bei SCHNELL ist der [FAST] Taster eingeschaltet.

Der Einstellbereich ist 1 bis 9 und C. Je höher der Wert, desto länger die Ausklingzeit. Kein Decay bei C (kontinuierlich) und der Perkussionston wird gehalten, wenn Tasten gedrückt sind.

#### ❺ KEYBOARD - TOUCH

Hier wird eingestellt, wie sich der Klang der Perkussion verhält. **ON:** Bei Legatospiel klingt nur die erste Note mit Perkussion; keine weitere.

**OFF:** Die Hüllkurve wird mit jedem Tastendruck zurückgesetzt und alle Noten klingen mit Perkussion.

#### ❻ KEYBOARD - VELOCITY

Steuert die Lautstärke der Perkussion mit der Anschlaggeschwindigkeit.

**ON:** Je fester die Taste gedrückt wird, desto lauter die Perkussion. **OFF:** Die Lautstärke ist unabhängig vom Tastendruck.

#### ❼ KEYBOARD - KEY TRACK

Schwächt die Lautstärke der Perkussion ab abhängig von der Note.<br> **ON:** 

- **ON:** Je höher die Note, desto niedriger die Lautstärke.
- **OFF:** Keine Änderung der Lautstärke.

#### ❽ DRAWBAR - 1´ CANCEL

Schaltet den 1´ Zugriegel des OBEREN Parts stumm, wenn Perkussion gespielt wird. **ON:** Stumm

- **OFF:** Nicht stumm.
- 

## ❾ DRAWBAR - LEVEL

Reduziert die Lautstärke der OBEREN Zugriegel, wenn Perkussion verwendet wird (außer wenn der [SOFT] Taster eingeschaltet ist).

- **-5dB:** Reduziert die Lautstärke ähnlich wie bei der klassischen B-3/C-3.
- **-3dB:** Leichte Verringerung der Lautstärke.
- **0dB:** Lautstärke wird nicht reduziert.

**ANMERKUNG: All diese Parameter sind Patch Parameter, die in den entsprechenden Patches abgespeichert werden.** 

#### **TOUCH**

Die B-3/C-3 hatte nur einen eingebauten Hüllkurvengenerator, der sich nicht zurücksetzte, bis alle Tasten losgelassen wurden. Ursprünglich wurde dies als Makel betrachtet; es entwickelte sich jedoch zu einem unverzichtbaren Merkmal.

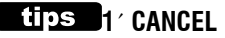

Die B-3/C-3 hatte keinen separaten Tastenkontakt für die Perkussion, sondern verwendete den 1´ Kontakt. Dies wird bei diesem Keyboard simuliert.

#### **LIPS** DRAWBAR LEVEL

Wenn bei der B-3/C-3 die Perkussion eingeschaltet war, wurde die Lautstärke der Zugriegel leiser. Dies wird bei diesem Keyboard simuliert.

In diesem Modus werden die Einstellungen für Vibrato und Chorus vorgenommen.

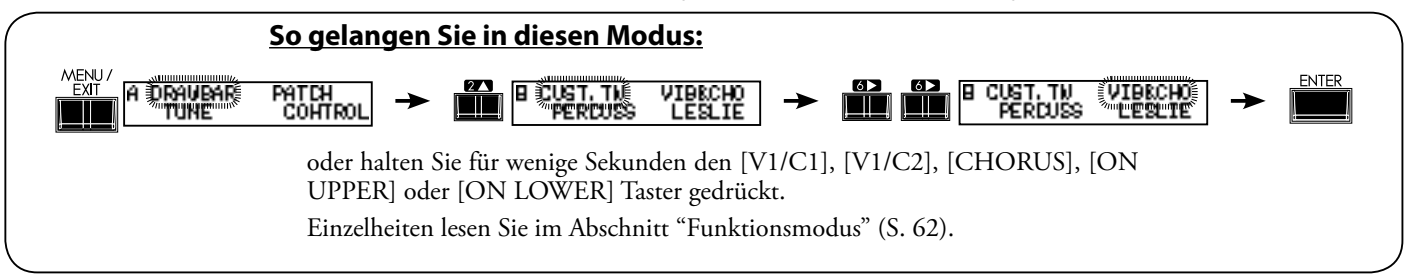

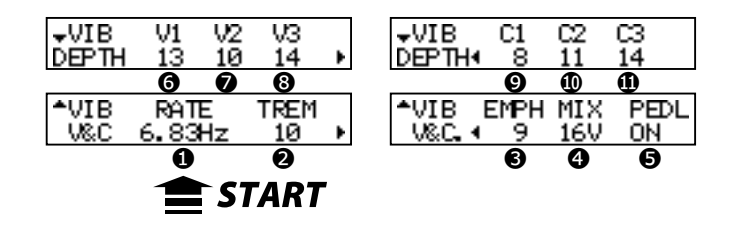

## ❶ RATE

Die Geschwindigkeit des Vibrato und Chorus Effekts wird eingestellt. Der Einstellbereich liegt bei 6.10 - 7.25 Hz.

## ❷ VIBRATO - TREMOLO

Regelt das Tremolo (Amplitudenmodulation) des Vibrato und Chorus Effekts. Der Einstellbereich liegt bei 0 - 15.

#### ❸ EMPHASIS

Hier wird Emphasis (Verstärkung der hohen Frequenz) des Chorus Effekts (C1 / C2 / C3) eingestellt. Der Einstellbereich liegt bei 0 - 9 dB.

#### ❹ MIX

Regelt das Mischverhältnis des Chorus Effekts (C1 / C2 / C3).

Der Einstellbereich ist D64 (nur der direkte Ton, kein Vibrato) - AUCH - 63V (nur Vibrato, kein direkter Ton).

#### ❺ PEDAL

Hier wird mit dem [LOWER] Taster Vibrato und Chorus für den Pedal Part eingestellt. Der Einstellbereich ist ein oder aus (ON/OFF).

#### ❻ DEPTH V1

- ❼ DEPTH V2
- ❽ DEPTH V3
- ❾ DEPTH C1
- ❿ DEPTH C2
- ⓫ DEPTH C3

Hier wird die Tiefe für jeden Vibrato und Chorus Effekt-Modus eingestellt. Der Einstellbereich liegt bei 0 - 15.

**ANMERKUNG: DIe Parameter in diesem Modus sind Preset Parameter, die in jedem Preset abgespeichert werden.**

## **CHORUS EFFEKT**

Der Hammond Chorus/Vibrato Effekt ist kein alltäglicher DSP Effekt. Er ist eine Nachbildung des alten mechanischen Scanners, der in der klassischen B-3 eingebaut war, im digitalen Bereich.

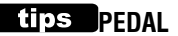

Bei der B-3/C-3 beeinflusst Vibrato und Chorus nicht nur den unteren Part, sondern auch den Pedal Part via [LOWER] (an the B-3, "GREAT") durch die Schaltungsstruktur. Bei späteren Modellen wurde dies geteilt.

Dieser Parameter simuliert dies.

**ANMERKUNG: Alle Parameter in diesem Modus sind Patch Parameter. Sie werden im Patch gespeichert.**

# <sup>78</sup> **LESLIE**

In diesem Modus werden die Einstellungen vorgenommen für den eingebauten Leslie Effekt und den externen Leslie Lautsprecher. Es gibt viele Parameter, die sich auf den Leslie Effekt beziehen, aber es kann nicht jeder Parameter für jeden Patch eingestellt werden.

<span id="page-77-0"></span>Die eingebauten Leslie Parameter sind in Makro-Einstellungen zusammengefasst, genannt "CABINETS". Sie wählen die CABI-NET NUMMER in den Patches, wo diese Auswahl als Teil des Patches gespeichert ist.

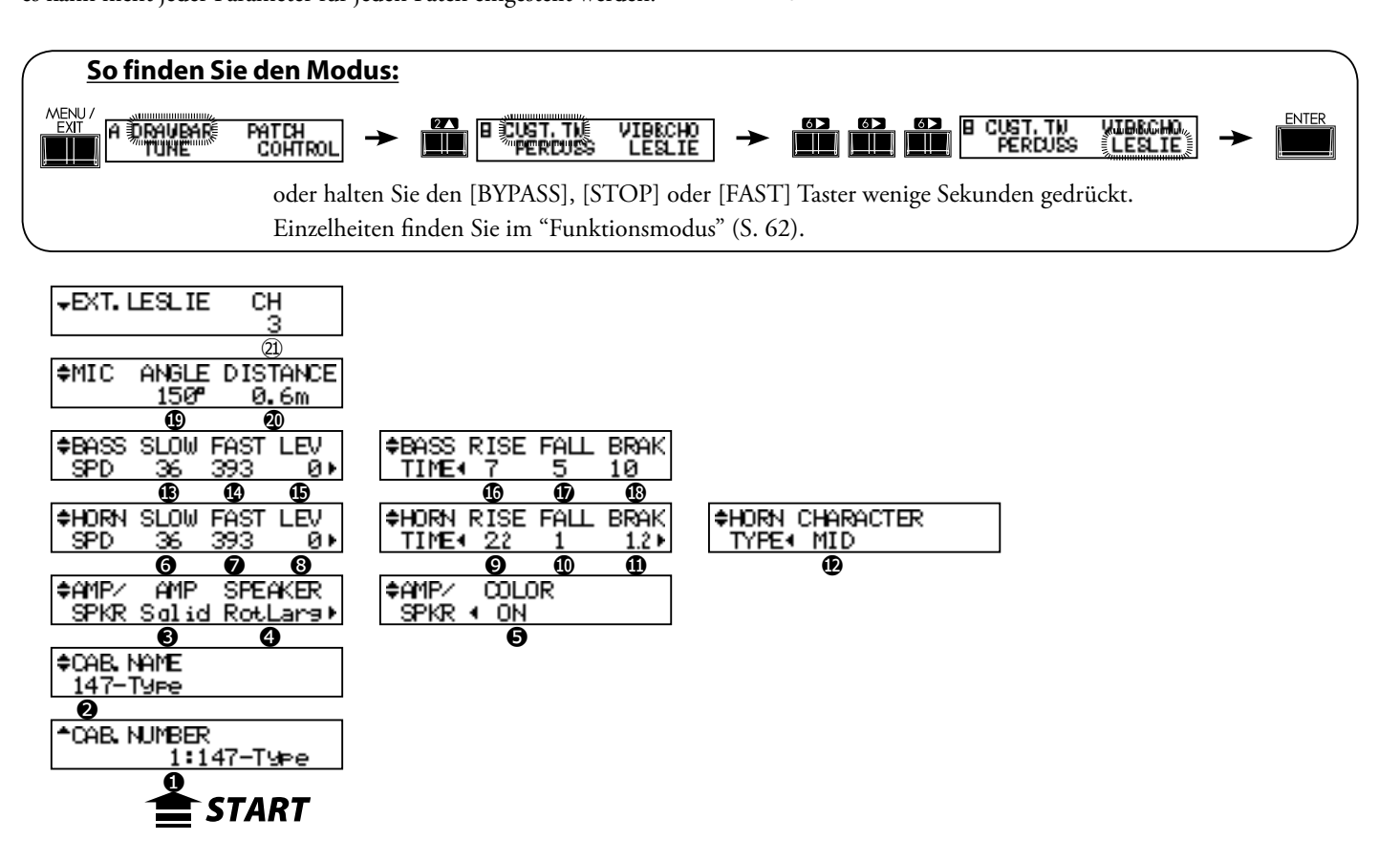

## u**CABINET NUMMER**

## ❶ CABINET NUMMER (P)

Hier wählen Sie die Kabinett-Nummer, die Sie im Patch verwenden.

Der Einstellbereich ist P1 bis P8 (nicht überschreibbar) und U1 bis U8 (überschreibbar). Wenn der Leslie Parameter geändert wird, wird auf der linken Seite "\*" angezeigt.

## u**LESLIE PARAMETER**

#### ❷ CABINET NAME (L)

Hier vergeben Sie den Kabinett-Namen mit bis zu 10 Zeichen.

Bewegen Sie den Cursor mit den [<][De] Tastern und wählen Sie die Buchstaben mit dem [VALUE] Knopf. Zulässige Zeichen sind: Symbole, Ziffern und das große und kleine Alphabet.

Der Name und die folgenden (L) Parameter werden nicht gespeichert, bis Cabinet Macro im Arbeitsspeicher abgespeichert ist (siehe nächster Absatz).

#### ❸ AMP (L)

Hier wird der Typ des virtuellen Verstärkers eingestellt. **Solid:** Verstärker mit flacher Charakteristik. **Tube:** Röhrenverstärker mit weicher Charakteristik.

#### ❹ LAUTSPRECHER (L)

Hier werden die virtuellen Lautsprecher eingestellt. **RotSmall:** Ein kleiner Leslie Lautsprecher, wie das Leslie 145 **RotLarge:** Ein großer Leslie Lautsprecher, wie das Leslie 122 **Station:** Ein fester Lautsprecher, wie die Hammond PR-40

#### tips **KONZEPT DER KABINETT-NUMMERN**

Jedes Kabinett repräsentiert einen imaginären Leslie Lautsprecher, der mit dem Leslie Parameter erzeugt wird. Dies ist ein Patch Parameter.

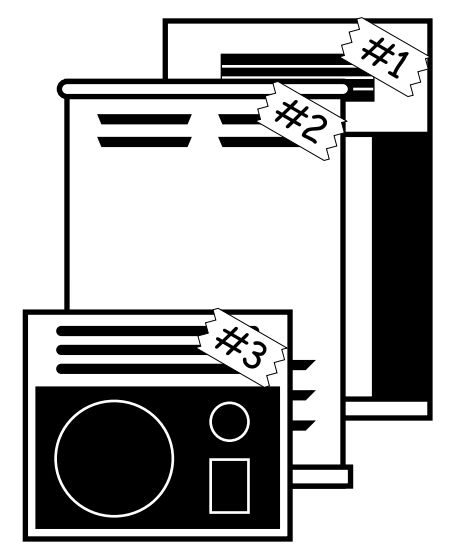

#### ❺ COLORATION(L)

Schaltet die Klangfarbe des Lautsprechers ein und aus.

## ❻ SLOW SPEED - HORN (L)

#### ⓭ SLOW SPEED - BASS (L)

Hier stellen Sie die Rotoren auf langsame Geschwindigkeit. Der Einstellbereich ist 0, 24 bis 318 rpm. Keine Drehung bei 0.

## ❼ FAST SPEED - HORN (L)

#### ⓮ FAST SPEED - BASS (L)

Hier stellen Sie die Rotoren auf schnelle Geschwindigkeit ein. Der Einstellbereich ist 0, 375 bis 453 rpm. Keine Drehung bei 0.

#### ❽ HORN LEVEL (L)

#### *<b>G* BASS LEVEL (L)

Hier wird die Lautstärke für jeden Rotor eingestellt. Der Einstellbereich ist 0 bis -12dB.

#### ❾ RISE TIME - HORN (L)

#### ⓰ RISE TIME - BASS (L)

Hier wird die Zeit eingestellt, die der Rotor braucht, um von 'Langsam' oder 'Stop' auf 'Schnell' zu kommen.

Der Einstellbereich für den Horn Rotor ist 0.2 bis 5.0sec., und für den Bass Rotor 0.5 bis 12.5sec.

#### ❿ FALL TIME - HORN (L)

#### ⓱ FALL TIME - BASS (L)

Hier wird die Zeit eingestellt, die der Rotor braucht, um von 'Schnell' auf 'Langsam' zu kommen.

Der Einstellbereich für den Rotor liegt bei 0.2 bis 5.0sec. und für den Bass Rotor bei 0.5 bis 12.5sec.

#### ⓫ BRAKE TIME - HORN (L)

#### ⓲ BRAKE TIME - BASS (L)

Hier wird die Zeit eingestellt, die der Rotor braucht, um anzuhalten, wenn von 'Schnell' auf 'Stop' umgeschaltet wird.

Der Einstellbereich für den Horn Rotor liegt bei 0.2 bis 5.0sec. und für den Bass Rotor bei 0.5 bis 12.5sec.

#### ⓬ HORN CHARACTER (L)

Hier wird der Klang des Horn Rotors eingestellt.

"FLAT" hat keine Anhebung oder Absenkung in den Frequenzen und "MID" oder "DEEP" hat "Spitzen" in verschiedenen Tonbereichen, um die speziellen Eigenschaften der Hörner nachzuahmen.

#### ⓳ MIC - ANGLE (L)

Hier stellen Sie die Positionen der beiden virtuellen Mikrofone für den imaginären Leslie Lautsprecher ein.

Der WINKEL bestimmt die Entfernung zwischen den beiden virtuellen Mikrofonen. Der Einstellbereich ist 0 bis 180°. Je weiter der Winkel, desto ausgeprägter der Stereo-Effekt.

#### ⓴ MIC - DISTANCE (L)

Hier wird die Entfernung zwischen dem imaginären Leslie Lautsprecher und den Mikrofonen festgelegt.

Der Einstellbereich ist 0.3 bis 2.7m. Je größer der Wert, desto schwächer der Effekt.

**ANMERKUNG: Wenn Sie mit den Parametern 2 bis 20 arbeiten, geht der Einstellbereich verloren, wenn ein anderes Kabinett oder ein anderer Patch ausgewählt oder das Gerät ausgeschaltet wird, wenn Sie nicht die im nächsten Absatz beschriebene Speicherfunktion ausführen.** 

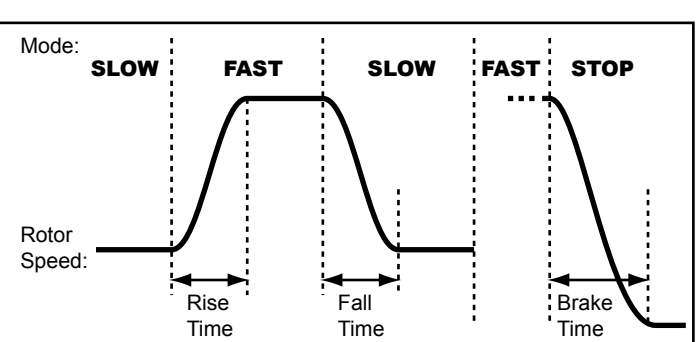

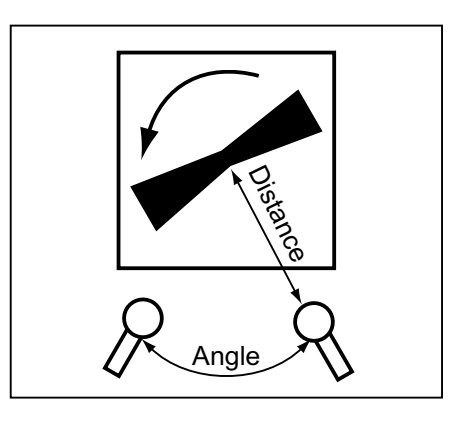

## u**EXTERNER LESLIE LAUTSPRECHER**

#### ㉑ LESLIE KANÄLE

Hier wird der Kanal für den an die 8-POLIGE LESLIE Buchse angeschlossenen Leslie Lautsprecher eingestellt.

- **1ch:** Zum Anschluss eines 1-Kanal Leslie-Kabinetts, wie das 122XB, 3300/3300W (ohne stationäre Lautsprecher). Die Zugriegel- und Perkussionstöne kommen nur aus dem Rotary Kanal. Die Pfeifenstimmen kommen aus der LINE OUT Buchse.
- **3ch:** Zum Anschluss eines 3-Kanal Leslie-Kabinetts, wie das 2101/mk2. Die Zugriegel- und Perkussionstöne kommen aus dem Rotary Kanal, die Pfeifenstimmen und überbrückten Zugriegel- und Perkussionstöne aus dem stationären Kanal von Main und Aux.
- **ANMERKUNG: Dies ist ein System Parameter. Er wird bei der Einstellung gespeichert und gilt für alle Patches.**

## **SPEICHERN DER CABINETS**

Die Leslie Parameter (#2 bis #20 auf der vorherigen Seite) können mit den Kabinett-Nummern gespeichert und in jedem Patch ausgewählt werden.

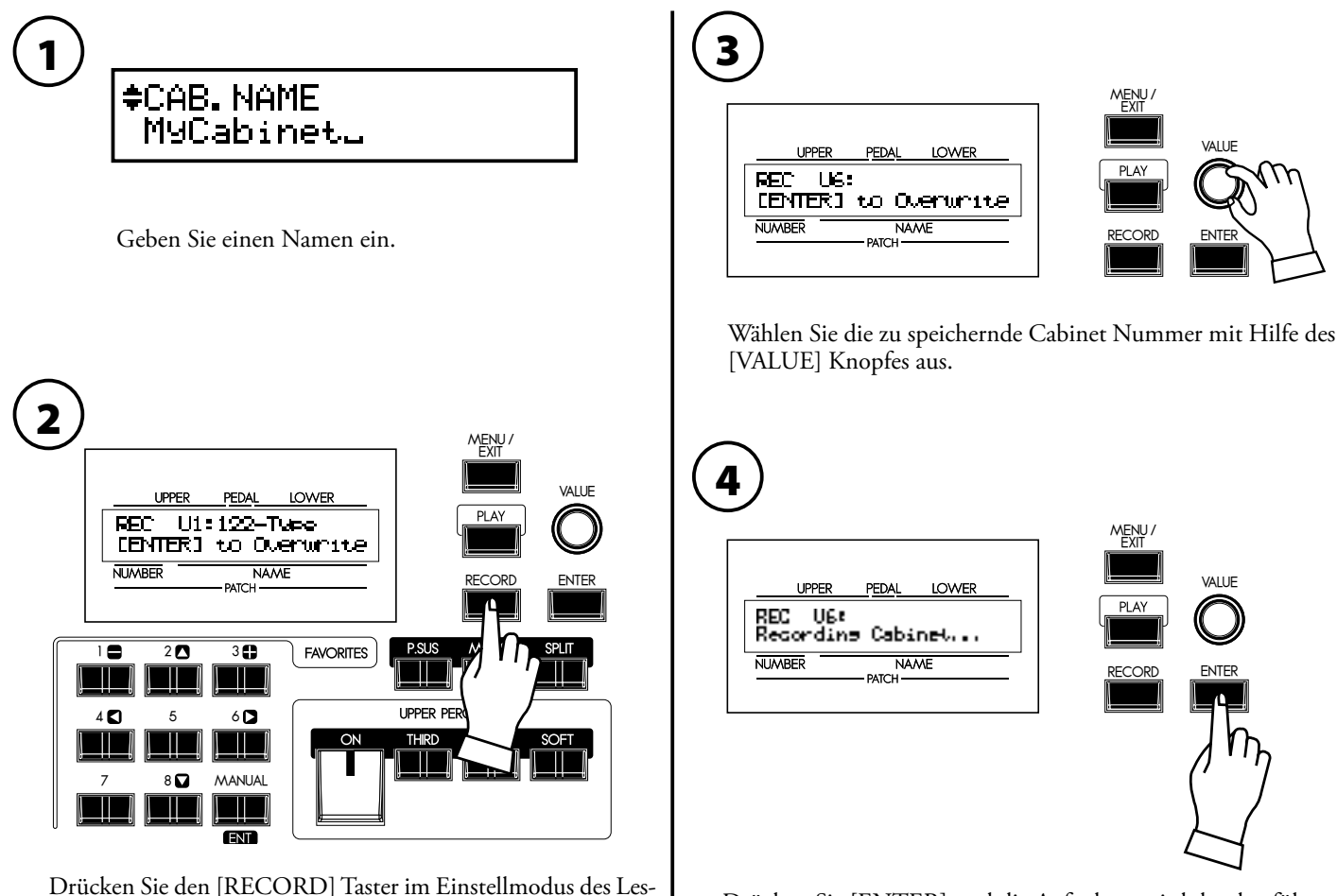

lie Parameters (#2 bis #20). Auswählen eines Cabinets wird angezeigt.

Drücken Sie [ENTER] und die Aufnahme wird durchgeführt. Das Display sieht während des Speichervorgangs wie o.a. aus. **ANMERKUNG: Wenn Sie nicht speichern wollen, drücken Sie [MENU/EXIT].**  <span id="page-80-0"></span>In diesem Modus wählen Sie die Eigenschaften für jeden Tonradsatz für die Manual-Tastaturen aus.

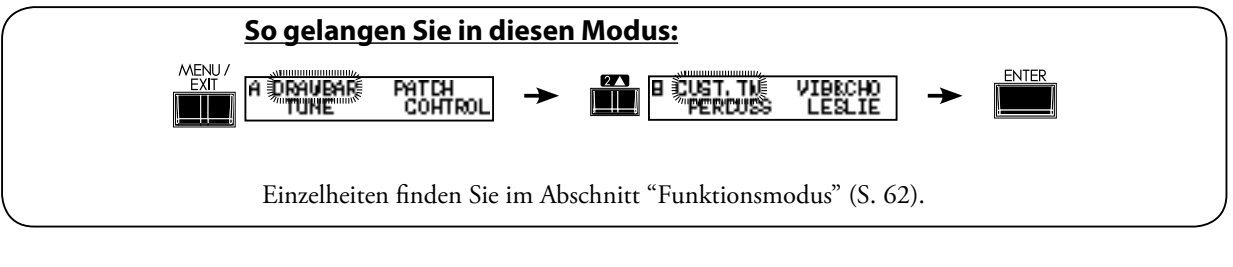

Й

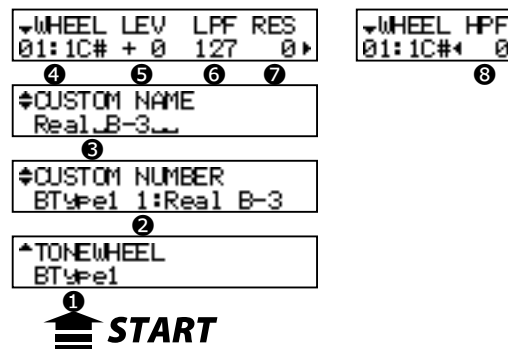

## **O** TONEWHEEL SET

Hier werden die virtuellen Tonradsets ausgewählt: "BType1", "BType2" und "Mellow".

Die aktuelle Einstellung wird automatisch auf das ausgewählte Tonradset umgeschaltet.

#### ❷ CUSTOM NUMMER (P)

Hiermit wählen Sie die "CUSTOM NUMMER", die Sie verwenden möchten. Das Symbol "\*" wird angezeigt, wenn die virtuellen Tonrad-Parameter bearbeitet werden.

**ANMERKUNG: Dieser Parameter ist ein Patch Parameter. Er wird im Patch gespeichert.**

#### ❸ CUSTOM NAME

Sie können die CUSTOM TONEWHEELS mit Namen mit bis zu 10 Buchstaben versehen.

Bewegen Sie den Cursor mit den [ $\blacktriangleleft$ ] [ $\blacktriangleright$ ] Tastern und wählen Sie die Buchstaben mit dem [VALUE] Knopf oder den [-] [+] Tastern.

Der eingegebene Name sowie die Tonrad-Parameter werden wieder gelöscht, wenn Sie nicht, wie auf der nächsten Seite erklärt, abgespeichert werden.

#### ❹ WHEEL NUMMER

Wählen Sie die Nummer des Rades, das Sie regulieren wollen.

Zum Auswählen der Radnummer nehmen Sie hier den [VALUE] Knopf oder ziehen Sie den Zugriegel etwas heraus, während Sie die Taste, die Sie regulieren möchten, gedrückt halten (siehe Abbildung rechts).

Wenn die Radnummer ausgewählt ist, wird jeder Parameter für dieses Rad angezeigt (#5, #6, #7, #8).

**ANMERKUNG: Setzen Sie [TRANSPOSE] und [OCTAVE] auf "0", um ein Rad korrekt auszuwählen.** 

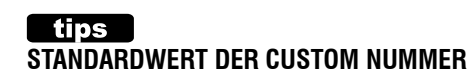

Die typischen Einstellungen sind auf Nummer 1 - 4 als Standardwert gespeichert. Z.B. ist für den BType1, "Real B-3", der den historischen Sound der B-3/C-3 simuliert, und "80's Clean" mit weniger Geräusch, rauher Sound "Noisy" und "Noisy 60" mit lauterem Leakage Noise abgespeichert.

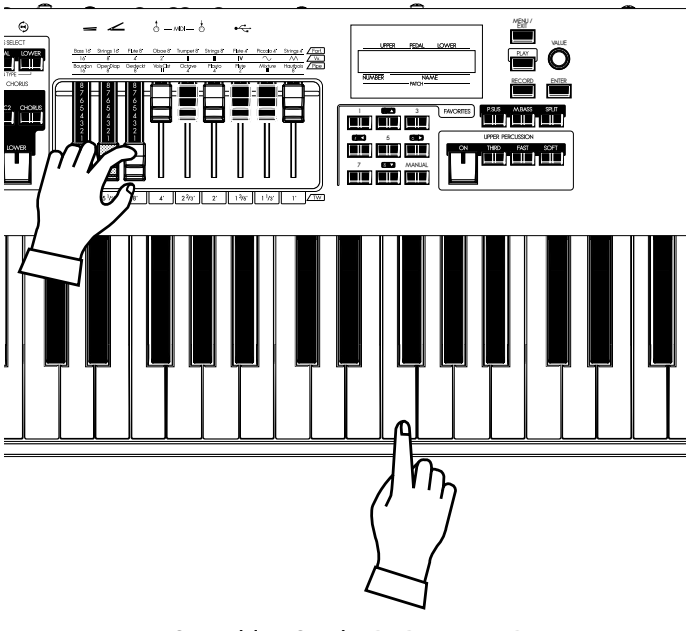

So wählen Sie die RADNUMMER

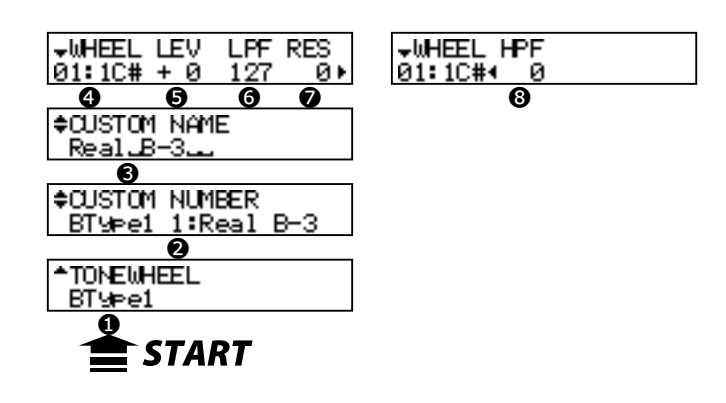

#### ❺ LEVEL

Hier wird die Lautstärke eines virtuellen Rades eingestellt.

Der Einstellbereich liegt bei -20 bis +2dB. Wird der Wert erhöht, nimmt die Lautstärke zu.

#### ❻ CUT OFF FREQUENCY - LPF (Tiefpassfilter)

Hier wird die FREQUENZ eingestellt, um die HÖHEN eines virtuellen Tonrades zu bedämpfen.

Wird der Wert erhöht, kann man neben dem Originalton des Rades noch ein Einstreugeräusch hören.

Wird der Wert vermindert, wird der Ton weicher und milder, entsprechend der Absenkung der hohen Frequenzen.

Der Einstellbereich liegt bei 0 - 127.

#### **ANMERKUNG: Wenn der Wert zu weit unter die normale Frequenz des Tonrades abgesenkt wird, reduziert sich dessen Lautstärke.**

#### ❼ RESONANCE - LPF

Hier stellt man die Anhebung oder Absenkung um die Cut Off Frequenz ein - LPF (#6). [in der Synthesizier-Technologie manchmal "Q" genannt]

Der Einstellbereich beträgt 0 - 127. Ein höherer Wert verstärkt dieHöhen; niedrigere Werte senken die Höhen gleichmäßig ab.

#### ❽ CUT OFF FREQUENCY - HPF (Hochpassfilter)

Hier stellt man die FREQUENZ ein, um den BASS des Rades abzusenken.

Wird der Wert verringert, kann man das Motorgeräusch (= noise) neben dem Originalton des Tonrades hören.

Der Einstellbereich beträgt 0 - 127.

**ANMERKUNG: Wenn Sie den Wert zu hoch über den Originalton des Tonrades setzen, wird der Ton dünn".**

**ANMERKUNG: Bearbeiten und Speichern des Custom Tonewheel Profils (#3 bis #8) beeinflusst jeden Patch, der dieses Profil verwendet. Nach der Bearbeitung müssen Sie Ihre Änderungen, wie im nachstehenden Abschnitt beschrieben, abspeichern.** 

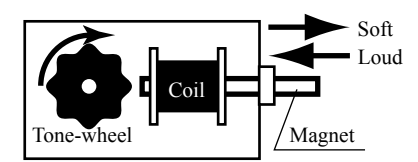

Konzept der LEVEL EINSTELLUNG

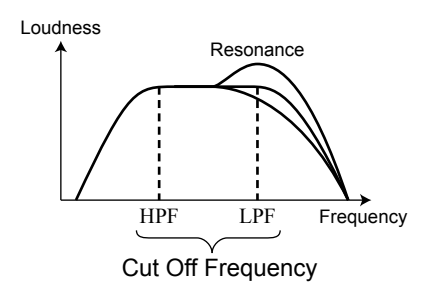

## **LEAKAGE NOISE (EINSTREUUNG)**

Bei den alten Hammond-Orgeln hörte man oft ein Gemisch der Töne in den mechanischen Tonradgeneratoren. Was ursprünglich als Mangel betrachtet wurde, ist zu einem unverzichtbaren Hammond-Merkmal geworden.

"Mellow" hat diese Einstreuung nicht.

## **DISTORTION (VERZERRUNG)**

Wenn Sie die Pegel und Resonanzwerte zu sehr erhöhen, ändert sich der Pegel des Tongenerators und es kann zu Verzerrungen kommen.

## **Speichern der virtuellen CUSTOM TONEWHEEL Einstellung**

Die Tonrad-Parameter (=3-8 des vorherigen Abschnitts) dienen zur Speicherung der Custom Nummer. Diese Custom Nummer wird ausgewählt und angewendet, wenn Sie spielen.

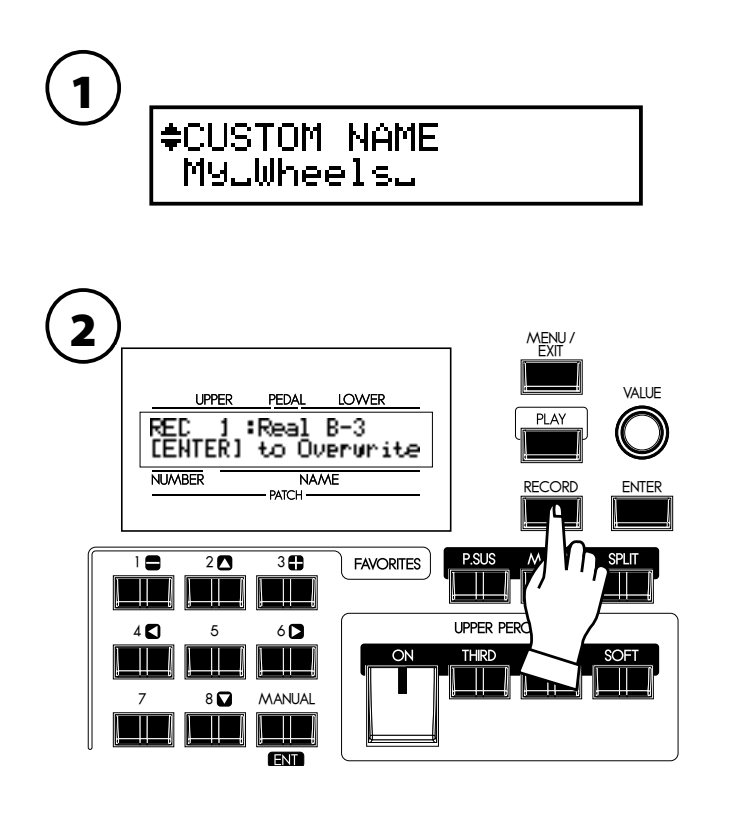

Geben Sie bei Bedarf einen Custom Namen ein.

Drücken Sie den [RECORD] Taster im Einstellmodus für die Tonrad-Parameter.

Der Modus zum Abspeichern der Custom Nummer wird angezeigt.

3

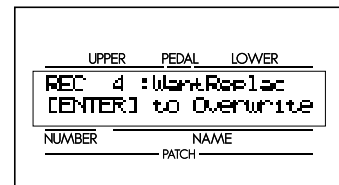

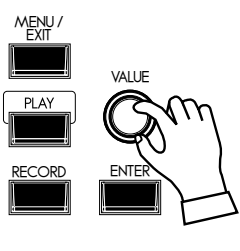

Wählen Sie die Custom Nummer mit dem [VALUE] Knopf aus.

4

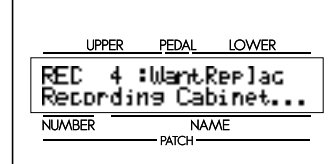

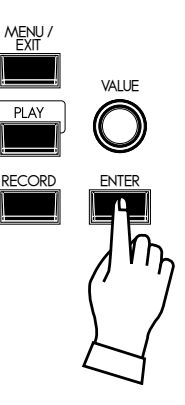

Sie wird gespeichert, wenn Sie den [ENTER] Taster drücken. Während des Speichervorgangs sieht das Display aus wie links im Bild. **ANMERKUNG: Wenn Sie nicht speichern wollen, drücken Sie den [MENU/EXIT] Taster.**

# <sup>84</sup> **PIPE (PFEIFE)**

**So gelangen Sie in diesen Modus: MENLI** Draubar PATCH<br>COHTRO equaliz<br>Revero niin niin ip (PE<br>Nov TUNI Einzelheiten finden Sie im Abschnitt "Funktionsmodus" (S. [62](#page-61-0)). <del>v</del>PEDAL 2 VOL<br>Pc4+Mixt 120 <del>v</del>PEDAL 2 CHIF CUTOFF<br>Pc4+Mixt4MID + 0 M FEDAL 2 DIR-PAN-IMG<br>Pc4+Mixt4-C- MHINV DETH Θŀ MINV  $\ddot{}$ ... omitted ...<sup>A</sup>UPPER 1 VOL DETN \*UPPER 1 CHIF CUTOFF \*UPPER 1 DIR-PAN-IMG  $\overline{0}$   $\overline{0}$   $\overline{$ Bourdn16 96 ø Boundn164L20 з ۰R

In diesem Modus bearbeiten Sie die Merkmale jeder Pfeife.

## ❶ PIPE NUMMER

Wählen Sie die PFEIFE, die Sie bearbeiten möchten, mit den [ $\blacktriangle$ ], [ $\nabla$ ] Tastern aus. Es gibt 20 Pfeifen, die den Zugriegeln entsprechen von "Bourdon 16´" bis "Principal Chorus  $4'$  + Mixture IV" (S.  $44$ ).

## ❷ VOLUME (Pi)

Regelt die Lautstärke der Pfeife. Der Einstellbereich liegt bei 0 bis 127.

#### ❸ DETUNE (Pi)

Verstimmt die Tonhöhe der Pfeife (1/100 der Halbtonschritte).

Der Einstellbereich ist -50 - 0 - +50.

#### ❹ CHIFF (Pi)

Legt das "Anblasgeräusch" am Notenanfang fest. **OFF:** Kein Anblasgeräusch. **SOFT:** Leichtes Anblasgeräusch. **MID:** Mittleres Anblasgeräusch. **LOUD:** Maximales Anblasgeräusch.

**ANMERKUNG: Einige Pfeifen werden durch den Chiff Parameter nicht beeinflusst, z.B. "Hautbois 8´".**

#### ❺ CUT OFF FREQUENCY (Pi)

Regelt die Tonqualität der Pfeife.

Der Einstellbereich ist -64 bis 0. Bei 0 hört man alle Pfeifentöne. Durch Verringerung des Wertes wird der Klang weicher.

## ❻ PAN - DIRECTION (Pi)

Regelt die Grundrichtung der Pfeife. Der Einstellbereich ist L64 - C - R63 (links - Mitte - rechts).

#### **Lips** DETUNE (VERSTIMMUNG)

Man hört den Takt, wenn die verstimmte Tonhöhe auf der exakten Tonhöhe klingt.

Jede Pfeife kann für angenehme Beats verstimmt werden. Durch zu viel Verstimmung geht jedoch die Harmonie verloren.

Allgemein sind sie bei Einstellung auf "-" Seite für die Pfeifen der unteren Oktave wirksam; eingestellt auf "+" Seite für die Pfeifen der oberen Oktave.

## **CHIFF (ANBLASGERÄUSCH)**

Der leichte Luftstrom, den man bei manchen Pfeifen beim Spielen hört.

#### ❼ PAN - IMAGING (Pi)

Legt die Anordnung der Pfeifen fest.

**FIX:** Klingt in festgesetzter Richtung, eingestellt bei #6 für alle Noten. **L-R:** Klingt von links nach rechts entsprechend den Tasten.

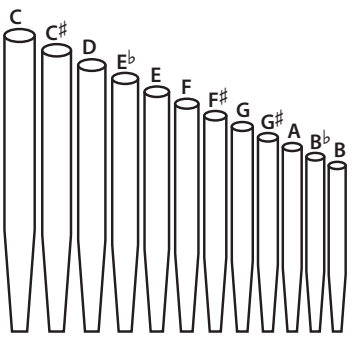

**R-L:** Klingt von rechts nach links entsprechend den Tasten.

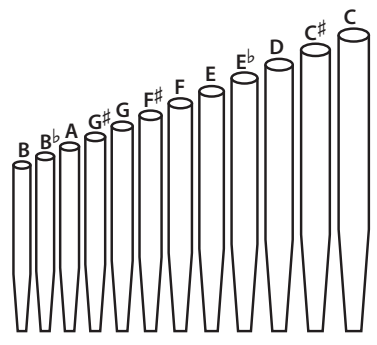

**PYR:** Wie eine PYRamide; klingt von der Mitte zu den Seiten entsprechend den Tasten.

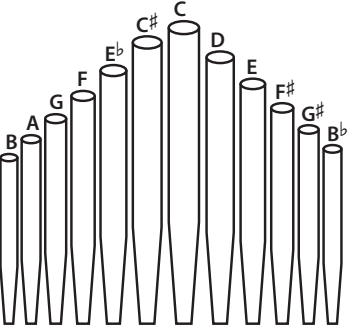

**INV:** Wie eine INVertierte Pyramide; klingt von der Seite zur Mitte entsprechend den Tasten.

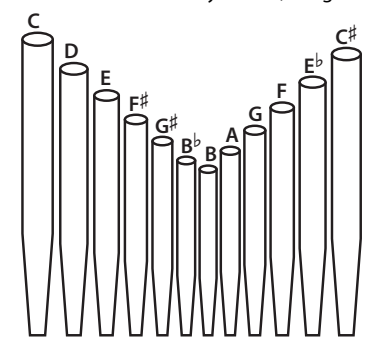

## **FEHLENDE ODER UNGLEICH- MÄSSIGE STIMME?**

Die Pfeifenstops sind in einem Stereofeld verteilt. Wenn das Keyboard MONO angeschlossen ist und das Keyboard-System auf "Stereo" eingestellt ist, können Noten und Stimmen fehlen oder ungleichmäßig klingen. In diesem Fall setzen Sie "Audio mode - Output" (S. [97](#page-96-0) #1) auf "MONO". Dadurch wird Pipe Stereo Imaging deaktiviert..

**ANMERKUNG: Die Parameter dieser Betriebsarten (Pi) sind Pfeifen-Parameter. Sie werden bei der Einstellung gespeichert und gelten für jeden Patch.** 

<span id="page-85-0"></span>In diesem Modus werden Overdrive und die Multi-Effekte eingestellt. **So gelangen Sie in diesen Modus: MENU** PATCH<br>COHTROL 똃ᅊ E PIPE<br>Annoye **BOUNLIZ** DRAVEAI 。<br>00/EFF T oder drehen Sie den [OVERDRIVE AMOUNT] Knopf, während Sie den [MENU/ EXIT] Taster gedrückt halten.

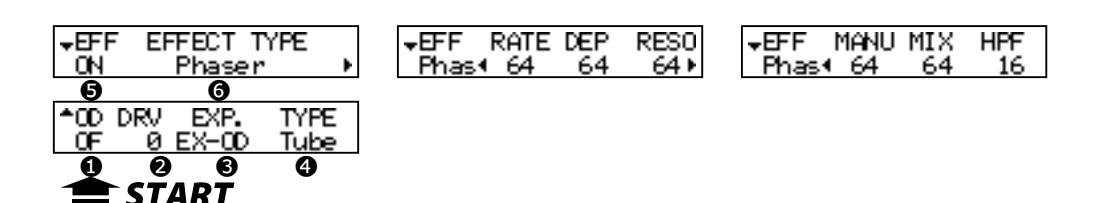

## **OVERDRIVE**

#### ❶ OVERDRIVE - SWITCH

Schaltet den Overdrive "Ein / Aus".

#### ❷ OVERDRIVE - DRIVE

Hier wird der Overdrive-Wert geregelt. Je höher der Wert,desto mehr Verzerrung. Ist verbunden mit dem[OVERDRIVE AMOUNT]Knopf auf dem oberen Bedienfeld.

#### ❸ OVERDRIVE - EXPRESSION

Hier wird festgelegt, ob sich der Overdrive durch Betätigung des Expression Pedals ändert.

**EX-OD:**

Die Verzerrung erhöht/vermindert sich zusammen mit der Lautstärke.

#### **OD-EX:**

Die Verzerrung bleibt konstant, nur die Lautstärke ändert sich.

**OD ONLY:**

Der Effekt des Expression Pedals ändert nur die Verzerrung, nicht die Lautstärke. **INPUT:**

Das Expression Pedal schwächt den Eingangspegel der Verzerrung ab.

#### ❹ OVERDRIVE - TYPEN

Hier werden die Merkmale des Overdrives festgelegt.<br>Tube: Benliziert den Overdrive eines Röhrenverstärkers

- **Tube:** Repliziert den Overdrive eines Röhrenverstärkers.
- **Solid:** Repliziert die Stomp Box (Effektpedal).
- **Clip:** Akkurater, harter Clip.
- **EPAmp:** Repliziert den Vorverstärker eines E-Pianos.

## **MULTI-EFFEKTE**

#### ❺ EFFECT - SWITCH (SCHALTER)

Schaltet die Multi-Effekte "Ein / Aus".

#### **<sup>6</sup>** EFFEKTART

Hier werden die Multi-Effekte ausgewählt. Folgende Effekte sind verfügbar: **Tremolo, Auto Pan, Wah-Wah, Ring Mod., Phaser, Flanger, Chorus, Delay**

Die Parameter für die Multi-Effekte sind von Typ zu Typ unterschiedlich. Nachstehend werden die Typen erklärt.

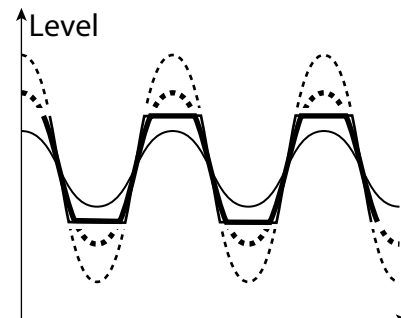

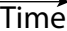

#### **Tremolo**

Tremolo moduliert die Lautstärke zu einem festgelegten Zyklus.

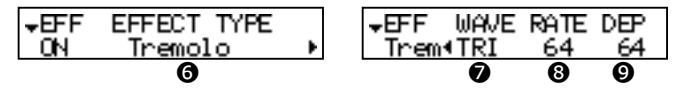

#### ❼ TREMOLO - WAVEFORM

Hier wird festgelegt, mit welcher Wellenform die Lautstärke moduliert wird.<br>Tri: Dreieckswelle. Die Lautstärke ändert sich sanft.

**Tri:** Dreieckswelle. Die Lautstärke ändert sich sanft. **Sqr:** Rechtecksignal. Die Lautstärke steigt und fällt plötzlich.

**Saw:** Sägezahnwelle. Man erhält einen wiederholt abklingenden Ton.

**S&H:** Sample & Hold. Die Lautstärke ändert sich willkürlich.

**DSqr:** Dumpfes Rechtecksignal wie der alte elektrische Piano-Effekt.

#### ❽ TREMOLO - RATE

Regelt die Geschwindigkeit des Tremolo Zyklus'.

Der Einstellbereich ist 0 bis 127. Je höher der Wert, desto schneller wird der Zyklus.

#### ❾ TREMOLO - DEPTH

Regelt die Tiefe des Tremolo Effekts.

Der Einstellbereich ist 0 bis 127. Bei 0 keine Modulation der Lautstärke. Je höher der Wert, desto tiefer der Effekt. Bei 127 erlangt man mehrfach keinen Ton / maximale Lautstärke.

#### **Auto Pan**

Auto Pan überträgt einstellbare Modulation auf den Stereobereich. Dies ist nicht anwendbar, wenn ein monophoner (Ein-Kanal) Verstärker oder der Leslie-Effekt / Leslie Lautsprecher verwendet wird.

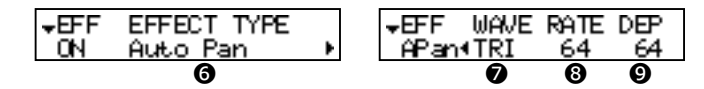

#### ❼ AUTO PAN - WAVEFORM

Hier wird festgelegt, mit welcher Wellenform die Richtung moduliert wird. **Tri:** Dreieckswelle. Die Richtung ändert sich sanft.

**Sqr:** Rechtecksignal. Die Richtung bewegt sich plötzlich nach links und nach rechts.

**Saw:** Sägezahnwelle. Die Richtung ändert sich mehrmals von links nach rechts.

**S&H:** Sample & Hold. Die Richtung ändert sich willkürlich.

**DSqr:** Dumpfes Rechtecksignal wie der alte elektrische Piano-Effekt (empfohlen).

#### ❽ AUTO PAN - RATE

Hier wird die Geschwindigkeit der Modulation eingestellt.

Der Einstellbereich ist 0 bis 127. Je höher der Wert, desto schneller die Modulation.

#### ❾ AUTO PAN DEPTH

Hier wird die Zyklus-Tiefe eingestellt.

Der Einstellbereich liegt bei 0 bis 127. Bei 0 keine Richtungsmodulation. Je höher der Wert, desto tiefer wird der Effekt. Bei 127 haben Sie eine perfekte Links-/Rechts-Wiederholung.

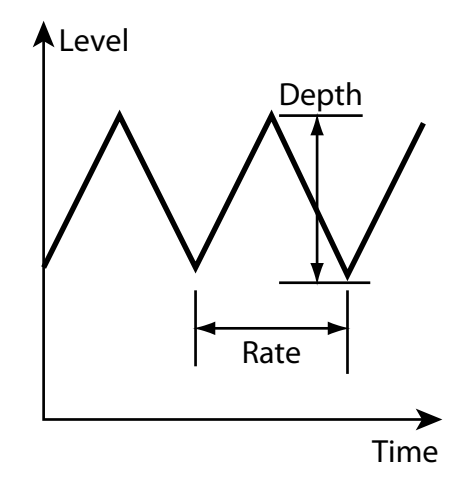

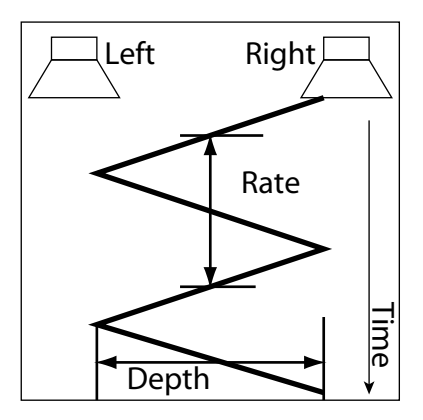

**ANMERKUNG: Alle Parameter in diesem Modus sind Patch Parameter. Sie werden im Patch abgespeichert.**

## **Wah-Wah**

Wah-Wah verleiht dem Ton eine "sprach-ähnliche" Dynamik.

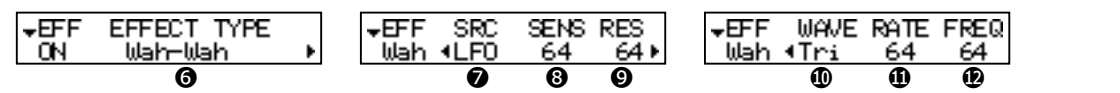

#### ❼ Wah-Wah - SOURCE

Hier wird ausgewählt, womit WAH gesteuert wird. **EXP:** Verwendet das Expression Pedal wie ein "Wah Wah Pedal". **LFO:** Auto-Wah mit Hilfe des eingebauten 'LFO - Niederfrequenzoszillators'.

#### ❽ Wah-Wah - SENSITIVITY

Hier wird die Sensibilität eingestellt, um den Wah Effekt des LFO oder Expression Pedals zu ändern.

Der Einstellbereich ist 0 bis 127. Die Dynamik erhöht sich mit zunehmendem Wert.

#### ❾ Wah-Wah RESONANCE

Steigert den Grenzfrequenzbereich des Tiefpassfilters und erzeugt einen stärker ausgeprägten "Wah" Effekt.

Der Einstellbereich ist 0 bis 127. Die Resonanz erhöht sich mit zunehmendem Wert.

#### ❿ Wah-Wah - WAVEFORM

Wenn SOURCE (7) auf LFO eingestellt ist, ist die LFO Wellenform festgelegt.

- **Tri:** Dreieckswelle. Der Ton ändert sich sanft.
- **Sqr:** Rechtecksignal. Der Filter öffnet und schließt sich plötzlich.
- **Saw:** Sägezahnwelle. Man erhält wiederholt Änderungen im Ton.
- **S&H:** Sample & Hold. Der Ton ändert sich willkürlich.

#### ⓫ Wah-Wah - RATE

Wenn SOURCE (7) auf LFO eingestellt ist, ist die Zyklus-Geschwindigkeit festgelegt.

Der Einstellbereich ist 0 bis 127. Der Zyklus wird mit zunehmendem Wert schneller.

### ⓬ Wah-Wah - FREQUENCY

Regelt die Mittenfrequenz.

Der Einstellbereich liegt bei 0 bis 127. Die Frequenz wird mit zunehmendem Wert höher.

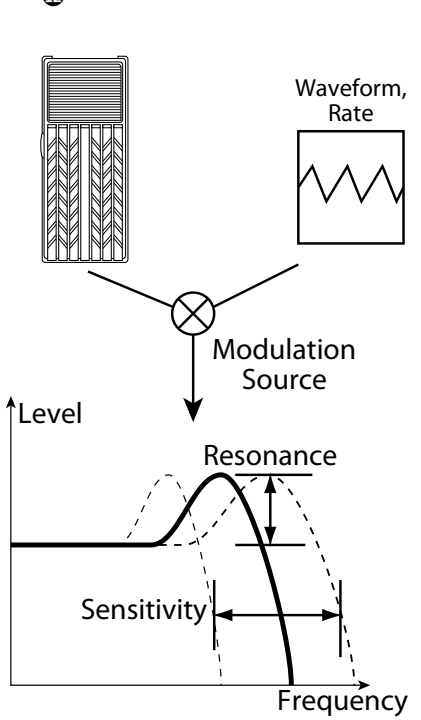

#### **Ring Mod.**

Der Ring-Modulator bringt komplexe, metallisch klingende Töne hervor, indem er die Summe und die Differenz des Grundtons und einer zweiten "Ring"-Frequenz übernimmt.

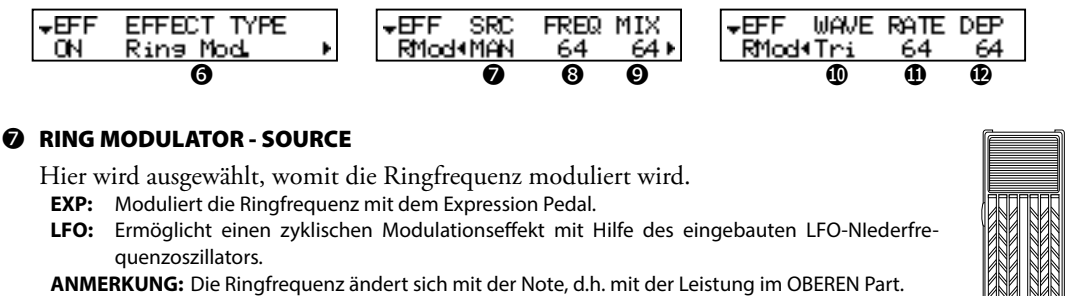

#### ❽ RING MODULATOR - FREQUENCY

Regelt die zentrale Ringfrequenz.

Der Einstellbereich ist 0 bis 127. Die Frequenz wird mit zunehmendem Wert höher.

#### ❾ RING MODULATOR - MIX

Regelt das Lautstärke-Verhältnis zwischen dem Grundton und den Effekt-Tönen. Der Einstellbereich ist 0 bis 127. Bei 0 hört man nur den Grundton. Wenn der Wert erhöht wird, werden mehr Effekte hinzugefügt. Bei 127 hört man nur die Effekt-Töne.

#### ❿ RING MODULATOR - WAVEFORM

Wenn SOURCE (7) bei LFO eingestellt ist, ist die LFO Wellenform festgelegt.<br>Tri: Dreieckswelle Die Bingfrequenz-Zahl ändert sich sanft.

- **Tri:** Dreieckswelle. Die Ringfrequenz-Zahl ändert sich sanft.
- **Sqr:** Rechtecksignal. Der Rington wechselt plötzlich auf die Höhen und ebenso auf Bass.
- **Saw:** Sägezahnwelle. Der Rington wechselt ständig von den Höhen auf Bass.
- **S&H:** Sample & Hold Welle. Die Ringfrequenz ändert sich willkürlich.

#### *<b>O* RING MODULATOR - RATE

Wenn SOURCE (7) bei LFO einstestellt ist, wird die Frequenz-Geschwindigkeit festgelegt.

Der Einstellbereich ist 0 bis 127. Der Zyklus wird mit zunehmendem Wert schneller.

#### ⓬ RING MODULATOR - DEPTH

Regelt die Tiefe der Frequenzänderung, wenn SOURCE bei LFO oder EXP eingestellt ist.

Der Einstellbereich liegt bei 0 bis 127. Die Ringfrequenz wird mit zunehmendem Wert breiter.

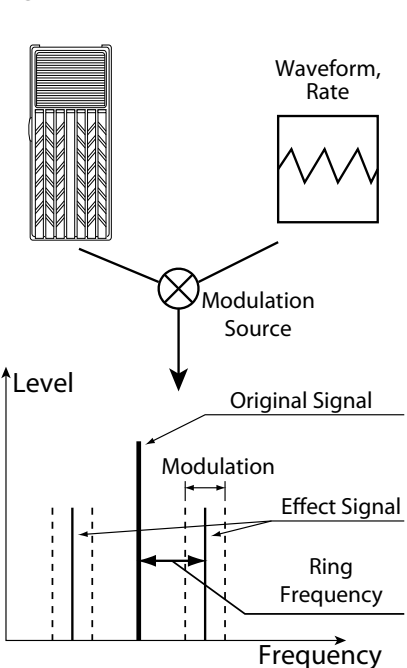

## **Phaser**

Erzeugt einen Ton mit einer Phasenverschiebung und fügt einen Dreheffekt hinzu.

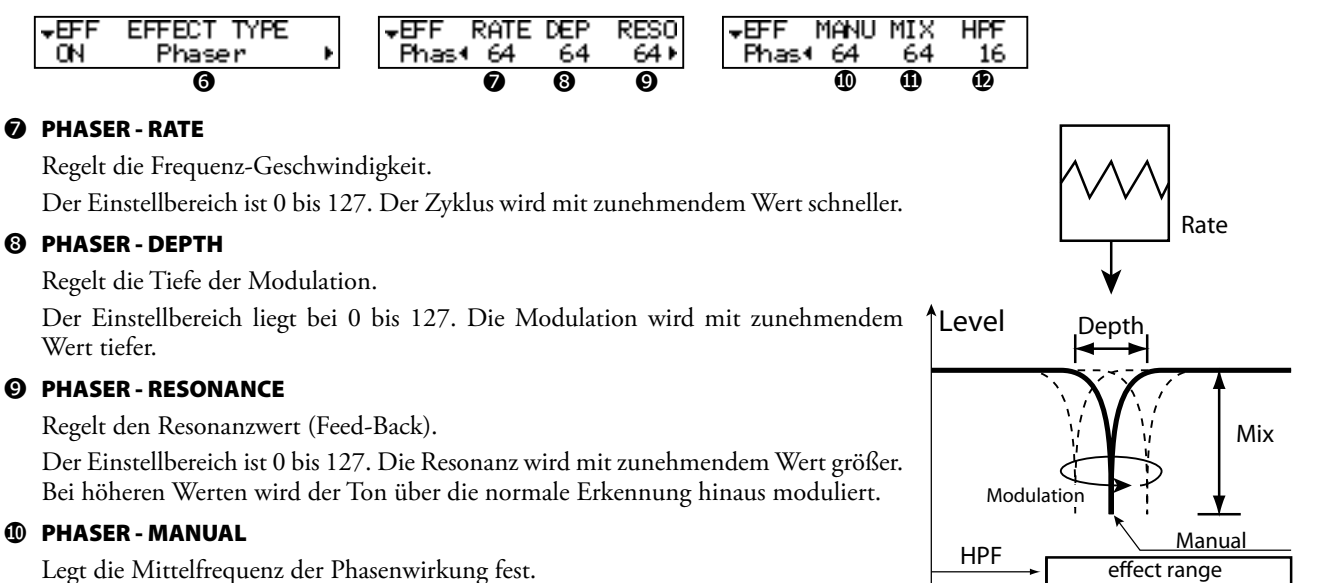

Der Einstellbereich ist 0 bis 127. Die Frequenz wird mit zunehmendem Wert höher.

#### ⓫ PHASER - MIX

Regelt das Lautstärke-Verhältnis zwischen dem "trockenen" Ton und dem Effekt-Ton.

Der Einstellbereich ist 0 bis 127. Bei 0 ist nur der "trockene" Ton hörbar. Der Effektpegel wird mit zunehmendem Wert höher. Bei 127 ist das Verhältnis zwischen dem "trockenen" Ton und den Effekt-Tönen 1:1.

#### ⓬ PHASER - HPF

Regelt den Frequenzbereich des Effekts.

Der Einstellbereich liegt bei 0 bis 127. Bei 0 wird der Effekt allen Frequenzen hinzugefügt. Bei zunehmendem Wert wird der Effekt den höheren Frequenzen hinzugefügt.

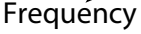

## **Flanger**

Dies ist der schwungvolle "Jet Airplane" Klang, einstellbar von einem milden Schimmer bis zu einem tiefen "Rauschen".

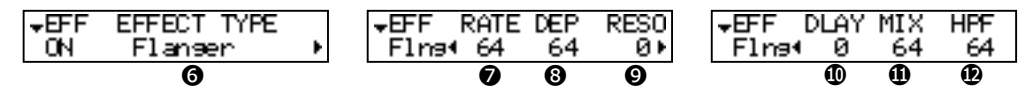

#### ❼ FLANGER - RATE

Regelt die Modulationsgeschwindigkeit.

Der Einstellbereich ist 0 bis 127. Der Zyklus wird mit zunehmendem Wert schneller.

### ❽ FLANGER - DEPTH

Regelt die Modulationstiefe.

Der Einstellbereich ist 0 bis 127. Die Modulation wird mit zunehmendem Wert tiefer.

#### ❾ FLANGER - RESONANCE

Regelt den Resonanzwert (Feed-Back).

Der Einstellbereich liegt bei 0 bis 127. Die Resonanz wird mit zunehmendem Wert größer. Bei höheren Werten wird der Ton über die normale Erkennung hinaus moduliert.

#### ❿ FLANGER - DELAY

Steuert die Verzögerung des Effekt-Tons.

Der Einstellbereich ist 0 bis 127. Die Verzögerung nimmt mit zunehmendem Wert zu.

#### ⓫ FLANGER - MIX

Regelt das Lautstärke-Verhältnis zwischen dem "trockenen" Ton und dem Effekt-Ton. Der Einstellbereich liegt bei 0 bis 127. Bei 0 ist nur der "trockene" Ton hörbar. Der Effektpegel wird mit zunehmendem Wert höher. Bei 127 ist das Verhältnis zwischen dem "trockenen" Ton und den Effekt-Tönen 1:1.

#### ⓬ FLANGER - HPF

Regelt den Frequenzbereich des Effekts.

Der Einstellbereich ist 0 bis 127. Bei 0 wird der Effekt allen Frequenzen hinzugefügt. Bei zunehmendem Wert wird der Effekt den höheren Frequenzen hinzugefügt.

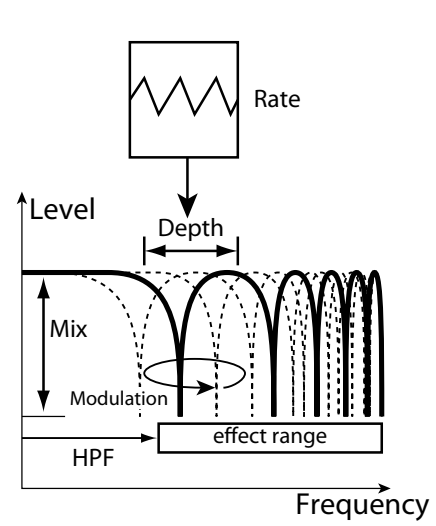

### **Chorus**

Dieser "Chorus" ist NICHT der von Hammond gesetzlich geschützte "Chorus-Vibrato", sondern der Chorus, wie er bei den E-Pianos, Gitarren etc. zu hören ist.

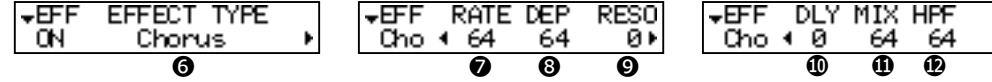

### ❼ CHORUS - RATE

Regelt die Zyklus-Geschwindigkeit der steigenden und fallenden Effekt-Tonhöhe. Der Einstellbereich ist 0 bis 127. Der Zyklus wird mit zunehmendem Wert schneller.

#### ❽ CHORUS - DEPTH

Regelt die Tiefe der Modulation.

Der Einstellbereich ist 0 bis 127. Die Modulation wid mit zunehmendem Wert tiefer.

## ❾ CHORUS - RESONANCE

Regelt die Resonanz (Feed-Back).

Der Einstellbereich ist 0 bis 127. Die Resonanz wird mit zunehmendem Wert höher. Bei höheren Werten wird der Ton über die normale Erkennung hinaus moduliert.

#### ❿ CHORUS - DELAY

Regelt die Verzögerung des Effekt-Tons.

Der Einstellbereich liegt bei 0 bis 127. Die Verzögerung nimmt mit zunehmendem Wert zu.

#### ⓫ CHORUS - MIX

Regelt das Lautstärke-Verhältnis zwischen dem "trockenen" Ton und dem Effekt-Ton.

Der Einstellbereich liegt bei 0 bis 127. Bei 0 ist nur der "trockene" Ton hörbar. Der Effektpegel wird mit zunehmendem Wert höher. Bei 127 ist das Verhältnis zwischen dem "trockenen" Ton und den Effekt-Tönen 1:1.

#### ⓬ CHORUS - HPF

Regelt den Frequenzbereich des Effekts.

Der Einstellbereich liegt bei 0 bis 127. Bei 0 wird der Effekt allen Frequenzen hinzugefügt. Bei zunehmendem Wert wird der Effekt den höheren Frequenzen hinzugefügt.

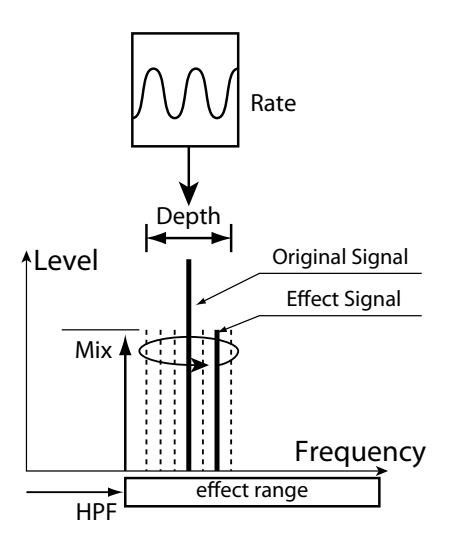

#### **Delay**

Hiermit werden die Echo-Effekte hinzugefügt.

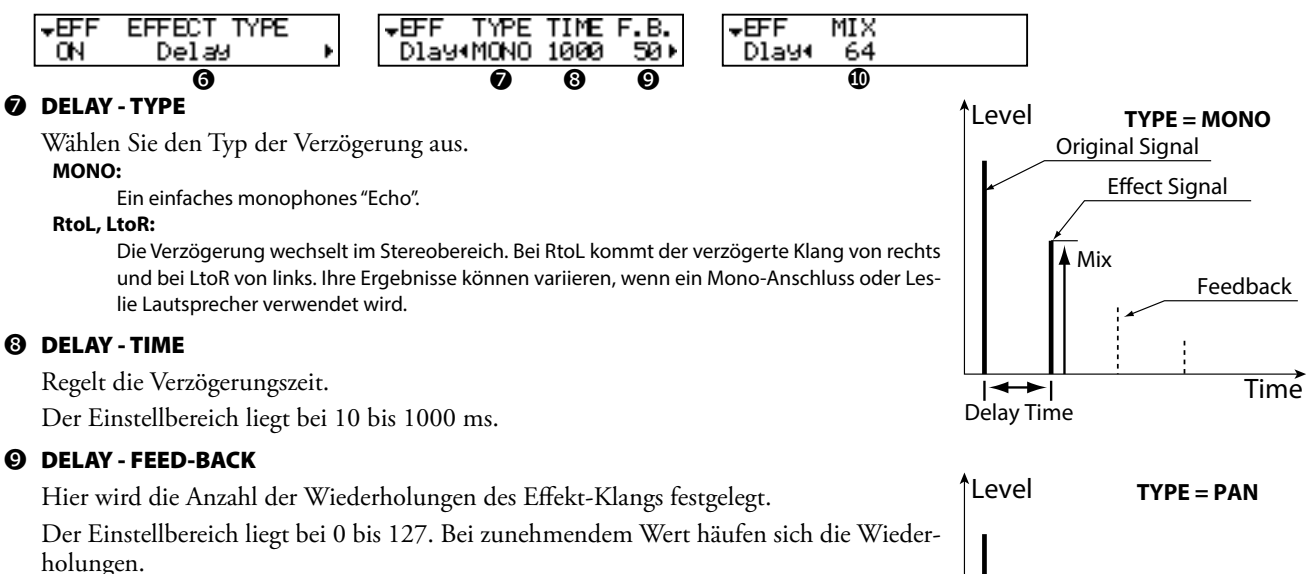

#### ❿ DELAY - MIX

Regelt das Lautstärke-Verhältnis zwischen dem "trockenen" Ton und dem Effekt-Ton. Der Einstellbereich ist 0 bis 127. Bei 0 ist nur der "trockene" Ton hörbar. Der Effektpegel wird mit zunehmendem Wert größer. Bei 64 ist das Verhältnis zwischen dem "trockenen" Ton und den Effekt-Tönen 1:1. Bei 127 hört man nur den Effekt-Ton.

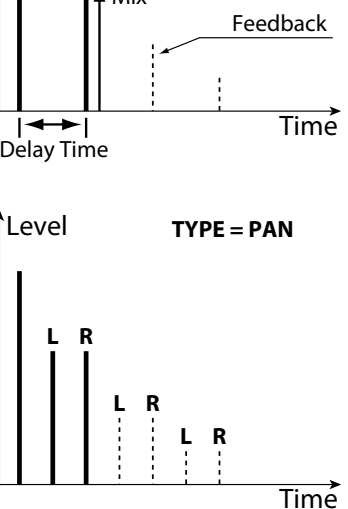

**ANMERKUNG: Die Parameter in diesem Modus sind Patch Parameter. Sie werden im Patch gespeichert.**

## <sup>94</sup> **EQUALIZ (Equalizer)**

In diesem Modus nehmen Sie die Einstellungen für den Equalizer vor. Mit dem Equalizer wird die Klangqualität eingestellt. Der im XK-1C eingebaute Equalizer besteht aus 3 Bändern und einer Nachbildung der einzigartigen Tone Con-

trol der B-3. Die tiefen und hohen Bänder werden mit "Shelf" Equalizern bearbeitet

und das mittlere Band wird parametrisch gesteuert.

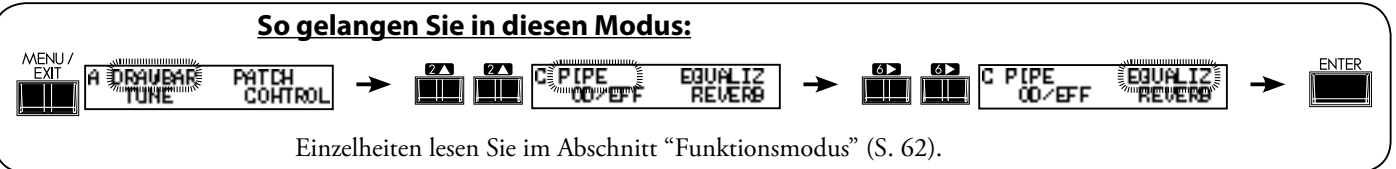

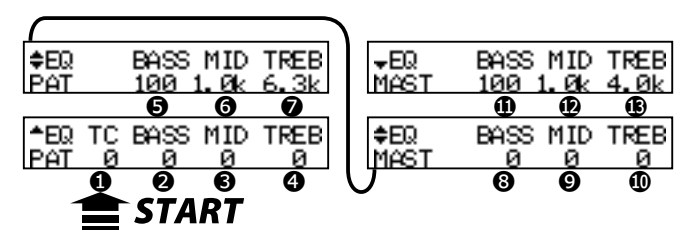

## u**PATCH EQUALIZER**

## ❶ TONE CONTROL (P)

Dies ist eine simulierte Original B-3 TONE CONTROL, bei der die Höhen oberhalb von 200Hz sanft abgeschnitten werden.

Der Einstellbereich ist -9 bis +9 und neutral bei "0". "-1" entspricht der maximalen Tone Control der B-3, "-5" ist die Mitte, "-9" ist das Minimum. Der Tone Control Wert der B-3 konnte nur bei "minus" eingestellt werden; hier können Sie jedoch auch "plus" Werte einstellen.

## u**PATCH EQUALIZER und MASTER EQUALIZER**

## ❷, ❽ GAIN - BASS (P), (G)

## ❸, ❾ GAIN - MIDDLE (P), (G)

## ❹, ❿ GAIN - TREBLE (P), (G)

Dient zur Anhebung / Absenkung von Bass, Mittelton und Höhen. Der Einstellbereich ist -9 bis +9 und neutral bei 0.

## ❺, ⓫ FREQUENCY - BASS (P), (G)

## ❻, ⓬ FREQUENCY - MIDDLE (P), (G)

## ❼, ⓭ FREQUENCY - TREBLE (P), (G)

Regelt die Mittenfrequenz (MIDDLE) / Übergangsfrequenz (BASS, HÖHEN), die abgeschwächt werden.

Der Einstellbereich ist 20Hz - 200Hz für BASS, 250Hz - 3.1kHz für die MITTE, 4.0kHz - 8.0kHz für die HÖHEN.

v *Bei zu hohen Werten kann der Ton verzerren. Stellen Sie entsprechend ein.* 

**ANMERKUNG: Die mit (P) bezeichneten Parameter sind Patch Parameter, die in den entsprechenden Patches gespeichert werden. (G) bezeichnet die "Global Parameter", die bei der Einstellung gespeichert werden und für jeden Patch gelten.** 

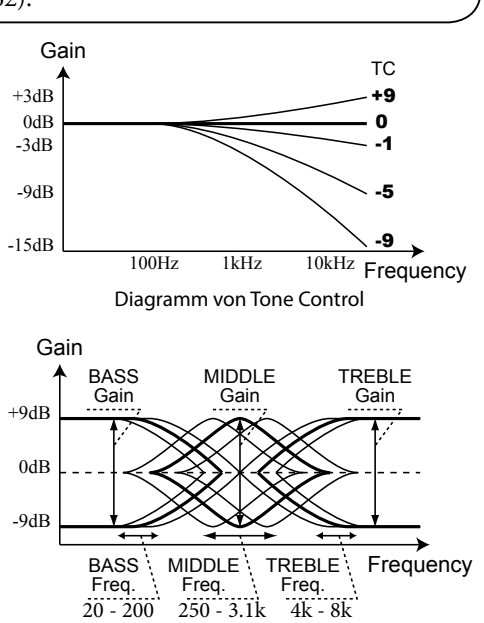

Diagramm eines 3-Band Equalizers

## **EFFEKTIVE ANWENDUNG DER MIT-TENFREQUENZ**

Der Frequenzgang des Horn Rotors in einem Leslie Lautsprecher ist nicht gerade. Er hat eine Spitze von 1kHz bis 3kHz. Er bestimmt die Hörbarkeit im Ensemble.

Wenn Sie das Instrument über Line-Out ohne Leslie Lautsprecher verwenden, können Sie den gleichen Effekt durch Einstellung von FREQUENCY-MIDDLE auf ungefähr 2kHz und GAIN - MIDDLE auf "+" erzielen.

## **ÜBERGANGSFREQUENZ**

Die MITTE dieses Equalizers steuert einen Frequenzpunkt. Dies wird Mittelfrequenz genannt. BASS (oder TREBLE) steuert niedriger (oder höher) als die festgelegte Frequenz. Dies wird als Übergangsfrequenz bezeichnet.

## **PATCH PARAMETER**

Der Equalizer ist ein Patch Parameter, der als ein wesentlich den Klang bestimmendes Hilfsmittel gedacht ist.

Verwenden Sie den Master Equalizer zur Tonanpassung bei Bühnenaufführungen.

In diesem Modus nehmen Sie die Einstellungen für den Reverb Effekt vor.

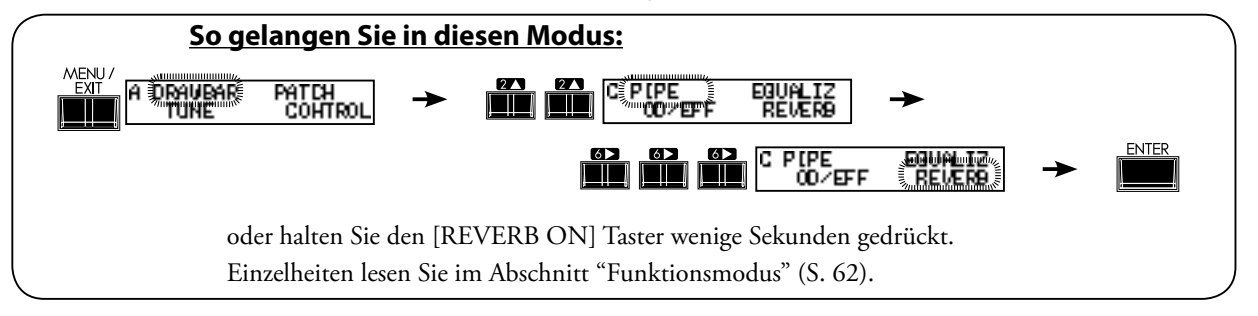

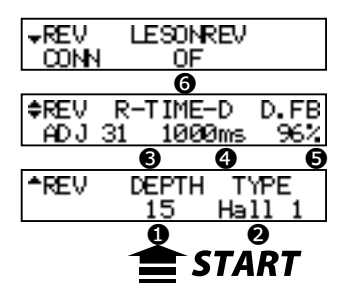

## ❶ DEPTH

Hier stellen Sie die Tiefe (Lautstärke) des Reverb-Effekts ein. Der Einstellbereich liegt bei 0 bis 127.

#### ❷ TYPE

Hier stellen Sie die Art des Reverb Effekts ein.

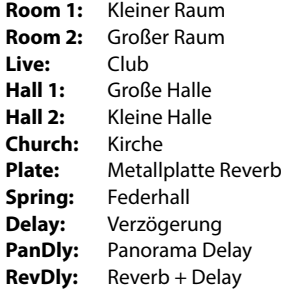

## ❸ REVERB TIME

Wenn Typ (#2) von Room 1 auf Spring gestellt wird, wird die Ausklingzeit des Reverbs abgeschwächt.

Der Einstellbereich ist 0 bis 127. Die Ausklingzeit erhöht sich mit zunehmendem Wert.

#### **<sup>4</sup>** DELAY TIME

Wenn Typ (#2) eingestellt ist auf Delay, PanDly, RevDly, bestimmt dieser Parameter die Verzögerungszeit.

Der Bereich ist 4.7bis 2000ms. Ein höherer Wert bedeutet eine längere Verzögerungszeit. **ANMERKUNG: Sie können die Verzögerungszeit mit dem Fußschalter einstellen. (S. [72](#page-71-1) #2)**

#### ❺ DELAY FEEDBACK

Wenn Typ (#2) auf Delay eingestellt ist, bestimmt PanDly, RevDly den Grad der Rückkopplung (wie oft der Ton wiederholt wird).

Der Einstellbereich ist 0 bis 96%. Ein höherer Wert bedeutet mehr Feedback.

**ANMERKUNG: Typ (#2) ist ein Makro-Parameter. Wenn Sie die Type ändern, wird jeder Reverb-Parameter (#3 bis #5) automatisch auf den empfohlenen Wert gesetzt.** 

#### ❻ LESLIE ON REVERB

Hier wird der Pfad des Reverb-Effekts eingestellt. **OFF:** Leslie zu Reverb<br>**ON:** Reverb zu Leslie **ON:** Reverb zu Leslie

#### **LESLIE ON REVERB**

In der Vergangenheit, als es keine elektronischen Leslie Effekte gab, bekam der zum Leslie Lautsprecher gesendete Ton Reverb. Es entstand ein Klang mit Reverb.

Mit Leslie On Reverb wird dies simuliert.

**ANMERKUNG: Alle Parameter in diesem Modus sind Patch Parameter. Sie werden im Patch abgespeichert.**

## <sup>96</sup> **DEFAULT**

In diesem Modus kehren Sie ganz oder teilweise zu den Werkseinstellungen zurück.

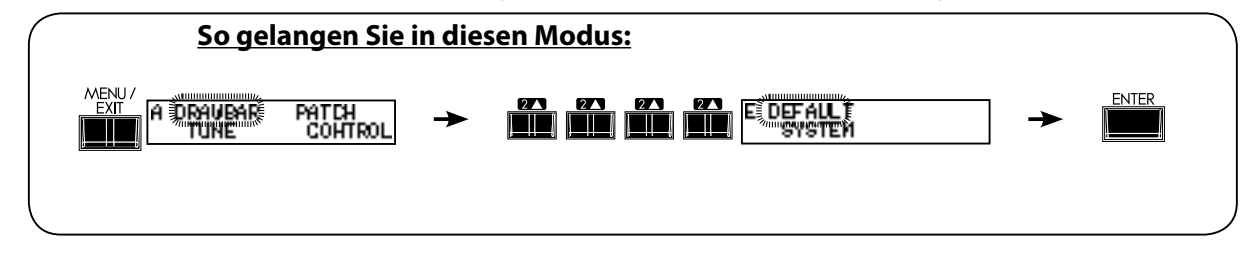

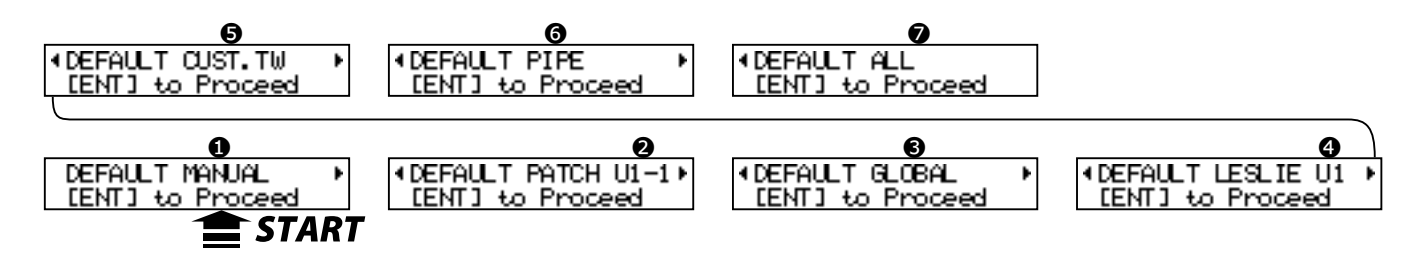

Um einen Parameter zu initialisieren, wählen Sie den Parameter mit den [ $\Box$ ] Tastern aus und drücken Sie den [ENTER] Taster.

#### ❶ MANUAL

Hiermit wird der Inhalt des [MANUAL] Tasters initialisiert.

Wird zum "Reinigen der Tafel" verwendet, um neue Patch-Einstellungen vorzunehmen.

#### ❷ PATCH

Hiermit werden die Inhalte der benutzerdefinierten Patches initialisiert (vom Preset Patch mit der gleichen Patch Nummer). Wählen Sie den zu initialisierenden Patch mit dem [VALUE] Knopf aus. Der Auswahlbereich ist U1-1 bis U8-8 und ALL (alle benutzerdefinierten Patches).

#### ❸ GLOBAL

Initialisiert die Global Parameter, wie Master Tune oder Zuweisung des Fußschalters.

#### ❹ LESLIE

Initialisiert den Inhalt von allen internen Leslie Kabinetts. Das Kabinett wählen Sie mit dem [VALUE] Knopf aus. Der Einstellbereich ist U1 bis U8 und ALL (alle Kabinette).

#### ❺ CUSTOM TONE-WHEELS

Hiermit werden die Inhalte aller Tonräder initialisiert.

## ❻ PIPE

Hiermit werden die Pfeifen-Parameter initialisiert.

## ❼ ALL

Hiermit werden alle Parameter dieses Keyboards initialisiert.

Wenn bei diesem Keyboard eine Unstabilität im System auftritt, wird dieses Problem hiermit normalerweise gelöst.

**ANMERKUNG: Sie können eine Gesamtinitialisierung Ihres Keyboards auch vornehmen, indem Sie beim Einschalten den [RECORD] Taster gedrückt halten.**

<span id="page-96-0"></span>In diesem Modus wird der Audio-Ausgangsmodus und die Systeminformation des XK-1C angezeigt.

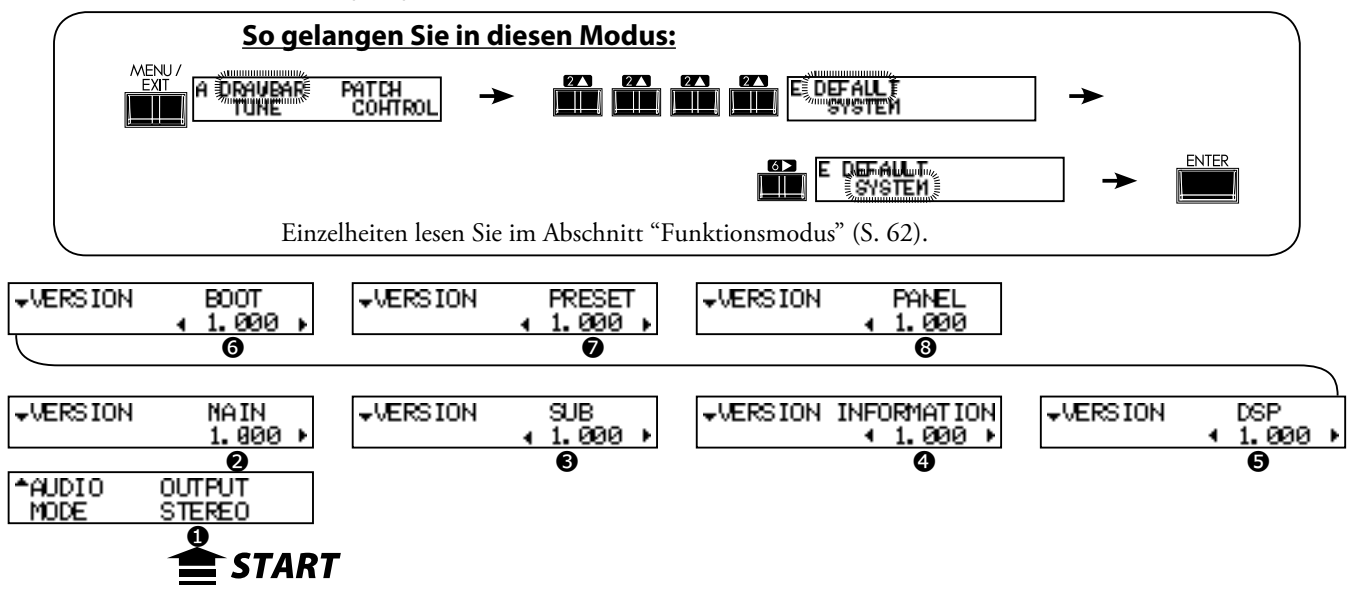

#### ❶ AUDIO MODE - OUTPUT

Hier wird der Audio Modus der Ausgangsbuchsen eingestellt.

#### **STEREO**

Verwenden Sie dies nur für Stereo-Anschluss. Sie erhalten maximale Stereoklang-Effekte.

#### **MONO**

Verwenden Sie dies für Mono-Anschluss. Obwohl hier keine Stereo-Effekte erzeugt werden, wird ein "Ausfall" durch den klingenden gegenüberliegenden Kanal vermieden.

### ❷ VERSION - MAIN PROGRAM

❸ VERSION - SUB PROGRAM

#### ❹ VERSION - VOICE INFORMATION

- ❺ VERSION D. S. P.
- ❻ VERSION BOOTSTRAP PROGRAM

#### ❼ VERSION - FACTORY PRESET

❽ VERSION - CONTROL PANEL

Diese Versionen können nur angezeigt, aber nicht geändert werden.

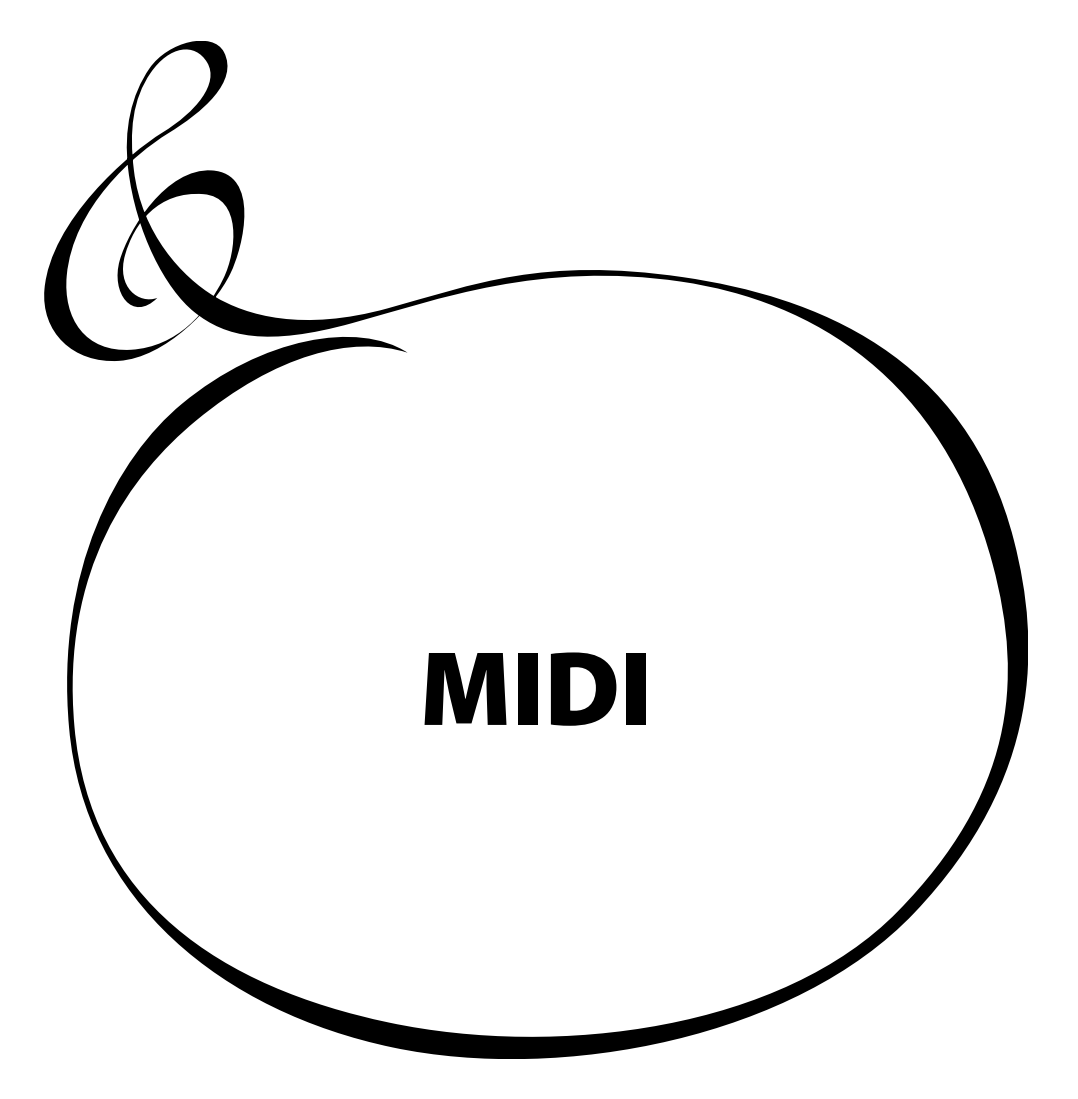

## **WAS IST "MIDI"?**

MIDI ist eine Abkürzung für 'Musical Instrument Digital Interface'.

MIDI dient zum Austausch von Daten zwischen elektronischen Musikinstrumenten und einem Sequenzer, Effekten, Licht und Beschallung, etc.

MIDI ist ein internationaler Standard, dem sich alle Hersteller angeschlossen haben, so dass alle mit MIDI ausgerüsteten Geräte miteinander kommunizieren können.

Es können viele Daten übertragen und empfangen werden, einschließlich aller Spielinformationen, Parameter-Einstellungen und allgemeiner Befehle.

## **MIDI BUCHSEN AN DIESEM KEYBOARD**

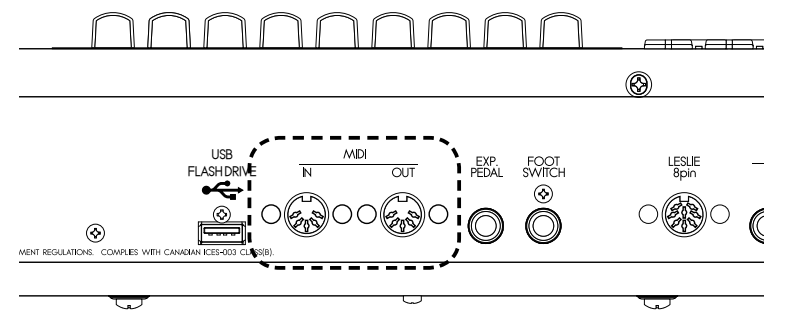

## **MIDI OUT BUCHSE**

Zum Senden der Spielinformation an ein externes MIDI Klangmodul oder zum Aufnehmen von Darbietungen und Befehlen an einen externen Sequenzer.

## **MIDI IN BUCHSE**

Über diese Buchse wird das Keyboard von einem externen MIDI Gerät gespielt.

## **WAS MIDI AN IHREM KEYBOARD BEWIRKEN KANN**

Bei diesem Keyboard sind die MIDI Buchsen für folgende Funktionen ausgelegt:

- w Mit dem MIDI Keyboard/Pedalboard kann die Anzahl der Manual Tastaturen erhöht werden.
- Steuerung einer externen Klangquelle, wie Synthesizer oder Sampler.
- w Aufnahme/Wiedergabe der Darbietung über einen externen Sequenzer oder Computer.

Um diese Einstellungen leicht vornehmen zu können, ist dieses Keyboard mit "MIDI Templates" ausgestattet.

## **MIDI CHANNEL**

MIDI hat 16 "Kanäle". Alle Kanäle werden über ein MIDI-Kabel übertragen.

Der Kanal des Senders muss auf den Kanal des Empfängers abgestimmt sein, sonst kann der eine nicht "hören", was der andere "sagt".

## **MAIN MIDI MESSAGE**

Die MIDI Information ist zusammengefasst auf die Nachricht für jeden der 16 Kanäle und der System Nachricht für alle Kanäle. Weitere Einzelheiten finden Sie in der MIDI IMPLEMENTATION CHART.

## **CHANNEL MESSAGE**

#### ◆NOTE ON

Beinhaltet folgende Daten: welche Taste (Note) bei welcher Geschwindigkeit (Velocity) mit welchem Anschlag gespielt wird (Note On/Off).

## u**PROGRAM CHANGE**

**Control Channel:** Schaltet die internen Patches dieses Keyboards. **External Zone Channel:** Schaltet die Patches des externen MIDI Gerätes.

#### **◆ CONTROL CHANGE**

Die Daten werden übertragen (gesendet oder empfangen) in Übereinstimmung mit den Reglern auf dem Bedienfeld, den Fuß-Pedalen oder anderen MIDI Informationen.

## **SYSTEM MESSAGE**

#### $\blacklozenge$  SYSTEM EXCLUSIVE MESSAGE

Hier werden Daten zwischen kompatiblen Geräten des gleichen Typs und Herstellers ausgetauscht.

Mit Memory Dump (= Senden der gesamten Daten) können alle Daten auf einem externen Sequenzer gespeichert werden.

## <sup>102</sup> **MIDI STRUKTUR**

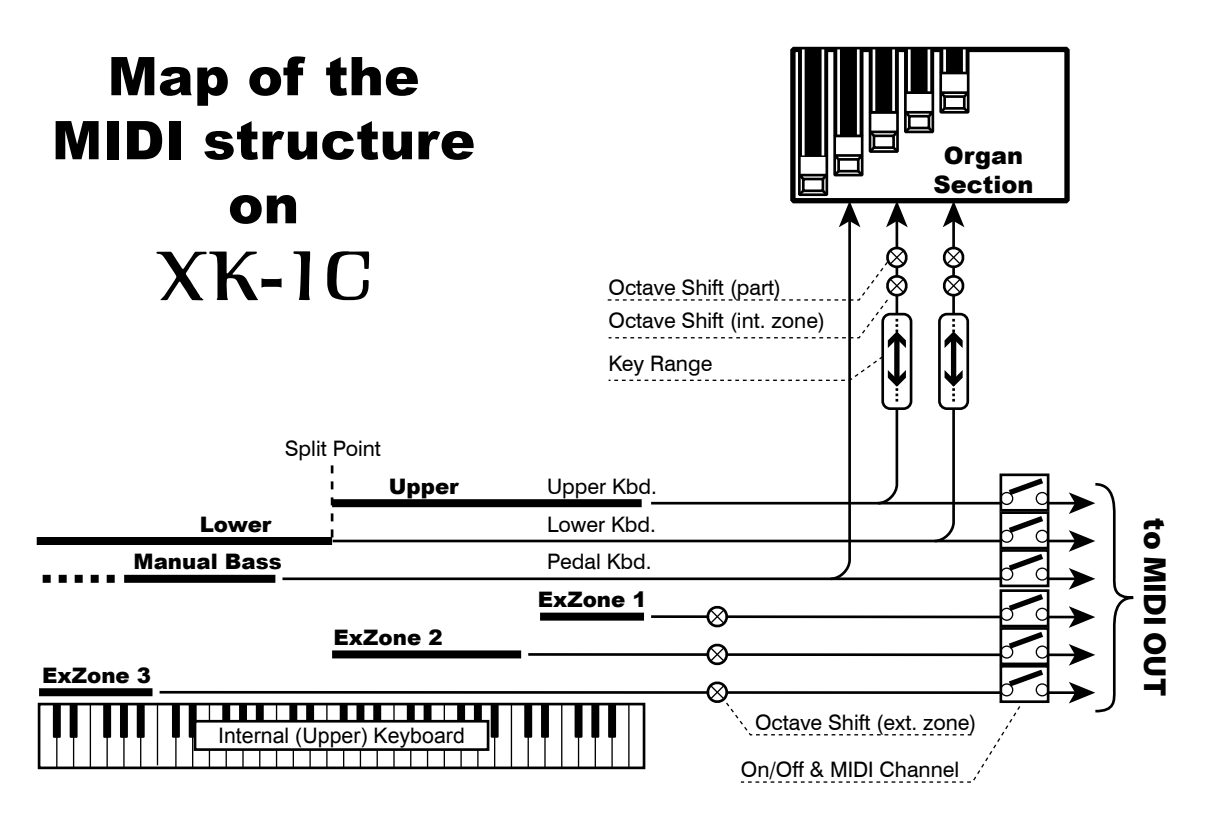

Dieses Keyboard besitzt "Keyboard Kanäle", um Spielinformationen der Tastaturen und der "Kanäle der Externen Zone" zu übertragen zur Steuerung von externen MIDI Geräten.

## u**KEYBOARD CHANNELS**

Die Keyboard Kanäle übertragen die Spielinformation des oberen, unteren und Pedal-Parts. Damit wird die Spielinformation mit einem externen Sequenzer ausgetauscht.

Der obere Kanal überträgt die Daten für Tastatur und Regler.

## $\triangle$  **EXTERNAL ZONE CHANNELS**

Mit den Kanälen der Externen Zone kann dieses Instrument als einfaches Master Keyboard verwendet werden zur Steuerung des externen MIDI Gerätes. Dies sind Patch Parameter und es ist möglich, verschiedene Einstellungen für jeden Patch vorzunehmen.

Es gibt insgesamt 3 externe Zonen. Jede kann den gewünschten Tastaturen zugeordnet werden (z.B. 3 Zonen für die obere Tastatur oder je 1 für Obere/Untere/Pedal-Tastatur (U/L/P).

## u**EXPANDED KEYBOARDS**

Wenn mit der MIDI Tastatur der untere und Pedal-Part erweitert wurden, verhalten sie sich wie die eingebaute Tastatur und es klingt nicht nur der eingebaute Tongenerator, sondern es erfolgt auch eine Übertragung durch die MIDI OUT Buchse zu den Keyboard Kanälen sowie zu den externen Zonen.

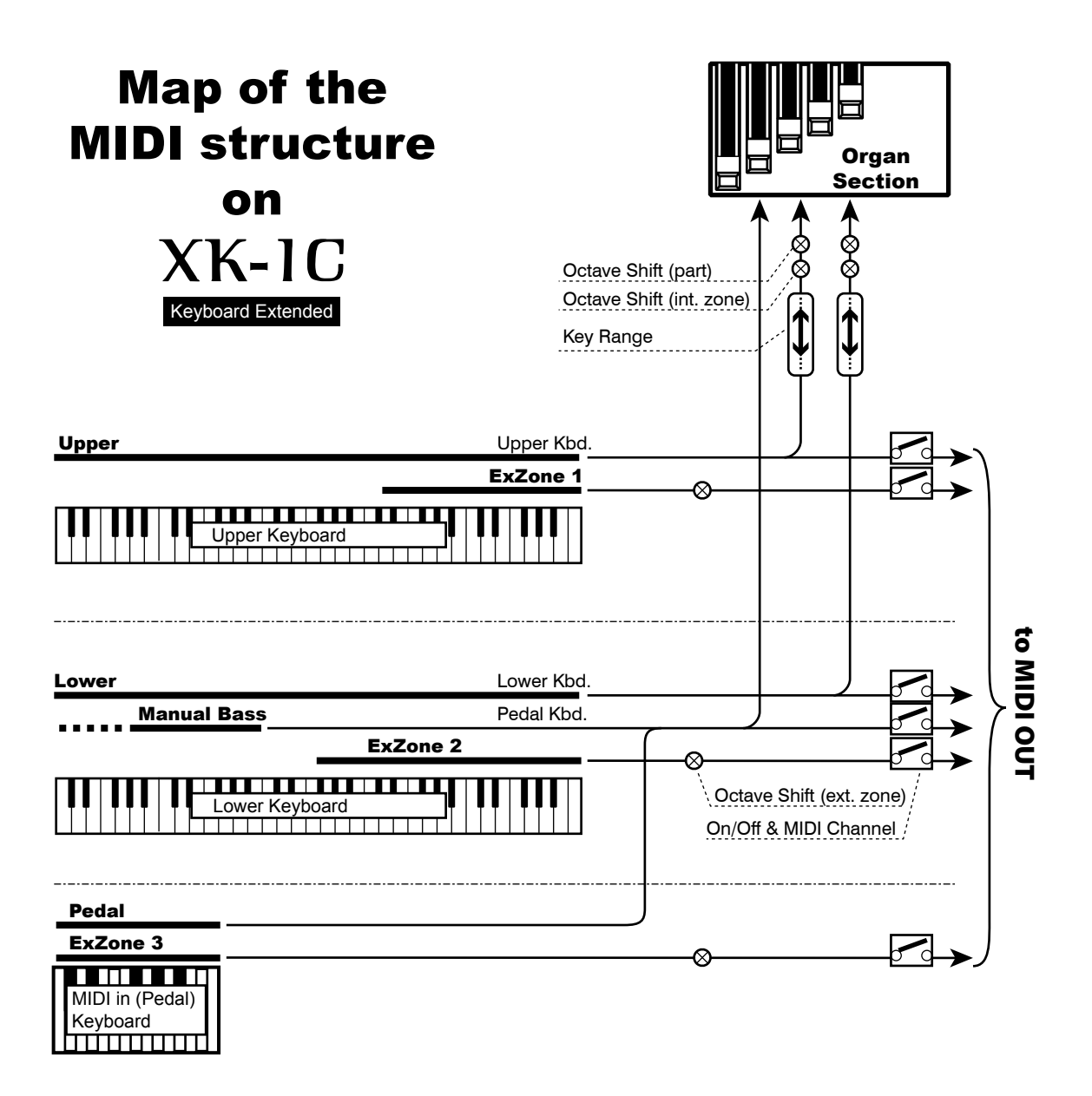

Zum Aufnehmen/Abspielen der Darbietung, indem ein externer Sequenzer oder Computer an dieses Keyboard angeschlossen wird.

## u**Aufnehmen einer Orgel-Darbietung auf einen Sequenzer/DAW**

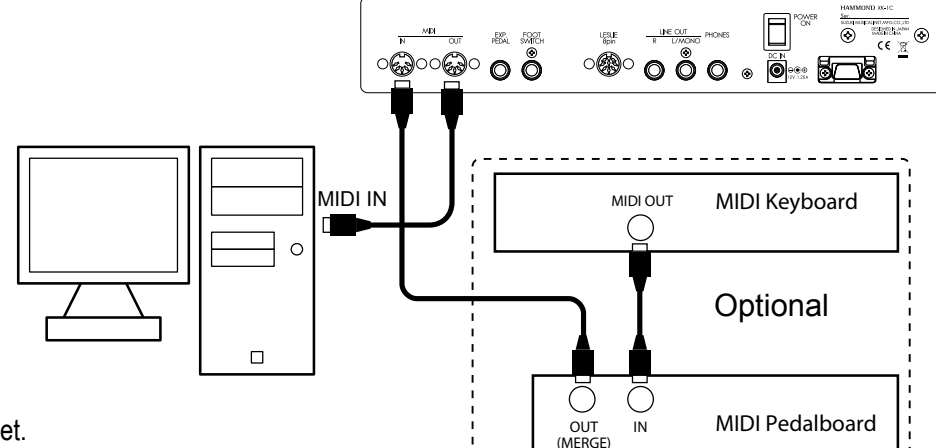

- 1. Schließen Sie an wie oben abgebildet.
- 2. Rufen Sie einen Parameter ("Basic", "Two Manual", "Pedal KBD", oder "3KBD" abhängig von Ihrem Anschluss) - nicht jedoch "Use Ex." - im MIDI Template auf (S. [108](#page-107-0)).

Dieser Anschluss dient nur zum Aufnehmen/Abspielen mit dem XK-1C, nicht für die Externen Zonen.\*1.

3. Stellen Sie den MIDI Kanal des Sequenzers/DAW ein.

Wenn Sie nur den OBEREN Part verwenden, stellen Sie den Sequenzer/DAW zur Aufnahme mit Kanal 1 ein. Wenn Sie alle drei Parts verwenden, stellen Sie 3 Kanäle Ihers Sequenzers/DAW für die Aufnahme ein. Kanal 1 für den OBEREN Part, Kanal 2 für den UNTEREN Part, Kanal 3 für das PEDAL.

- 4. Starten Sie die Aufnahme am Sequenzer/DAW.
- 5. Senden Sie, wenn erforderlich, Memory Dump.

## u**Wiedergabe vom Sequenzer**

\*1 Um die Steuerung der Externen Zonen, zusätzlich zu der obigen Abbildung, aufzunehmen, schließen Sie MIDI IN des gesteuerten MIDI Gerätes an MIDI OUT des externen Sequenzers an und stellen Sie am externen Sequenzer Echo ein.

Bei der Wiedergabe schließen Sie MIDI OUT des externen Sequenzers an MIDI IN des gesteuerten MIDI Gerätes an anstatt an dieses Keyboard.

. <u>. . . . . . . . . . . . . . . . . .</u>

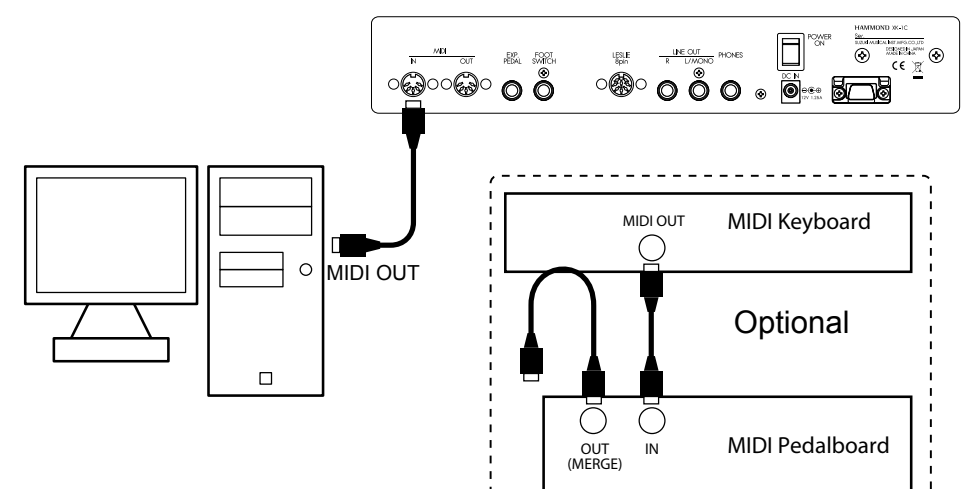

- 1. Schließen Sie an wie abgebildet.
- 2. Rufen Sie das MIDI Template "Basic" auf. (S. [108](#page-107-0))
- 3. Starten Sie die Wiedergabe mit dem Sequenzer/DAW.

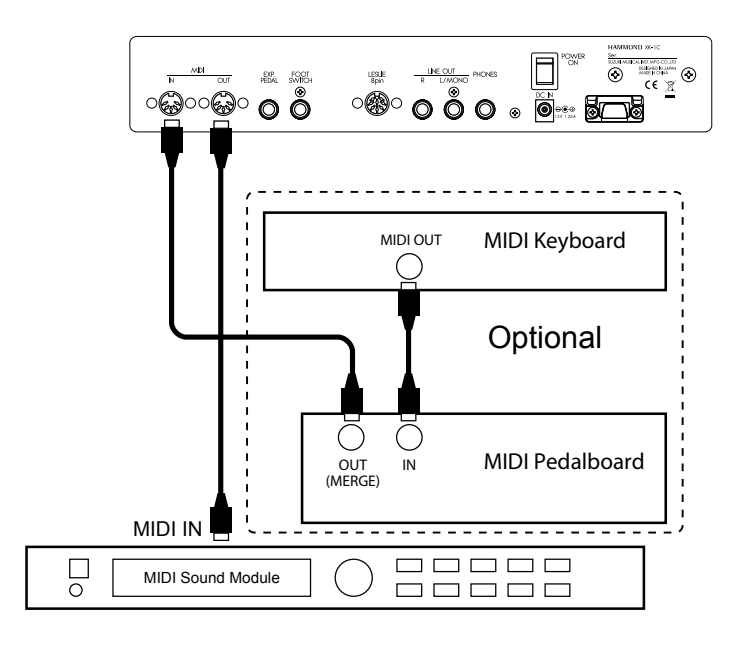

Sie können ein externes MIDI Klangmodul mit der eingebauten Tastatur und der erweiterten MIDI Tastatur steuern.

1. Schließen Sie wie abgebildet an.

Schließen Sie MIDI OUT dieses Keyboards an MIDI IN des MIDI Soundmoduls an. 2. Rufen Sie das MIDI Template "Use Ex. xxx" auf. (S. [108](#page-107-0))

Die Leistung der Externen Zone wird durch MIDI OUT und nicht durch die Keyboard Kanäle gesendet.

Verwenden Sie verschiedene MIDI Templates, abhängig davon, ob die Tastatur erweitert ist oder nicht.

3. Stellen Sie jede Zone ein und speichern Sie sie in den Patches ab, falls erforderlich.

Einzelheiten über die Einstellung finden Sie im nächsten Abschnitt "ZONEN".

#### **WARUM EXTERNE ZONEN VER-WENDET WERDEN**

Die Standard-MIDI-Kanäle dieses Keyboards sind Upper 1 / Lower 2 / Pedal 3, aber die Anwendung dieser Zuordnung für die Steuerung externer Quellen kann kompliziert werden. Die Externe Zone ist eine Lösung. Sie hat für jeden Patch eine Programm-Nummer, Oktave, Anschlagdynamik usw. Wenn ein Patch aufgerufen wird, werden verschiedene Informationen für das MIDI-Gerät automatisch gesendet.

×

Bestimmte Tastatur-Bereiche dieses Instruments sind der Steuerung des externen MIDI-Gerätes zugewiesen. Diese werden "Externe Zonen" genannt.

Der Bereich des eingebauten Tongenerators bei dieser Tastatur (genannt "Interne Zone") wird gleichzeitig eingestellt. Sie können diese separat auf einer einzigen Tastatur spielen.

Jede an die MIDI IN Buchse angeschlossene MIDI Tastatur kann das externe MIDI-Gerät mit der externen Zone steuern.

#### \*XZ3 SWITCH CHANNEL  $\star$ <sup> $\times$ 23</sub></sup> ALLOC LO-+II CHAN PEDAL **KYBD**  $1<sup>C</sup>$ 6C **OFF** з  $\div 22$ #XZ2 SMITCH CHANNEL ALLOC LO-÷П LOWER IC **CHAN KYBD** 6Ĉ **OFF** #XZ1 SWITCH CHANNEL  $\approx 21$  $\overline{A\Box C}$  $\overline{1}$ Ŧц CHAN KYBD **UPPER** Ιē 60 **OFF** KYBD LOW  $\overline{2}$ B OCTAVE4  $5 + 0$  R+0 28. +Ø ❶ ❷ ❻ ❸ ❹ ❺

## u**WAS WIRD OBEN LINKS ANGEZEIGT?**

Links oben im Modus Zone wird jetzt die Zone angezeigt, mit der gearbeitet wird. **INT:** Interne Zone

**XZn:** Externe Zone (#n)

## **INTERNE ZONE**

#### ❶ MANUAL BASS - MODUS

Hier wird eingestellt, wie der Manual Bass (S. [30](#page-29-0)) arbeitet. **LOW:** Klingt mit der niedrigsten Note, wenn ein Akkord gespielt wird. **CHRD:** Ein angemessener Basston erklingt, wenn im unteren Part ein Akkord gespielt wird.

**POLY:** Es erklingt der gespielte Akkord.

#### ❷ MANUAL BASS - LIMIT

Die oberste Note für die Manual Bass Funktion wird festgelegt.

#### ❸ SPLIT POINT

Die oberste Note für den unteren Part wird festgelegt, wenn die Split Funktion angewendet wird (S. [30\)](#page-29-0).

#### ❹ OCTAVE - UPPER

Bestimmt die Oktavlage des oberen Parts.

#### ❺ OCTAVE - LOWER on SPLIT

Hier wird die Oktavlage des unteren Parts festgelegt. Dieser Parameter arbeitet auf dem unteren Teil der internen Tastatur.

#### ❻ OCTAVE - LOWER on REAL

Legt die Oktavlage des unteren Parts fest. Dieser Parameter arbeitet auf der erweiterten unteren Tastatur.

## **◆EXTERNE ZONE**

#### **<sup>6</sup>** SWITCH

Regelt, ob die MIDI Information in dieser Zone gesendet wird.

#### ❼ MIDI CHANNEL

Bestimmt den MIDI Kanal 1 - 16 zum Senden in dieser Zone.

## **So gelangen Sie in diesen Modus:**

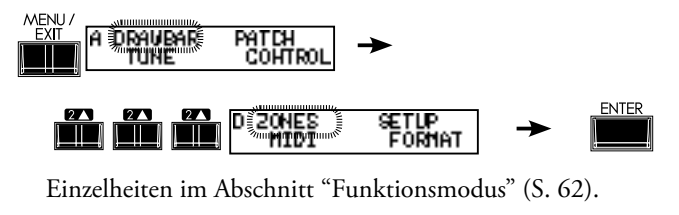

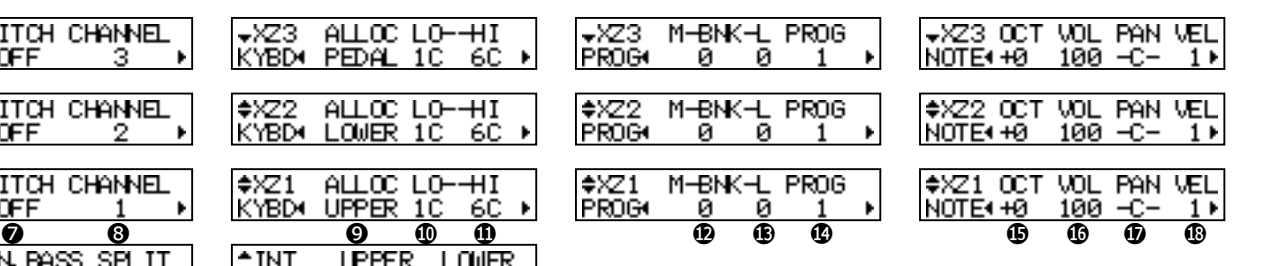

#### **<sup>6</sup>** KEYBOARD ALLOCATE

Regelt, welche Tastatur dieser Zone zugewiesen wird.

Beim XK-1C wird die OBERE Tastatur festgelegt.

Bei einer erweiterten Tastatur können Sie die externe Zone mit der unteren Tastatur oder dem Pedalboard steuern. Stellen Sie hier LOWER oder PEDAL ein.

Stellen Sie auf OFF (AUS), wenn ein externer Synthesizer angeschlossen ist, um nur das Programm oder die Lautstärke zu ändern und keine Spielinformationen zu senden.

#### ❾ ZONE - LOW

#### ❿ ZONE - HIGH

Bestimmt den Tastaturbereich zum Spielen in dieser Zone.

Stellen Sie die untere Grenze auf LO und die obere auf HI ein.

**ANMERKUNG: 9 und 10 kann auch durch Drücken des [RECORD] Tasters und Spielen der gewünschten Note eingestellt werden.** 

#### ⓫ PROGRAM - BANK MSB

#### ⓬ PROGRAM - BANK LSB

#### **<b>***B* PROGRAM - PROGRAM CHANGE

Bank Select und Program Change werden an diese Zone gesendet.

Generell werden die Stimmen eines Synthesizers oder Samplers mit dem Bank Select und Program Change Befehl eingestellt. Lesen Sie die Bedienungsanleitung Ihres MIDI-Gerätes bezüglich der richtigen Einstellungen.

Sie können MSB und LSB bei 0 bis 127 für Bank und 1 bis 128 für Program Change einstellen.

#### ⓮ NOTE - OCTAVE

Hier wird die Oktav-Verschiebung dieser Zone eingestellt. Wenn ein externer Synthesizer nicht in der von Ihnen gewünschten Oktavlage klingt, passen Sie diesen Parameter an. Der Einstellbereich liegt bei -2 bis +2.

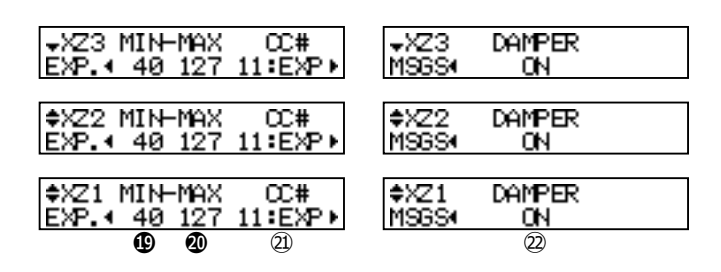

#### **<b>***G* NOTE - VOLUME

Regelt die Lautstärke (Control Change #7) dieser Zone. Wenn jedoch CC# (20) auf"VOL" steht, ist der eingestellte Wert null.

#### ⓰ NOTE - PAN

Hier stellen Sie Pan dieser Zone ein (Control Change #10).

#### *<b>D* NOTE - VELOCITY

Hier stellen Sie die Velocity Kurve für diese Zone eine.

Der Einstellbereich ist OF und 1 bis 4. Bei OF ist die Geschwindigkeit fest auf 100 eingestellt. Der "Druck" (Anschlagdynamik) der Tastatur reicht von 1 (schwerer) bis 4 (leichter).

## ⓲ EXPRESSION - MINIMUM

#### ⓳ EXPRESSION - MAXIMUM

Hier können Sie den Expression Bereich, der an diese Zone gesendet wird, "komprimieren".

Beim XK-1C ist auch bei ganz zurückgenommenem Expression Pedal noch ein Ton zu hören. Wenn ein GM Tongenerator verwendet wird, kommt kein Ton. Mit diesem Parameter kann dies ausgeglichen werden.

Der Einstellbereich ist MIN bei 0 bis 63, MAX bei 64 bis 127.

#### ⓴ EXPRESSION - CONTROL NUMMER

Abhängig vom angeschlossenen MIDI-Gerät gibt es verschiedene Möglichkeiten der Lautstärkeregelung. Mit diesem Parameter können Sie die richtige CC# einstellen, um Lautstärke/ Expression des angeschlossenen MIDI-Gerätes zu regeln. Sie können wählen - 7: VOL, 11: EXP.

#### ㉑ MESSAGE - DAMPER

Hier wird festgelegt, ob die Dämpfer-Information an diese Zone gesendet wird.

**ANMERKUNG: Die Parameter in diesem Modus sind Patch Parameter, die im Patch gespeichert werden.** 

## **PANIKFUNKTION UND NACHLADEN DER PA-RAMETER**

Wenn im MIDI-System ein Problem auftritt, kann es durch einen Cypher verursacht werden. Wenn diese Tastatur an ein externes MIDI-Gerät angeschlossen ist, kann dieses Problem aufgrund unterschiedlicher Einstellungen in beiden Geräten auftreten.

Drücken Sie in diesem Fall beide [▲], [▼] Taster. Beide Befehle "All Note Off" und "Reset All Controllers" werden an die MIDI-Kanäle aller externen Zonen (Panikfunktion) gesendet und die Einstellungen von allen externen Zonen werden neu geladen (nochmals gesendet).

In diesem Modus nehmen Sie die MIDI-Grundeinstellungen vor und Memory Dump.

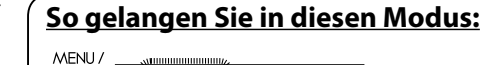

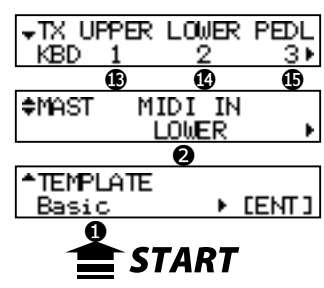

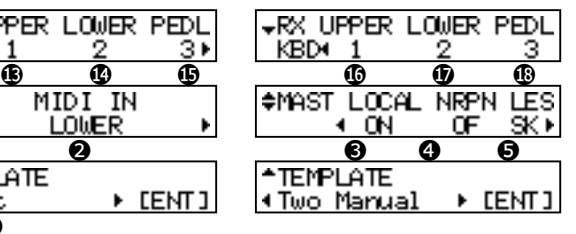

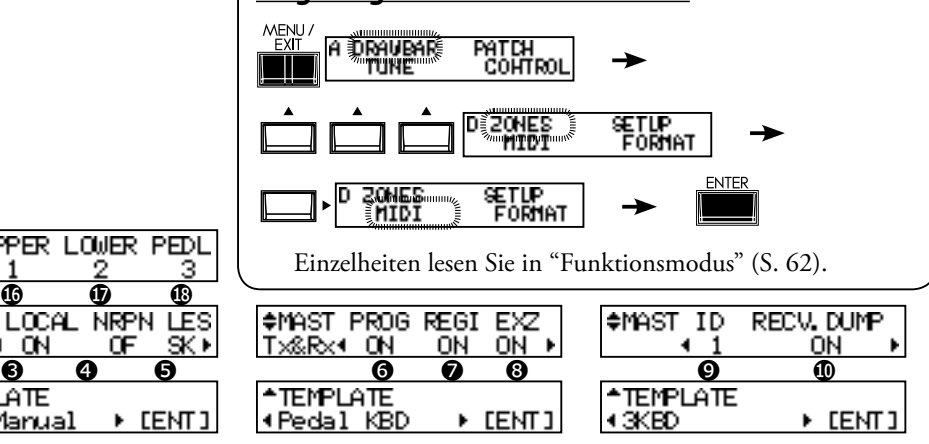

## <span id="page-107-0"></span>**◆ MIDI TEMPLATE**

#### ❶ MIDI TEMPLATE

In diesem Modus können Sie allgemeine MIDI-Einstellungen aufrufen.

Wenn Sie mit den [<][>] Tastern auswählen und den [EN-TER] Taster drücken, werden die typischen Einstellungen aufgerufen.

Einzelheiten über jedes MIDI TEMPLATE lesen Sie im An-hang unter "MIDI TEMPLATE" (S. [122](#page-121-0)).

## **MASTER**

#### ❷ MIDI IN

Hier wird die Funktion der MIDI Buchse umgeschaltet. **LOWER**

> Die empfangenen MIDI-Daten erklingen im UNTEREN Part und werden zum UNTEREN Kanal (#14) der MIDI OUT Buchse zurückgesendet, ungeachetet der Einstellungen des MIDI-Kanals. Der [SPLIT] Taster wird ignoriert. Die Tastatur arbeitet OBEN.

#### **PEDAL**

Die empfangenen MIDI-Daten erklingen im PEDAL Part und werden zum PEDAL-Kanal (#15) zurückgesendet, ungeachtet der Einstellungen des MIDI-Kanals.

#### **LOW + PED**

Die empfangenen MIDI-Daten erklingen im UNTEREN und PE-DAL Part gemäß den Einstellungen des MIDI-Kanals und werden zu den UNTEREN (#14) und PEDAL Parts (#15) zurückgesendet. Der [SPLIT] Taster wird ignoriert. Die Tastatur arbeitet OBEN.

#### **SEQUENCE**

Die empfangenen MIDI-Daten erklingen im OBEREN, UNTEREN und PEDAL Part gemäß den Einstellungen des MIDI-Kanals. Sie werden nicht zurückgesendet.

#### **UPPER**

Die empfangenen MIDI-Daten erklingen im OBEREN Part und werden zum OBEREN Kanal (#13) der MIDI OUT Buchse zurückgesendet, ungeachtet der Einstellungen des MIDI-Kanals. Der [SPLIT] Taster wird ignoriert. Die Tastatur arbeitet UNTEN.

#### **UPP + PED**

Die empfangenen MIDI-Daten erklingen im OBEREN und PEDAL Part gemäß den Einstellungen des MIDI-Kanals und sie werden zu den OBEREN (#14) und PEDAL Parts (#15) zurückgesendet. Der [SPLIT] Taster wird ignoriert. Die Tastatur arbeitet als UNTERE Tastatur.

#### ❸ LOCAL

Hier wird Local Control ein- und ausgeschaltet.

Wenn eingeschaltet, ist die Tastatur mit dem internen Tongenerator verbunden. Wenn ausgeschaltet, sind Tastatur und Tongenerator getrennt und es wird kein Ton gespielt.

Sie können dieses Instrument als zwei verschiedene Geräte verwenden; als MIDI-Keyboard und gleichzeitig als Soundmodul.

#### ❹ NRPN

Hier wird NRPN (Nicht-Registrierte Parameter-Nummer) ein- und ausgeschaltet. Bei diesem Instrument wird es verwendet für die Datenübertragung für Drawbar Fold Back oder Leslie EIN. NRPN wird durch den OBEREN Kanal übertragen.

EIN: Datenübertragung. AUS: keine Datenübertragung.

#### ❺ LESLIE

Hier wird das Senden der Leslie Parameter gesteuert. Die Leslie Parameter werden an den OBEREN Kanal gesendet. **XK:**

Die Leslie Parameter werden an die NRPN-Adresse und Daten des Keyboards gesendet.

**21:**

Die Leslie Parameter werden an die NRPN-Adresse und Daten der Leslie 21 Serie gesendet. Wenn die Kabinett-Nummer ausgewählt wird (z.B. mit Patch), werden auch die Parameter gesendet.

**ANMERKUNG: Dieser Parameter wird automatisch geändert, wenn der Leslie Lautsprecher angeschlossen / nicht angeschlossen ist.** 

### ❻ PROGRAM CHANGE

Die Übertragung von Program Change wird ein/ausgeschaltet. EIN: Übertragung. AUS: keine Übertragung.

#### ❼ DRAWBAR REGISTRATION

Die Übertragung der Zugriegel-Registrierung wird ein/ausgeschaltet. EIN: Übertragung. AUS: keine Übertragung.

#### ❽ EXTERNE ZONE

Die Übertragung der gesamten externen Zonen wird ein/ausgeschaltet. EIN: Übertragung. AUS: keine Übertragung.
<span id="page-108-0"></span>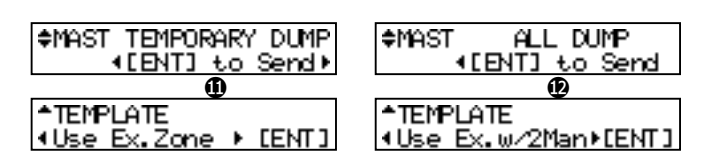

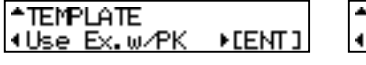

**\*TEMPLATE** IUse Ex.w/3KBD▶[ENT]

#### ❾ DEVICE ID

Hier wird die Geräte-ID zum Übertragen der Systemmitteilungen, wie Memory Dump (#11, 12) eingestellt. Es wird z.B. nicht empfangen, wenn die Geräte-ID nicht übereinstimmt, auch wenn die Mitteilungen die gleichen sind.

#### ❿ RECEIVE DUMP

Hier schalten Sie den Empfang von Memory Dump ein/aus.

Bei diesem Keyboard kann der gesamte interne Speicher als System Exclusive Message mit Memory Dump übertragen werden. Um den Empfang von Memory Dump zu verhindern, schalten Sie diese Funktion aus.

#### ⓫ TEMPORARY DUMP

Sendet Memory Dump.

Wenn Sie in diesem Modus den [ENTER] Taster drücken, werden die gesamten (aktuellen) Einstellungen (siehe tips) über die MIDI OUT Buchse gesendet.

Wenn Sie die temporären Daten abspeichern , bevor Sie Ihre Darbietung in den externen Sequenzer speichern, können Sie eine Nichtübereinstimmung der Einstellungen vermeiden, wenn Sie sie später wieder spielen.

#### ⓬ ALL DUMP

Sendet Memory Dump komplett.

Wenn Sie in diesem Modus den [ENTER] Taster drücken, werden alle Einstellungen über die MIDI OUT Buchse übertragen.

#### ◆KEYBOARD KANÄLE

Hier wird der MIDI-Kanal eingestellt, mit dem jeder Part sendet/empfängt. Der Einstellbereich ist 1 bis 16 und OF. Bei OF erfolgt keine Übertragung.

#### ⓭ TX UPPER

Hier wird der MIDI-Kanal festgelegt zum Senden der Spielinformation des OBEREN Parts, der Steuerungsinformation dieser Orgel und des Leslie Lautsprechers.

#### ⓮ TX LOWER

Hier wird der MIDI-Kanal festgelegt zum Senden der Spielinformation des UNTEREN Parts.

#### **G TX PEDAL**

Hier wird der MIDI-Kanal festgelegt zum Senden der Spielinformation des PEDAL Parts.

#### ⓰ RX UPPER

Hier wird der MIDI-Kanal festgelegt zum Empfangen der Spielinformation des OBEREN Parts, der Steuerungsinformation dieser Orgel und des Leslie Lautsprechers.

#### **<b>***O* RX LOWER

Hier wird der MIDI-Kanal festgelegt zum Empfangen der Spieleinformation des UNTEREN Parts.

#### ⓲ RX PEDAL

Hier wird der MIDI-Kanal festgelegt zum Empfangen der Spielinformation des PEDAL Parts.

v *Um Verwirrungen der MIDI-Signale zu vermeiden, legen Sie jeden MIDI-Kanal einschließlich der externen Zonen (S. [106\)](#page-105-0) auf verschiedene Nummern fest.* 

**ANMERKUNG: Die Einstellungen in diesem Modus werden nicht in den Patches abgespeichert. Sie werden bei der Einstellung gespeichert und gelten für alle Patches.**

#### **LIPS** INHALT VON TEMPORARY DUMP

Die Patch Parameter, Global Parameter und Systemparameter von Temporary (= die aktuell eingestellten Werte) werden übertragen.

Der Inhalt der Patches oder des Leslie-Kabinetts wird nicht übertragen. Um diese Daten zu sichern, verwenden Sie bitte die 'All Dump' Funktion.

#### **ALLES SPEICHERN**

Alle Einstellungswerte dieses Keyboards werden mit 'All Dump' übertragen.

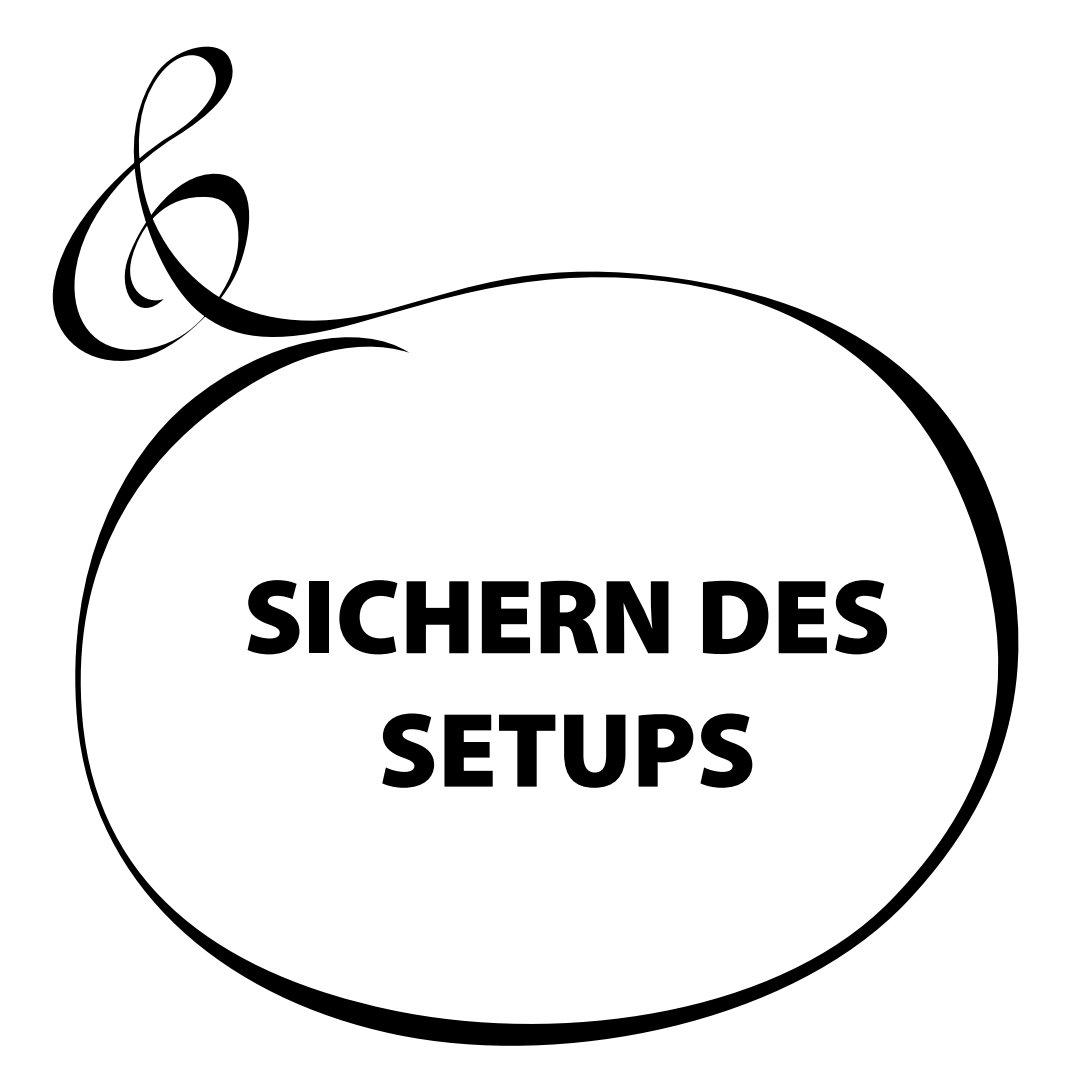

<span id="page-111-0"></span>In diesem Instrument ist ein USB-Speicher-Anschluss eingebaut, in den Sie die Einstellung für jeden Parameter als Datei speichern können.

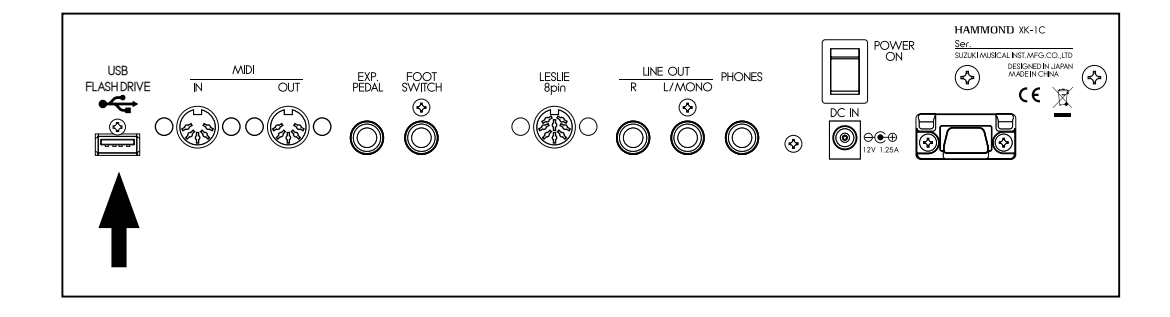

# **WAS KÖNNEN SIE MIT DEM USB-STICK TUN**

- w Die Setups dieses Keyboards speichern / wiedergeben.
- Einen Patch speichern / wiedergeben.
- 1 Set-Up-Datei hat eine Kapazität von 32K bytes.
- 1 USB-Stick kann bis zu 99 Set-Up-Dateien speichern.
- 1 USB-Stick kann auch bis zu 99 Patch-Dateien speichern.

# **ÜBER DEN USB-STICK**

### **VERWENDBARER USB-STICK**

Es gibt verschiedene USB-Sticks, aber nicht alle können für dieses Keyboard verwendet werden. Als grober Anhaltspunkt gilt 4GB oder weniger und formatiert mit FAT32. Besuchen Sie unsere Website bezüglich kompatibler USB-Sticks.<br>in Europa: http://www.hammond.eu in Europa: <http://www.hammond.eu><br>in den USA: http://www.hammondorg **in den USA:** <http://www.hammondorganco.com>

**USB SPEICHERANSCHLUSS**

- 1. Stecken Sie den USB-Stick in richtiger Richtung in dieses Keyboard.
- 2. Ziehen Sie den USB-Stick nicht heraus oder schalten Sie das Gerät nicht aus, während "Please wait." angezeigt wird. Die Datei kann beschädigt werden.

### **GLIEDERUNG DES ORDNERS**

Wenn der USB-Stick in die Orgel eingesteckt ist, werden folgende Ordner automatisch auf dem Laufwerk erstellt.

1. "HAMMOND" - "XK-1C" auf einer Linie.

2. "SETUP", "SYSTEM" "PATCH" darunter.

**SETUP**

Hier wird die Setup-Datei gespeichert.

**SYSTEM**

Platzieren Sie hier die Systemdatei, um das Keyboard zu aktualisieren. **PATCH**

Hier wird die Patch-Datei gespeichert.

**ANMERKUNG: Bei unterschiedlichen Formaten initialisiert das XK-1C den USB-Stick automatisch mit seinem eigenen Format. Verwenden Sie diesen USB-Stick NUR für Ihr XK-1C.**

### **ERWEITERUNG DER SETUP-DATEI**

Die Erweiterung "SET" wird automatisch zur Setup-Datei hinzugefügt.

#### **ERWEITERUNG DER PATCH-DATEI**

Die Erweiterung "PAT" wird automatisch zur Patch-Datei hinzugefügt.

5

Der USB-Stick muss vor Inbetriebnahme "initialisiert" werden.Gehen Sie dabei so vor: v *Wenn die Initialisierung abgeschlossen ist, ist der Inhalt des USB-Sticks gelöscht.*

<span id="page-112-0"></span>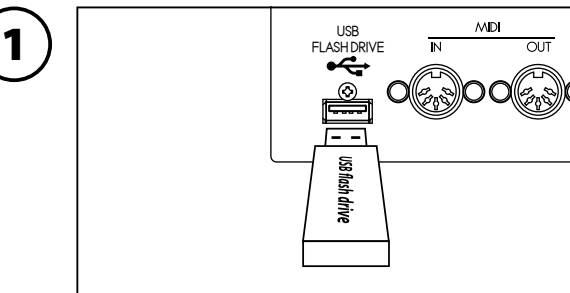

Stecken Sie den USB-Stick in die USB-Speicherbuchse. Warten Sie, bis die Anzeige "Confirming USB. Please wait..." verschwindet.

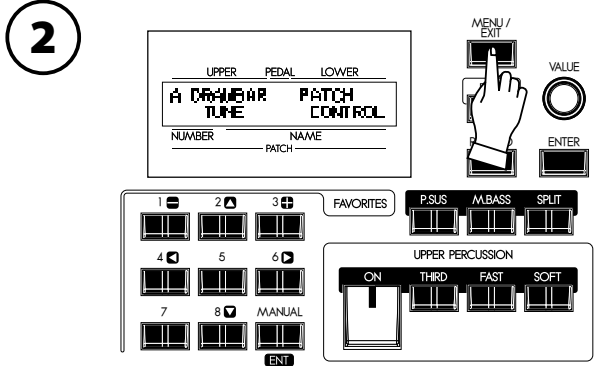

Drücken Sie den [MENU/EXIT] Taster, um das Menu anzuzeigen.

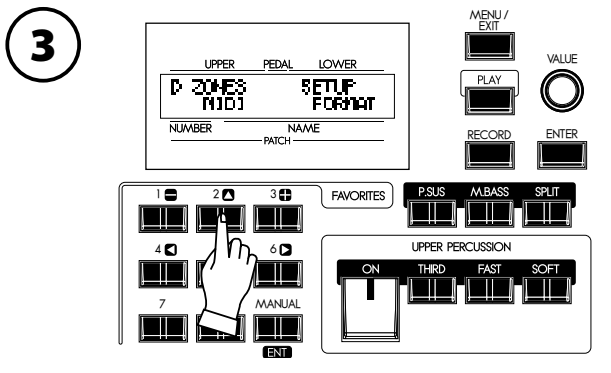

Wählen Sie die Seite D mit den [ $\blacktriangle$ ],[ $\nabla$ ] Tastern.

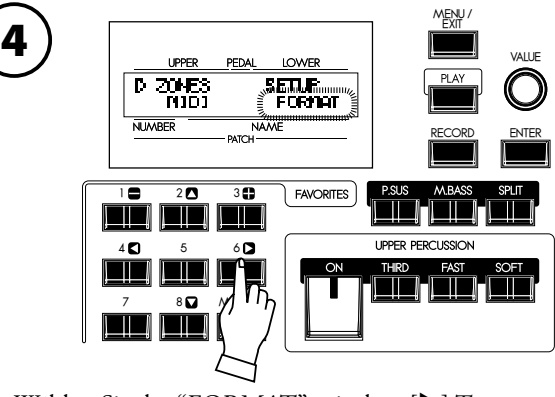

Wählen Sie das "FORMAT" mit dem [ $\blacktriangleright$ ] Taster. [PLAY] Taster.

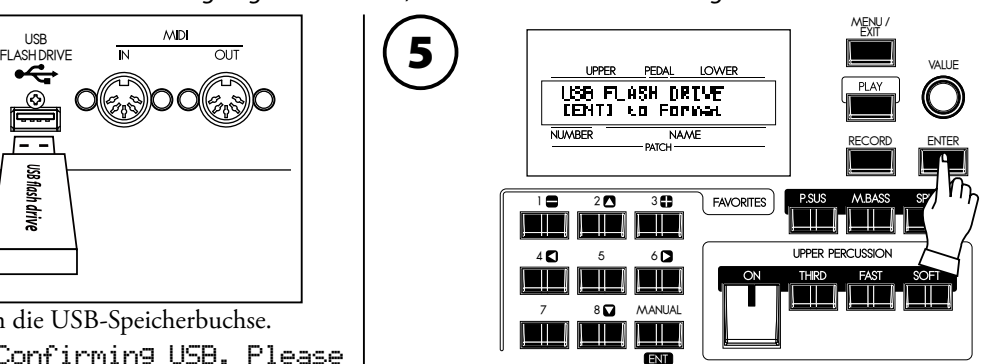

Drücken Sie den [ENTER] Taster. Der FORMAT (=Initialisierung) Modus wird angezeigt.

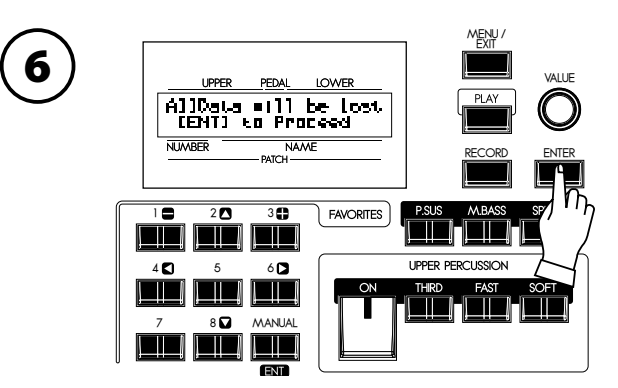

Drücken Sie den [ENTER] Taster. Die Bestätigungsmeldung wird angezeigt.

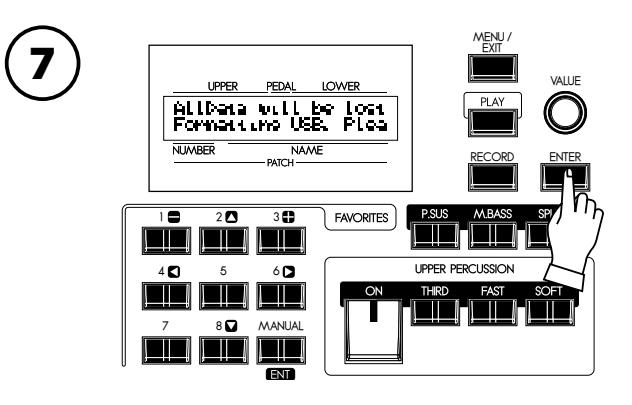

Drücken Sie den [ENTER] Taster.

Die Initialisierung beginnt. Es dauert ca. 3 Sekunden. **ANMERKUNG: Wenn Sie nicht initialisieren wollen, drücken Sie den [MENU/EXIT] Taster.**

8

Um in den Play-Modus zurückzukehren, drücken Sie den

# <span id="page-113-1"></span><sup>114</sup> **ARBEITEN MIT DEM SETUP**

<span id="page-113-0"></span>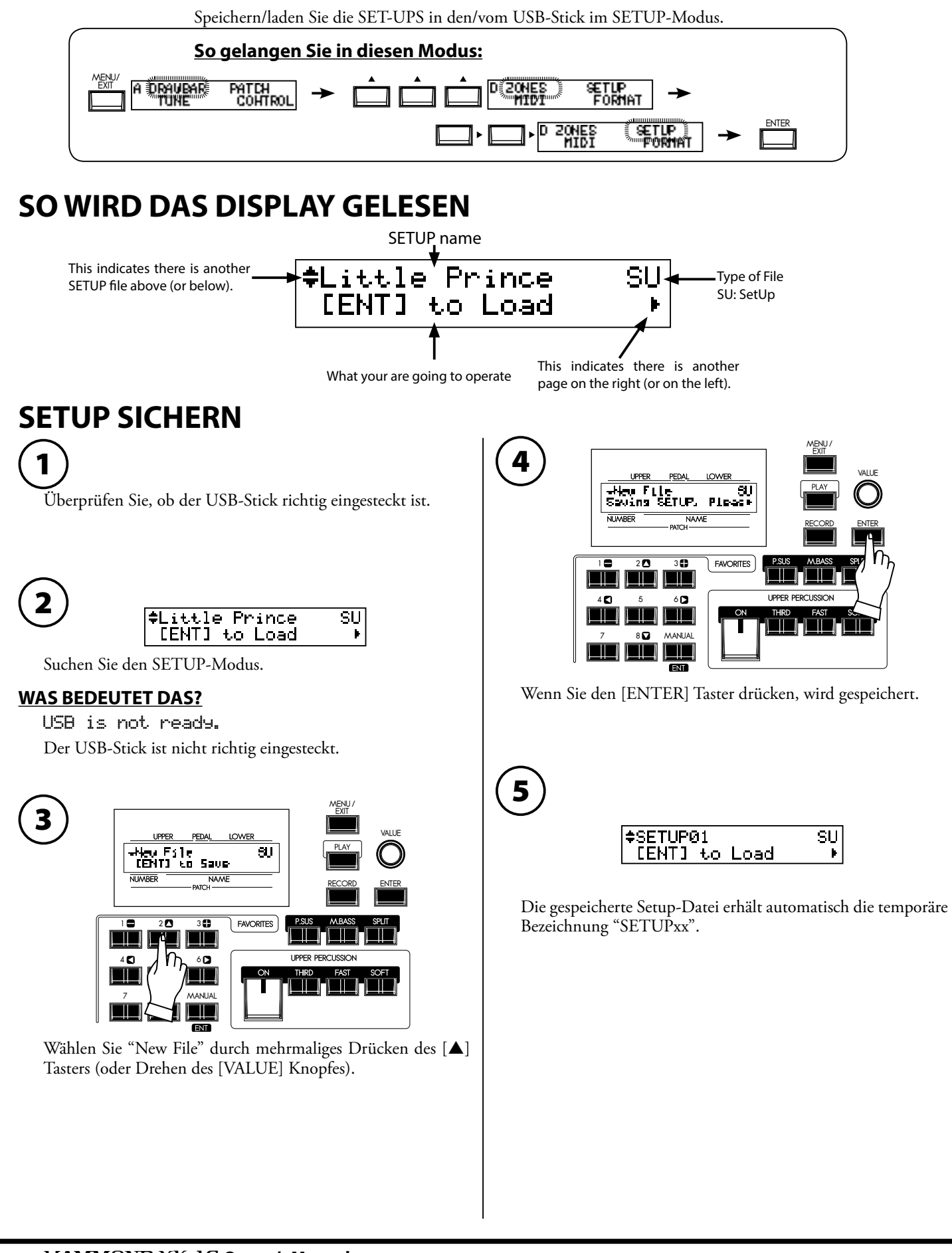

# <span id="page-114-0"></span>**DER SETUP-NAME WIRD GEÄNDERT**

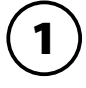

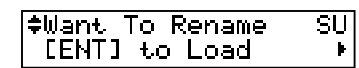

Wählen Sie die Setup-Datei, deren Namen Sie ändern möchten, mit den [▲],[▼] Tastern oder dem [VALUE] Knopf.

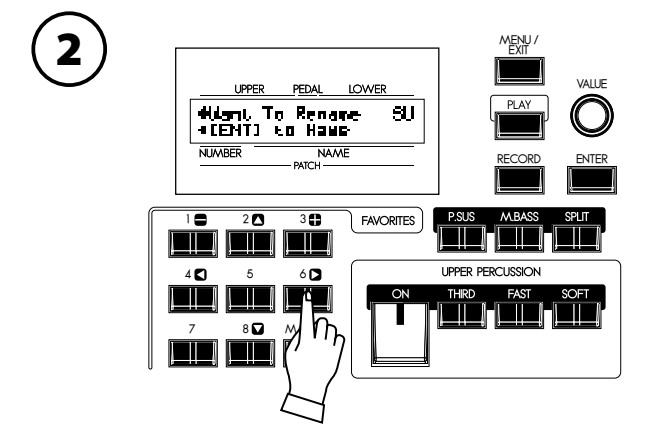

Drücken Sie den [ $\blacktriangleright$ ] Taster. "[ENT] to Name" wird angezeigt.

3

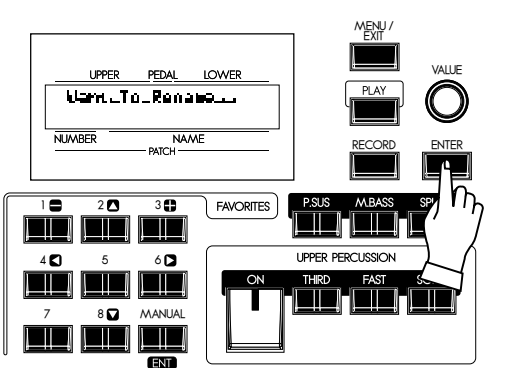

Drücken Sie den [ENTER] Taster. In diesem Bildschirm wird der Name eingegeben.

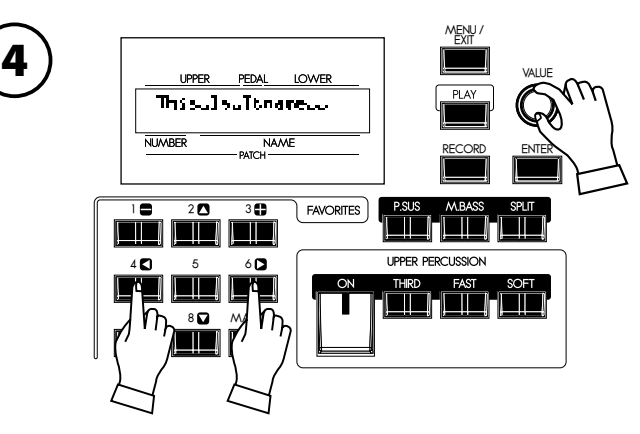

Geben Sie den neuen Setup-Namen ein.

#### **[],[] Taster**

Bewegen den Cursor. Bis zu 16 Buchstaben können verwendet werden.

#### **[VALUE] Knopf**

Wählen Sie die Buchstaben. Gültige Zeichen: Ziffern, Symbole, große und kleine Buchstaben.

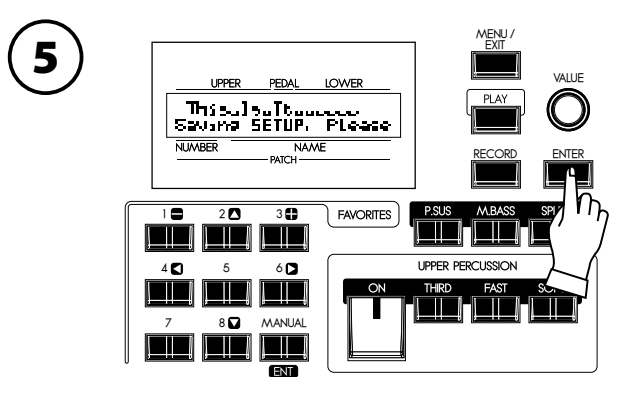

DrückenSie den[ENTER]Taster.Der Setup-Name ist geändert.

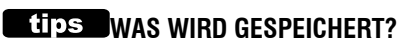

Setup: Global Parameter, Patch Parameter, Leslie Cabinet, Custom Tone Wheel, Temporary (außer Expression Source und Device ID).

<span id="page-115-0"></span>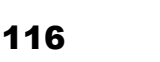

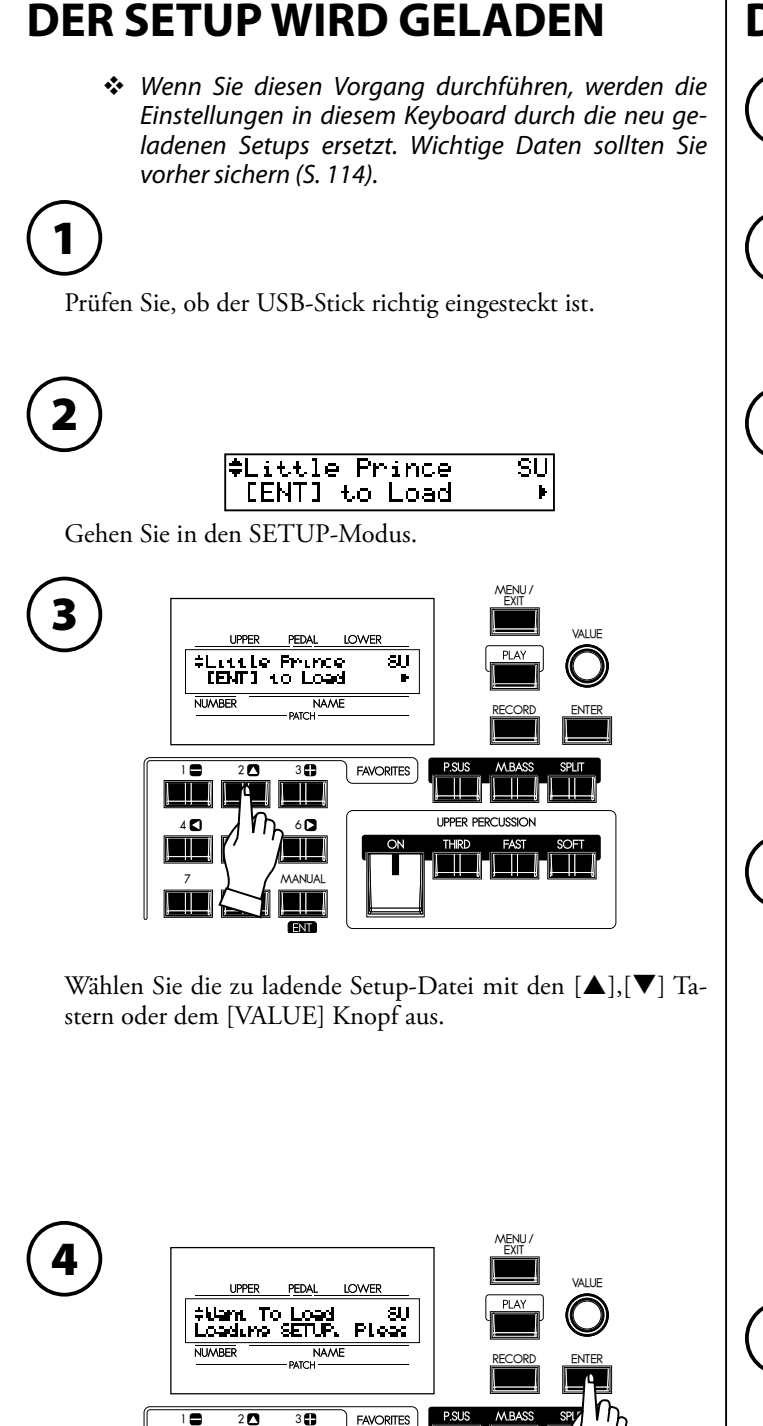

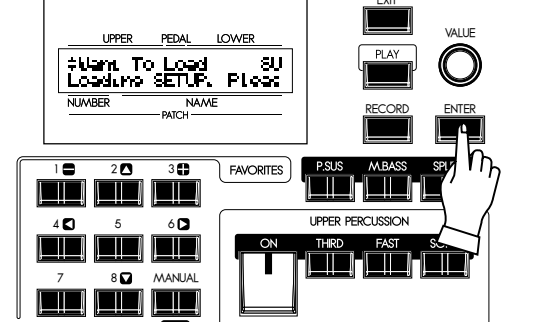

Drücken Sie den [ENTER] Taster. Der Setup wird geladen.

# **DER SETUP WIRD GELÖSCHT**

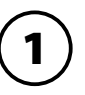

2

Prüfen Sie, ob der USB-Stick richtig eingesteckt ist.

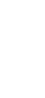

**ELittle Prince**  $\overline{\mathsf{s}\mathsf{u}}$ [ENT] to Load  $\mathbf{r}$ 

Gehen Sie in den SETUP-Modus.

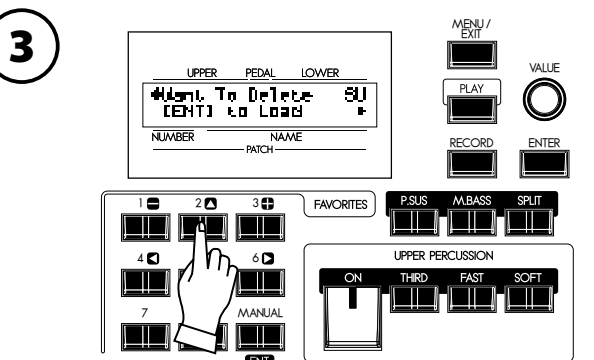

Wählen Sie die zu löschende Setup-Datei mit den  $[\triangle]$ , $[\blacktriangledown]$ Tastern oder dem [VALUE] Knopf aus.

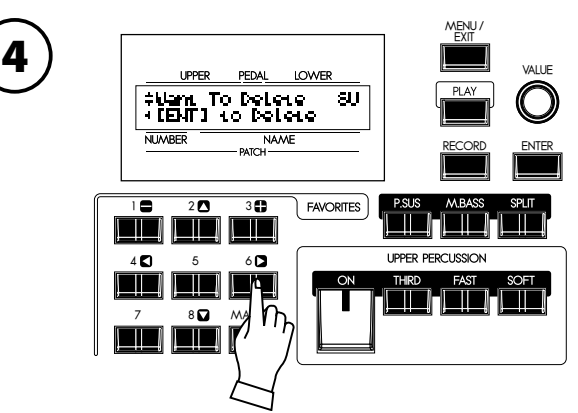

Drücken Sie zweimal den [▶] Taster. "[ENT] to Delete" wird angezeigt.

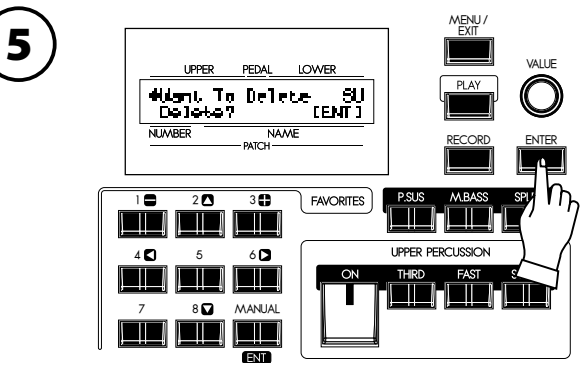

Drücken Sie den [ENTER] Taster. "Delete?" wird angezeigt. Drücken Sie jetzt nochmals [ENTER]. Der Setup ist gelöscht. **ANMERKUNG: Wenn Sie den Setup nicht löschen wollen, drücken Sie den [MENU/EXIT] Taster.**

# **ARBEITEN MIT DEM PATCH**

<span id="page-116-0"></span>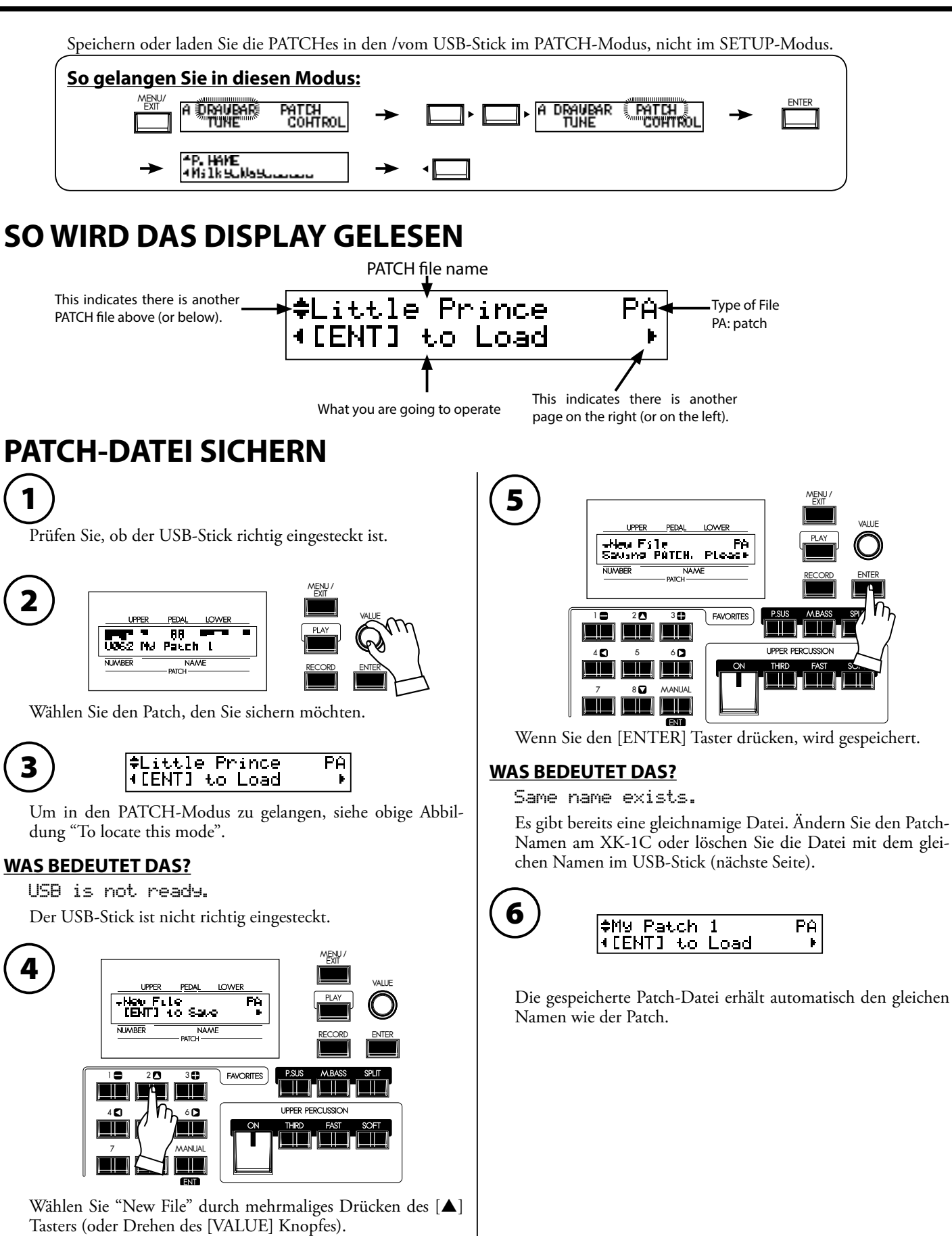

<span id="page-117-0"></span>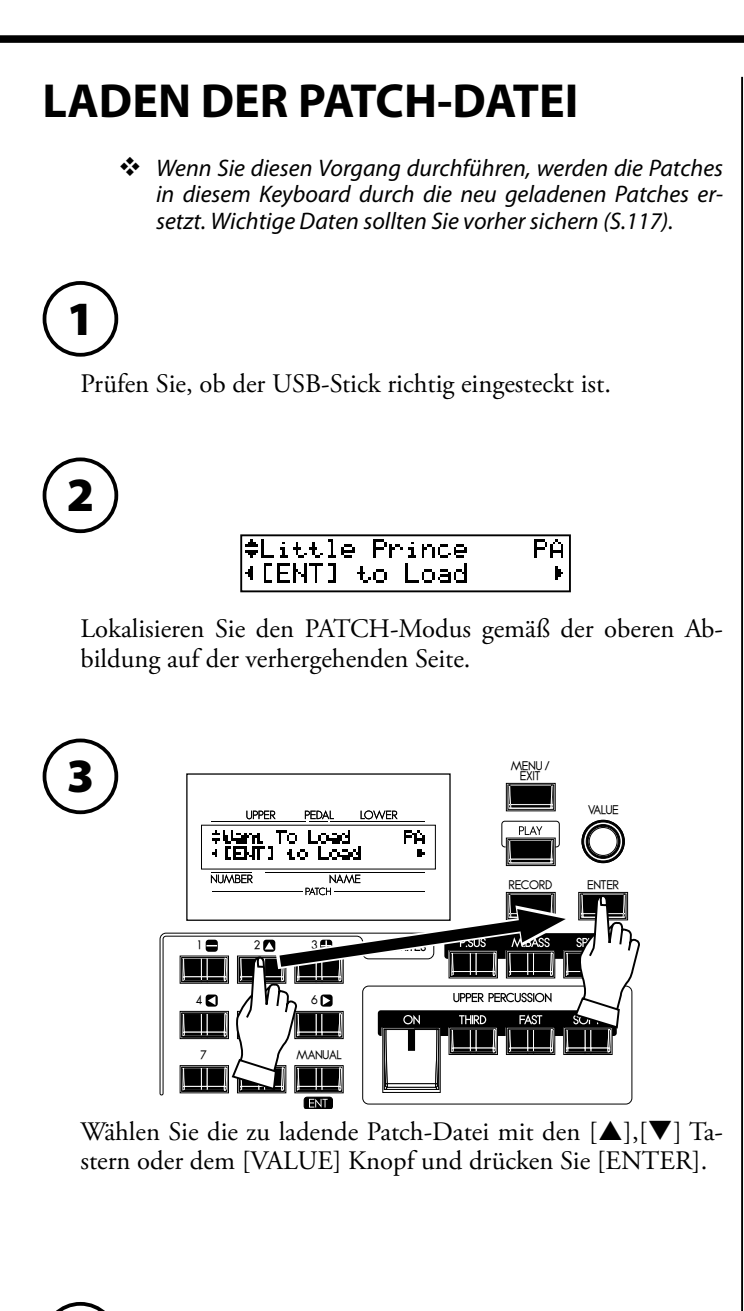

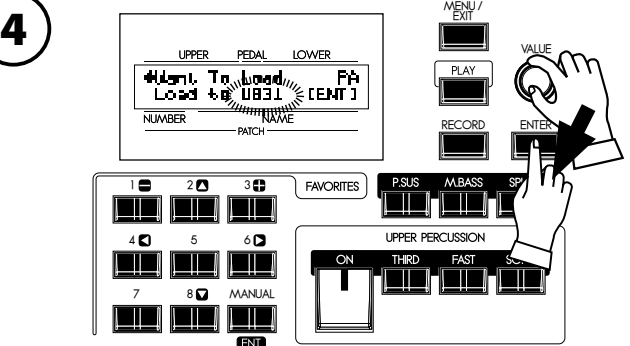

Wählen Sie die Patch-Nummer, die ersetzt werden soll. Drücken Sie den [ENTER] Taster. Der Patch wird geladen.

# **LÖSCHEN DER PATCH-DATEI**

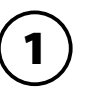

Prüfen Sie, ob der USB-Stick richtig eingesteckt ist.

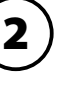

 $\overline{PA}$ **ELittle Prince** ∣([ENT] to Load  $\mathbf{r}$ 

Um in den PATCH-Modus zu gelangen, siehe Abbildung oben auf Seite 117.

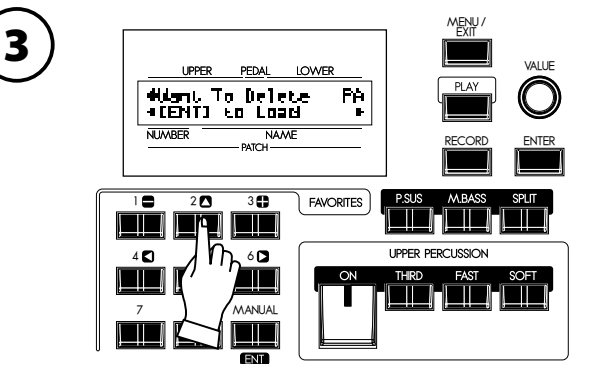

Wählen Sie die zu löschende Patch-Datei mit den  $[\triangle]$ , $[\blacktriangledown]$ Tastern oder dem [VALUE] Knopf aus.

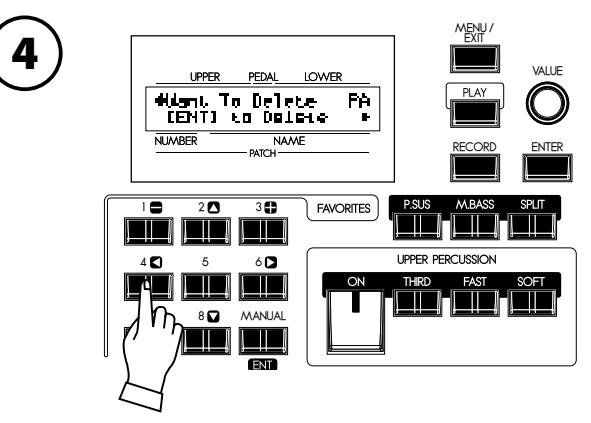

Drücken Sie einmal den [<] Taster. "[ENT] to Delete" wird angezeigt.

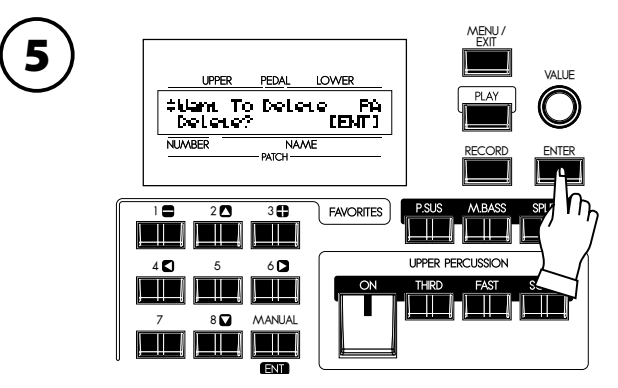

Drücken Sie [ENTER]. "Delete?" wird angezeigt. Drücken Sie jetzt nochmals [ENTER]. Der Patch wird gelöscht. **ANMERKUNG: Wenn Sie den Setup nicht löschen wollen, drücken Sie den [MENU/EXIT] Taster.**

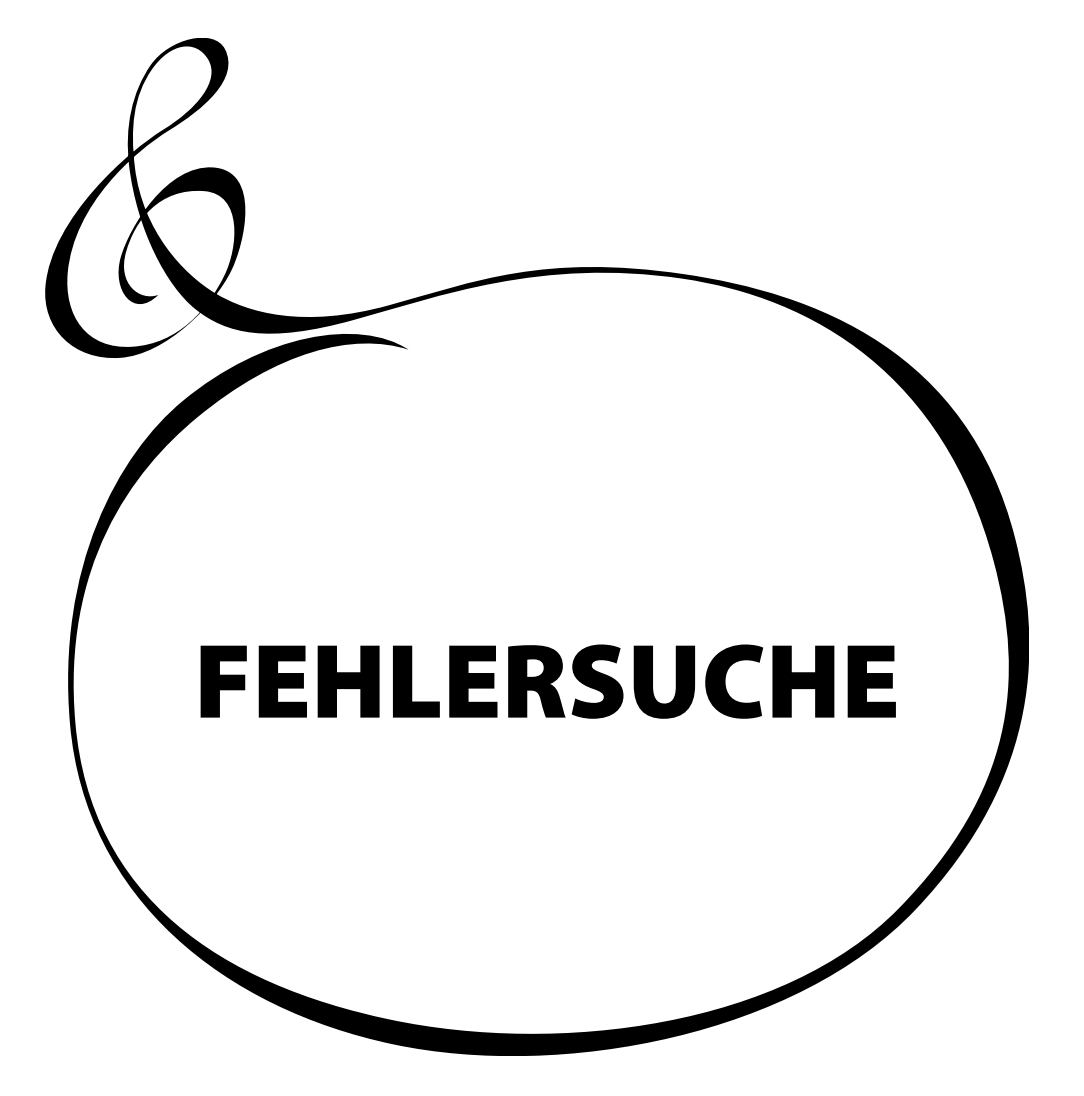

# <sup>120</sup> **FEHLERSUCHE**

#### ◆ Fehlfunktion der Taster, Tasten, etc.

w Schalten Sie den Netzschalter aus und dann wieder ein. Wenn dies nicht zum Erfolg führt, schalten Sie wieder aus. Schalten Sie wieder ein und halten Sie dabei den [RE-CORD] Taster gedrückt. (Beachten Sie, dass in diesem Fall alle Parameter auf die Werkseinstellungen zurückgesetzt werden. )

#### Kein Ton, wenn die Tasten gedrückt werden.

- ◆ MSTER VOLUME ist auf die niedrigste Stufe eingestellt. Stellen Sie die Lautstärke mit dem MASTER VOLUME Regler ein.
- $\bullet$  Local Control ist ausgeschaltet. $\Rightarrow$ Schalten Sie Local Control EIN, wenn Sie keinen externen Sequenzer oder Computer benutzen. (S. [108](#page-107-0) #3)
- $\bullet$  Leslie Lautsprecher ist angeschlossen. $\Rightarrow$ 
	- An der Line Out und Phones Buchse ist kein Ton des Rotary Kanals zu hören, wenn der Leslie Lautsprecher angeschlossen ist.

#### $\blacklozenge$  Einige Töne sind nicht hörbar.

 $\bullet$  Mit Mono angeschlossen. $\Rightarrow$ 

Stellen Sie den Audio-Modus auf "MONO" ein. (S. [97](#page-96-0) #1)

- $\blacklozenge$  Manual Bass klingt nicht, wenn Split ausgeschaltet ist.
	- w Der Manual Bass Modus ist auf "CHRD" eingestellt (der Akkord wird im UN-TEREN Part erkannt).

Stellen Sie den Modus auf "LOW" oder "POLY". (S. [106](#page-105-0) #1)

- ◆ Lautstärke/Expression verändert sich nicht.
	- ◆ Die Zuordnung von Expression Source ist nicht richtig eingestellt. Stellen Sie Expression Source im CONTROL-Modus richtig ein. (S. 128)
	- ◆ Der Expression-Modus des Overdrives ist auf "OD Only" oder "Input" eingestellt. Stellen Sie den Expression-Modus ein; nicht auf "OD Only" oder "Input". (S. [86\)](#page-85-0)
	- ◆ Die Multi-Effekte sind auf "EXP" eingestellt. Ändern Sie die Einstellung. (S. [86\)](#page-85-1)
- ◆ Der Fußschalter funktioniert nicht.
	- ◆ Die Einstellung für den Fußschalter ist nicht korrekt. Stellen Sie den Fußschalter im CONTROL-Modus richtig ein. (S. [72](#page-71-0))

#### Keine Funktion bei Split oder Manual Bass.

- w Der MIDI IN Modus ist auf "LOWER", "LOW+PED", "UPPER" oder "UPP+PED" eingestellt.  $\Rightarrow$ 
	- Stellen Sie den MIDI IN Modus entsprechend ein (S. [108](#page-107-0) #2)

#### ◆ Manual Bass klingt nicht.

◆ Der Fußschalter ist auf "MANUAL BASS" eingestellt. Drücken Sie den Fußschalter oder ändern Sie die Einstellung des Fußschalters (darf nicht auf "MANUAL BASS eingestellt sein"). (S. [72\)](#page-71-0)

#### $\blacktriangleright$  Wenn der Patch aufgerufen wird, wird der Ton unterbrochen.

Wenn folgende Werte in den Patches unterschiedlich gespeichert sind, gibt es eine kurze Unterbrechung:

- $\bullet$  Orgeltyp
- $\bullet$  Multi-Effekte
- $\bullet$  Oktave
- $\bullet$  Split
- Manual Bass
- Key Range

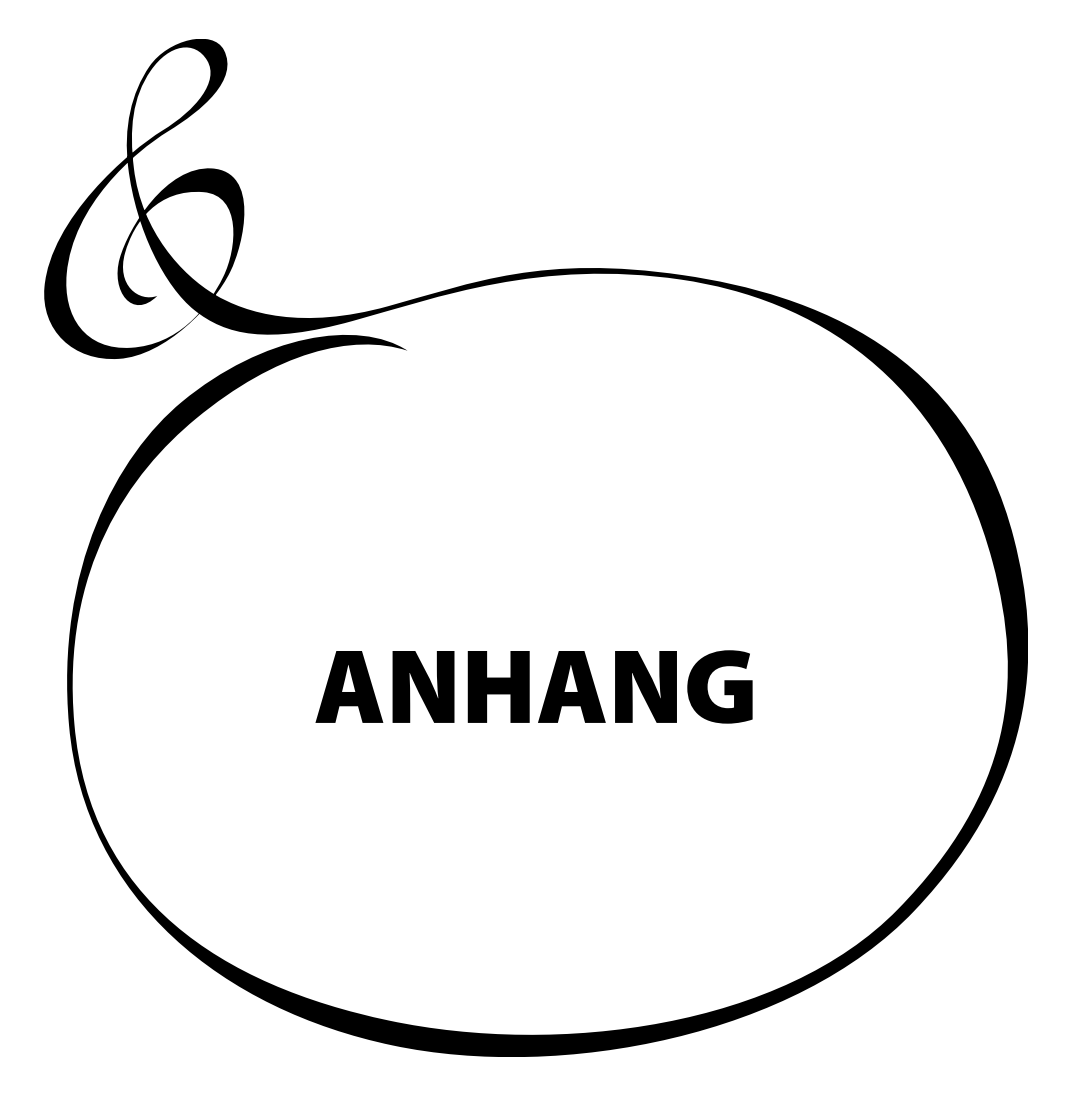

# <span id="page-121-0"></span>**MIDI TEMPLATES**

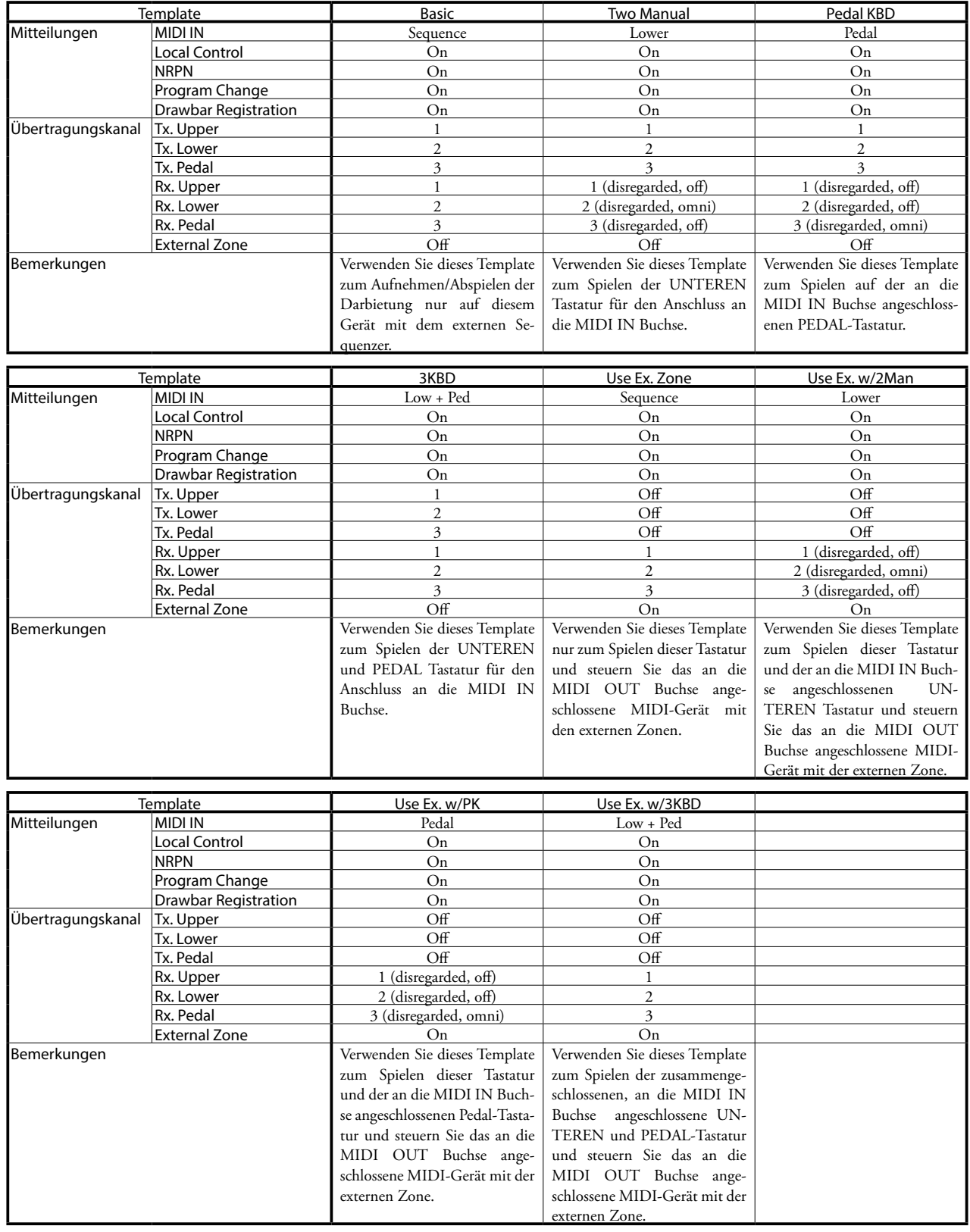

# **PRESET PATCH LISTE**

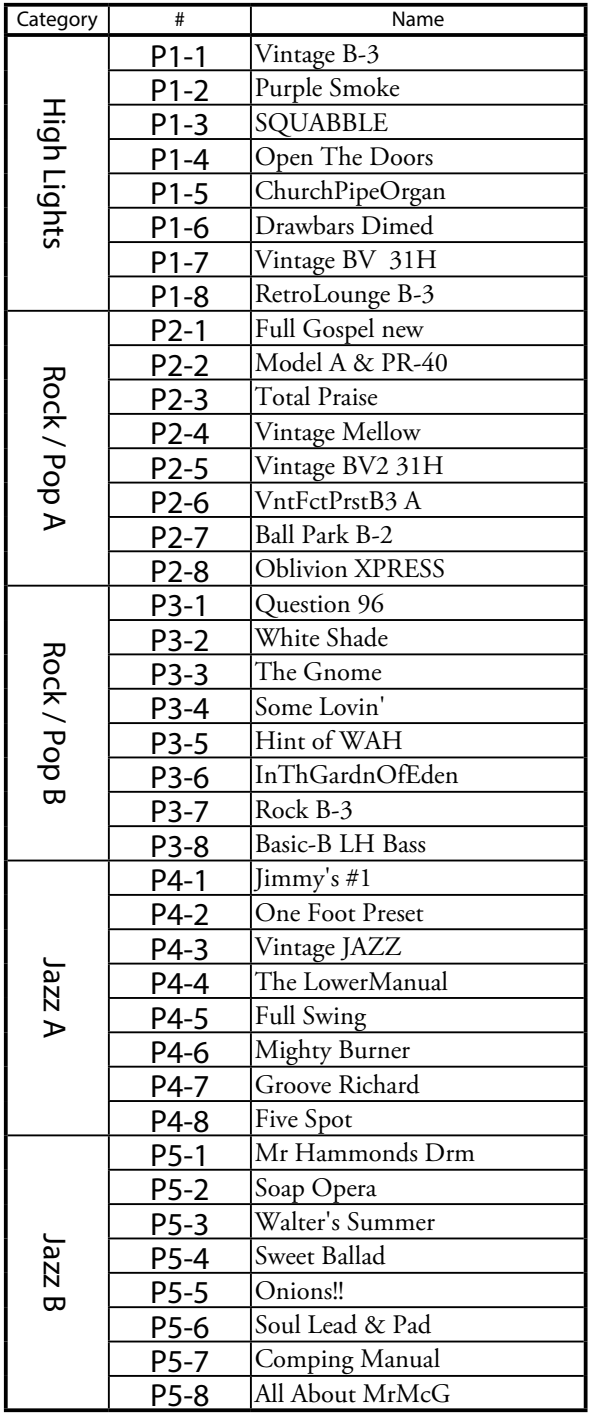

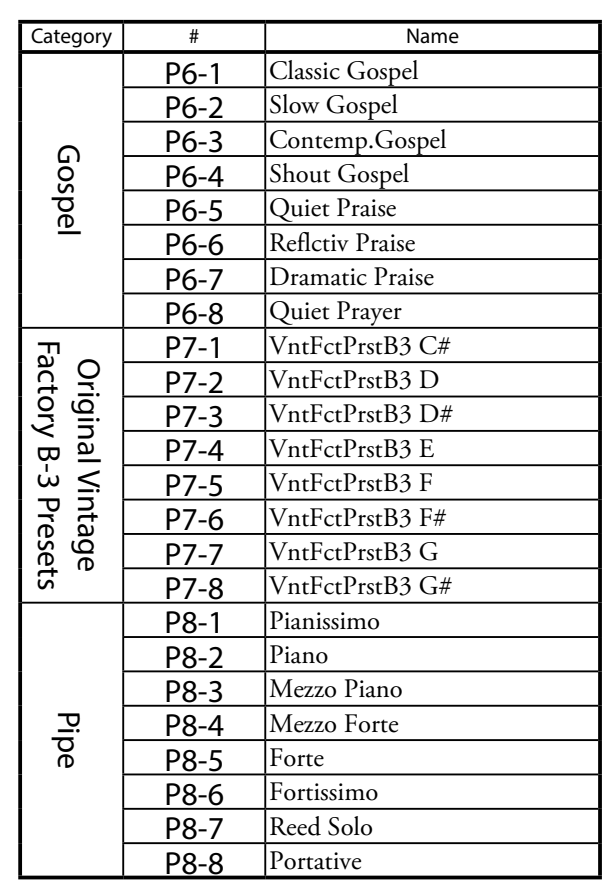

# **MIDI Implementation**

#### **Channel Voice Message**

#### **Note Off**

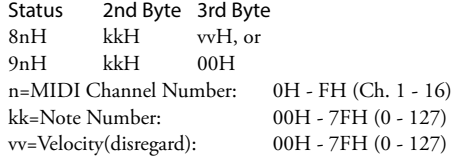

#### **Note On**

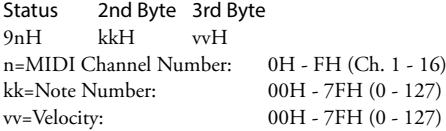

#### **Control Change**

*Der mit Control Change eingestellte Wert wird nicht zurückgesetzt; auch nicht, wenn Program Change Informationen etc. empfangen werden.*

#### **Bank Select (CC#0, 20)**

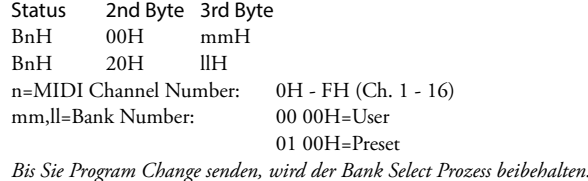

#### **Volume (CC#7)**

Status 2nd Byte 3rd Byte BnH 07H vvH n=MIDI Channel Number: 0H - FH (Ch. 1 - 16)<br>vv=Volume: 00H - 7FH (0 - 127)  $00H - 7FH (0 - 127)$ 

#### **Expression (CC#11)**

Status 2nd Byte 3rd Byte BnH 0BH vvH n=MIDI Channel Number: 0H - FH (Ch. 1 - 16) vv=Expression: 00H - 7FH (0 - 127)

#### **Spring Shock (CC#48)**

Status 2nd Byte 3rd Byte BnH 30H vvH n=MIDI Channel Number: 0H - FH (Ch. 1 - 16)<br>vv=Velocity: 00H - 7FH (0 - 127)  $00H - 7FH (0 - 127)$ 

#### **Glide (CC#49)**

Status 2nd Byte 3rd Byte BnH 31H vvH n=MIDI Channel Number: 0H - FH (Ch. 1 - 16) vv=Control Value: 00H - 7FH (0 - 127) 0 - 63=Off, 64 - 127=On

#### **Damper (CC#64)**

Status 2nd Byte 3rd Byte BnH 40H vvH n=MIDI Channel Number: 0H - FH (Ch. 1 - 16) vv=Control Value: 00H - 7FH (0 - 127) 0 - 63=Off, 64 - 127=On

#### **Leslie Fast (CC#92)**

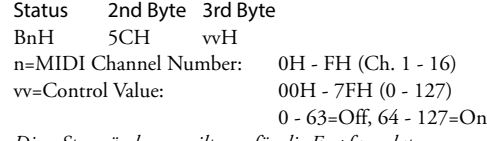

*Diese Steueränderung gilt nur für die Empfangsdaten.* 

#### **NRPN MSB/LSB (CC#98, 99)**

<span id="page-123-0"></span>Status 2nd Byte 3rd Byte BnH 63H mmH<br>BnH 62H llH  $62H$ n=MIDI Channel Number: 0H - FH (Ch. 1 - 16) mm=upper byte of the parameter number specified by NRPN ll=lower byte of the parameter number specified by NRPN

#### **Data Entry (CC#6, 38)**

Status 2nd Byte 3rd Byte BnH 06H mmH<br>BnH 26H llH  $BnH$  26H n=MIDI Channel Number: 0H - FH (Ch. 1 - 16) mm,ll=the value of the parameter specified by NRPN

#### **Program Change**

Status 2nd Byte CnH ppH n=MIDI Channel Number: 0H - FH (Ch. 1 - 16)<br>pp=Program Number: 00H - 3FH. 7FH pp=Program Number: (Patch #11 - 88, Manual)

#### **Example of Patch operation**

ex: select Patch U16 Bx 00 00 20 00 Cx 05 (x=Upper Channel) ex: select Patch P88 Bx 00 01 20 00 Cx 3F (x=Upper Channel) ex: select [Manual] Bx 00 00 20 00 Cx 7F (x=Upper Channel)

#### **Channel Mode Message**

**All Sounds Off (CC#120)** Status 2nd Byte 3rd Byte BnH 78H 00H n=MIDI Channel Number: 0H - FH (Ch. 1 - 16) *Wenn diese Information empfangen wird, werden alle aktuell klingenden Noten auf dem entsprechenden Kanal sofort ausgeschaltet.* 

#### **Reset All Controllers (CC#121)**

Status 2nd Byte 3rd Byte<br>BnH 79H 00H  $BnH$  79H n=MIDI Channel Number: 0H - FH (Ch. 1 - 16) *Wenn diese Information empfangen wird, werden folgende Regler auf die Werkseinstellungen zurückgesetzt.*  Expression: 127 Glide: 0 Damper: 0 NRPN: nicht gesetzt; die zuvor eingestellten Daten ändern sich nicht.

#### **All Sounds Off (CC#123)**

Status 2nd Byte 3rd Byte BnH 7BH 00H n=MIDI Channel Number: 0H - FH (Ch. 1 - 16) *Wenn All Notes Off empfangen wird, werden alle Noten auf dem entsprechenden Kanal ausgeschaltet. Wenn jedoch Hold 1 oder Sostenuto eingeschaltet ist, klingt der Ton weiter, bis diese ausgeschaltet werden.*

# **Drawbar Data List 1**

# **Control Number**<br>Upper: 50H(80)

Upper:<br>Lower: **Lower:** 51H(81)<br>**Pedal:** 52H(82) **Pedal:** 52H(82)

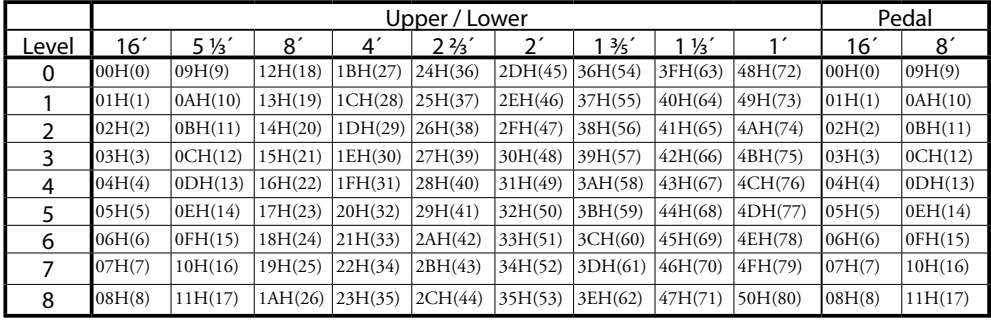

ex: Set Lower 8´ to level 7 via MIDI... Bx 51 19 (x=Lower Channel)

# **Drawbar Data List 2**

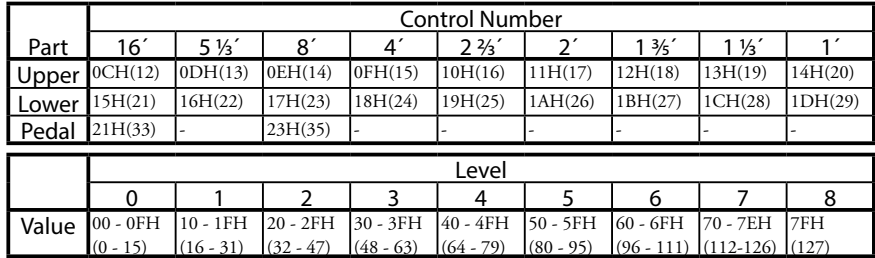

ex: Set Lower 8´ to level 7 via MIDI... Bx 17 70 (x=Upper Channel)

# **System Exclusive Message**

#### ◆Memory Dump

1. Each Packet

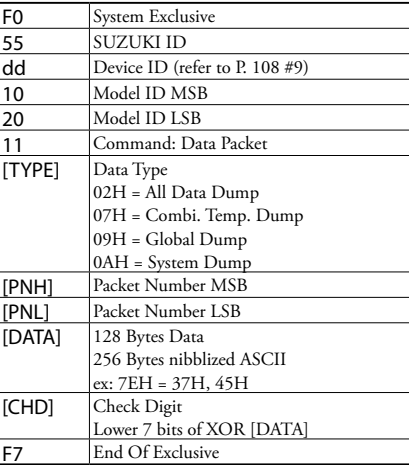

#### 2. Acknowledge

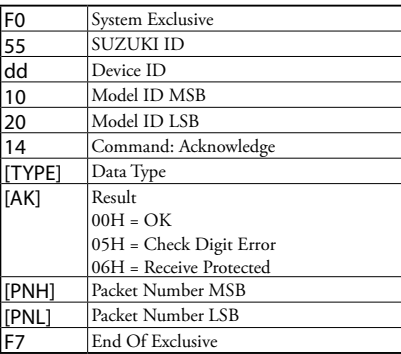

#### 3. # of Packets

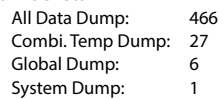

#### ◆ Dump Request (Rx. only)

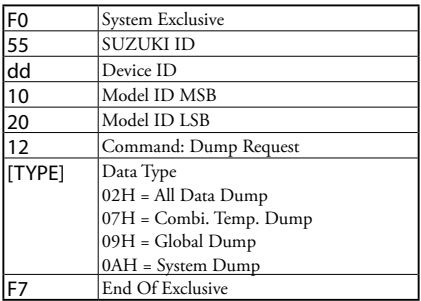

### **Mode Setting Exclusive Message**

Full Parameters Reset (Rx. only)

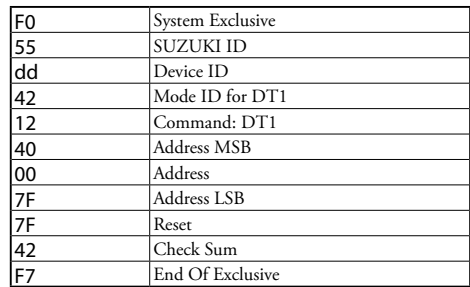

#### **NRPN Switch**

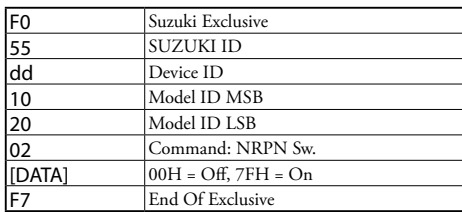

*Wenn dieses Gerät diese Meldung erhält, schalten Sie Tx & Rx NRPN im Steuerungskanal.* 

#### **Data Set (Rx. only)**

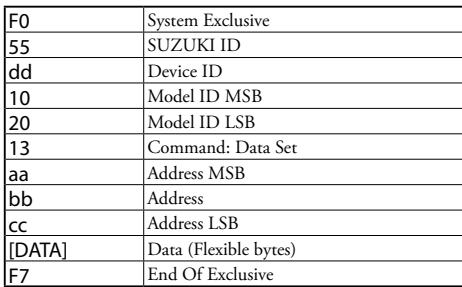

#### **Identity Request (Rx. only)**

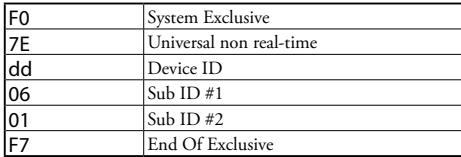

### **Identity Reply (Tx. only)**

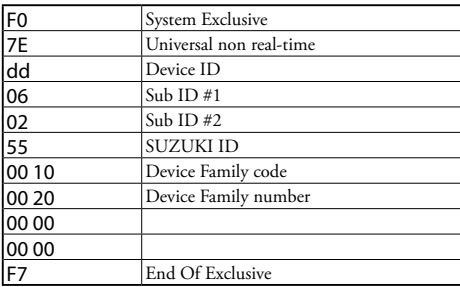

*Wenn Identity Request empfangen wird, wird Identity Reply übertragen.* 

# **Global Parameter**

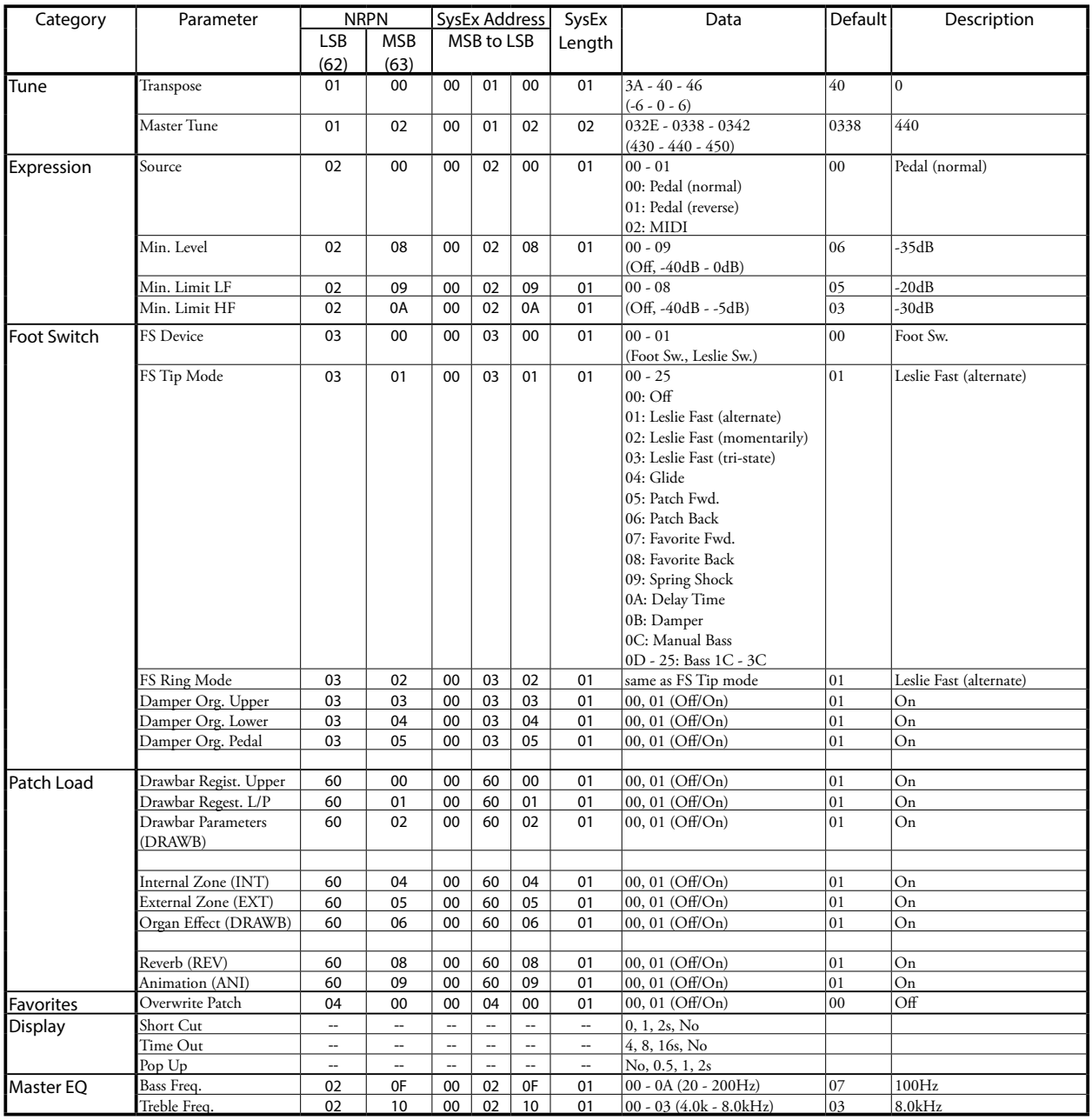

**Example** Set Transpose at 0 via NRPN................................Bx 62 01 63 00 06 40 (x = Upper channel)

Set Transpose at 0 via System Exclusive.................F0 55 dd 10 1D 13 00 01 00 40 F7 (dd = Device ID)

# **Patch Parameter**

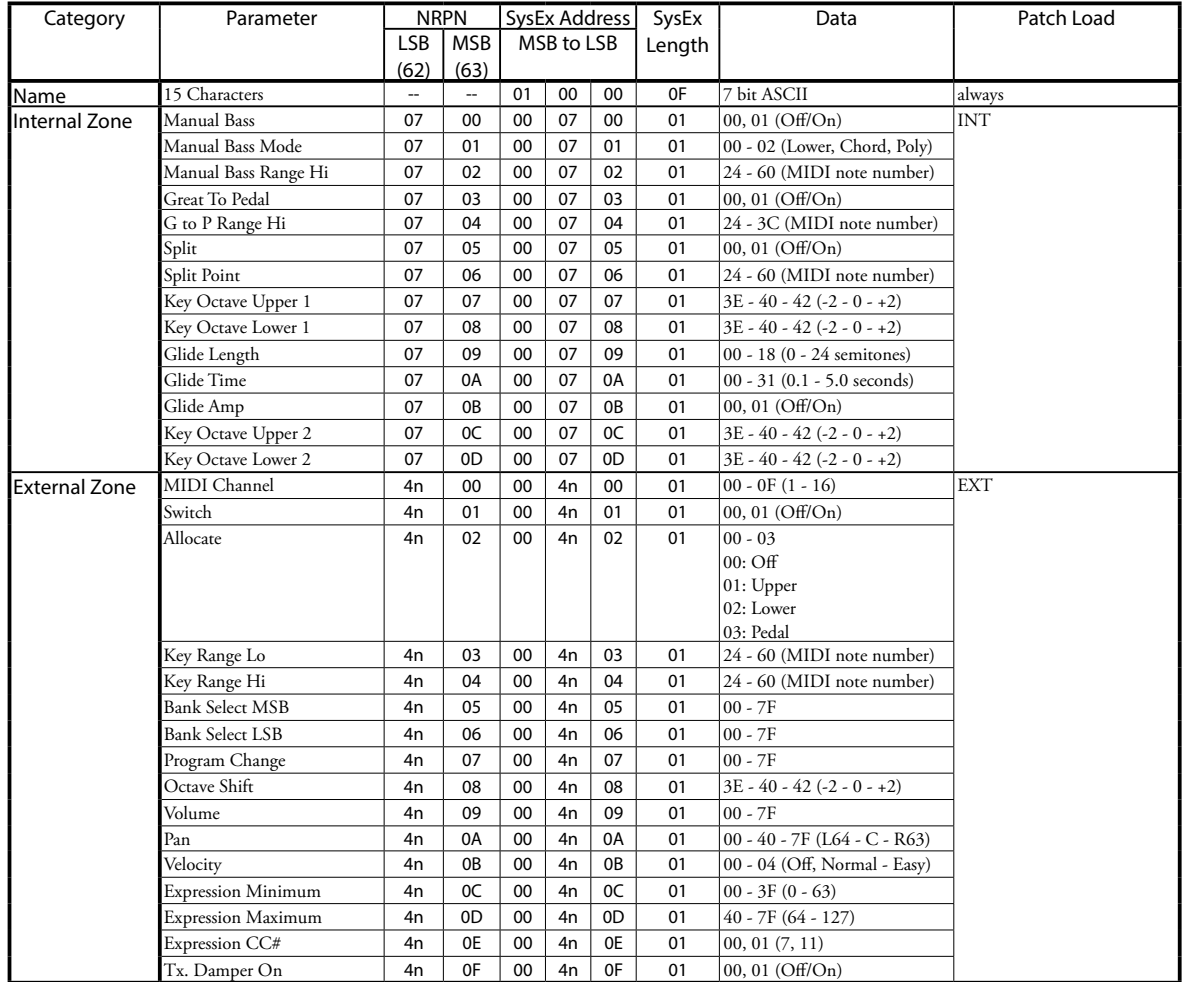

**Example** "n" means Zone number. 1=0, 2=1, 3=2

Turn Split On via NRPN......................................Bx 62 07 63 05 06 01 (x = Upper channel)

Turn Split On via System Exclusive.......................F0 55 dd 10 1F 13 00 07 05 01 F7 (dd = Device ID)

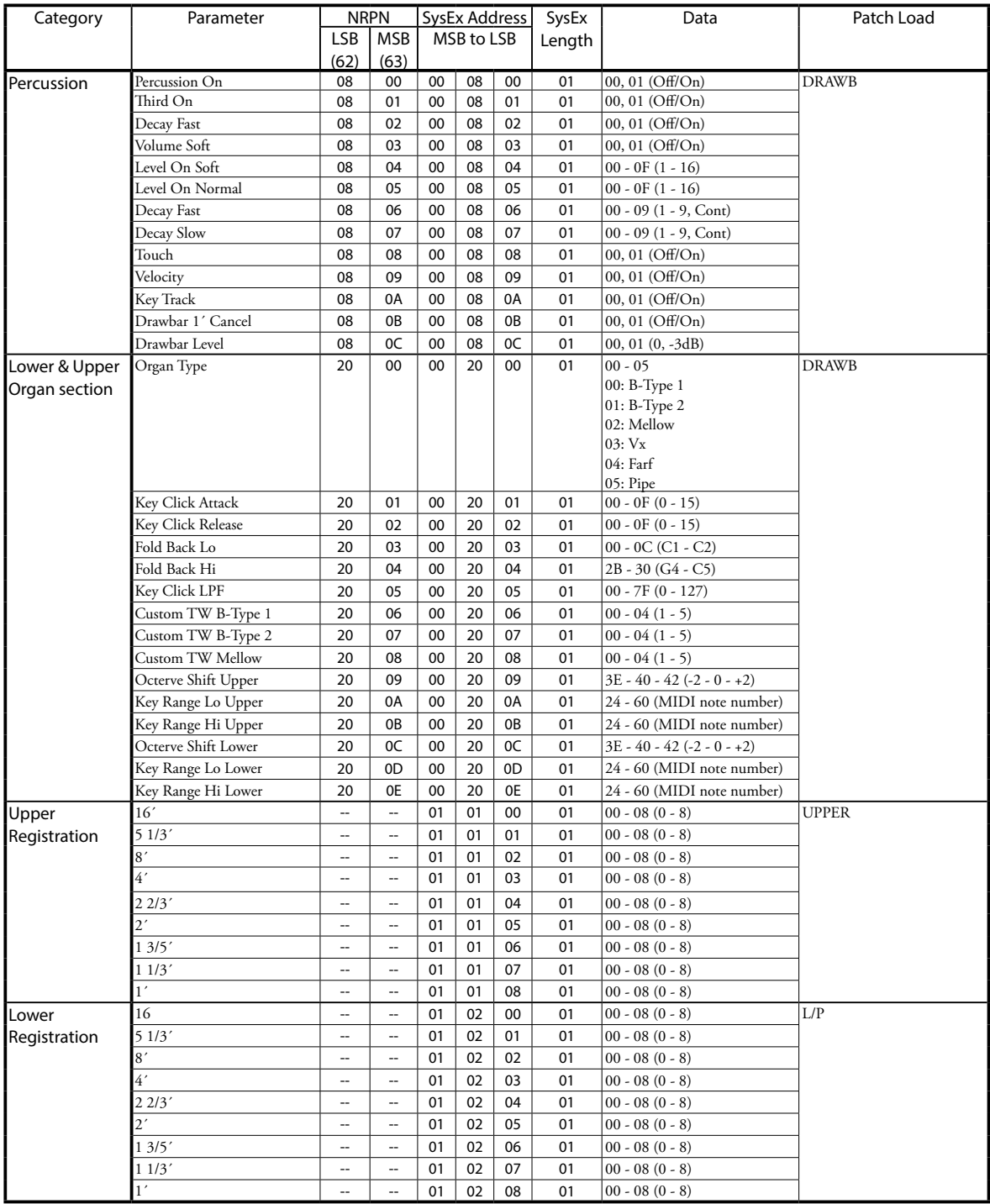

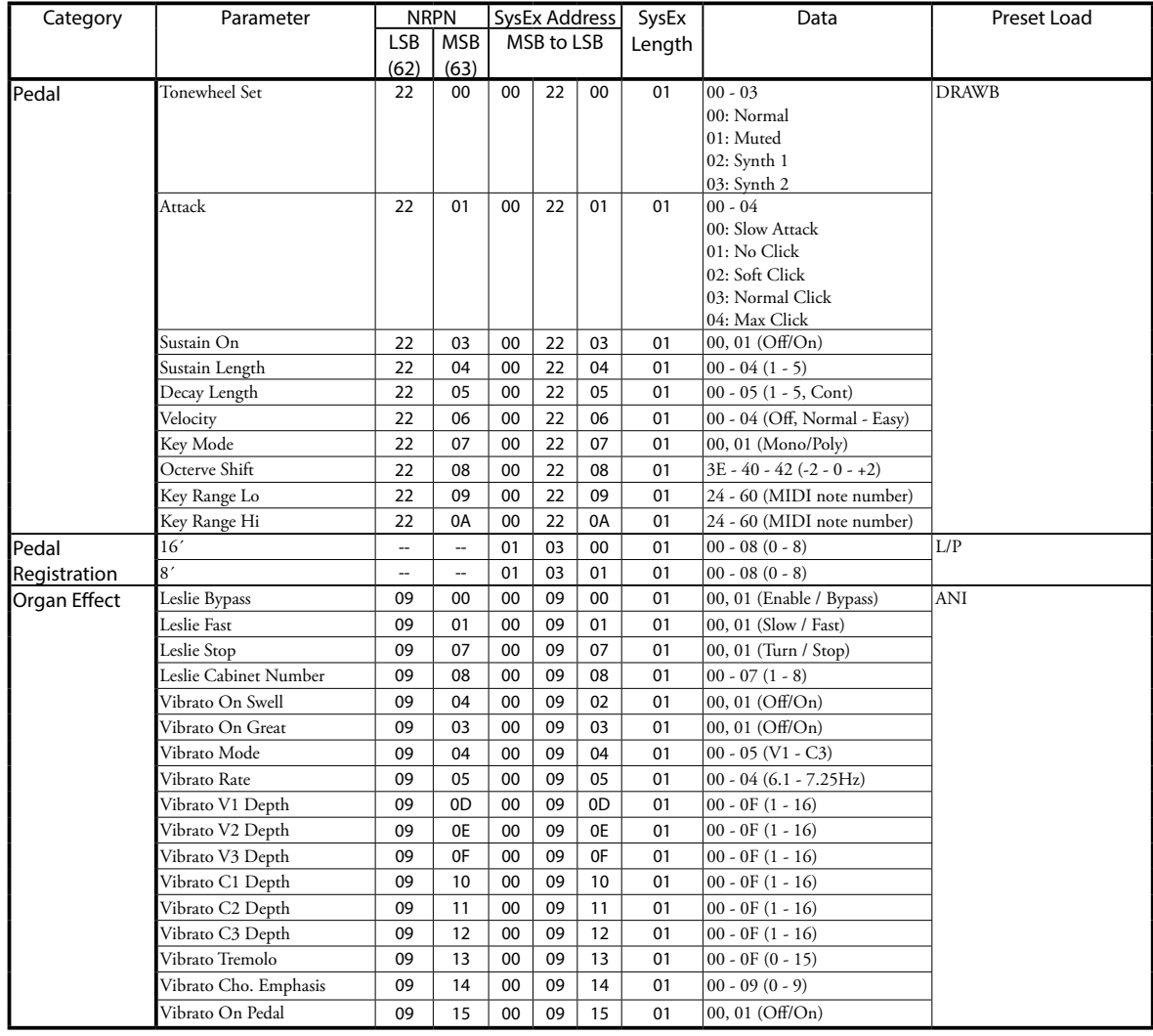

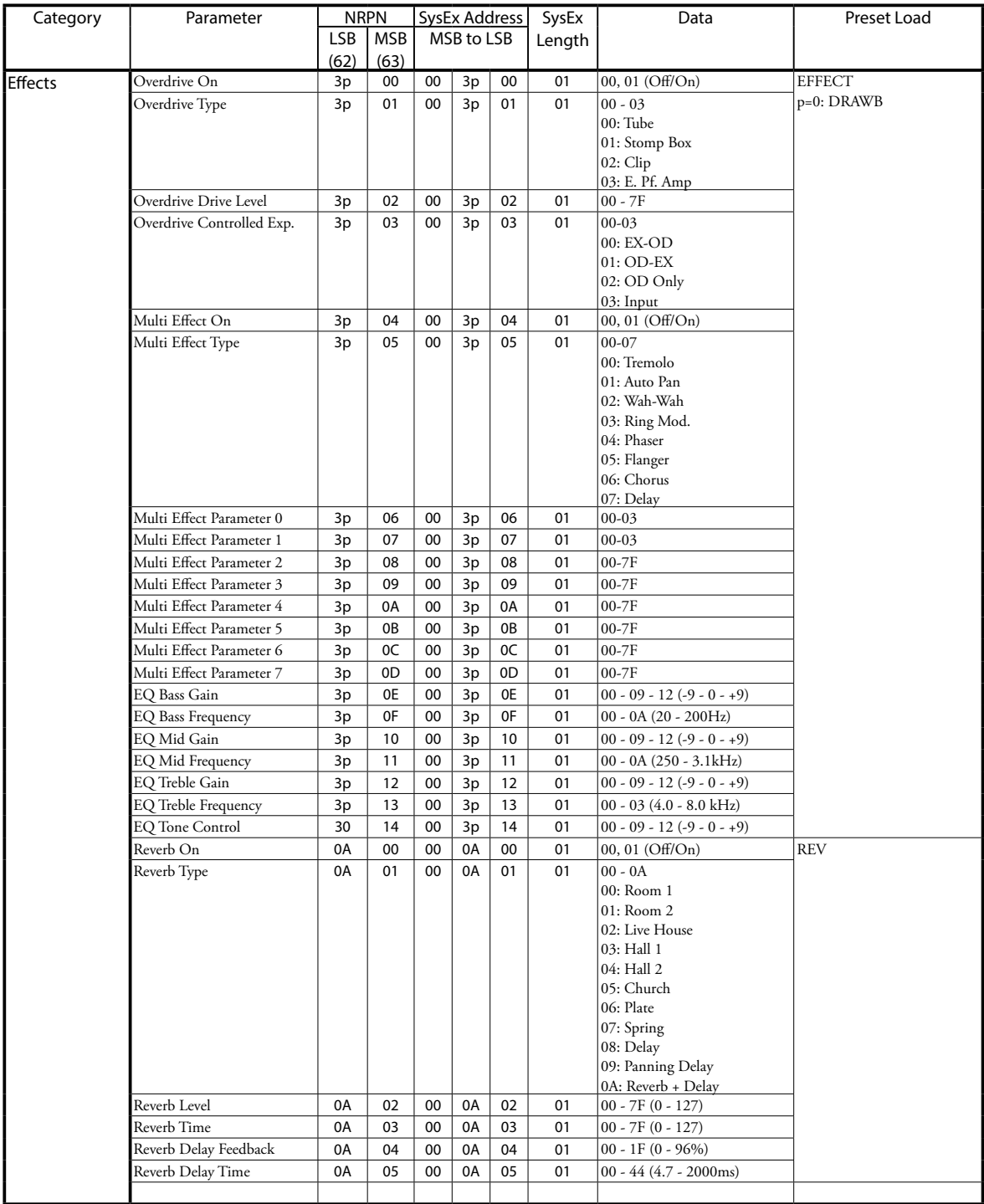

**Example:** "p" means Section number. Organ=0

Set Multi-Effect at Phaser via NRPN....................Bx 63 05 62 30 06 04 26 00 (x = Upper channel)

Set Multi-Effect at Phaser via SysEx ......................F0 55 dd 10 1F 13 00 30 05 04 F7 (dd = Device ID)

# **Leslie Parameter**

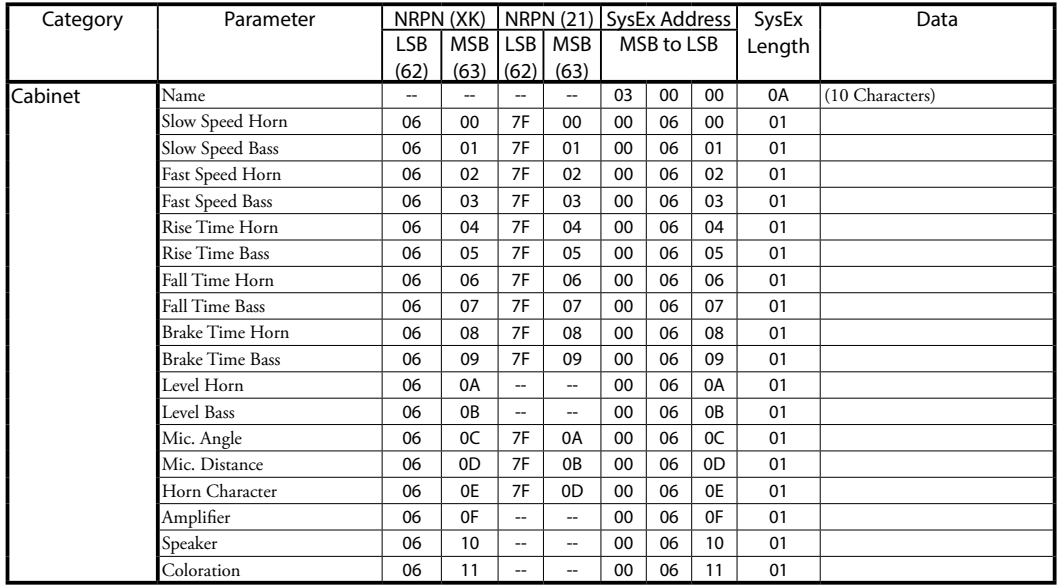

NRPN XK/21 wird automatisch geschaltet, wenn der Leslie Lautsprecher nicht angeschlossen / angeschlossen ist.

# **System Parameter**

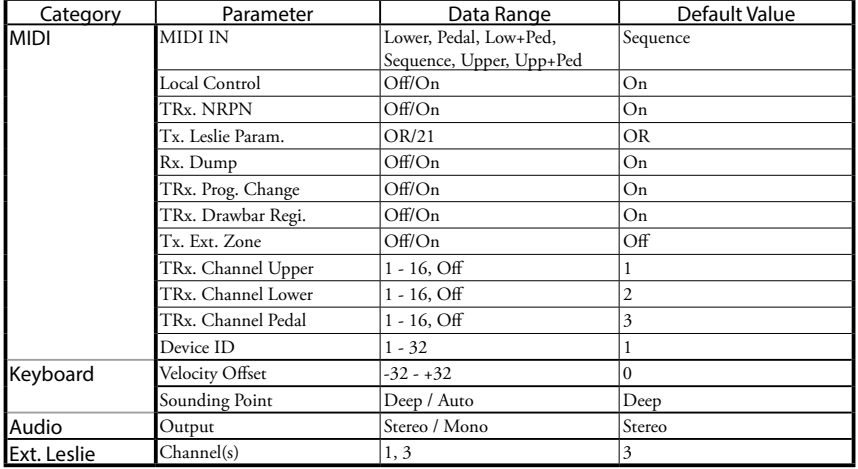

# **Tonewheel Parameter Pipe Parameter**

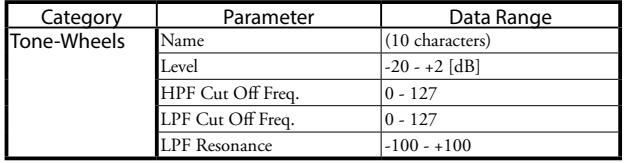

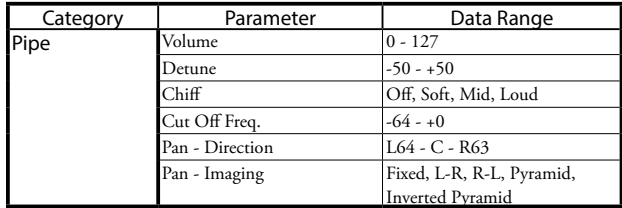

### <span id="page-132-0"></span>u**BType1, BType2**

#### **Real B-3**

Simuliert eine B-3 in gutem Zustand. Beinhaltet leichten Motorbrumm und Einstreuungen.

#### **80's Clean**

Simuliert eine B-3 wie in den 80'ern. Motorbrumm und Einstreuungen werden beseitigt; die zarte, von den Schwankungen des Motors verursachte "Vibration" ist geblieben.

#### **Noisy**

Alle möglichen Geräusche werden mit aufgenommen. Starker Motorbrumm und starke Einstreuungen.

### **Noisy 60**

Starker Motorbrumm und starke Einstreuungen.

#### ◆**Mellow**

**Full Flats**

Simuliert die ideale Einstellung des Tonradsets. Jedes Tonrad hat exakt die gleiche Einstellung.

#### **Husky**

Verminderter Mittenbereich und reduzierte Lautstärke.

#### **Flute Lead**

Verminderter Bass und verminderte Höhen; das Gegenteil von "Husky".

#### **Cheap Tr.s**

Simuliert ein Kofferradio; unzureichender Bass.

Drawbar Keyboard<br>Model: XK-1C

# MIDI Implementation Chart Date: 28-Jun-2013<br>Version: 1.0

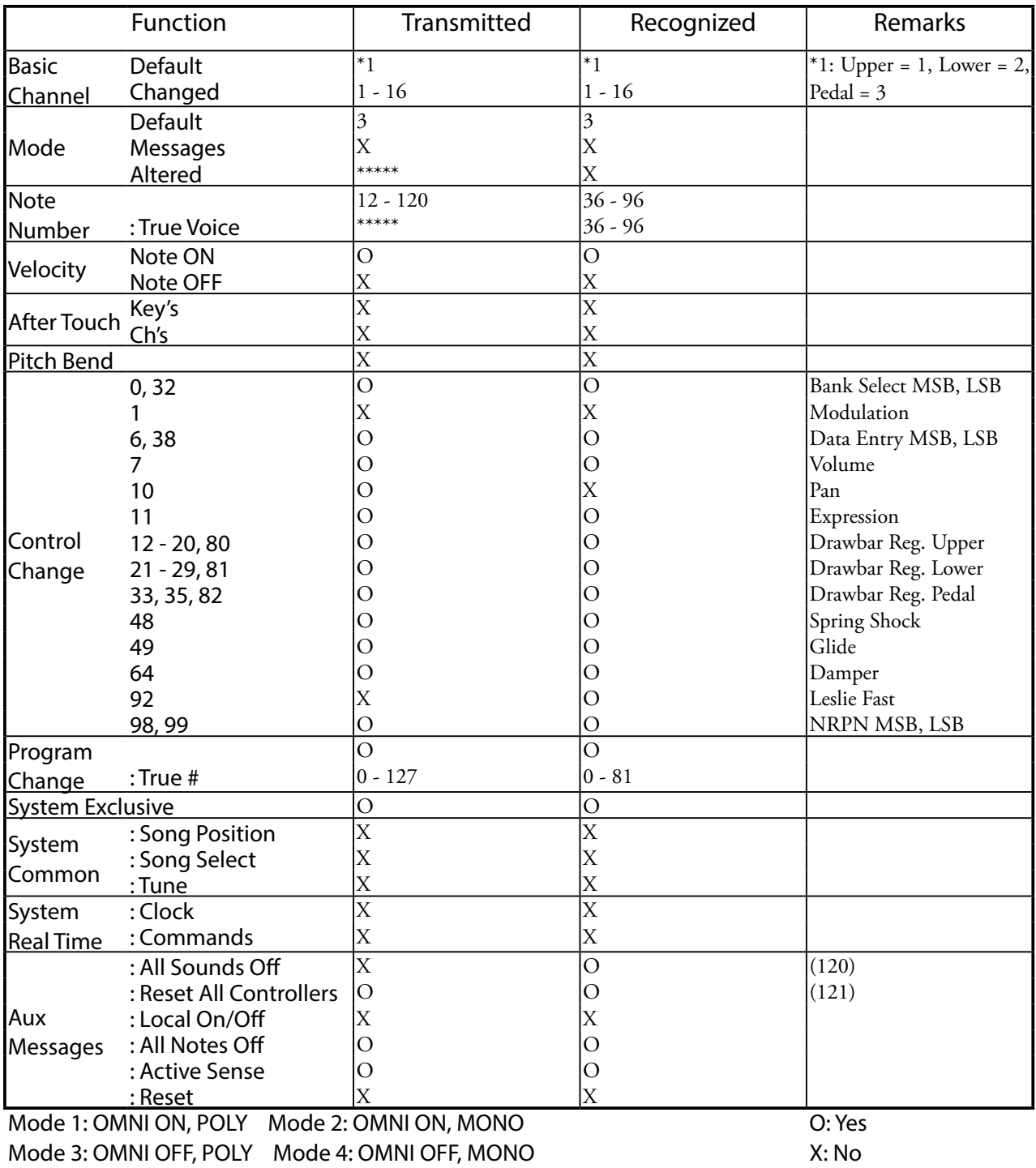

# **MIDI KANÄLE UND NACHRICHTEN**

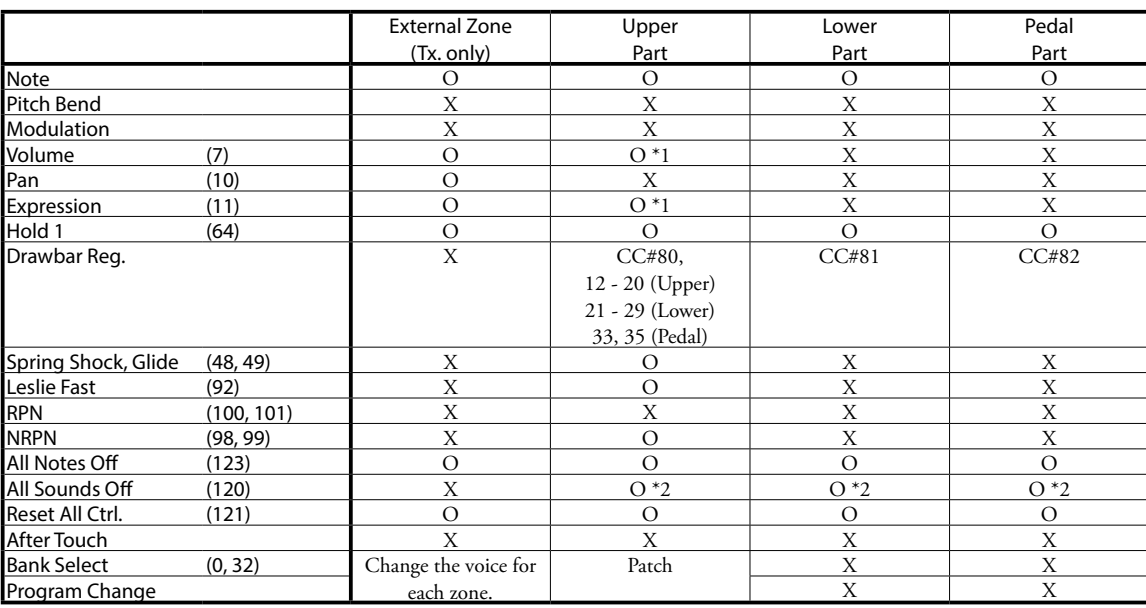

\*1: Funktioniert für alle Parts (audio gesteuert)

\*2: Nur für Rx. (Empfang)

# <sup>136</sup> **SPEZIFIKATIONEN**

#### **Tongenerator**

- 2 VASE III als digitale Tonräder, Transistororgel und Pfeifenorgel 61 Polyphony (für Manual, außer Pfeifenorgel) 8 Polyphony (für Pedal, außer Pfeifenorgel)
- 63 Polyphony (Maximum, an der Pfeifenorgel)

#### **Tastaturen**

C1 bis C6 61 Tasten

### **Harmonische Zugriegel**

#### **Zugriegel**

9 Pitches, zuweisbar für Upper, Pedal, Lower

#### **Voicing**

Manuale: 6 Auswahlmöglichkeiten (B-Type1, B-Type2, Mellow, Vx, Farf, Pipe), variabler Key-Click Pedal: 4 Auswahlmöglichkeiten (Normal, Muted, Synth1, Synth2), 5 Auswahlmöglichkeiten für Key-Click

#### **Touch Response Percussion**

#### **Taster**

Percussion On, Third Harmonic, Fast Decay, Volume Soft

### **Regler**

Touch, Velocity, Decay (Fast, Slow), Level (Normal, Soft)

#### **Effekte**

#### **Vibrato und Chorus**

Digitaler Scanner

Taster: 1, 2, Chorus, Upper On, Lower On **Overdrive**

Digital, 4 Programme Regelung: Wert

#### **Multi Effekte**

8 Programme **Equalizer**

Bass, Mid, Treble, Tone

#### **Internes Leslie**

Fortschrittlich Digital, 2 Rotoren Taster: Bypass, Stop, Fast

#### **Reverb**

Digital, 11 Programme Regelung: Ein, Tiefe Leslie On Reverb

#### **Master Equalizer**

Bass, Mid, Treble

#### **Keymap**

#### **Taster**

Manual Bass, Split

#### **Regler**

Coupler Highest note, Split Point, Octave Up, Octave Down, Lower, Transpose

#### **Patches**

**Kapazität**

64 User Patches, 64 Preset Patches, Manual

### **Favoriten**

8 Taster

#### **Patch Load Optionen**

Zugriegelregistrierung, Zugriegel-Parameter, Interne Zone, Externe Zone, Effekte, Reverb

### **Regler**

**Lautstärke** Master Volume **Schalter** 

#### Power On/Off

**Speicherung** 

#### USB-Stick

**Display**

20 - Zeichen, 2 - Zeilen Bedientasten und Value Knopf

#### **MIDI**

**Templates** 8 Templates **Externe Zonen** 3 Zonen, zuweisbar für alle Tastaturen

#### **Anschlüsse**

**MIDI**

#### In, Out

**Audio** Line Out L, R, Kopfhörer

**Leslie**

## 8 - polig, 1 und 3 Kanäle verfügbar

**Andere** 

Fußschalter, Exp. Pedal, DC IN (12V)

#### **Zubehör**

Wechselstromadapter AD3-1250

#### **Abmessungen**

958(W), 305(D), 101(H) mm 37.7"(W), 12"(D), 3.97"(H)

#### **Gewicht**

7.5 kg 16.5 lbs

# **Index**

### **A**

Associate [70](#page-69-0) Auto Pan [87](#page-86-0)

## **B**

Back Up [22](#page-21-0) Bulk Dump. see Memory Dump Bypass [49](#page-48-0)

### **C**

Cabinet Number [78](#page-77-0) Chorus [92](#page-91-0) Control [72](#page-71-1) Coupler [51](#page-50-0) Cursor [62](#page-61-0) Custom Tone-Wheels [81](#page-80-0), [133](#page-132-0)

## **D**

Damper [74](#page-73-0) Default [96](#page-95-0) Delay [93](#page-92-0) Delete [116](#page-115-0), [118](#page-117-0) DIRECT [70](#page-69-0) Display [74](#page-73-0) Drawbar Registration [40](#page-39-0) Drawbars [28,](#page-27-0) [68](#page-67-0) Drawbars Select [28](#page-27-0), [45](#page-44-0) Dual Keyboard [19](#page-18-0) Dump. see: Memory Dump

## **E**

Effects [86](#page-85-2) Equalizer [94](#page-93-0) Expand The Keyboard [18](#page-17-0) Expression [73](#page-72-0) Expression Pedal [26](#page-25-0) External Sequencer [104](#page-103-0) External Zone [106](#page-105-1) External Zone Channel [102](#page-101-0)

## **F**

Factory Settings [22](#page-21-0) Farf [43](#page-42-0) Fast [46,](#page-45-0) [49](#page-48-0) Favorites [24,](#page-23-0) [70](#page-69-0) Flanger [91](#page-90-0) Folder Structure [112](#page-111-0) Foot Switch [26,](#page-25-0) [72](#page-71-1) Format [113](#page-112-0)

Function Mode [62](#page-61-0)

# **G**

Glide [73](#page-72-0)

## **H**

Harmonic Drawbars [38](#page-37-0)

## **I**

Internal Zone [106](#page-105-1)

### **K**

Keyboard Channels [102,](#page-101-0) [109](#page-108-0) Key Click [68](#page-67-0) Key Mode [69](#page-68-0)

### **L**

Leakage Noise [82](#page-81-0) Leslie [29](#page-28-0), [49](#page-48-0), [78](#page-77-0) Leslie Channel [17](#page-16-0), [80](#page-79-0) Leslie On Reverb [95](#page-94-0) Leslie Parameters [78](#page-77-0) Leslie Speaker [17](#page-16-0) Leslie Switch [20](#page-19-0) L/MONO [12](#page-11-0) Load [70,](#page-69-0) [116](#page-115-0), [118](#page-117-0) Locking The Display [66](#page-65-0)

## **M**

MANUAL [27](#page-26-0) Manual Bass [30](#page-29-0) Master Tune [71](#page-70-0) M. BASS. see: Manual Bass Memory Dump [109](#page-108-0) Menu Mode [60](#page-59-0) MIDI [99,](#page-98-0) [108](#page-107-1) MIDI Keyboards [18](#page-17-0) MIDI pedalboards [18](#page-17-0) MIDI Sound Module [105](#page-104-0) MIDI Template [108,](#page-107-1) [122](#page-121-0) MONO [69,](#page-68-0) [97](#page-96-1) MONO. also: L/MONO Multi-Effects [50](#page-49-0)

# **N**

Name [70,](#page-69-0) [115](#page-114-0)

# **O**

Octave [52](#page-51-0) Organ Type [36](#page-35-0), [68](#page-67-0) Overdrive [29](#page-28-0), [86](#page-85-2)

### **P**

Panic Function [107](#page-106-0) Parameter [64](#page-63-0) Part [30](#page-29-0) Patch [23](#page-22-0), [53](#page-52-0), [70](#page-69-0), [117](#page-116-0) patch file [117](#page-116-0) Patch Level [70](#page-69-0) Patch Load [53,](#page-52-0) [70](#page-69-0) Pedalboard. see: MIDI pedalboards Pedal Sustain [31](#page-30-0) Percussion [28,](#page-27-0) [46,](#page-45-0) [76](#page-75-0) Phaser [90](#page-89-0) Pipe [36,](#page-35-0) [44,](#page-43-0) [84](#page-83-0) Play Mode [59](#page-58-0) POLY [69,](#page-68-0) [106](#page-105-1) Power [22](#page-21-0) Preset [23](#page-22-0) P. SUS. see: Pedal Sustain

# **R**

Re-Load [107](#page-106-0) Resonance [82](#page-81-0), [88](#page-87-0), [90](#page-89-0), [91](#page-90-0), [92](#page-91-0) Reverb [29,](#page-28-0) [50,](#page-49-0) [95](#page-94-0) Ring Mod. [89](#page-88-0) Rotor [49](#page-48-0)

# **S**

Save [112,](#page-111-0) [117](#page-116-0) Setup [112](#page-111-0), [114,](#page-113-1) [117](#page-116-0) Setup File [112](#page-111-0) Short Cut [63](#page-62-0) Slow [49](#page-48-0) Sounding Point [74](#page-73-0) Split [30](#page-29-0), [52](#page-51-0) Spring Reverb [72](#page-71-1) STEREO [97](#page-96-1) Stop [49](#page-48-0) System [97](#page-96-1)

# **T**

Tip and Ring [72](#page-71-1) Transpose [71](#page-70-0) Tremolo [87](#page-86-0) Tune [71](#page-70-0)

# **U**

USB [112](#page-111-0) USB Flash Drive [112](#page-111-0) User [23](#page-22-0)

## **V**

Vibrato & Chorus [29,](#page-28-0) [47,](#page-46-0) [77](#page-76-0) Vx [36](#page-35-0), [42](#page-41-0)

### **W**

Wah-Wah [88](#page-87-0)

## **Z**

Zones [106](#page-105-1)

# <sup>139</sup> **SERVICE**

Hammond entwickelt und verbessert seine Produkte ständig weiter und behält sich deshalb das Recht vor, Änderungen ohne Ankündigung vorzunehmen. Obwohl alle Anstrengungen gemacht wurden, um diese Anleitung mit großer Sorgfalt zu erstellen, kann Fehlerfreiheit nicht garantiert werden.

Für weitergehende Hilfe wenden Sie sich bitte an Ihren authorisierten Hammond-Händler.

Wenn Sie darüber hinaus noch Hilfe benötigen, kontaktieren Sie Hammond unter den folgenden Adressen:

In den Vereinigten Staaten:

In Europa:

HAMMOND SUZUKI USA, Inc. 743 Annoreno Dr. Addison, IL 60101 UNITED STATES

HAMMOND SUZUKI EUROPE B. V. IR. D. S. Tuynmanweg 4A 4131 PN Vianen THE NETHERLANDS

In allen anderen Ländern:

HAMMOND SUZUKI Ltd. 25-11, Ryoke 2 Chome, Naka-ku, Hamamatsu 430-0852 (Shizuoka) JAPAN

E-mail: [info@hammondorganco.com](mailto:info%40hammondorganco.com?subject=Hammond%20SK1/SK2) Web site: [www.hammondorganco.com](http://www.hammondorganco.com)

E-mail: [info@hammond.eu](mailto:info%40hammond.eu?subject=Hammond%20SK1/SK2) Web site: [www.hammond.eu](http://www.hammond.eu) E-mail: [suzukicorp@suzuki-music.co.jp](mailto:suzukicorp%40suzuki-music.co.jp?subject=Hammond%20SK1/SK2) Web site: [www.suzuki-music.co.jp](http://www.suzuki-music.co.jp)

Technische Unterlagen können Sie bei den obigen Adressen - ATTENTION: SERVICE DEPARTMENT - anfordern.

> Hersteller: SUZUKI MUSICAL INSTRUMENT MFG. CO., Ltd. 25-12, Ryoke 2 Chome, Naka-ku, Hamamatsu 430-0852 (Shizuoka) JAPAN

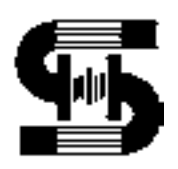